**В. В. Кухарчук, А. М. Коваль**

# МЕТОДИ ТА ЗАСОБИ ПЕРЕТВОРЕННЯ ІНФОРМАЦІЇ

Міністерство освіти і науки України Вінницький національний технічний університет

# **В. В. Кухарчук, А. М. Коваль**

# МЕТОДИ ТА ЗАСОБИ ПЕРЕТВОРЕННЯ ІНФОРМАЦІЇ: **ЛАБОРАТОРНИЙ ПРАКТИКУМ**

Електронний лабораторний практикум комбінованого (локального та мережного) використання

> Вінниця ВНТУ 2023

Рекомендовано до видання Вченою радою Вінницького національного технічного університету Міністерства освіти і науки України (протокол № 12 від 04.05.2023 р.)

Рецензенти:

- **О. Н. Романюк,** доктор технічних наук, професор
- **Р. Н. Квєтний,** доктор технічних наук, професор
- **А. Я. Кулик,** доктор технічних наук, професор

### **Кухарчук, В. В.**

 К95 Методи та засоби перетворення інформації: Лабораторний практикум : електронний лабораторний практикум комбінованого (локального та мережного) використання [Електронний ресурс] / В. В. Кухарчук, А. М. Коваль. – Вінниця : ВНТУ, 2023. – 178 с.

Лабораторний практикум спрямований на практичне засвоєння методів дослідження принципу дії апаратного забезпечення і алгоритмів роботи цифрових перетворювачів частоти, різниці фаз, струму, напруги у двійковий код, що реалізують прямий або опосередкований методи в середовищі програмного забезпечення Micro-Cap та вміння застосовувати методики оцінювання і експериментального дослідження їхніх основних статичних характеристик.

**УДК 621.3.08(075)**

© ВНТУ, 2023

# **ЗМІСТ**

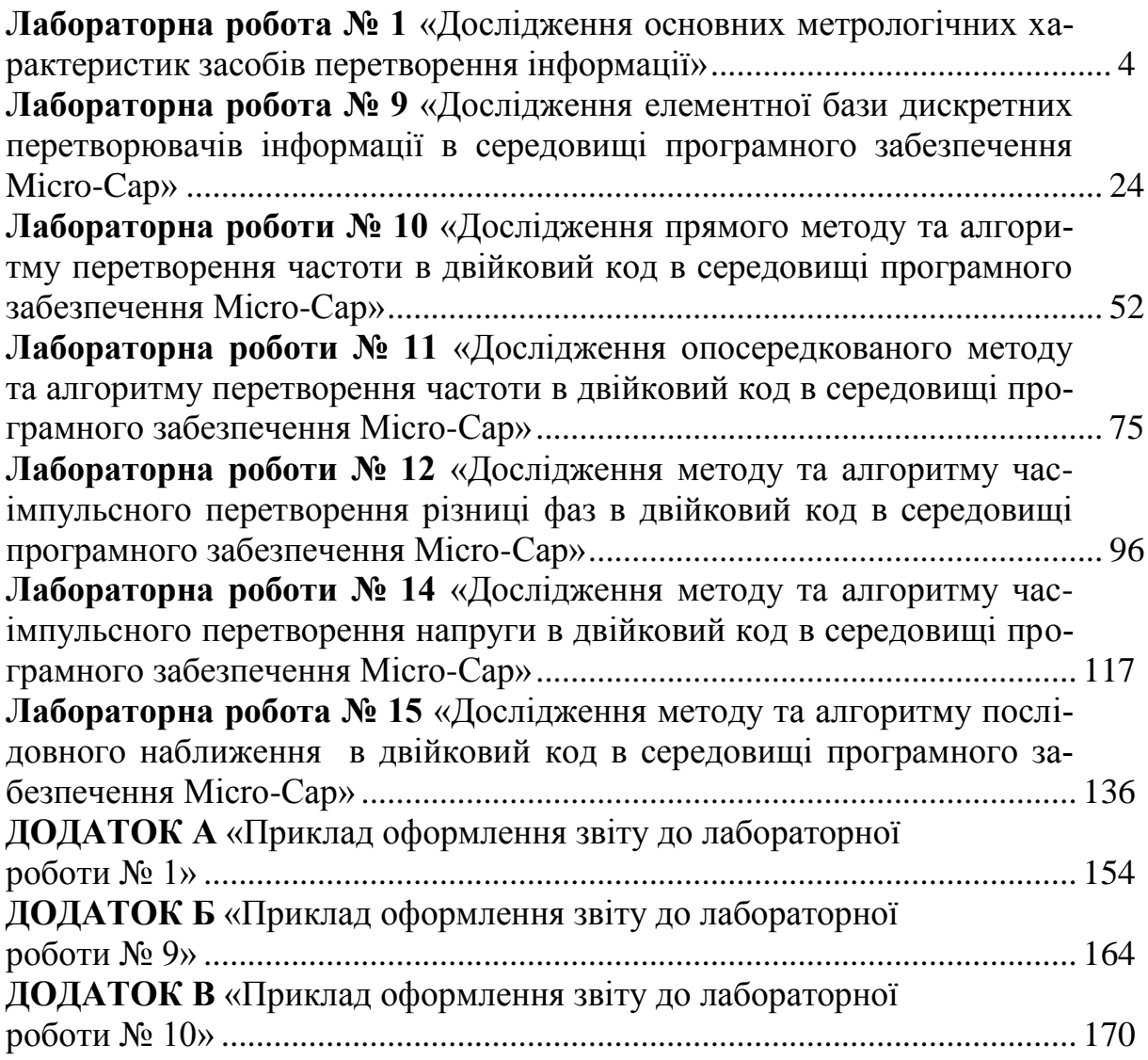

#### **Лабораторна робота № 1**

# **ДОСЛІДЖЕННЯ ОСНОВНИХ МЕТРОЛОГІЧНИХ ХАРАКТЕРИСТИК ЗАСОБІВ ПЕРЕТВОРЕННЯ ІНФОРМАЦІЇ**

#### **Мета роботи:**

- **1. Навчитися оцінювати в середовищі прикладного програмного забезпечення основні статичні метрологічні характеристики засобів перетворення інформації.**
- **2. Опанувати методику оцінювання випадкових похибок багаторазових вимірювань в середовищі прикладного програмного забезпечення.**
- **3. Практичне застосування методики дослідження впливу систематичної та випадкової складових похибок на вигляд закону розподілу**

# **1 ДОСЛІДЖЕННЯ ФУНКЦІЇ ПЕРЕТВОРЕННЯ**

#### **Короткі теоретичні відомості**

**Функцією перетворення** називають залежність між вихідною (y) та вхідною (x) величинами засобу вимірювальної техніки. Функція перетворення може бути подана у вигляді таблиці, графіка, формули.

Аналітична залежність вимірювального перетворення, що входить до складу засобу перетворення інформації і однозначно описує функціональний зв'язок вихідного **y** та вхідного **x** сигналів, називається рівнянням перетворення і подається у такому вигляді

$$
y = f(x).
$$

**Наприклад:** 
$$
y=k \cdot x
$$
,  $y=k \cdot x^2$ ,  $e=a \cdot T_x$ ,  $N = \frac{U_x}{U_0} \cdot 2^n$ ,

де у,е, N — вихідні величини,

 $x, T_x, U_x$  – вхідні величини.

Графічне подання функції перетворення називають статичною характеристикою.

Статична характеристика засобу вимірювань може бути як лінійною, так і нелінійною (рис. 1.1). Остання може бути з достатнім ступенем точності лінеаризована.

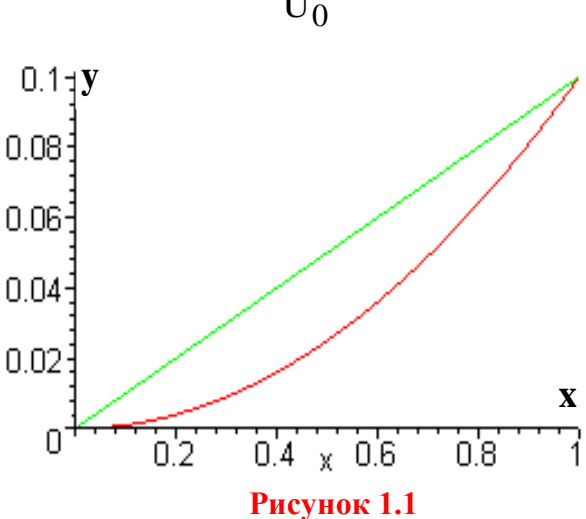

Градуювальна характеристика – залежність між значеннями вимірюваної величини на виході та вході засобу вимірювань, отриманими під час градуювання (калібрування) та поданими у вигляді таблиці, графіка або формули.

#### **1.1 Побудова статичної характеристики за експериментальними даними**

**1.1.1. Запустіть програму NUMERI (numeri.exe) сумісно з програмою DOSBox.**

**1.1.2. Відповідно до Вашого варіанта введіть результати вимірювань, що подані у вигляді градуювальної характеристики (табл. 1), в оперативну пам'ять персонального комп'ютера.** 

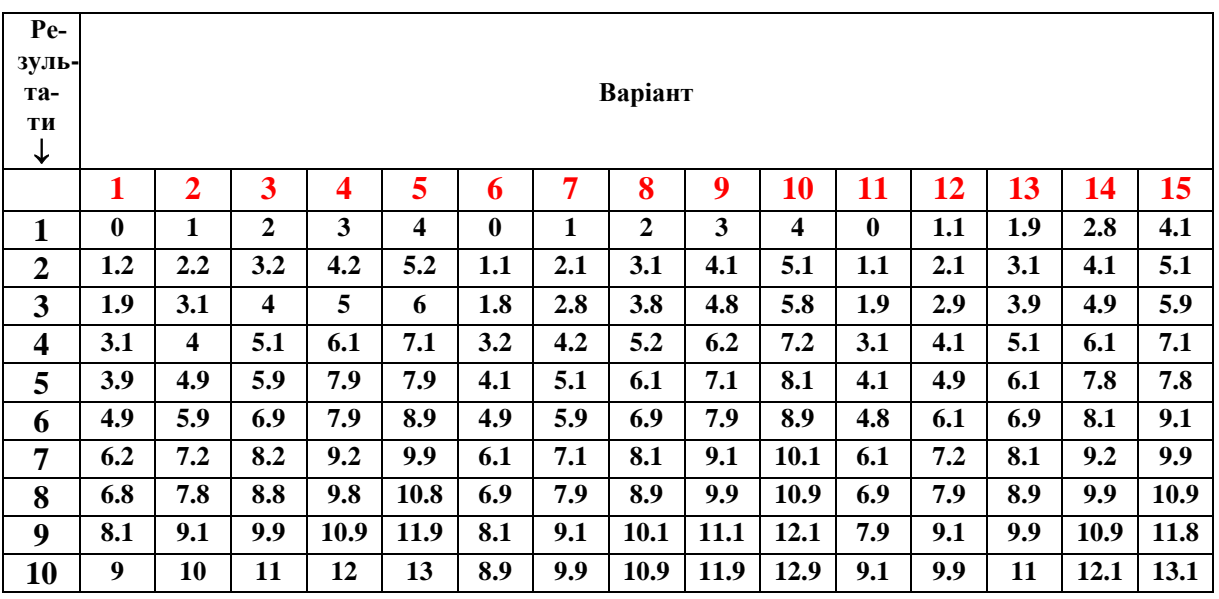

#### **Таблиця 1 – Градуювальна характеристика**

Для цього виконайте таку послідовність дій:

- **Увійдіть в меню ІНТЕРПОЛЯЦІЯ І АПРОКСИМАЦІЯ ДАНИХ**
- **Увійдіть в розділ ДАНІ**
- **Увійдіть в підрозділ СТВОРЕННЯ ДАНИХ**
	- **У підрозділі ДАНІ виберіть ДАНІ З КЛАВІАТУРИ: В цьому підрозділі задайте такі вихідні дані:**
		- Кількість пар даних  $= 10$ Крок по осі  $X = 1$
		- Початкове значення = (задається перше значення в табл.1 відповідно до Вашого варіанта)
- **Після введення вихідних усіх даних натисніть клавішу F10**
- **В другу колонку введіть 10 значень y з табл. 1 (послідовно з першого до десятого значення)**
- **Після введення усіх 10-ти значень y натисніть клавішу F10**
- **На екрані монітора отримайте функцію перетворення у вигляді графічної залежності y=f(x)**
- **На рис. 1П.1 подайте у п. 1. Протоколу отриману експериментальну статичну характеристику.**
- **Запишіть отримані результати графічної залежності під іменем файлу, наприклад 1.**

**Якщо не виконати цю дію, то усі набрані Вами дані не зберігаються.** 

- **1.2. Отримання емпіричного рівняння перетворення**
- **1.2.1. Почерговим натисканням клавіші Esc увійдіть в меню ПОЛІНОМ**
- **1.2.2.** Залайте степінь полінома  $= 1$
- **1.2.3. Натисніть клавішу F10**
- **1.2.4. Запишіть значення отриманих як результат апроксимації коефіцієнтів:**

**a[0] = ;**

$$
b[0] =
$$

 **для полінома першого порядку**

 $y = a[0] + a[1]*x.$ 

- **1.2.5. Запишіть отримане рівняння перетворення, підставивши у наведений вище поліном числові значення коефіцієнтів a[0] і a[1].**
- **1.2.6. Подайте отримане рівняння перетворення з числовими значеннями коефіцієнтів (аналітичне подання функції перетворення) у Протоколі виконання лабораторної № 1 в п. 1.2.**
- **1.3. Побудова емпіричної (апроксимованої) статичної характеристики**
- **1.3.1. Почерговим натисканням клавіші Esc увійдіть в розділ ДАНІ**
- **1.3.2. Увійдіть в розділ СТВОРЕННЯ ДАНИХ**
- **1.3.3. Виберіть підрозділ ДАНІ З ІНТЕРПРЕТАТОРА ФОРМУЛ**
- **1.3.4. В першому рядку запишіть рівняння перетворення, яке отримано Вами і наведено в п. 1.3 Протоколу № 1**
	- $y = a[0] + a[1]*x =$
	- **задайте діапазон зміни x**
		- від  $\mathbf{x} =$
		- **до х =**
	- **задайте кількість опорних точок для побудови графіка =**
	- $3a\mu a$ йте значення кроку  $= 1$
- **1.3.5. Натисніть клавішу F10**
- **1.3.6. На екрані монітора отримайте апроксимовану функцію перетворення у вигляді графічної залежності y=f(x)**
- **1.3.7. На рис. 1П.2 подайте у п. 1.3 отриману експериментальну статичну характеристику.**
- **1.3.8. Запишіть отримані результати графічної залежності під іменем файлу, наприклад 2.**

#### **1.4 Оцінювання похибки моделі**

**1.4.1. Почерговим натисканням Esc увійдіть в підрозділ ПОРІВНЯННЯ ФАЙЛІВ**

- **1.4.2. Задайте ім'я першого файлу 1 Задайте ім'я другого файлу 2**
- **1.4.3. Зайдіть в меню 1 und 2 і виведіть на екран монітора на одному графіку експериментальну і апроксимовану статичні характеристики.**
- **1.4.4. Наведіть ці статичні характеристики на рис. 1.П3 в п. 1.4 Протоколу.**
- **1.4.6. Запишіть отримані залежності в файл під іменем 3.**
- **1.4.7. Клавішею Esc увійдіть в підрозділ АБСОЛЮТНА РІЗНИЦЯ: 1 - 2**
- **1.4.8. На екрані монітора отримайте графічну залежність абсолютної похибки.**
- **1.4.9. Наведіть цю залежність на рис. 1П.4 в п. 1.4 Протоколу.**
- **1.4.10. Запишіть отриману залежність абсолютної похибки в файл під іменем 4.**
- **1.4.11. Клавішею Esc увійдіть в підрозділ ВІДНОСНА ПОХИБКА: (1 – 2) / 2.**
- **1.4.8. На екрані монітора отримайте графічну залежність відносної похибки.**
- **1.4.9. Наведіть цю залежність на рис. 1П.5 в п. 1.6 Протоколу.**
- **1.4.10. Запишіть отриману залежність абсолютної похибки в файл під іменем 5.**

### 1.5 Оцінювання чутливості

Чутливість - відношення зміни вихідної величини засобу вимірювань до **зміни вхідної величини, що її викликає,**  $\mathbf{r}$ <mark>ювань</mark> до

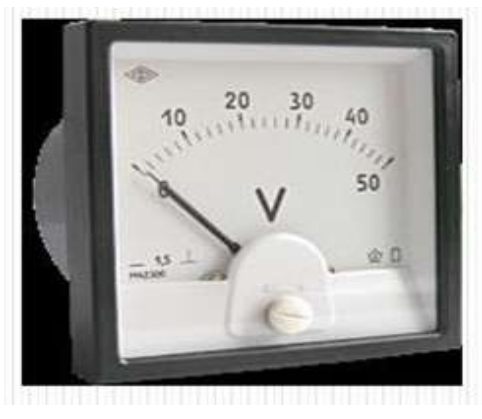

**Рисунок 1.2** 

$$
S=\frac{\Delta y}{\Delta x}.
$$

дл<br>Тобто чутливість характеризує здатність засобу вимірювання реагувати на зміну вхідного сигналу.  $10010$   $-1$ y<sub>1</sub>,  $\mu$ <sub>1</sub>,  $\mu$ <sub>2</sub>,  $\mu$ <sub>2,</sub>  $\mu$ <sub>2,  $\mu$ <sub>2,</sub>  $\mu$ <sub>2,</sub>  $\mu$ <sub>2,  $\mu$ </sup>2,  $\mu$ <sub>2,</sub>  $\mu$ <sub>2,</sub>  $\mu$ <sub>2,</sub>  $\mu$ <sub>2,</sub>  $\mu$ <sub>2,</sub>  $\mu$ <sub>2,  $\mu$ </sup>2,  $\mu$ <sub>2,</sub>  $\mu$ <sub>2,  $\mu$ </sub></sub></sub></sub> здатність засооу

За лінійного рівняння перетворення чутливість в діапазоні зміни вхі-под 1В дного сигналу постійна (*S*=const). В цьому випадку шкала засобу вимірювань рівномірна, що є досить суттєвою<br>перевагою порівняно із засобами виміперевагою порівняно із засобами вимірювань із нерівномірною шкалою  $(S \rightarrow \text{var}).$ гутливість в діапазоні<br>Со . эа лініиного рівняння<br>ення чутпивість в лізназоні зм рівномірна, що є досить сутте<br>загою порівняно із засобами в

#### **Три шляхи визначення чутливості:**  $\mathbf{u}$  $\overline{a}$ <u>ibocti</u>

1 ри шилин знали теник зу синвести.<br>І. — По шкалі приладу як величину, обернену до ціни поділки

$$
S = \frac{1}{C}.
$$

На рис. 1.2 наведено вольтметр, шкала якого має *n*=50 поділок, а йо- $T_a$  рис. 1.2 наведено вольтметр, шкала жого мас *n* 30 подпок, а ис-<br>го верхня межа вимірювання  $U_{X_{\text{max}}}$  =50*B*. Тоді для цього засобу вимірювання ціна поділки становить: .<br>тр, шка

тановить:  
\n
$$
C = \frac{U_{X \max}}{n} = \frac{50[B]}{50[no\partial i \pi \text{ or }]} = 1 \frac{B}{no\partial}.
$$

Отже, чутливість цього вольтиетра становить:  
\n
$$
S_U = \frac{1}{C} = \frac{1}{1B/no\partial} = 1 \left[no\partial/B\right].
$$

II. За рівнянням перетворення – як похідна від вихідної y величини засобу вимірювання до його вхідної *x* величини:

$$
S = \frac{dy}{dx}.
$$

Рівняння перетворення для магнітоелектричного вольтметра має вигляд:

$$
\alpha = \frac{B s \omega}{W R} \cdot U \ .
$$

Тоді рівняння його (вольтметра) чутливості буде таким:

$$
S_U = \frac{d\alpha}{dU} = \frac{B s \omega}{WR}.
$$

Якщо в отримане рівняння чутливості підставити числові значення пара-<br>
метрів магнітоелектричного вольтметра, то отримаємо:<br>  $S_U = \frac{d\alpha}{dU} = \frac{Bs\omega}{WR} = \frac{35 \cdot 10^{-3} T \pi \cdot 10^{-3} \, \mu^2 \cdot 40 \, \text{g} \cdot \text{m}}{35 \cdot 10^{-8} \, H \cdot M} = 1$ метрів магнітоелектричного вольтметра, то отримаємо:<br> $\frac{d\alpha}{d\alpha} = \frac{B s \omega}{B s} = \frac{35 \cdot 10^{-3} T \pi \cdot 10^{-3} \mu^2 \cdot 40 \text{ s}}{B s}$ 

зтримане рівняння чутливості підставити числові значен  
\nігнітоелектричного вольтиетра, то отримаемо:  
\n
$$
S_U = \frac{d\alpha}{dU} = \frac{B s \omega}{WR} = \frac{35 \cdot 10^{-3} T \pi \cdot 10^{-3} m^2 \cdot 40 \text{ sumків}}{35 \cdot 10^{-8} H \cdot M} = 1 \left[ \frac{no\partial}{B} \right].
$$

III. За статичною характеристикою засобу вимірювання:

$$
S_U = \frac{\Delta y}{\Delta x} = \frac{\Delta \alpha}{\Delta U}.
$$

Врахувавши рівняння чутливості, подамо рівняння перетворення магнітоелектричного вольтметра у вигляді:

$$
\alpha \!=\! S_{\scriptscriptstyle U} \cdot \! U \, .
$$

3 урахуванням того, що чутливість вольтметра  $S_U = 1$  [ $no\partial/B$ ], а діапазон зміни його показів від 0 В до 50 В, отримаємо графічне подання функції перетворення у вигляді статичної характеристики (рис. 1.3).

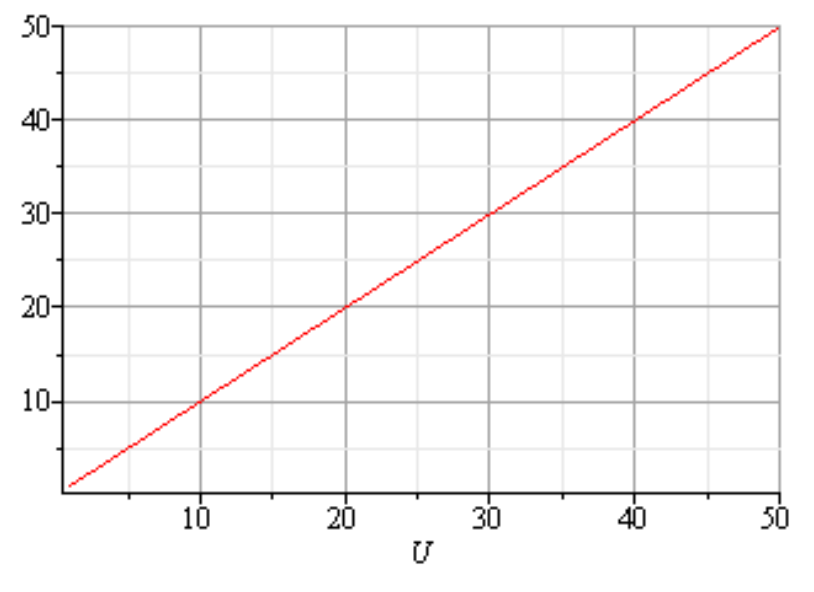

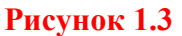

Врахувавши те, що статична характеристика лінійна (рис. 1.3) для визначення числового значення чутливості задамося на цій прямій будьякою точкою із діапазону зміни вхідного сигналу (напруги U). Оберемо, наприклад, точку *U*=30 В.

Тоді зміна вхідної напруги в околі цієї точки буде дорівнювати ої напруги в околі цієї точки буд $\Delta U_{30B} = U_2 - U_1 = 31B - 29B = 2B$ ,

а зміна вихідної величини 
$$
(\alpha)
$$
 в цій самій точці  $U=30$  В становить

$$
\Delta U_{30B} = U_2 - U_1 = 31B - 29B = 2B,
$$
  
Величини (α) в цій самій точці *U*=30 B стано  

$$
\Delta \alpha_{30B} = \alpha_2 - \alpha_1 = 31 \text{zpa} \partial - 29 \text{zpa} \partial = 2 \text{zpa} \partial.
$$

Чутливість, що встановлено за статичною характеристикою вольт-VECTE, HO BCTAHOBJEHO 3a CTATHUHOIO XAPAKTEPHCTHKOIO BOJI<br>
TAKE ЧИСЛОВЕ ЗНАЧЕННЯ<br>  $S_U = \frac{\Delta y}{\Delta x} = \frac{\Delta \alpha_{30}}{\Delta U_{30}} = \frac{\alpha_2 - \alpha_1}{U_2 - U_1} = \frac{31zpa\partial - 29zpa\partial}{31B - 29B} = 1[zpa\partial/B].$ 

Чутливість, що встановлено за статичною характеристик  
метра, має таке числове значення  

$$
S_{U} = \frac{\Delta y}{\Delta x} = \frac{\Delta \alpha_{30}}{\Delta U_{30}} = \frac{\alpha_{2} - \alpha_{1}}{U_{2} - U_{1}} = \frac{31zpa\dot{\theta} - 29zpa\dot{\theta}}{31B - 29B} = 1[zpa\dot{\theta}/B].
$$

**Оцінювання чутливості за апроксимованою статичною характеристикою**

- **1.5.1 Увійдіть в меню «Інтерполяція і апроксимація даних».**
- **1.5.2 Увійдіть в підменю «Дані», а в ньому «Створення даних»**
- **1.5.3 Завантажте дані з файлу зі збереженою апроксимованою статичною характеристикою (п. 1.4.8)**
- **1.5.4 Виведіть графік апроксимованої статичної характеристики на екран монітора.**
- **1.5.5 Визначте координати точок на статичній характеристиці. Для цього натисніть клавішу F1.**
- **1.5.6 У викликаному меню задайте лінійний масштаб координат натисканням клавіші «Х».**
- **1.5.7 Натисніть клавішу управління курсором «Вниз» на статичній характеристиці з'явиться маркер.**
- **1.5.8 Встановіть маркер точно на лінію посередині статичної характеристики.**
- **1.5.9 Запишіть в протокол (п. 1.6) координати точки** *y***1 та** *х***1, які відображаються у верхньому лівому куті екрана.**
- **1.5.10 Кнопками переміщення курсора встановіть курсор у другій точці на лінії статичної характеристику неподалік від попередньої.**
- **1.5.11 Запишіть в протокол (п. 1.6) координати другої точки** *y***2 та** *х***2, які відображаються у верхньому лівому куті екрана.**
- **1.5.12 Оцініть значення чутливості за статичною характеристикою за виразом:**

$$
S=\frac{\Delta y}{\Delta x},
$$

 $\Delta y = y_2 - y_1, \ \Delta x = x_2 - x_1$ 

**1.5.13 Оцініть значення чутливості апроксимованого рівняння перетворення (див. п. 1.3.4) за виразом:**

$$
S = \frac{dy}{dx}.
$$

# **2 ДОСЛІДЖЕННЯ ВИПАДКОВИХ ПОХИБОК**

#### **Короткі теоретичні відомості**

За способом вираження похибки поділяються на абсолютні й відносні; за характером зміни – на систематичні і випадкові.

**Систематична похибка.** Складова похибки  $\overline{\Delta}$ , що залишається сталою або **прогнозовано змінюється у ряді вимірювань однієї тієї самої величини.**

Випадкова похибка. Складова похибки  $\Delta$ , що не прогнозовано (випадково) **змінюється у ряді вимірювань тієї ж величини.** o

У загальному випадку похибка результату вимірювання містить систематичну й випадкову складові, навіть якщо було введено поправки на систематичні похибки, викликані відомими факторами впливу.

Оскільки у похибку вимірювання входить випадкова складова, то її потрібно вважати величиною випадковою. Значення повної похибки вимірювання для будь-якого моменту часу визначається як:

$$
\Delta = \overline{\Delta} + \stackrel{\mathbf{O}}{\Delta}.
$$

В цій роботі основну увагу приділимо випадковим похибка.

#### **2.1 Коротка характеристика випадкових похибок**

Похибки вимірювань зазвичай носять випадковий характер. Випадковість зумовлюється: нестаціонарністю і випадковим характером вимірюваної фізичної величини; несталістю метрологічних характеристик засобів вимірювань, яка визначається випадковим характером формування коефівимірювань, яка визначається випадковим характером формування коефі-<br>цієнтів перетворення вимірювальних пристроїв; випадковим характером впливу зовнішніх факторів на засіб вимірювання у процесі вимірювального експерименту (рис. 2.1).  $\mathbf{y}$ 

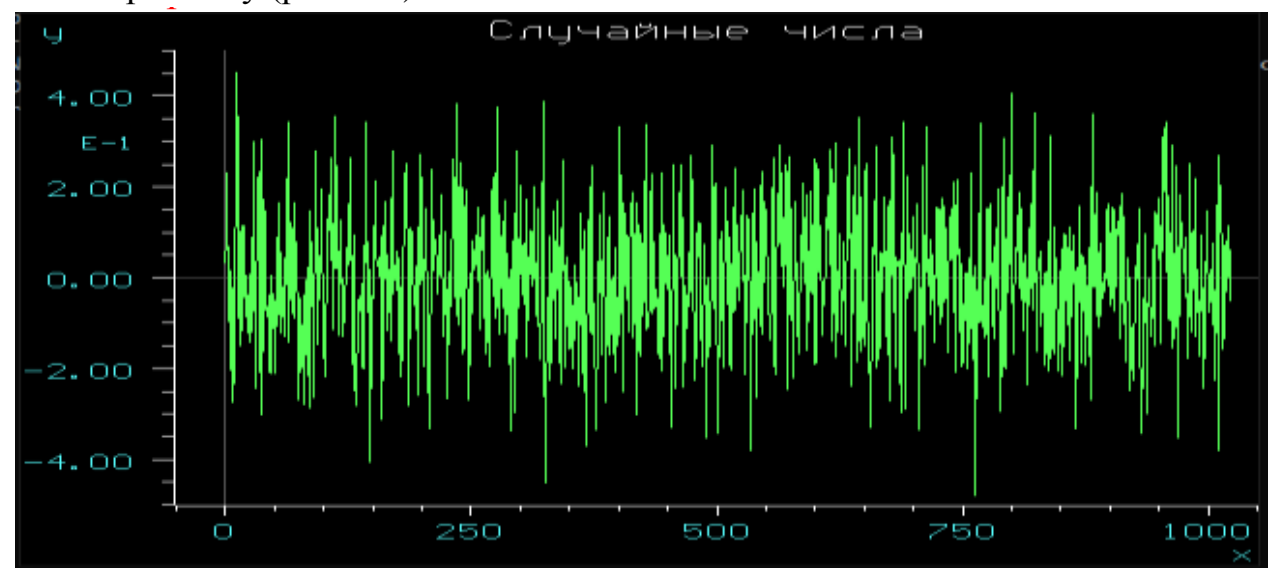

Рисунок 2.1 – Реалізація випадкового процесу

Кількісно випадковий процес описують випадковою функцією часу

 $X(t)$ , яка в будь-який момент часу  $t$  може набувати різних значень із деяким розподілом ймовірностей. Для будь-якого  $t_i$  значення  $X_i = X(t_i)$  є випадковою величиною.

Для характеристики частоти появи випадкових похибок теорія ймовірностей пропонує використовувати закони розподілу.

Розподіл Гаусса. Серед законів розподілу нормальний закон займає провідне місце, особливо для оцінювання похибок вимірювань (рис. 2.2). Річ у тому, що похибка вимірювання визначається великим числом частинних складових, що носять випадковий характер, а з центральної граничної теореми ймовірностей випливає, що розподіл похибок вимірювання буде близьким до нормального, якщо результати спостережень формуються під впливом великої кількості незалежно діючих частинних похибок випадкового характеру, кожна з яких є незначною за значенням порівняно із загальною випадковою похибкою вимірювання.

Щільність ймовірностей нормального закону описується так

$$
f(\Delta) = \frac{1}{\sigma \sqrt{2\pi}} \cdot \exp\left[-\frac{1}{2} \left(\frac{\Delta}{\sigma}\right)^2\right],
$$

де  $\sigma$  – середнє квадратичне відхилення;

o

 $(\Delta_{\rm i} - \Delta)$  — випадкова похибка.  $\Delta = (\Delta_i - \Delta)$ 

Щільність розподілу для нормального закону має вигляд дзвона. Якщо  $\overline{\Delta} \neq 0$  (рис. 2.2, а), то крива буде зміщена праворуч або ліворуч від початку осі ординат на значення  $\overline{\Delta}$  залежно від знака систематичної складової похибки.

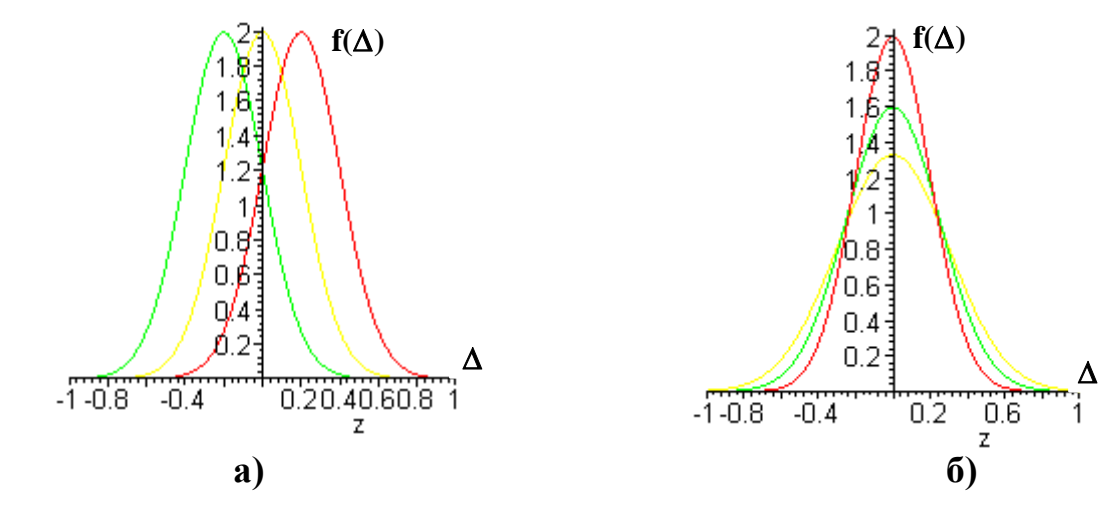

**Рисунок 2.2 – Нормальні закони розподілу**

Крива симетрична відносно осі ординат, коли відсутня систематична складова похибки  $\overline{\Delta}=0$ .

Значення о впливає на гостровершинність кривої. Збільшення зна-

чення  $\sigma$  (рис. 2.2, б) призводить до зменшення гостровершинності, і тому ймовірніша поява великих похибок. І. навпаки, за зменшення о зростає ймовірність появи малих похибок і знижується ймовірність появи великих похибок.

#### **2.2 Методика дослідження випадкових похибок**

**2.2.1. Згідно до Вашого варіанта (табл. 2) задайте значення середнього**  квадратичного відхилення **с** для нормального закону розподілу з нульовим математичним очікуванням  $\rm\ X=0$  і отримайте реалізацію випадкового процесу.

**Таблиця 2 – Варіанти значень середніх квадратичних відхилень**

| <b>Bapi</b><br>ант |      |      | ັ    |      | ັ              | O    | ▀    | O<br>O      | $\mathbf o$ | 10           | 11<br>┸┸ | 10             | 19<br>TΩ | 14   |      |
|--------------------|------|------|------|------|----------------|------|------|-------------|-------------|--------------|----------|----------------|----------|------|------|
|                    | 0.05 | 0.06 | 0.07 | 0.08 | $ 0.09\rangle$ | 0.10 | 0.11 | $0.12$ 0.13 |             | $\vert$ 0.14 | 0.15     | $ 0.16\rangle$ | 0.17     | 0.18 | 0.19 |

**2.2.2. Для отримання однієї реалізації випадкового процесу необхідно виконати таку послідовність дій:**

- **Увійдіть у меню СТАТИСТИКА і потім у підменю ВИПАДКОВІ ЧИСЛА.**
- **Виберіть опцію НОРМАЛЬНИЙ РОЗПОДІЛ.**
- **- Задайте значення середнього арифметичного, яке і є систематичною скла**довою похибки  $\Delta = 0$
- **Згідно з Вашим варіантом (табл. 2) задайте значення середнього квадратичного відхилення, що характеризує випадкову похибку**
- **Натисніть F10.**
- **Отримайте на екрані монітора графік випадкових чисел (похибок) і наведіть його на рис. 1П.6 в п. 2.1 Протоколу.**
- **Запишіть графік зміни випадкових чисел (похибок) в файл під іменем 6.**

**2.2.3. Для отримання числових значень основних статистичних характеристик випадкових похибок, що записані в файл під іменем 6 і наведені на рис. 1П.6 в п. 2.1 Протоколу, необхідно:**

- **Зайдіть у розділ СТАТИСТИКА і далі в підрозділ СТАТИСТИЧНІ ОЦІНКИ.**
- **В опції ДАНІ зайдіть в меню СТВОРЕННЯ ДАНИХ і прочитайте дані із файлу під іменем Х, в якому зберігається масив значень випадкових похибок (величин).**
- **Читання з цього файлу відбувається після натиснення клавіші F10.**
- **Переконайтесь, що прочитані дані з заданого Вами файлу відповідають вибраним. Для цього необхідно вивести не екран монітора графік випадкового процесу і порівняти з наведеними на рис. 1П.6 в п. 2.1 Протоколу.**
- **Почерговим натисканням Esc увійдіть в підрозділ СТАТИСТИЧНІ ХАРАК-ТЕРИСТИКИ і перенесіть з екрана монітора в табл. 1П.1 пункту 2.2 Протоколу такі характеристики випадкового процесу:**

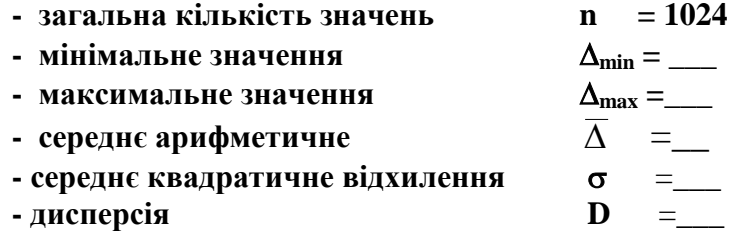

**2.2.4. Побудова нормального закону розподілу випадкових похибок за статистичними характеристиками, наведеними в табл. 1П.1 пункту 2.2 Протоколу.**

- **- Увійдіть в розділ СТАТИСТИКА і далі в підрозділ ФУНКЦІЇ РОЗПОДІЛУ.**
- **- Виберіть в меню НОРМАЛЬНИЙ ЗАКОН і задайте ФУНКЦІЇ РОЗПОДІЛУ f(x), F(x).**
	- **- Із табл. 1П.1 п. 2.2 Протоколу задайте числові значення таких статистичних характеристик:**

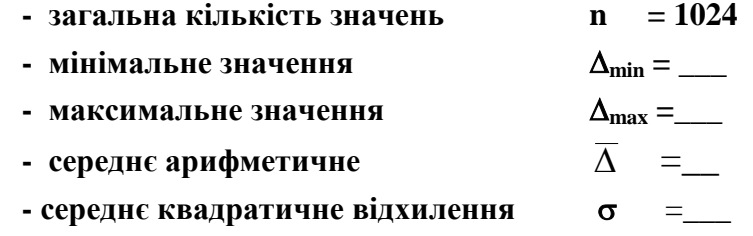

**Після введення цих даних значення кроку визначається автоматично.**

- **Натисніть F10 і отримайте на екрані монітора графік нормального закону розподілу.**
- **Подайте отриманий нормальний закон розподілу на рис. 1П.7 в п. 2.3 Протоколу.**
- **Запишіть графік нормального закону розподілу в файл під іменем 7.**

**2.2.5. Перевірка нормального закону розподілу за критерієм 2 -тест:**

- **- увійдіть в розділ СТАТИСТИКА, а далі в підрозділ СТАТИСТИЧНІ ОЦІНКИ;**
- **увійдіть в опцію ДАНІ, а далі у СТВОРЕННЯ ДАНИХ;**
- **прочитайте дані із файлу, в якому зберігається інформація про досліджений раніше (рис. 1П.7 в п. 2.3 Протоколу) нормальний закон розподілу;**
- **натисніть F10;**
- **почерговим натисканням Esc увійдіть в меню 2 -тест;**
- **не вносячи ніяких змін в дані, що з'являться на екрані, натисніть F10;**
- **зробіть screenshots екрана (або перепишіть інформацію, виведену на екран) і наведіть отриманий висновок про відповідність рівномірному закону розподілу в п. 2.4 Протоколу;**
- **натисніть Esc і знову увійдіть в меню**  $\chi^2$ **-тест;**
- **виберіть НОРМАЛЬНИЙ РОЗПОДІЛ;**
- **натисніть F10;**
- **зробіть screenshots екрана (або перепишіть інформацію, виведену на екран) і наведіть отриманий висновок про відповідність нормальному закону розподілу в п. 2.5 Протоколу.**

#### **2.3 Дослідження впливу систематичної похибки на форму нормального закону розподілу**

2.3.1. Числові значення середнього квадратичного відхилення **с** для нор**мального закону розподілу наведено в табл. 2, а математичне сподівання (систематична похибка) в табл. 3.**

| Ba-<br>pia <sub>H</sub> |                              |                | 3 | $\overline{\mathbf{4}}$ |              |              |              | 8            | 9            | 10 | 11                                   | 12 | 13   | -14  | 15                                                                           |
|-------------------------|------------------------------|----------------|---|-------------------------|--------------|--------------|--------------|--------------|--------------|----|--------------------------------------|----|------|------|------------------------------------------------------------------------------|
| $-\Delta$               | 0.05                         | $-0.06 - 0.07$ |   | $-0.08$                 | $-0.09$      | $-0.1$       | $-0.11$      |              |              |    | $\vert$ -0.12 -0.13 -0.14 -0.15 0.16 |    | 0.17 | 0.18 | 0.19                                                                         |
|                         | $\bf{0}$                     | $\mathbf{0}$   | 0 | $\mathbf{0}$            | $\mathbf{0}$ | $\mathbf{0}$ | $\mathbf{0}$ | $\mathbf{0}$ | $\mathbf{0}$ | 0  | 0                                    | 0  |      |      | $\mathbf{0}$                                                                 |
|                         | $+0.05$ + 0.06 + 0.07 + 0.08 |                |   |                         |              |              |              |              |              |    |                                      |    |      |      | $+0.09 + 0.1 + 0.11 + 0.12 + 0.13 + 0.14 + 0.15 + 0.16 + 0.17 + 0.18 + 0.19$ |

**Таблиця 3 - Варіанти значень систематичної складової похибки**

**2.3.2. Увійдіть у розділі СТАТИСТИКА в підрозділі ФУНКЦІЇ РОЗПОДІЛУ в опцію НОРМАЛЬНИЙ РОЗПОДІЛ і в меню ФУНКЦІЇ f(x). Для побудови нормального закону розподілу задайте числові значення таких статистичних характеристик:**

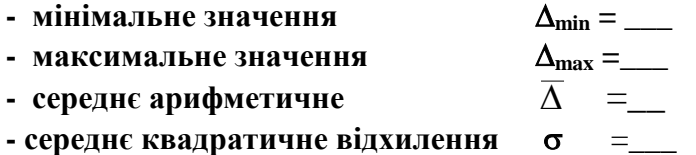

**Примітки: 1. Числові значення задайте з табл. 2 згідно з Вашим варіантом.**

- **2. Мінімальне і максимальне значення з табл. 1П.1 п. 2.2 Протоколу.**
- **3. Середні арифметичні значення (систематичну похибку) з табл. 3 відповідно до Вашого варіанта.**

**2.3.3. Для цих даних побудуйте три нормальні закони розподілу: спочатку**  для від'ємного - $\overline{\Delta}$ , потім для нульового  $\overline{\Delta} = 0$ і для додатного + $\overline{\Delta}$  значень систе**матичної похибок.**

**2.3.4. Усі три побудовані нормальні закони розподілу запишіть в файли під різними іменами. Наприклад, 7, 8 і 9.**

**2.3.5. Увійдіть у розділ СЕРВІСНІ ПРОГРАМИ в підрозділ ГРАФІЧНЕ НАКЛА-ДАННЯ ФАЙЛІВ.**

**2.3.6. Почергово введіть імена файлів з інформацією, яку необхідно накласти на одному графіку. Натисніть F10.**

**2.3.7. Зробіть screenshots екрана і наведіть отриманий графік на рис. 1П.8 в п. 2.6 Протоколу.**

**2.3.8. Порівняйте отримані результати з графіками, наведеними в теоретичних відомостях на рис. 2.2, а).**

#### **2.4 Дослідження впливу випадкової похибки на форму нормального закону розподілу**

**2.4.1. Числові значення середнього квадратичного відхилення с для побудови нормальних законів розподілу наведено в табл. 4.**

| <b>Bapi</b><br>ант |      |      |                      | 4    |           | O    |                    | 8                          | 9    | 10             | 11           | 12   |       | 14                 |      |
|--------------------|------|------|----------------------|------|-----------|------|--------------------|----------------------------|------|----------------|--------------|------|-------|--------------------|------|
| $\sigma_1$         | 0.02 |      | $0.03$   0.04   0.05 |      | 0.06      | 0.07 | $\vert 0.08 \vert$ | 0.09                       | 0.10 | $ 0.09\rangle$ | 0.08         | 0.07 | 10.06 | 0.05               | 0.04 |
| $\sigma_2$         | 0.04 | 0.05 | 0.06                 | 0.07 | 0.08 0.09 |      |                    | $\vert$ 0.10   0.11   0.12 |      | 0.04           | 0.05         | 0.10 | 0.09  | 0.08               | 0.07 |
| $\sigma_3$         | 0.06 | 0.07 | $\vert 0.08 \vert$   | 0.09 | 0.10      | 0.11 | 0.12               | $\vert 0.07 \vert$         | 0.08 | 0.07           | $\vert$ 0.03 | 0.04 | 0.11  | $\vert 0.12 \vert$ | 0.09 |

**Таблиця 4 – Варіанти значень випадкової складової похибки**

**2.4.2. Увійдіть у розділі СТАТИСТИКА в підрозділі ФУНКЦІЇ РОЗПОДІЛУ в опцію НОРМАЛЬНИЙ РОЗПОДІЛ і в меню ФУНКЦІЇ f(x). Для побудови нормального закону розподілу задайте числові значення таких статистичних характеристик:**

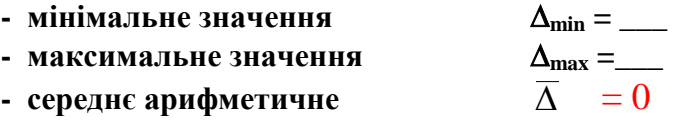

**-** середнє квадратичне відхилення **=** 

**Примітки: 1. Числові значення задайте з табл. 4 згідно з Вашим варіантом.**

- **2. Мінімальне і максимальне значення з табл. 1П.1 п. 2.2 Протоколу.**
- **3. Середнє арифметичне значення (систематична похибка) має**  дорівнювати нулю  $\overline{\Delta}$  =  $0$  .

**2.4.3. Для цих даних побудуйте три нормальні закони розподілу: спочатку для 1, потім для <sup>2</sup> і для 3, числові значення яких характеризують величину випадкової похибки.**

**2.4.4. Усі три побудовані нормальні закони розподілу запишіть в файли під різними іменами. Наприклад, 10, 11 і 12.**

**2.4.5. Увійдіть в розділ СЕРВІСНІ ПРОГРАМИ в підрозділ ГРАФІЧНЕ НАКЛА-ДАННЯ ФАЙЛІВ.**

**2.4.6. Почергово введіть імена файлів з інформацією, яку необхідно накласти на одному графіку. Натисніть F10.**

**2.4.7. Зробіть screenshots екрана і наведіть отриманий графік на рис. 1П.9 в п. 2.6 Протоколу.**

**2.4.8. Порівняйте отримані результати з графіками, наведеними в теоретичних відомостях на рис. 2.2, б).**

#### **КОНТРОЛЬНІ ПИТАННЯ**

- **1. Дайте означення поняття функції перетворення.**
- **2. Які Ви знаєте три форми подання функції перетворення?**
- **3. Як називають табличне подання функції перетворення?**
- **4. Яку характеристику вимірювального перетворювача називають статичною?**
- **5. Дайте означення поняття рівняння перетворення.**
- **6. Поясніть, як Ви отримали експериментальну статичну характеристику?**
- **7. Як з експериментальних даних отримати апроксимовану статичну характеристику?**
- **8. Яку похибку називають абсолютною?**
- **9. Які значення беруть за виміряні (експериментальні чи апроксимовані)?**
- **10. Які значення беруть за дійсні (експериментальні чи апроксимовані)?**
- **11. Дайте означення поняття відносної похибки.**
- **12. Як визначають відносну похибку моделі?**
- **13. Яку похибку називають випадковою?**
- **14. Чи можливо вилучити випадкову похибку з результатів вимірювань?**
- **15. Як оцінюють середнє арифметичне із масиву випадкових похибок?**
- **16. Яку складову похибки характеризує середнє арифметичне – систематичну чи випадкову?**
- **17. Як визначають випадкове відхилення (абсолютну випадкову похибку)?**
- **18. За якими двома правилами перевіряють правильність визначення абсолютних випадкових похибок?**
- **19. Наведіть формулу Бесселя та поясніть фізичну суть середнього квадратичного відхилення (СКВ).**
- **20. Як визначити середнє квадратичне середнього арифметичного?**
- **21. Обґрунтуйте твердження, що багаторазові вимірювання є ефективним методом вилучення випадкової похибки.**
- **22. Як оцінити границі довірчого інтервалу для невеликої кількості вимірювань n≤30…50?**
- **23. За якими правилами вибирають коефіцієнт Стьюдента?**
- **24. Сформулюйте правило трьох «сігм».**
- **25. Наведіть одну із форм подання результату вимірювання.**
- **26. За якими чотирма статистичними характеристиками будують нормальний закон розподілу?**
- **27. За яким критерієм перевіряють гіпотезу розподілу випадкових похибок: закон розподілу нормальний (Гаусса) чи рівномірний (Прямокутний)?**
- **28. Наведіть аналітичне та графічне подання нормального закону розподілу.**
- **29. Як впливає на форму нормального закону розподілу систематична складова похибки?**
- **30. Як впливає на форму нормального закону квадратичне відхилення?**
- **31. Під час повірки засобу перетворення інформації в оцифрованих відмітках шкали {100; 200; 300; 400; 500 [мВ]} отримано відповідні покази цифрового вольтметра: 98; 197; 305; 404; 498 [мВ]. Визначити абсолютні похибки вимірювання у кожній оцифрованій відмітці шкали.**
- **32. Під час повірки засобу перетворення інформації в оцифрованих відмітках шкали {100; 200; 300; 400; 500 [мВ]} отримано відповідні покази цифрового вольтметра: 98; 197; 305; 404; 498 [мВ]. Визначити відносні похибки вимірювання у кожній оцифрованій відмітці шкали.**
- **33. Під час повірки засобу перетворення інформації в оцифрованих відмітках шкали {100; 200; 300; 400; 500 [мВ]} отримано відповідні покази цифрового вольтметра: 98; 197; 305; 404; 498 [мВ]. Визначити точність вимірювання у кожній оцифрованій відмітці шкали.**
- **34. Вольтметр має рівномірну шкалу з верхньою межею вимірювання 100 В, яка містить 50 поділок. Під час вимірювання стрілка вольтметра зупинилася на 40-й поділці шкали. Дійсне значення виміряної напруги 80.2 В. Визначити значення напруги, яке покаже вольтметр. Оцінити абсолютну і відносну похибки і точність, ціну поділки та чутливість, зведену похибку.**
- **35. Внаслідок багаторазових вимірювань напруги отримано такий ряд спостережень: 12.0; 11.9; 12.1; 12.0; 12.2; 11.8; 12.0; 11.7; 12.3; 12.0 [В], похибка яких розподілена за нормальним законом. Визначити середнє значення виміряної напруги, його СКВ. Навести результат, вказавши границі довірчого інтервалу, в який потрапляє похибка вимірювання.**
- **36. Внаслідок багаторазових вимірювань отримано ряд спостережень напруги: 120; 121; 119; 120; 118; 122 [В]. Визначити середнє значення виміряної напруги, його СКВ. Навести результат, вказавши границі довірчого інтервалу, в який потрапляє похибка вимірювання із встановленою довірчою ймовірністю Р=0.95 (коефіцієнт Стьюдента kt=2.51).**
- 37. Середнє квадратичне відхилення випадкової похибки  $\sigma = 1.6$  [Om]. Запропо**нуйте шлях зменшення випадкової похибки в чотири рази.**

#### **ЛІТЕРАТУРА**

- 1. Шрюфер Е. Обробка сигналів: цифрова обробка дискретизованих сигналів : підручник / за ред. В. П. Бабака. К. : Либідь, 1992. 226 с.
- 2. Кухарчук В. В. Основи метрології та електричних вимірювань : конспект лекцій. Частина I. Вінниця, 2018. 148 с.
- 3. Кухарчук В. В. Основи метрології та електричних вимірювань : конспект лекцій. Частина II: Вінниця, 2020. 150 с.
- 4. Основи метрології та електричних вимірювань : підручник / за ред. В. Кухарчука. – Херсон : Олді-Плюс, 2013. 531с.

# **Протокол № 1**

виконання лабораторної роботи № 1 **«Дослідження основних метрологічних характеристик засобів перетворення інформації**»

Дата виконання:

Викладач: Виконавці: 1.

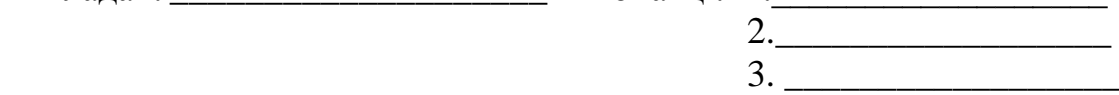

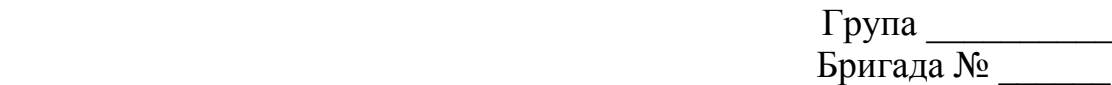

Варіант № \_\_\_\_\_\_\_\_

**Вихідні дані:**

# **1. ДОСЛІДЖЕННЯ ФУНКЦІЇ ПЕРЕТВОРЕННЯ**

**1.1 Результати дослідження експериментальної статичної характеристики**

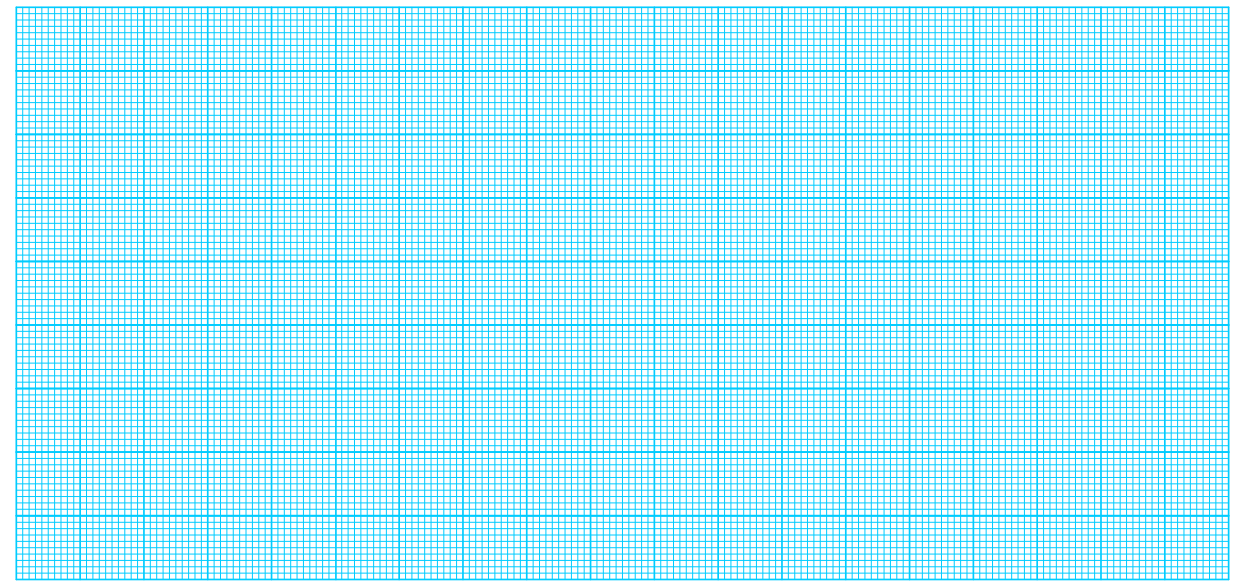

**Рисунок 1П.1 – Експериментальна статична характеристика**

**1.2 Аналітичне подання функції перетворення у вигляді рівняння перетворення**

$$
y = a[0] + a[1] \cdot x = \qquad .
$$

**1.3 Результати дослідження апроксимованої статичної характеристики**

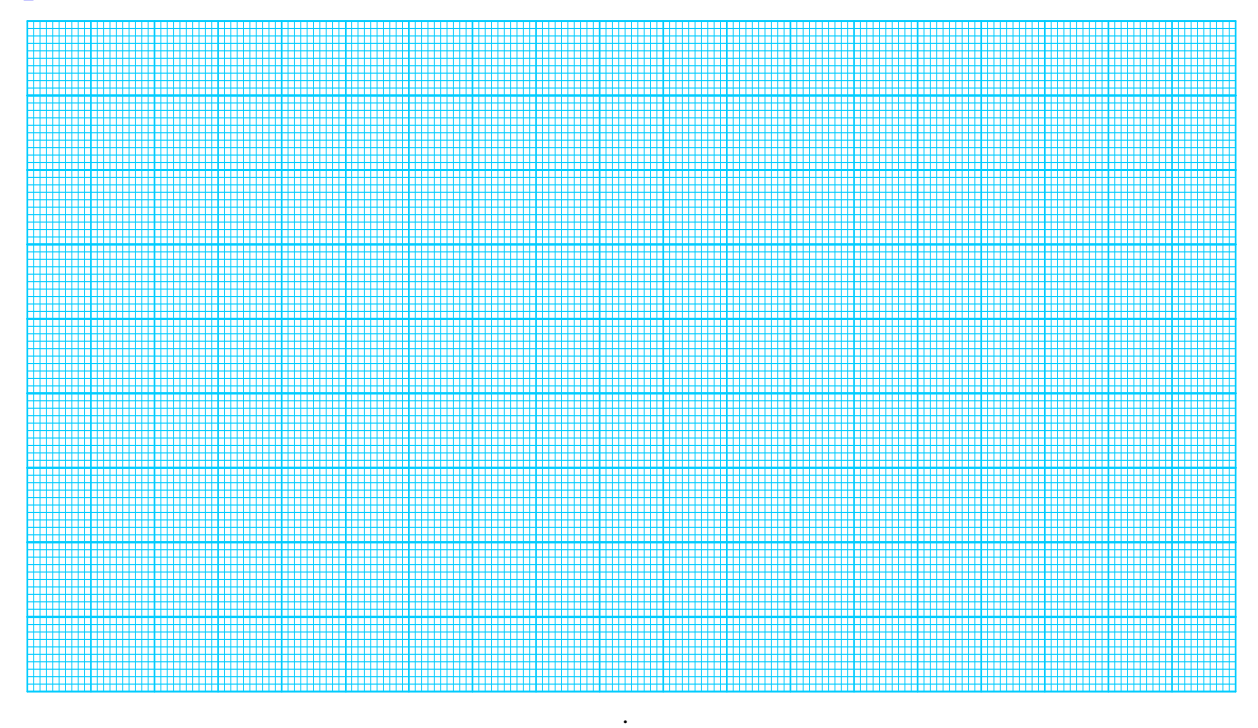

**Рисунок 1П.2 – Апроксимована статична характеристика**

**1.4 Результати дослідження експериментальної і апроксимованої статичних характеристик**

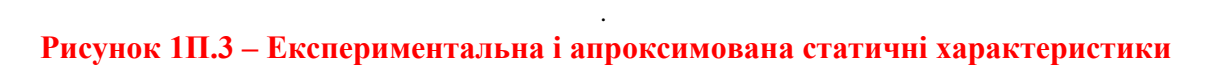

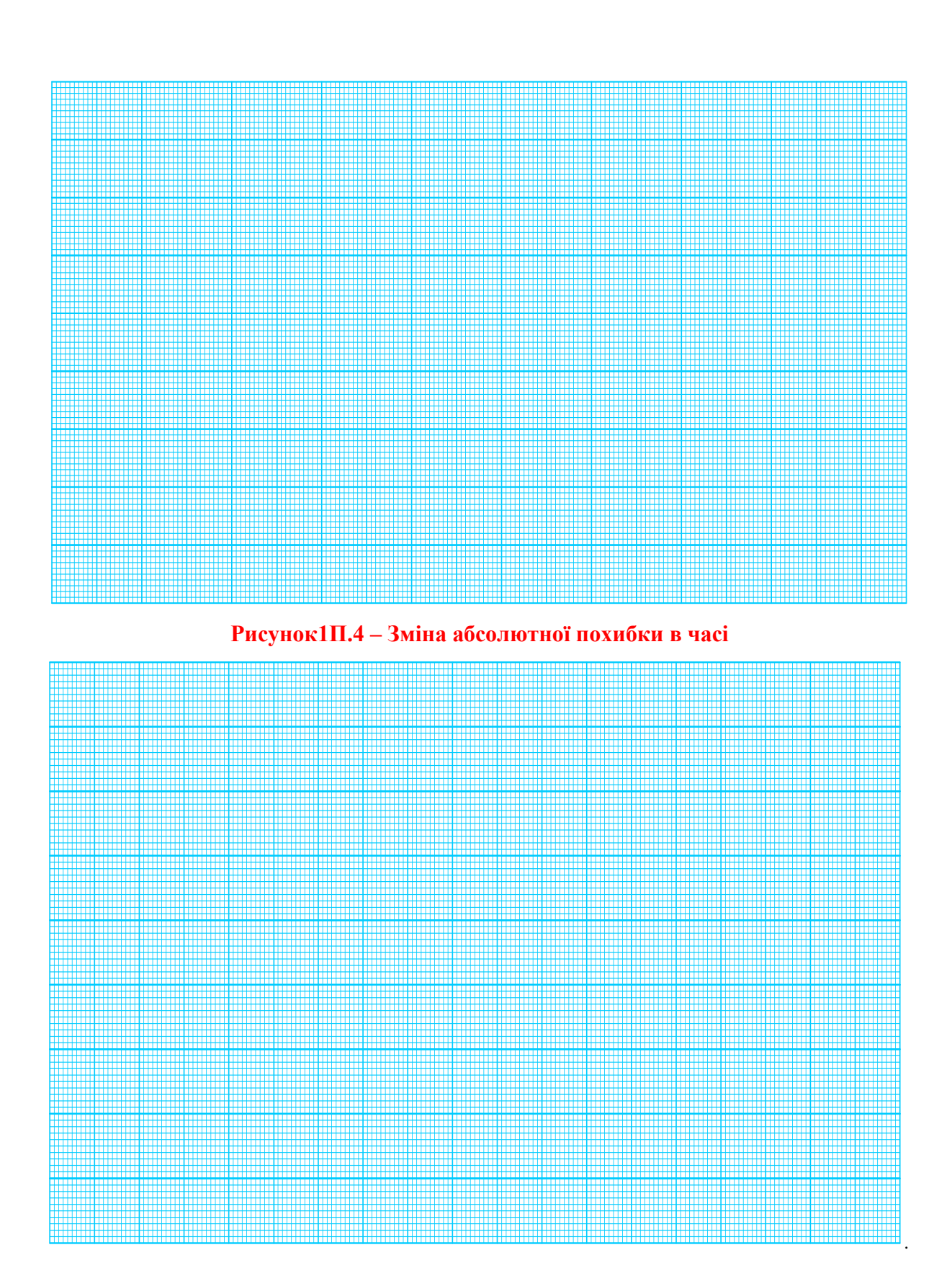

**Рисунок 1П.5 – Зміна відносної похибки в часі**

## **1.5 Результати визначення чутливості**

Значення чутливості за статичною характеристикою:

2 1 *y y y* , 2 1 *x x x* . *y S x* .

Значення чутливості, отримане за допомогою апроксимованого рівняння перетворення:

$$
S = \frac{dy}{dx} =
$$

# **2 ДОСЛІДЖЕННЯ ВИПАДКОВИХ ПОХИБОК**

#### **2.1 Результати дослідження випадкової похибки**

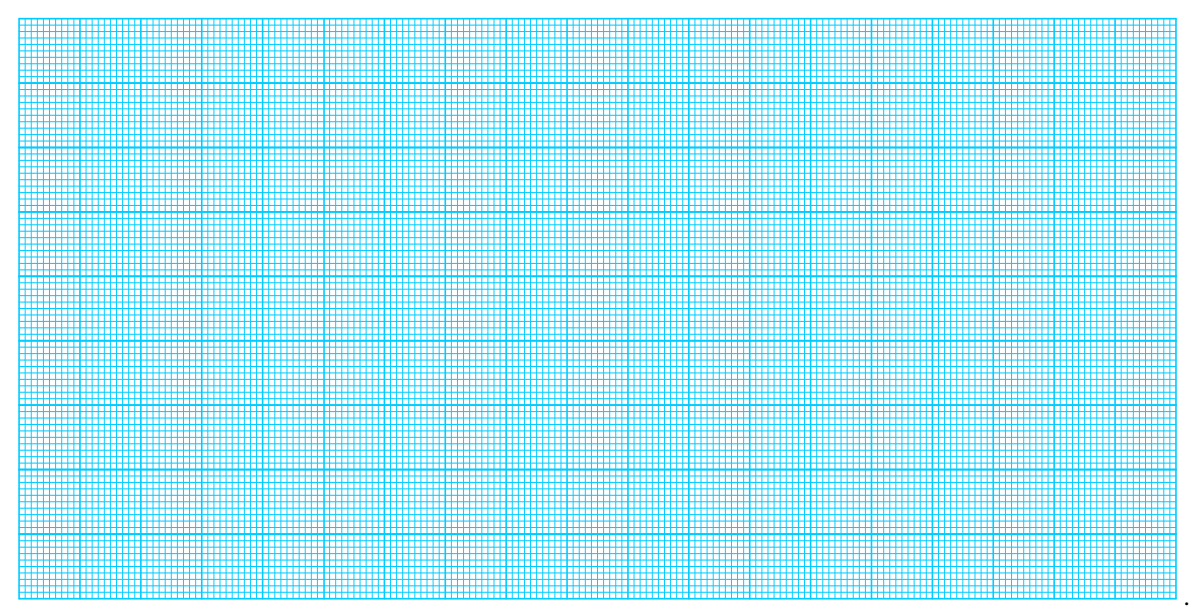

**Рисунок 1П.6 – Зміна випадкової похибки в часі**

**2.2 Результати дослідження статистичних характеристик випадкових похибок**

**Таблиця 1П.1 – Числові значення статистичних характеристик випадкової похибки**

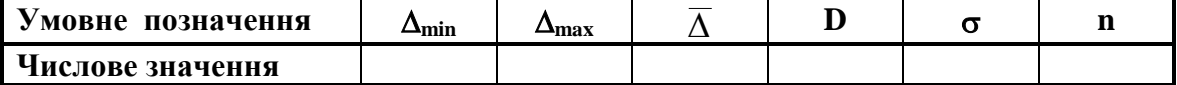

**2.3 Нормальний закон розподілу випадкових похибок побудований за статистичними характеристиками, наведеними в табл. 1П.1**

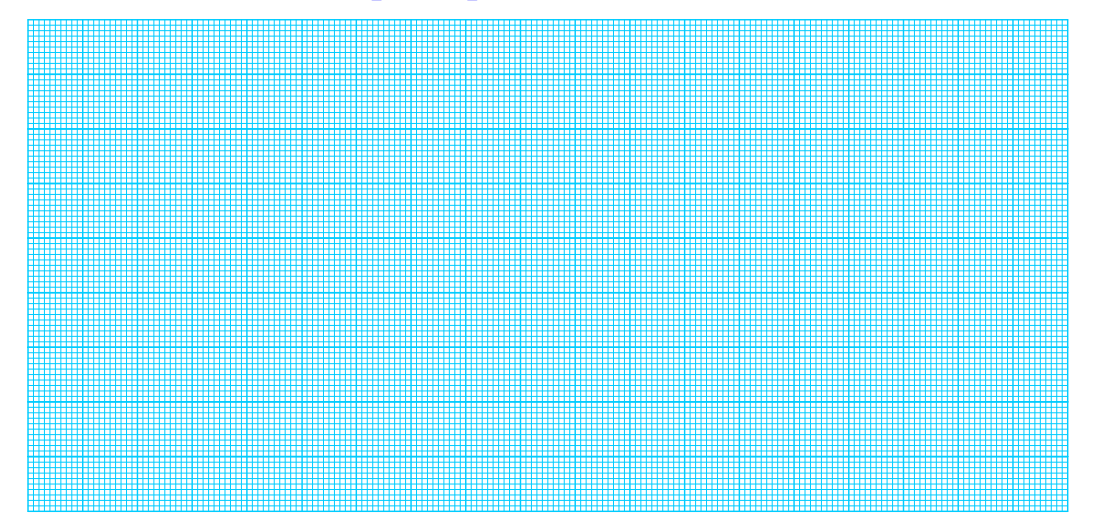

**Рисунок 1П.7 – Нормальний закон розподілу**

**2.4 Результати перевірки отриманого закону розподілу на відповідність рівномірному**

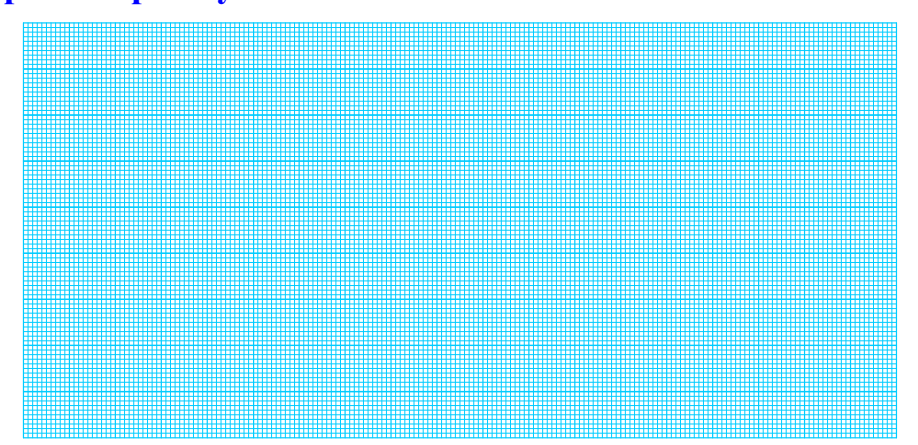

**2.5 Результати перевірки отриманого закону розподілу на відповідність нормальному**

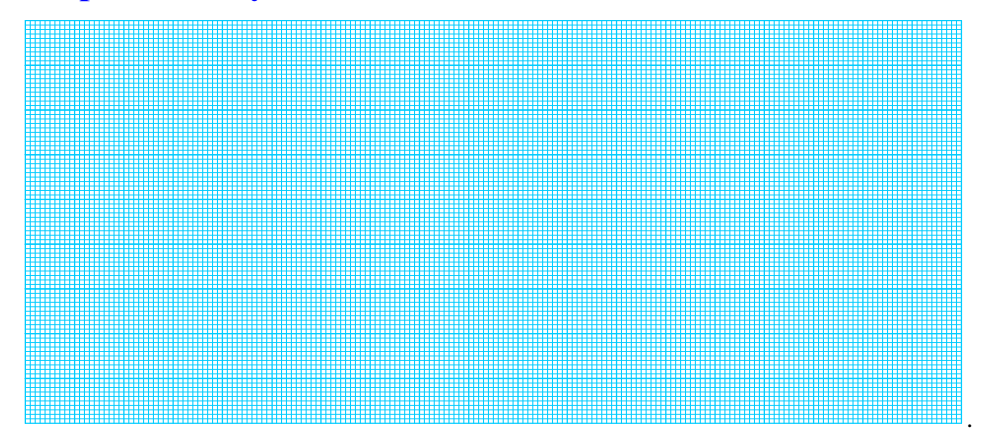

**2.6 Результати досліджень впливу систематичної похибки на форму нормального закону розподілу**

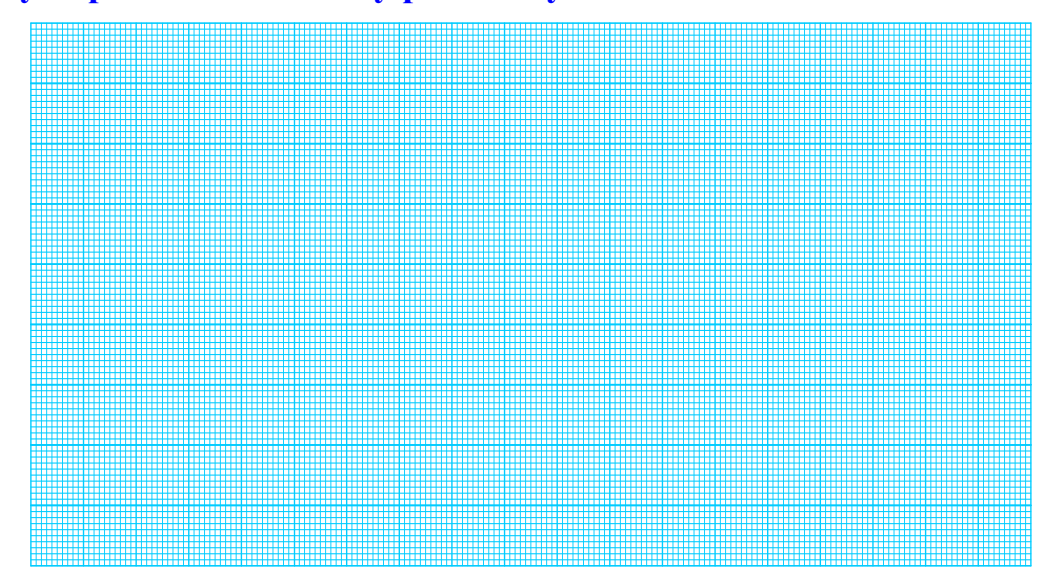

**Рисунок 1П.8 – Вплив систематичної похибки на форму нормального закону**

**2.7 Результати досліджень впливу випадкової похибки на форму нормального закону розподілу**

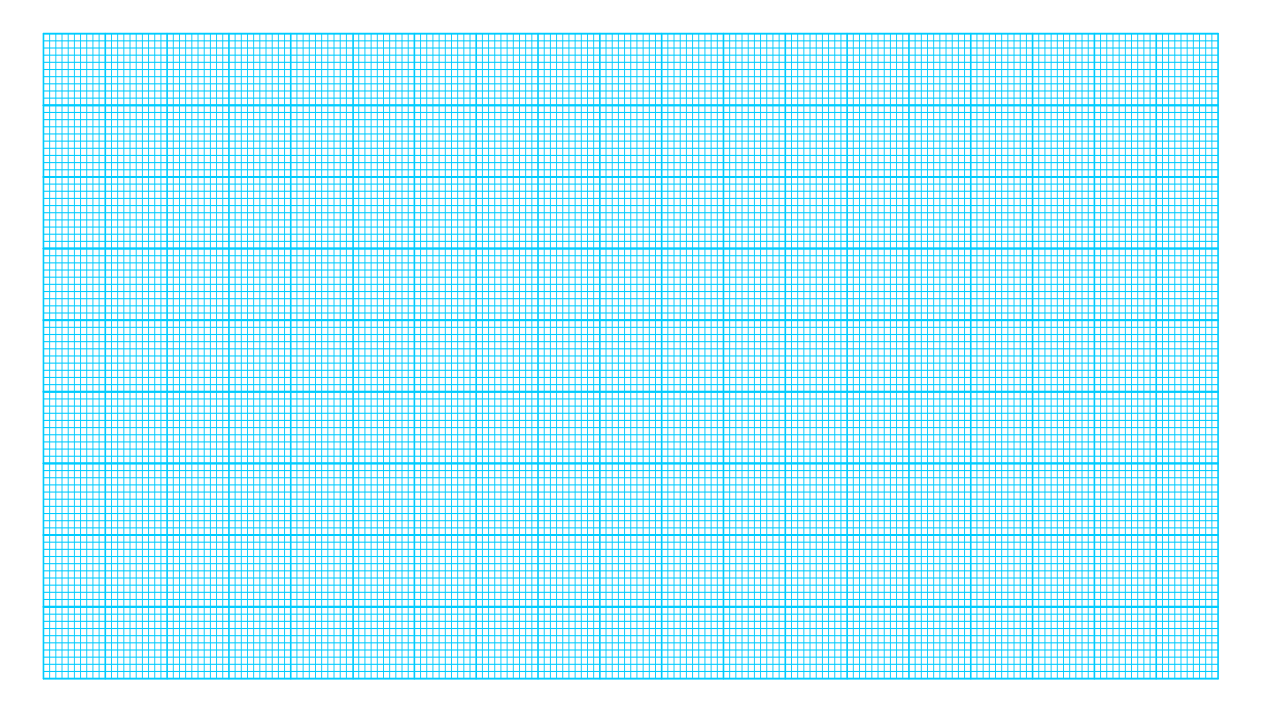

**Рисунок 1П.9 – Вплив випадкової похибки на форму нормального закону**

#### **Лабораторна робота № 9**

# **ДОСЛІДЖЕННЯ ЕЛЕНТНОЇ БАЗИ ДИСКРЕТНИХ ПЕРЕТВОРЮВАЧІВ ІНФОРМАЦІЇ В СЕРЕДОВИЩІ ПРОГРАМНОГО ЗАБЕЗПЕЧЕННЯ Micro-Cap**

#### **Мета роботи:**

- **1. Опанувати методику аналізу статичних і динамічних режимів роботи логічних елементів в середовищі програмного забезпечення Micro-Cap.**
- **2. Опанувати методику аналізу статичних і динамічних режимів роботи елементів пам'яті в середовищі програмного забезпечення Micro-Cap.**
- **3. Опанувати методику аналізу статичних і динамічних режимів роботи двійкових лічильників в середовищі програмного забезпечення Micro-Cap.**
- **4. Опанувати методику аналізу статичних і динамічних режимів роботи двійкового лічильника сумісно з цифро-аналоговим перетворювачем в середовищі програмного забезпечення Micro-Cap.**

# **1 ДОСЛІДЖЕННЯ ЛОГІЧНИХ ЕЛЕМЕНТІВ**

**Транзисторно-транзисторна логіка** (**ТТЛ**, [англ.](https://uk.wikipedia.org/wiki/%D0%90%D0%BD%D0%B3%D0%BB%D1%96%D0%B9%D1%81%D1%8C%D0%BA%D0%B0_%D0%BC%D0%BE%D0%B2%D0%B0) *traтsistortraтsistor logic*) – перша значно поширена [технологія](https://uk.wikipedia.org/wiki/%D0%A2%D0%B5%D1%85%D0%BD%D0%BE%D0%BB%D0%BE%D0%B3%D1%96%D1%8F) виготовлення [напівпровідникових](https://uk.wikipedia.org/wiki/%D0%9D%D0%B0%D0%BF%D1%96%D0%B2%D0%BF%D1%80%D0%BE%D0%B2%D1%96%D0%B4%D0%BD%D0%B8%D0%BA%D0%B8) [інтегральних схем.](https://uk.wikipedia.org/wiki/%D0%86%D0%BD%D1%82%D0%B5%D0%B3%D1%80%D0%B0%D0%BB%D1%8C%D0%BD%D0%B0_%D1%81%D1%85%D0%B5%D0%BC%D0%B0) Свою назву технологія отримала через те, що транзистори використовуються як для виконання логічних функцій (наприклад, І, АБО), так і для інвертування та посилення вихідного сигналу.

ТТЛ набула значного поширення в комп'ютерах, в цифрових перетворювачах вимірювальної інформації, приладобудуванні і автоматиці після того, як в 1965 році фірма [Texas Instruments](https://uk.wikipedia.org/wiki/Texas_Instruments) представила серію інтегральних мікросхем [74xx.](https://uk.wikipedia.org/wiki/%D0%9C%D1%96%D0%BA%D1%80%D0%BE%D1%81%D1%85%D0%B5%D0%BC%D0%B8_%D1%81%D0%B5%D1%80%D1%96%D1%97_74xx) Максимальна напруга живлення в схемах з ТТЛ може досягати +24 В, однак це призводить до великого рівня паразитного сигналу. Значно менший рівень паразитного сигналу досягають за напруги живлення +5 В. Тому така напруга живлення і увійшла в технічний регламент ТТЛ. Рівні лог. «0», лог. «1» і третього стану «Z» наведено на рис. 9.1 і в табл. 9.1, відповідно.

Оскільки біполярні інтегральні мікросхеми серії [74xx](https://uk.wikipedia.org/wiki/%D0%9C%D1%96%D0%BA%D1%80%D0%BE%D1%81%D1%85%D0%B5%D0%BC%D0%B8_%D1%81%D0%B5%D1%80%D1%96%D1%97_74xx) фірми Texas INstrumeNts стали найбільш поширеними, їх функціонально і параметрично повторює продукція інших фірм (AdvaNced Micro Devices, серія 90/9N/9L/9H/9S Fairchild, Harris, INtel, INtersil, Motorola, NatioNal, частково К155 виробництва СРСР тощо).

#### **1.1 Логічні рівні ТТЛ-логіки**

Числові значення рівнів логічного «0», логічної «1» і третього Zстану наведено в табл. 9.1

#### **Таблиця 9.1 – Числові значення ТТЛ-рівнів**

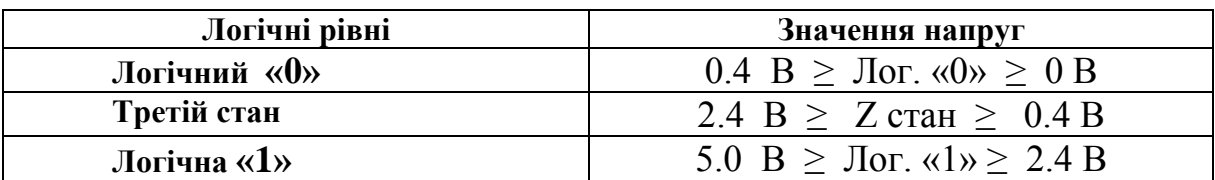

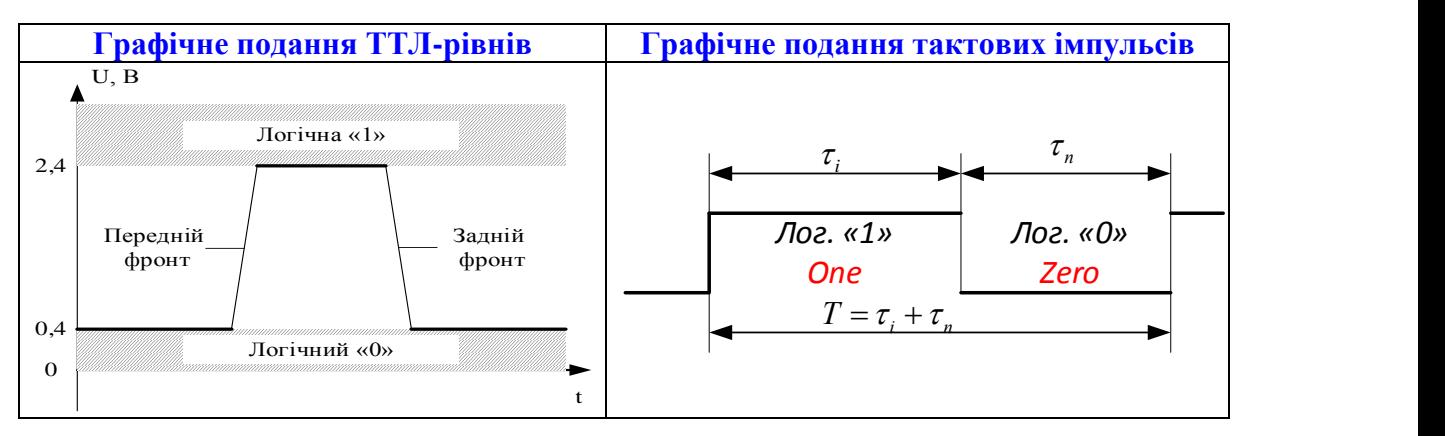

Рисунок 9.1 – Ілюстрації до ТТЛ-рівнів  $\mathbf{H}$   $\mathbf{H}$   $\mathbf{V}$   $\mathbf{H}$   $\mathbf{V}$   $\mathbf{H}$ 

**Примітки.**  $\tau_i$  – тривалість імпульсу (в МісгоСар задають в опції ONEWIDTH). мітки.  $\tau$ <sub>і</sub> – тривалість імпульс

 $\tau_{\pi^{-}}$ тривалість паузи (в МісгоСар задають в опції ZEROWIDTH).

 $T = \tau_i + \tau_\pi$  – період тактової послідовності імпульсів.

 $\tau_i = \tau_{\pi}$  – послідовність тактових імпульсів, яку називають «меандр».

### **1.1.1 Дослідження генераторів тактових імпульсів**

 Розмістіть на робочому полі генератор тактових імпульсів (елемент *DClock* з вкладок *Digital Primitives – Stimulus Generators*) (рис. 9.2).

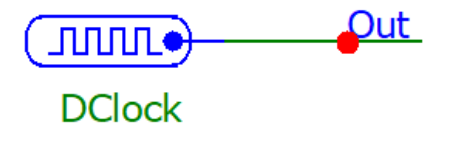

#### **Рисунок 9.2**

 У діалоговому вікні, яке викликається подвійним натисканням миші (рис. 9.3), задайте тривалість імпульсу (параметр ONEWIDTH) та тривалість паузи (параметр ZEROWIDTH) генератора тактових імпульсів, наведених в табл. 9.1, а, відповідно до номера вашого варіанта.

**Таблиця 9.1, а – Тривалості імпульсів та паузи сигналів тактових генераторів нс**

| Варіанти                      |  |  |                                                                                         | 6 | 7 | 8 |  | 9   10   11   12 | $13 \mid 14 \mid 15$ |  |
|-------------------------------|--|--|-----------------------------------------------------------------------------------------|---|---|---|--|------------------|----------------------|--|
| Тривалість<br>імпульсу,<br>HC |  |  | 10N   20N   30N   40N   50N   60N   70N   15N   25N   35N   45N   55N   65N   75N   80N |   |   |   |  |                  |                      |  |
| Тривалість<br>паузи,<br>$H$   |  |  | 30N 40N 50N 60N 70N 80N 90N 85N 75N 70N 25N 15N 20N 30N 40N                             |   |   |   |  |                  |                      |  |

 Відобразіть зображення часових діаграм роботи схеми за допомогою меню *Analysis – Traтsieтt*. В діалоговому вікні (рис. 9.4) встановіть такі дані:

- час моделювання (*Maximum Run Time*) розрахувати за формулою –  $t = 2T = 2(\tau_i + \tau_n)$ 

- назву сигналу, що відповідає назві мереж (Out) в полі функцій для відображення графіка (Y Expression)

Отримані часові діаграми подайте у протоколі на рис. 9П1.

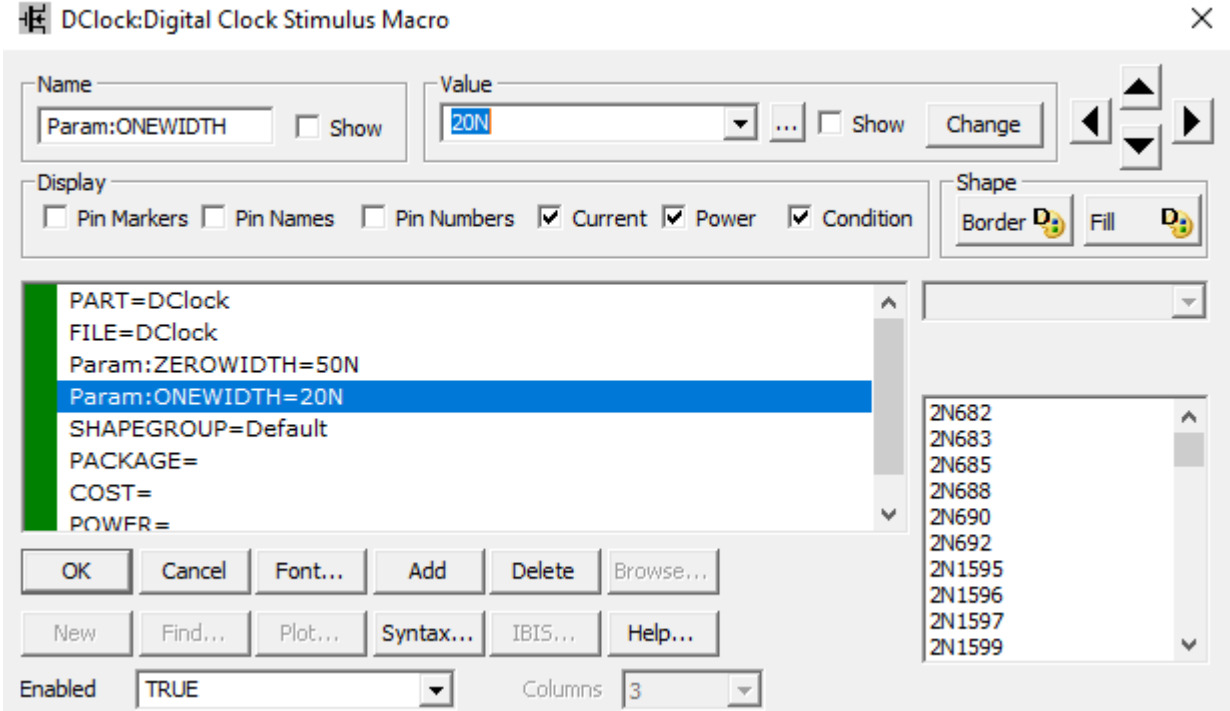

**Рисунок 9.3 – Вікно налаштування генератора тактових імпульсів**

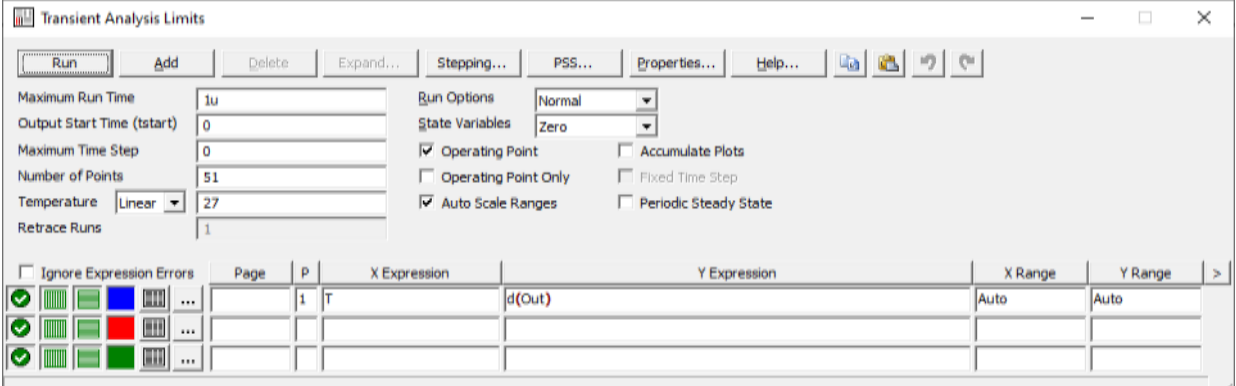

#### **Рисунок 9.4 – Вікно налаштування аналізу перехідних процесів**

 У діалоговому вікні, яке викликається подвійним натисканням миші, задайте тривалість імпульсу (параметр ONEWIDTH) та тривалість паузи (параметр ZEROWIDTH) генератора меандра ( $\tau_{\rm i} = \tau_{\rm \scriptscriptstyle II}$ ) відповідно до номера вашого варіанта (табл. 9.1, б).

#### **Таблиця 9.1, б – Тривалості імпульсів та паузи сигналів для генерування меандра у мкс**

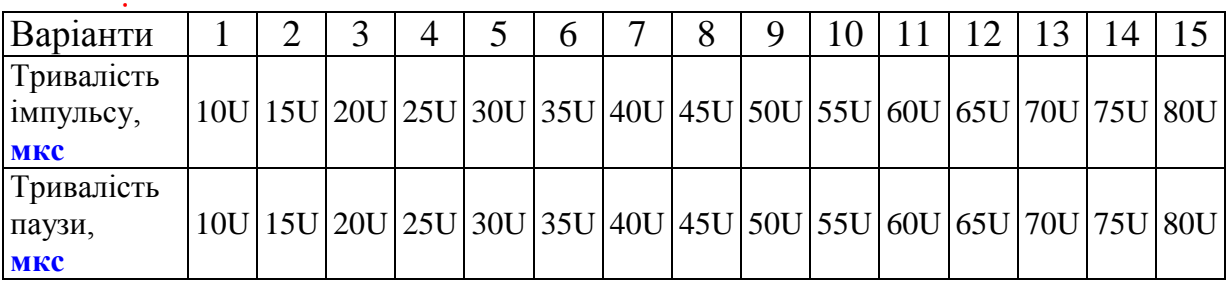

 Відобразіть діаграму для того самого вузла, що й у попередньому досліді, попередньо встановивши час моделювання (Maximum Run ньому досліді, попередньо встановивши час моделювання (махітшт Run<br>Time) відповідно до варіанта з табл. 9.1, б ( $t = 2T = 2(\tau_i + \tau_n) = 4\tau_i$ ). Результати подайте у протоколі на рис. 9П2.

### **1.2 Логічні елементи**

**Логічний елемент – це електронний пристрій, що реалізує одну з логічних функцій і реалізується в мікросхемному виконанні.**

На принциповій схемі логічний елемент зображають прямокутником, всередині якого ставиться зображення покажчика функції. Лінії з лівої сторони прямокутника показують входи, з правої – вихід елемента. На рис. 9.5 наведено основні логічні елементи, що використовуються у цифрових приладах:

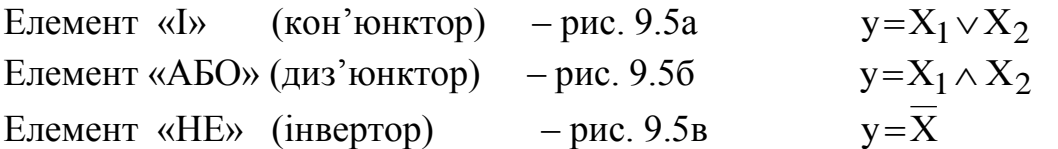

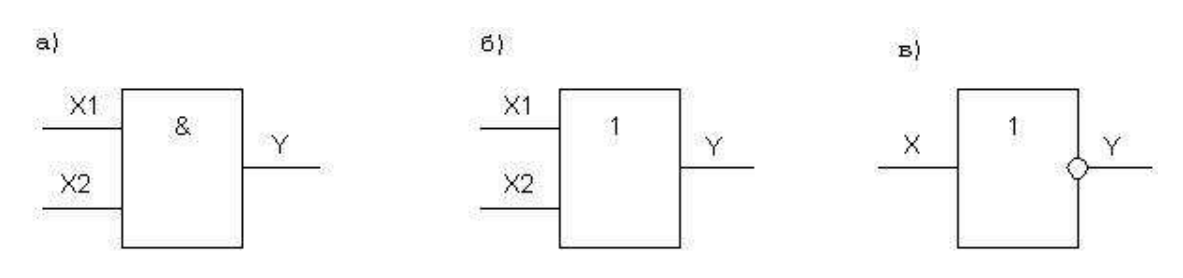

**Рисунок 9.5 – Логічні елементи**

Окрім означених існує множина логічних елементів, що виконують більш складні логічні перетворення (табл. 9.2). Ці перетворення є комбінаціями найпростіших логічних операцій. До числа таких елементів відносяться:

| Еле-               | $2I-HE$          | $2A5O-HE$            | 3I-HE                     | <b>41-HE</b>                       |
|--------------------|------------------|----------------------|---------------------------|------------------------------------|
| мент               |                  |                      |                           |                                    |
| Логічна<br>функція | $y=x_1 \vee x_2$ | $y = x_1 \wedge x_2$ | $y=x_1 \vee x_2 \vee x_3$ | $y=x_1 \vee x_2 \vee x_3 \vee x_4$ |

**Таблиця 9.2 – Булеві функції логічних елементів**

а також **8І-НЕ 2 (2І-АБО)-НЕ**  $y = (x_1 \vee x_2) \wedge (x_3 \vee x_4)$ .  $y=x_1 \vee x_2 \vee x_3 \vee x_4 \vee x_5 \vee x_6 \vee x_7 \vee x_8$ 

### **1.2.1 Логічний елемент 2I**

На рис. 9.6 подано структурну схему логічного елементу «І» з двома входами та його таблицю істинності. Якщо на його входи подати два періодичних сигнали, то сигнал на виході з'являється лише в ті часові інтервали, коли на першому і другому входах сигнали перебувають у стані логічної «1» (рис. 9.7).

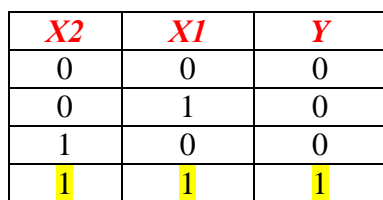

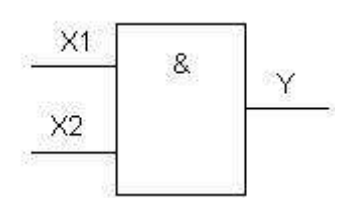

**Рисунок 9.6 – Таблиця істинності і структурна схема логічного елемента 2I**

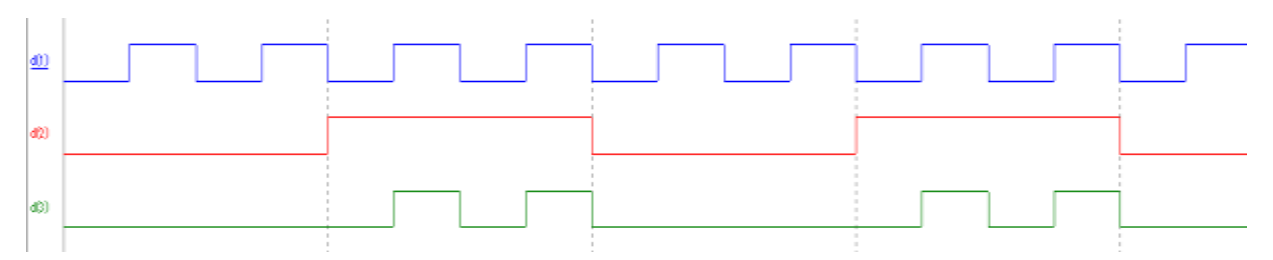

**Рисунок 9.7 – Часові діаграми роботи логічного елемента 2I**

# **1.2.2 Методика дослідження логічного елемента 2I**

Запустіть програмний засіб Micro-Cap.

 Складіть схему, що реалізує логічну операцію «І» (див. рис. 9.5). Для цього розмістіть на робочому полі елемент логічного «І» з двома входами (елемент *And2* з вкладок *Digital Primitives – Standard Gates – And Gates*) та два генератори тактових імпульсів (елемент *DClock* з вкладок *Digital Primitives – Stimulus Generators*).

 Приєднайте виходи генераторів тактових імпульсів до входів елемента логічного «І» за допомогою інструмента *Wire Mode (Ctrl+W)*.

Подвійним кліком на провіднику необхідно задати його назви в полі *Node Name* (наприклад, входи логічного елемента – Х1 та Х2, а вихід – Y).

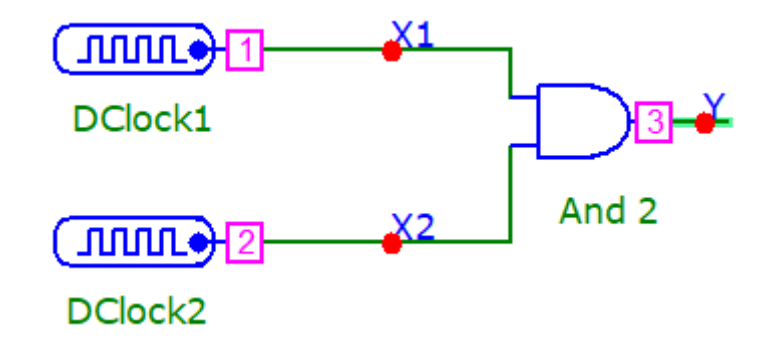

#### **Рисунок 9.8 – Схема для дослідження логічного елемента «І»**

 У діалоговому вікні, яке викликається подвійним натисканням миші (рис. 9.9), задайте тривалість імпульсу (параметр ONEWIDTH) та тривалість паузи (параметр ZEROWIDTH) генератора тактових імпульсів, що під'єднаний до першого входу, елемента логічного «І» відповідно до номера вашого варіанта з першого рядка таблиці 9.3.

 Аналогічно задайте відповідні параметри тактового генератора, під'єднаного до другого входу, використавши другий рядок таблиці 9.3.

**Таблиця 9.3 – Тривалості імпульсів та паузи сигналів тактових генераторів**

| Варіанти                                                          |    |    |    |    |    |    |    | $\circ$ | Q  |     |     |     |                 |  |
|-------------------------------------------------------------------|----|----|----|----|----|----|----|---------|----|-----|-----|-----|-----------------|--|
| $\Gamma$ енератор 1                                               | 20 | 25 | 30 | 40 | 50 | 60 | 70 | 75      | 80 | 90  |     | 120 | 130 140 150     |  |
| (DClock1)                                                         |    |    |    |    |    |    |    |         |    |     |     |     |                 |  |
| Генератор 2   100   100   100   200   200   200   300   300   300 |    |    |    |    |    |    |    |         |    | 400 | 400 |     | 400 500 500 500 |  |
| (DClock2)                                                         |    |    |    |    |    |    |    |         |    |     |     |     |                 |  |

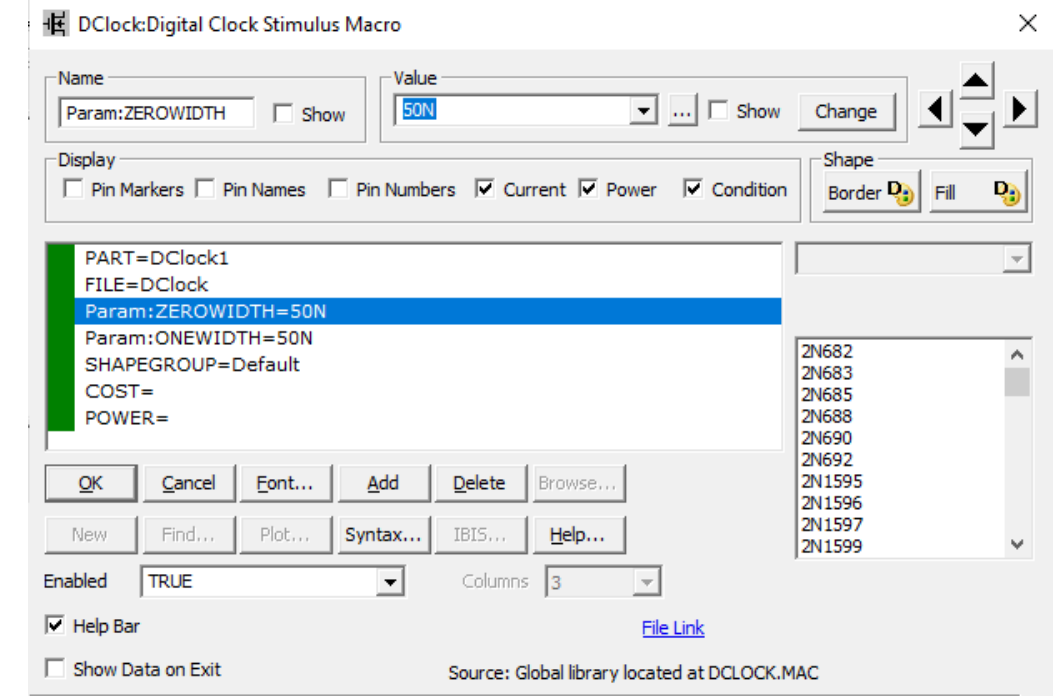

**Рисунок 9.9 – Діалогове вікно параметрів генератора тактових імпульсів DClock**

 Відобразіть зображення часових діаграм роботи схеми за допомогою меню *Aтalysis – Traтsieтt*. В діалоговому вікні (рис. 9.10) встановіть такі дані:

- час моделювання (*Maximum Run Time*) – 2 мс

- назви сигналів, що відповідають назвам мереж (Х1, Х2 та Y) або номерам вузлів (1, 2 та 3, відповідно) в полі функцій для відображення графіка (Y Expression)

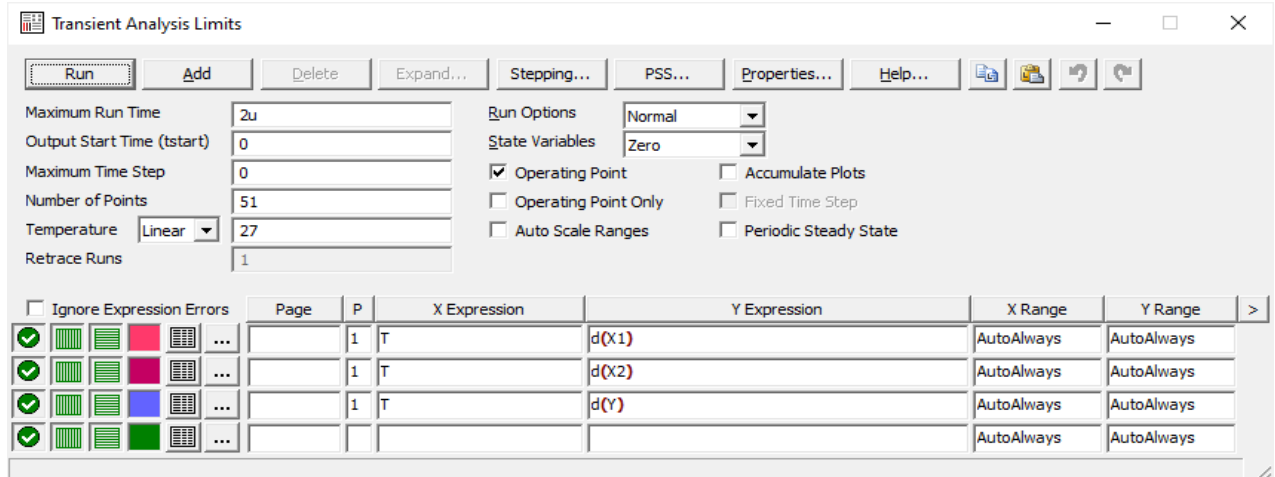

#### **Рисунок 9.10 – Діалогове вікно аналізу перехідних процесів**

 Зробіть **screenshots** екрана (або перепишіть інформацію, що виведена на екран), на якому наведено схему і часові діаграми роботи схеми 2I (меню Analysis – Transient)

 Подайте ці результати аналізу перехідних процесів логічної схеми 2I в Протоколі на рис. 9П.3.

 Переконайтесь, що результати, наведені на рис. 9.7 і рис. 9.8, збігаються з поданими в Протоколі на рис. 9П.3.

# **2 ДОСЛІДЖЕННЯ ЕЛЕМЕНТІВ ПАМ'ЯТІ**

### **2.1 Тригери та їхні характеристики**

Найпростішими цифровими автоматами із пам'яттю є тригери.

**Тригер - це пристрій послідовного типу з двома стійкими станами рівноваги, призначений для запису і зберігання інформації. Під дією вхідних сигналів тригер може переходити з одного стійкого стану в інший. В цьому разі напруга на його виході стрибкоподібно змінюється**.

Як правило, тригер має два виходи – прямий та інверсний. Кількість входів залежить від структури і функцій, що виконуються тригером.

За способом запису інформації тригери поділяють на асинхронні і синхронізовані (тактовані). В асинхронних тригерах інформація може записуватися безперервно і визначається інформаційними сигналами, діючими на входах у певний момент часу.

Якщо інформація заноситься в тригер тільки в момент дії так званого синхронізувального сигналу, то такий тригер називають синхронізованим або тактованим.

Окрім інформаційних входів, синхронізовані тригери мають тактовий вхід (вхід синхронізації). В цифровій техніці прийнято такі позначення входів та виходів тригерів:

Q – прямий вихід тригера;

 $\overline{Q}$ – інверсний вихід тригера;

S – (назва входу від першої букви в слові **S**et/Встановити) роздільний потенціальний вхід установки в одиничний стан (напруга високого рівня на прямому виході Q);

R – (назва входу від першої букви в слові **R**eset/Перевстановити) роздільний потенціальний вхід установки в нульовий стан (напруга низького рівня на прямому виході Q);

D – (назва входу від першої букви в слові **D**elay/Затримка) інформаційний потенціальний вхід, на який подається інформація (логічні «0» або «1», призначена для запам'ятовування в тригері);

С – динамічний вхід синхронізації;

Т – динамічний лічильний вхід.

Найбільше поширення в цифрових засобах вимірювання отримали RSтригер з двома установчими входами, тактований D-тригер і лічильний Ттригер. Розглянемо функціональні можливості кожного з них.

#### **2.2 RS-тригери**

Асинхронний RS-тригер. Залежно від логічної структури розрізняють RS-тригери з прямими та інверсними входами. Їхні схеми і умовні позначення наведено на рис. 9.11.

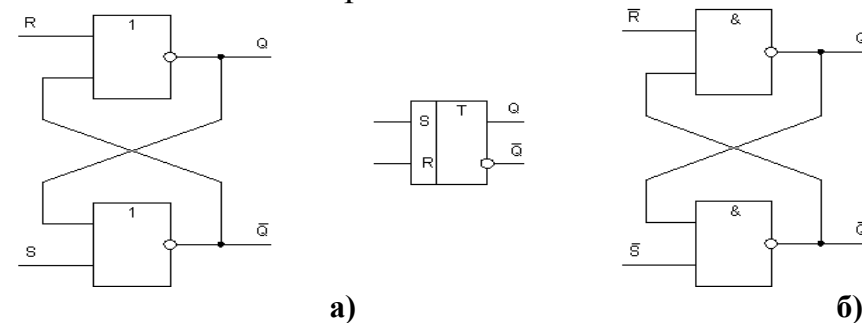

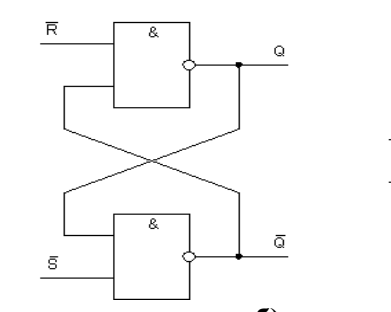

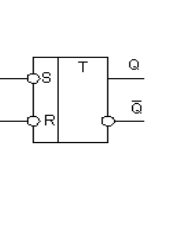

**Рисунок 9.11 – Схеми та умовні позначення RS-тригерів**

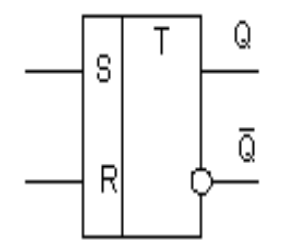

|  | Заборонена |  |
|--|------------|--|

**Рисунок 9.12 – Структурна схема і таблиця істинності і RS-тригера**

Тригери такого типу побудовані на двох логічних елементах: 2АБО-НЕ - тригер з прямими входами (рис. 9.11, а), 2І-НЕ - тригер з інверсними входами (рис. 9.11, б). Вихід кожного з елементів під'єднаний до одного з входів іншого елемента, що забезпечує тригеру два стійких стани.

Часові діаграми роботи RS-тригера наведено на рис. 9.13.

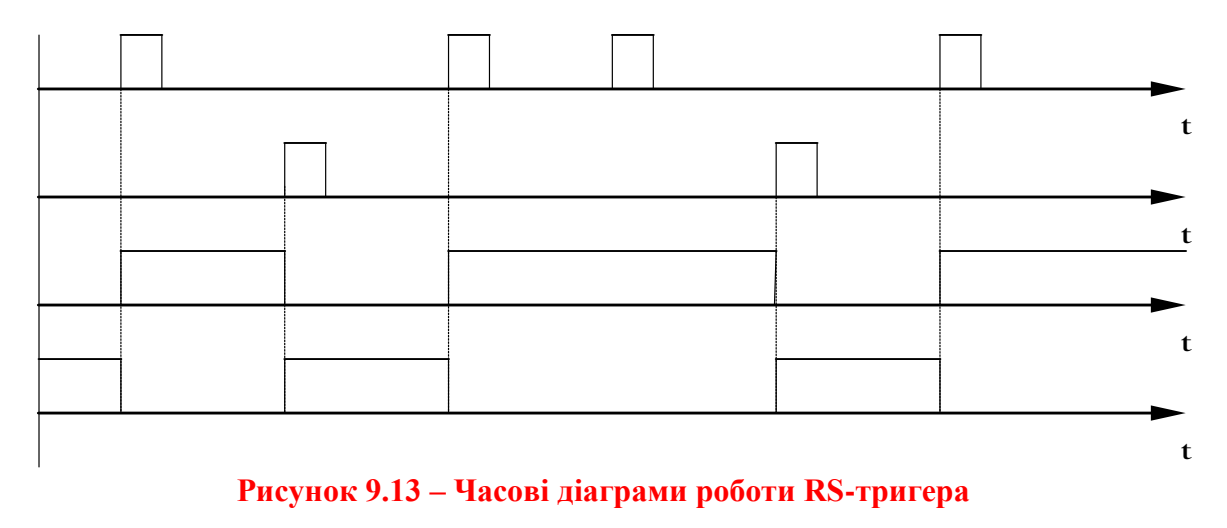

#### **2.2.1 Методика дослідження роботи RS – тригера**

 Складіть схему для дослідження роботи RS-тригера (рис. 9.14). Для цього розмістіть на робочому полі RS-тригер (елемент *SRFF* з вкладок *Digital Primitives / Gated Flip-Flops / Latches*) та приєднайте до входів CLRВ, PREB та GATE вихід елемента логічної одиниці (елемент *Pullup* з вкладок *Digital Primitives / Pullups / Pulldowns*).

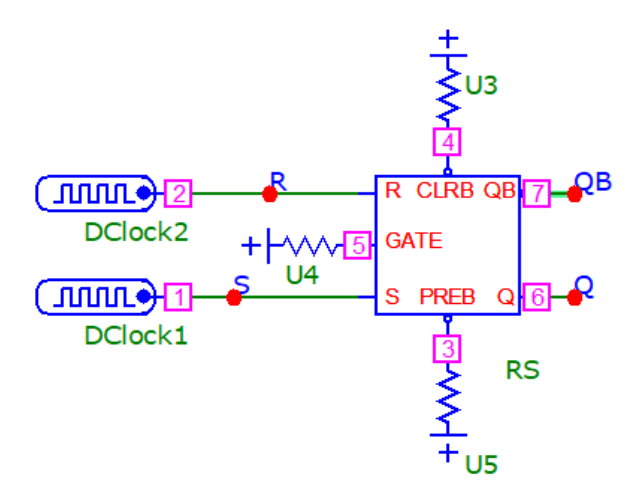

**Рисунок 9.14 – Схема для дослідження RS-тригера**

 Задайте тривалість імпульсу (параметр ONEWIDTH) обох генераторів тактових імпульсів 10 нс (10N). Тривалості паузи (параметр ZEROWIDTH) генераторів тактових імпульсів, згідно з номером вашого варіанта з відповідного рядка таблиці 9.4.

**Таблиця 9.4 – Тривалості паузи сигналів тактових генераторів, під'єднаних до входів RS-тригера.**

| Варіанти          |     |     |                  |                             |             | <sub>0</sub> | 8       | 9                            | 10  | 12                  | 14              |  |
|-------------------|-----|-----|------------------|-----------------------------|-------------|--------------|---------|------------------------------|-----|---------------------|-----------------|--|
| $S-BX1T$          | 200 | 150 |                  | 300   350   500   200   250 |             |              |         | $300 \mid 350 \mid 400 \mid$ |     | $200 \mid 250 \mid$ | 300 350 400     |  |
| $[$ (DClock1)     |     |     | N                |                             |             |              |         |                              |     |                     |                 |  |
| $R$ -BX $i\pi$    | 100 | 120 | 120 <sup>1</sup> |                             | 130 130 150 |              | 160 170 | 180                          | 190 | $200$   210         | 220   240   230 |  |
| $ $ (DClock2) $ $ |     |     | N                |                             |             |              |         |                              |     |                     |                 |  |

 За допомогою меню *Aalysis – Transient* відобразіть зображення часових діаграм роботи схеми для таких вузлів: S-вхід, R-вхід, прямий вихід Q та інверсний вихід QB, задавши в діалоговому вікні назви мереж (S, R, Q, QB відповідно до рис. 9.14) або номери вузлів (1, 2, 6, 7 відповідно до рис. 9.14.)

 Зробіть скріншот частини робочого поля зі схемою та отриманими часовими діаграмами та подайте їх в Протоколі на рис. 9П.4.

 Проаналізуйте отримані часові діаграми і схему та порівняйте їх з діаграмами та схемою, наведеними на рис. 9.13 і рис. 9.14, відповідно.

Зробіть висновки за результатами цього досліду.

#### **2.3 D-тригери**

Тактовий D-тригер. Він має інформаційний D-вхід і С-вхід синхронізації. Одну із можливих структурних схем однотактного D-тригера і його умовне позначення наведено на рис. 9.15.

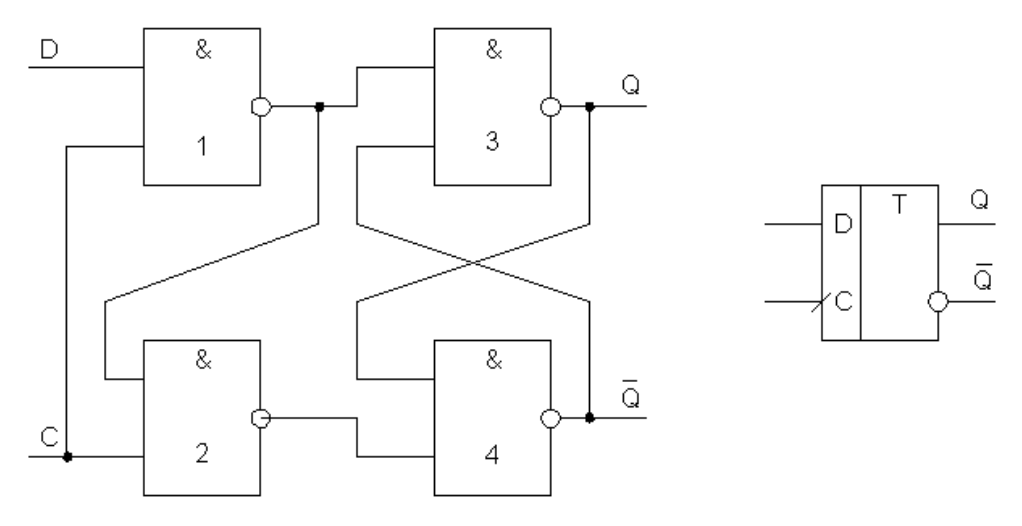

**Рисунок 9.15 – Схема та умовне позначення тактового D-тригера**

D-вхід є інформаційним, на який подають потенціальні рівні логічного «0» або «1», для запам'ятовування їх в тригері. Інформація записується в D-тригер тільки в момент приходу переднього фронту синхронізувавльного сигналу (різкий перепад від рівня логічного «0» до рівня логічної «1») на його С-вході. Тому його ще називають динамічним. Є ще D-

тригери, в яких процес запам'ятовування здійснюється не за переднім, а за заднім фронтом. В цьому випадку нахилена рисочка «**/**») біля С-входу буде повернена на  $180^\circ \ll v$ .

D-тригер отримав назву від слова **D**elay/Затримка. В такому тригері відбувається затримка (рис. 9.16) сигналу на виході відносно переднього фронту синхросигналу, поданого на С-вхід. Для стійкої роботи тригера необхідно, щоб протягом змінення переднього фронту синхроімпульсу від рівня логічного «0» до рівня логічної «1» інформація на D-вході була незмінною.

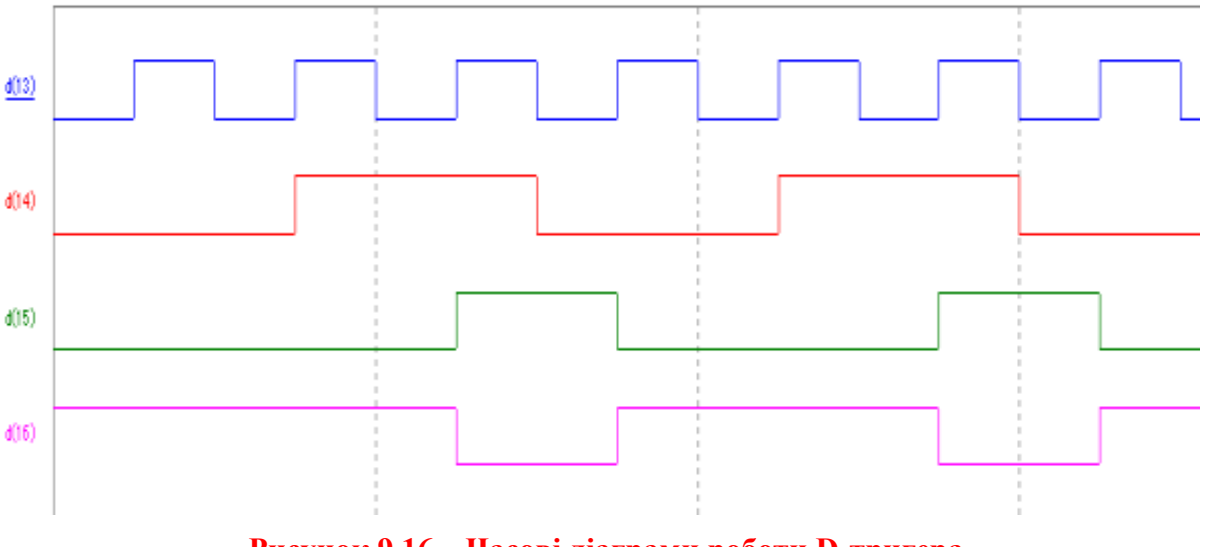

**Рисунок 9.16 – Часові діаграми роботи D-тригера**

### **2.3.1 Методика дослідження роботи D-тригера**

 Складіть схему для дослідження роботи D-тригера (рис. 9.17). Для цього розмістіть на робочому полі D-тригер (елемент *DFF* з вкладок *Digital Primitives / Enge-Triggered Flip-Flops*) та приєднайте до входів CLRS та PREB вихід елемента логічної одиниці (елемент *Pullup* з вкладок *Digital Primitives / Pullups/Pulldowns*).

 Задайте тривалість імпульсу (параметр ONEWIDTH) та тривалість паузи (параметр ZEROWIDTH) генератора тактових імпульсів, під'єднаного до CLK-входу, відповідно до вашого варіанта, беручи значення з першого рядка таблиці 9.3.

 Аналогічно задайте відповідні параметри тактового генератора, під'єднаного до D-входу, використавши другий рядок таблиці 9.3.

 За допомогою меню *Analysis – Transient* відобразіть зображення часових діаграм роботи схеми для таких вузлів: D-вхід, синхронізуючий вхід CLK, прямий вихід Q та інверсний вихід QB, задавши в діалоговому вікні назви мереж (D, C, Q, QB відповідно до рис. 9.17) або номери вузлів (2, 1, 5, 6 відповідно до рис. 9.17.)

Зробіть **screenshots** екрана (або перепишіть інформацію, що

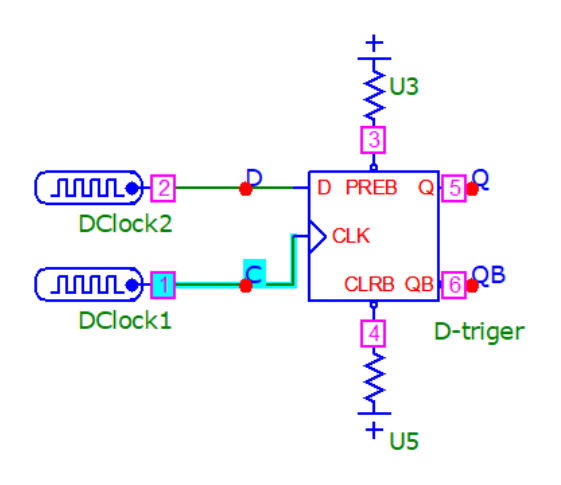

#### **Рисунок 9.17 – Схема для дослідження роботи D-тригера**

виведена на екран), на якому наведено схему і часові діаграми роботи D-тригера (меню *Analysis – Transient*).

 Подайте ці результати аналізу перехідних процесів роботи D-тригера в Протоколі на рис. 9П.5.

 Переконайтесь, що результати, наведені на рис. 9.16 і рис. 9.17 збігаються з поданими в Протоколі на рис. 9П.5.

 Зробіть висновки за результатами цього досліду.

#### **2.4 Т-тригери**

Лічильний Т-тригер (рисунок 9.18) називають також тригером з лічильним входом.

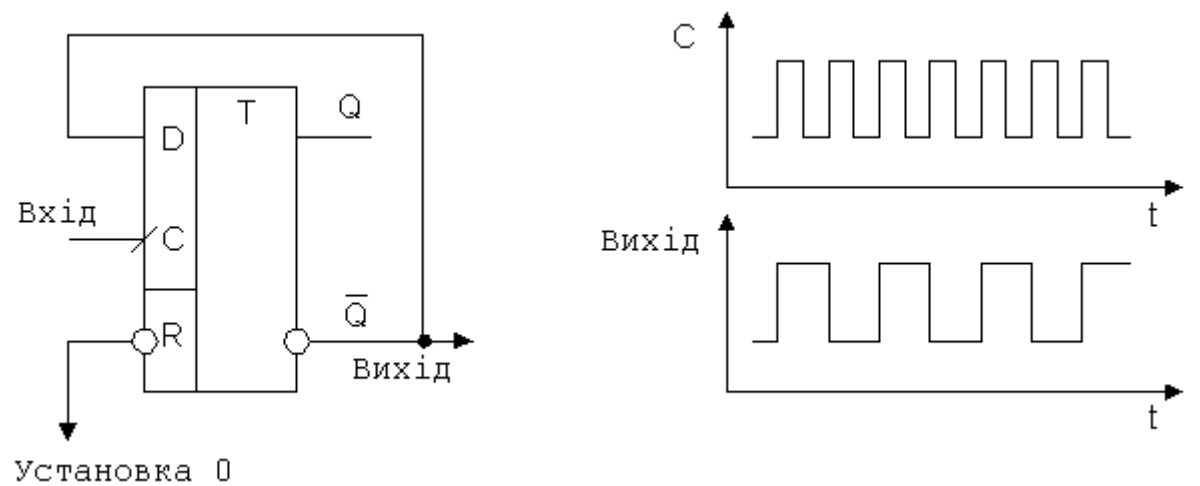

### **Рисунок 9.18 – Подільник частоти на базі D-тригера**

Він має один вхід керування Т і два виходи Q і Q. Інформація на виході такого тригера змінюється з лог. «0» на лог. «1» і навпаки за кожної появи переднього або заднього фронту синхронізувального (вхідного) імпульсу. В серії мікросхем, що випускаються, Т-тригерів, як правило, немає. Але тригер такого типу реалізують на базі тактового D-тригера, якщо його інверсний Q вихід з'єднати з інформаційним D-входом (рис. 9.18). Як видно з діаграми (рис. 9.19), частота сигналу на виході Т-тригера в два рази менша частоти сигналу на С-вході. Тому D-тригер у такому виконанні можна використовувати як подільник частоти на 2 і як двійковий лічильник.
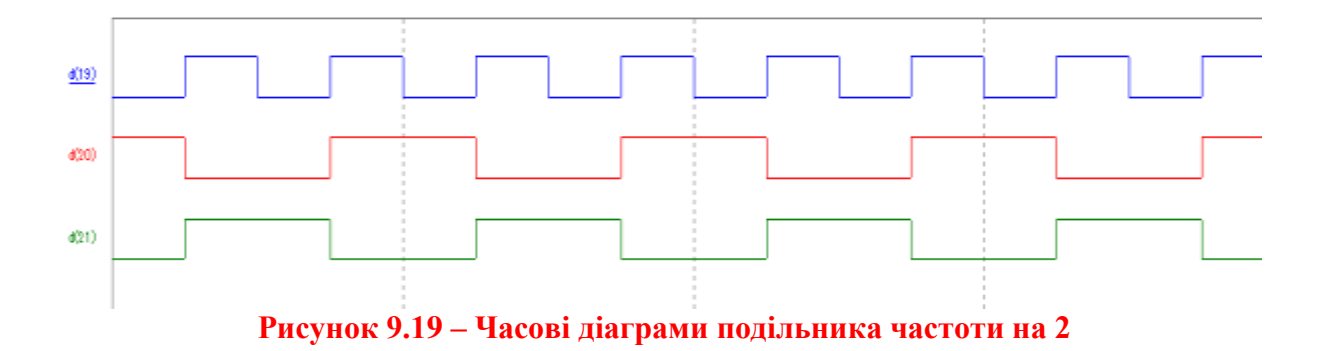

# **2.4.1 Методика дослідження роботи подільника частоти на базі D-тригера**

 Складіть на робочому полі схему, аналогічну попередньому досліду, але замість генератора приєднайте до D-входу тригера його інверсний вихід QB (рис. 9.20). Таким чином реалізується найпростіший лічильник – подільник частоти на 2, або Т–тригер.

 Тривалість сигналу та паузи тактувального генератора імпульсів, під'єднаного до СLKвходу задати таким самим способом, як у попередньому досліді.

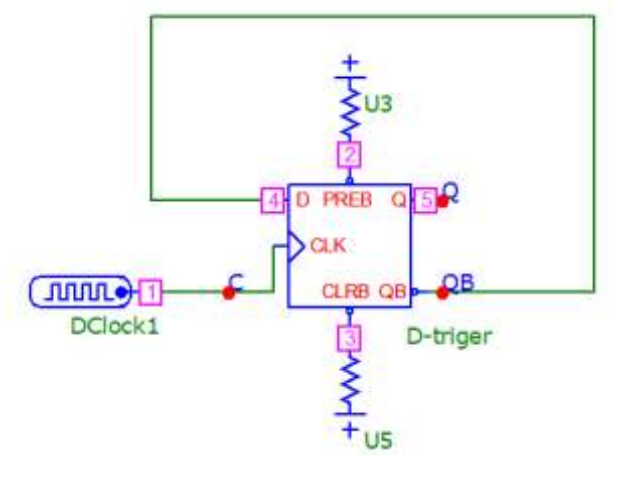

**Рисунок 9.20 - Схема для дослідження роботи подільника частоти на базі D‒тригера**

 За допомогою меню *Analysis – Transient* відобразіть зображення часових діаграм роботи схеми для таких вузлів: СLK-вхід, прямий вихід Q та інверсний вихід QB, задавши в діалоговому вікні назви мереж (C, Q, QB відповідно до рис. 9.20) або номери вузлів (1, 5, 4 відповідно до рис. 9.20.)

 Зробіть скріншот частини робочого поля зі схемою та отриманими часовими діаграмами та вставте його до Протоколу на рис. 9П.6.

 Проаналізуйте отримані часові діаграми, порівняйте їх з теоретичними (рис. 9.19 і рис. 9.20)

Зробіть висновки за результатами цього досліду.

# **3 ДОСЛІДЖЕННЯ ДВІЙКОВОГО ЛІЧИЛЬНИКА**

В цифрових засобах вимірювання більш поширеними є лічильники, побудовані на лічильних Т-тригерах. Після приходу кожного тактового імпульсу на Т-вході сигнал на його виході змінюється на інверсний і тому частота вихідних імпульсів вдвічі менша за частоту вхідних. Склавши послідовне коло з N лічильних тригерів (з'єднуючи Q-вихід попереднього тригера із С-входом наступного), на виході лічильника отримують частоту

$$
f_{BHX} = \frac{f_{BX}}{2^n},
$$

де f<sub>вх</sub>, f<sub>вих</sub> – відповідно вхідна і вихідна частоти N-розрядного двійкового лічильника

В процесі роботи лічильника кожний вхідний імпульс змінює значення двійкового коду на його виході на 1 в діапазоні від 0 до  $N = 2^n$ . Такий режим роботи лічильника (+1 імпульс) називають ще *режим інкременту*, а *режим декременту* – зменшення (-1 імпульс) двійкового коду на одиницю.

Мікросхема 555ИЕ5 (рис. 9.21) містить лічильний тригер (вхід С1) і подільник на вісім (вхід С2), створений трьома послідовно з'єднаними Ттригерами.

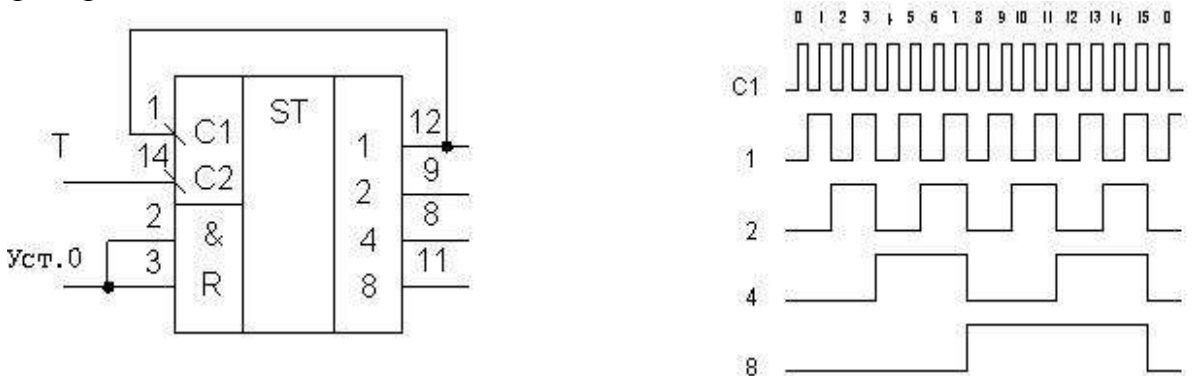

#### **Рисунок 9.21 – Лічильник з коефіцієнтом перерахування 16 і його часові діаграми**

Тригери спрацьовують по задньому фронту вхідного імпульсу (по перепаду сигналу з лог. «1» в стан лог. «0». Якщо з'єднати послідовно всі чотири тригери, то одержимо лічильник з коефіцієнтом перерахування на  $2^n = 2^4 = 16$ . Максимальне число, що зберігається в лічильнику під час повного його заповнення логічними одиницями, дорівнює

$$
N = 2n - 1 = 24 - 1 = 16 - 1 = 15D = (1111)B,
$$

де В – biNary (двійковий).

Лічильник має також R-входи примусового установлення в стан лог. «0»

$$
N = (0000)_B.
$$

Часові діаграми роботи 4-розрядного двійкового лічильника наведено на рис. 9.22, а в табл. 9.5 двійкові і шістнадцяткові коди та їхні десяткові еквіваленти.

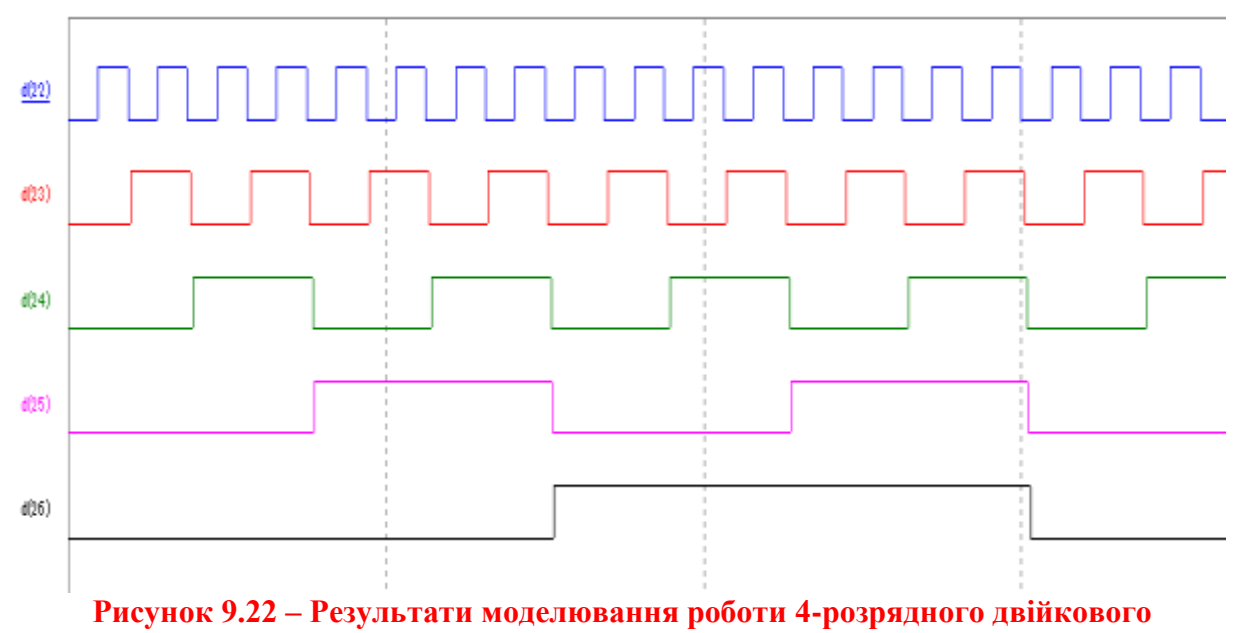

**лічильника**

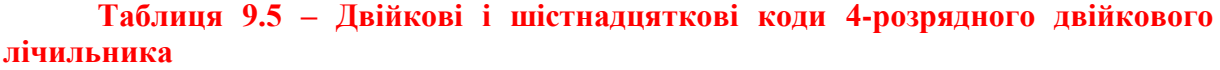

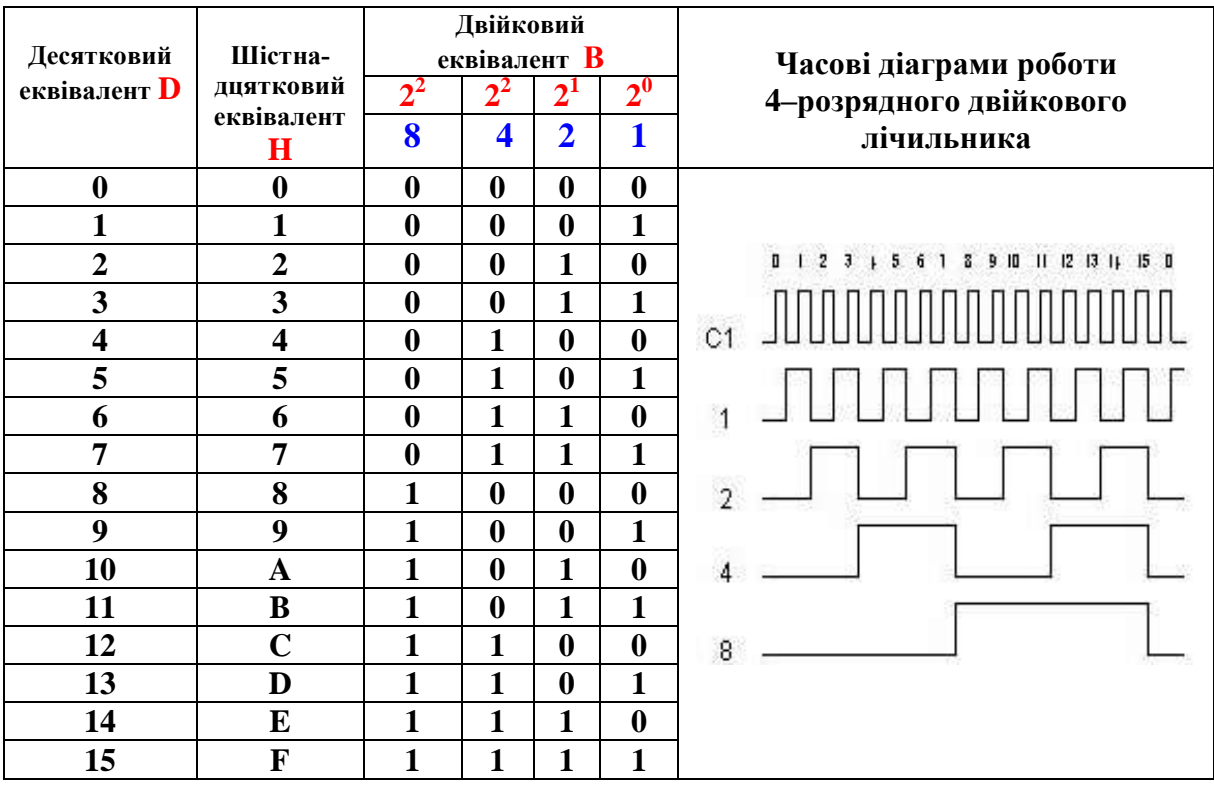

### **3.1 Методика дослідження роботи двійкового лічильника**

 Для дослідження 5-розрядного двійкового лічильника складіть схему, подану на рис. 9.23. Для цього:

- розмістіть на робочому полі 4-розрядний двійковий лічильник (елемент *74HC93* з вкладок *Digital Library / 74xx42 / 93-*);

- приєднайте до входів MR1 та MR2 лічильника вихід елемента «Земля» (елемент *Ground* з вкладок *Analog Primitives – Connectors*);

- розмістіть логічний елемент «НЕ» (елемент *Inverter* з вкладок *Digital Primitives / Standard Gates / Inverters*);

- складіть або скопіюйте з попереднього досліда схему подільника частоти (Т-тригер) (рис. 9.20).

 Задайте тривалість імпульсу (параметр ONEWIDTH) та тривалість паузи (параметр ZEROWIDTH) генератора тактових імпульсів, під'єднаного до входу CP0BAR двійкового лічильника, відповідно до вашого варіанта, беручи значення з першого рядка таблиці 9.3.

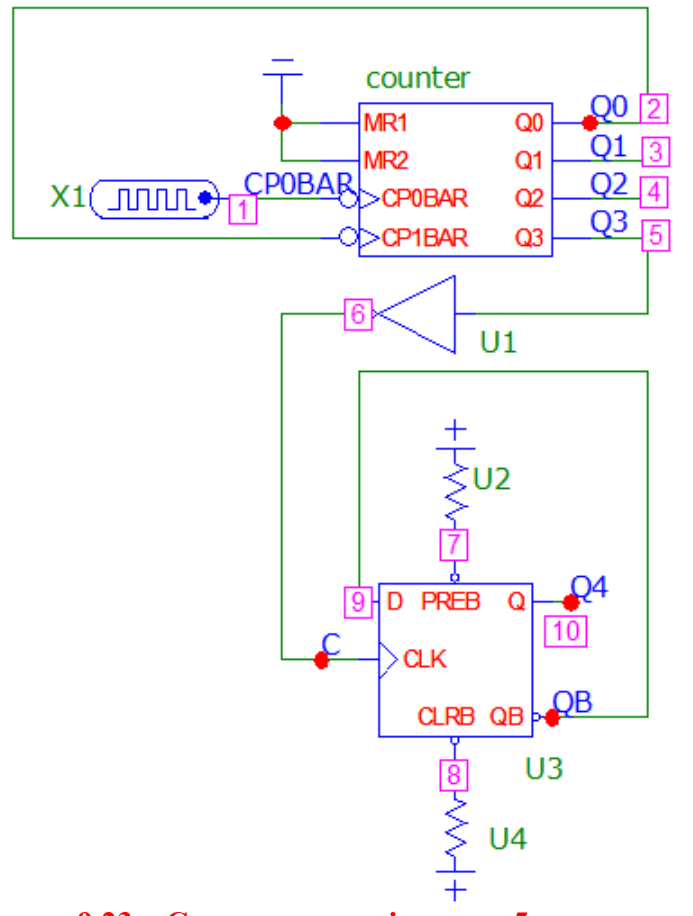

**Рисунок 9.23 – Схема для дослідження 5-розрядного двійкового лічильника в середовищі Micro-Cap**

 За допомогою меню аналізу перехідних процесів (*Analysis – Transient)* відобразіть зображення часових діаграм роботи схеми для таких вузлів: CP0BAR – вхід, виходи Q0, Q1, Q2, Q3 та Q4, задавши в діалогово-

му вікні назви мереж (CP0BAR, Q0, Q1, Q2, Q3 та Q4 відповідно до рис. 9.23) або номери вузлів (1, 2, 3, 4, 5, 10 відповідно до рис. 9.23).

 Зробіть скріншот частини робочого поля зі схемою та отриманими часовими діаграмами та вставте його до Протоколу на рис. 9П.7.

 Проаналізуйте отримані часові діаграми і схему та порівняйте їх з теоретичними, наведеними на (рис. 9.22 та 9.23).

Зробіть висновки за результатами цього досліду.

# **4 ДОСЛІДЖЕННЯ ЦИФРО-АНАЛОГОВОГО ПЕРЕТВОРЮВАЧА СУМІСНО З ДВІЙКОВИМ ЛІЧИЛЬНИКОМ**

Суть операції цифро-аналогового перетворення полягає у формуванні вихідних аналогових сигналів, що відповідають вхідним двійковим кодам дискретного сигналу. Схемотехнічно таке формування здійснює цифро-аналоговий перетворювач (ЦАП).

Схему електричну принципову 10-розрядного цифро-аналогового перетворювача, виконаного на основі мікросхеми К572ПА1, наведено на рис. 9.24.

Якщо задати значення опорної напруги  $U_0$ =10.24В, то отримаємо максимальне значення напруги на виході ЦАП також  $\rm\,U_{\rm\,} = 10.24 B.$  В цьому разі крок квантування 10-розрядного ЦАП дорівнює:

$$
h = \frac{U_0}{2^n} = \frac{10.24B}{2^{10}} = \frac{10.24B}{1024} = 0.01B = 10mB.
$$

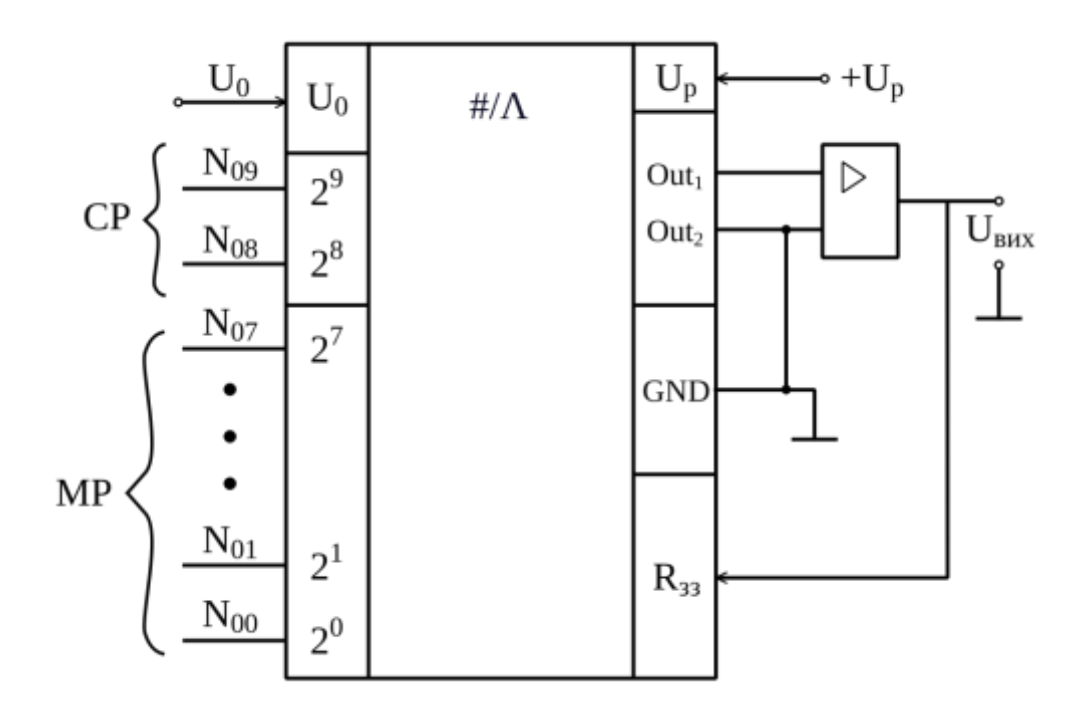

**Рисунок 9.24 – Схема електрична принципова ЦАП**

Якщо до виходів двійкового лічильника, що працює в режим інкремента (+1 імпульс) під'єднати цифрові входи ЦАП, то така схема (рис. 9.25) дозволяє дослідити перетворення двійкового коду в зміни його вихідної.

З надходженням кожного імпульсу значення двійкового коду збільшується на +1 (див. табл. 9.4), що приводить до відповідного ступінчастого зростання вихідної напруги ЦАП на значення кроку квантування h.

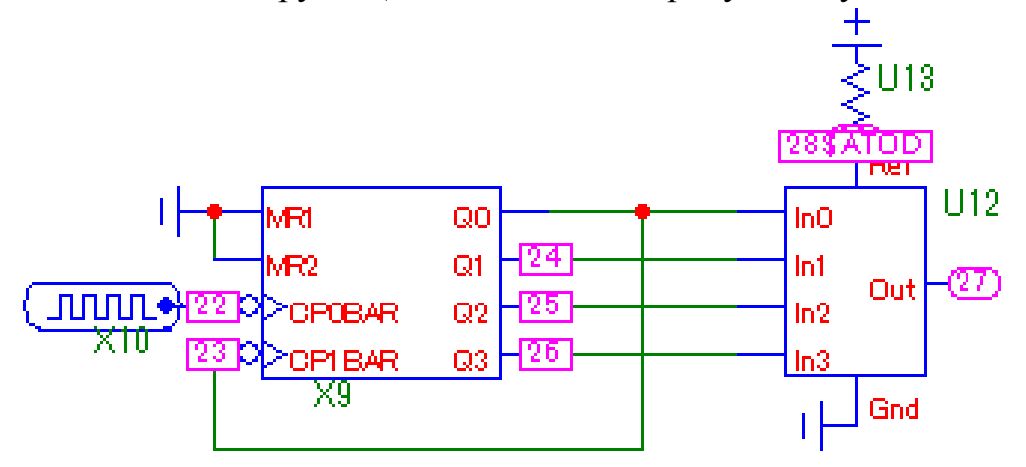

**Рисунок 9.25 – Структурна схема 4-розрядного двійкового лічильника і ЦАП в середовищі Micro-Cap**

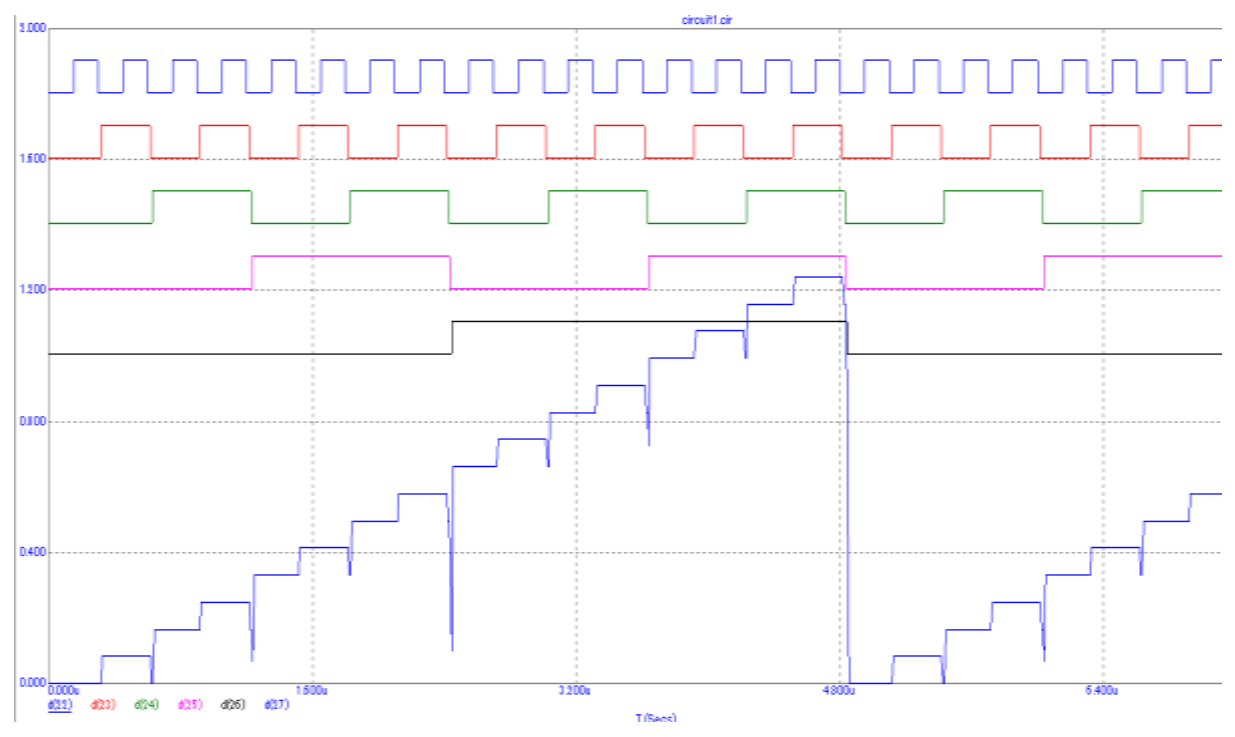

**Рисунок 9.26 – Часові діаграми роботи 4-розрядного двійкового лічильника і ЦАП в середовищі Micro-Cap**

Ступінчаста квантована напруга на виході ЦАП зростає від нульового  $U_{\text{BHX}}$ =0В до максимального значення  $U_{\text{BHX}}$ =10.24В(для 10-розрядного ЦАП за опорної напруги  $U_0$ =10.24В (рис. 9.26). Коли двійковий код на

вході ЦАП досягає максимального значення (у всіх розрядах лог. «1»), то і значення його вихідної напруги також буде максимальним. Наступним імпульсом двійковий лічильник обнуляється (у всіх розрядах лог. «0») і напруга на його виході стрибкоподібно змінюється від максимального до нульового значення.

**4.1 Методика дослідження роботи цифро-аналогового перетворювача**

 Складіть або скопіюйте з попереднього досліду схему 5‒розрядного двійкового лічильника (рис. 9.23).

 Розмістіть на робочому полі двійковий цифро-аналоговий перетворювач (елемент *DtoA4* з вкладок *Digital Primitives / DtoA Converters*)

 З'єднайте виходи двійкового лічильника з входами цифроаналогового перетворювача так, як це показано на рис. 9.27.

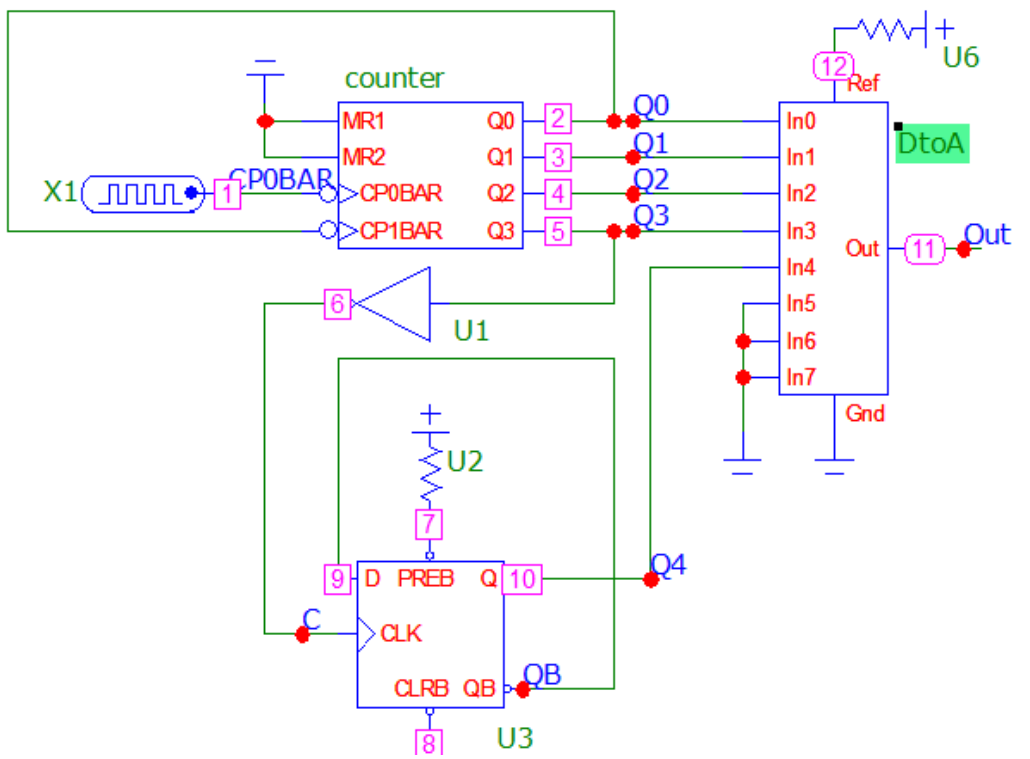

**Рисунок 9.27 – Схема для дослідження цифро-аналогового перетворювача в середовищі Micro-Cap**

 Задайте тривалість імпульсу (параметр ONEWIDTH) та тривалість паузи (параметр ZEROWIDTH) генератора тактових імпульсів, під'єднаного до входу CP0BAR двійкового лічильника, відповідно до вашого варіанта, беручи значення з першого рядка таблиці 9.3 або залиште без змін з попереднього досліду.

 За допомогою меню аналізу перехідних процесів (*Analysis – Transient)* відобразіть зображення часових діаграм роботи схеми для таких вузлів: CP0BAR – вхід, виходи Q0, Q1, Q2, Q3, Q4 та Out, задавши в діалоговому вікні назви мереж (CP0BAR, Q0, Q1, Q2, Q3, Q4 та Out відповідно до рис. 9.27) або номери вузлів (1, 2, 3, 4, 5, 10, 11 відповідно до рис. 9.27).

 Зробіть скріншот частини робочого поля зі схемою та отриманими часовими діаграмами та вставте його до Протоколу на рис. 9П.8.

 Проаналізуйте отримані часові діаграми і схему та порівняйте їх з теоретичними (рис. 9.25 і рис. 9.26)

Зробіть висновки за результатами цього досліду.

# **5 ДОСЛІДЖЕННЯ ПРИНЦИПУ ДІЇ АНАЛОГОВОГО КОМПАРАТОРА**

### **Компаратор (пристрій порівняння). Вимірювальний пристрій, що реалізує порівняння однорідних фізичних величин.**

У більшості випадків для порівняння використовують придатність сигналів до віднімання. Тоді співвідношення між розмірами інформативних параметрів  $\mathrm{X}_1$  і $\mathrm{X}_2$ визначають за знаком їхньої різниці згідно з рівнянням

$$
\Delta U = U_{Bux} = [0.5 + 0.5 \text{sign}(U_1 - U_2)] = \begin{vmatrix} 1 \Rightarrow U_1 > U_2 \\ 0 \Rightarrow U_1 < U_2 \end{vmatrix},
$$

де  $U_1$ ,  $U_2$  – вхідні напруги, що порівнюються;

sigN – знак, що показує яка з порівнюваних напруг більша;

 $U_{\text{avx}}$  – вихідна напруга, яка може знаходитися в двох станах: лог. «0» або лог. «1».

Структурну схему аналогового компаратора наведено на рис. 9.28.

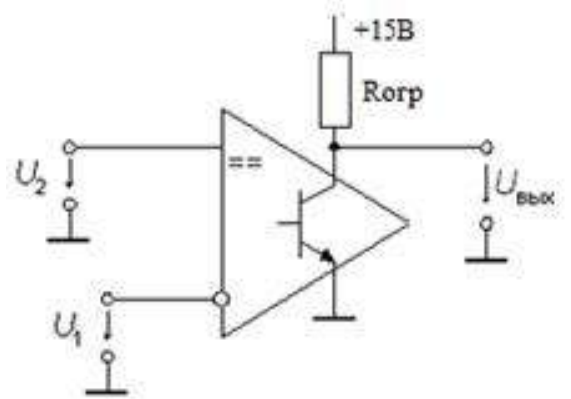

**Рисунок 9.28 – Структурна схема аналогового компаратора**

#### **5.1 Методика дослідження аналогового компаратора**

 Складіть або скопіюйте з попереднього досліду схему 5‒розрядного двійкового лічильника з цифро-аналоговим перетворювачем (рис. 9.27). Тривалості імпульсу та паузи тактового генератора залишити без змін.

 Розмістіть на робочому полі аналоговий компаратор (елемент *Comparator* з вкладок *Analog Primitives / Macros*) та задайте такі параметри у його меню: *Param: VIL=0, Param: VIH=0, Param: VOL=0, Param: VOH=0.2*

 Розмістіть на робочому полі генератор аналогового сигналу (елемент *Fixed Analog* з вкладок *Analog Primitives / Waveform Sources*) та встановіть у його меню параметр *Value* на рівні, вказаному у табл. 9.6.

| Варіанти        |     |                  |   |         |    |     | -  |    |    |   |                                   |   |   |   |
|-----------------|-----|------------------|---|---------|----|-----|----|----|----|---|-----------------------------------|---|---|---|
| <b>Значення</b> |     |                  |   |         |    |     |    |    |    |   |                                   |   |   |   |
| параметра       | 150 | 140 <sub>1</sub> |   | 130 120 | 80 | 100 | 90 | 85 | 95 |   | 105   115   125   135   145   155 |   |   |   |
| Value, V        | m   | m                | m | m       | m  | m   | m  | m  | m  | m | m                                 | m | m | m |
|                 |     |                  |   |         |    |     |    |    |    |   |                                   |   |   |   |

**Таблиця 9.6 – Значення постійного аналогового сигналу** 

Під'єднайте входи компаратора так, як показано на рис. 9.29.

 За допомогою меню аналізу перехідних процесів (*Analysis – Transient)* відобразіть зображення часових діаграм роботи схеми для таких вузлів: прямий (+) та інверсний (-) входи компаратора та його виходи, задавши в діалоговому вікні назви мереж, якщо ви їх присвоювали або номери вузлів (11, 13, 14 відповідно до рис. 9.29).

 Зробіть скріншот частини робочого поля зі схемою та отриманими часовими діаграмами та вставте його до Протоколу на рис. 9П.9.

 Проаналізуйте отримані часові діаграми та схему і порівняйте їх з теоретичними даними, наведеними на рис. 9.28.

Зробіть висновки за результатами цього досліду.

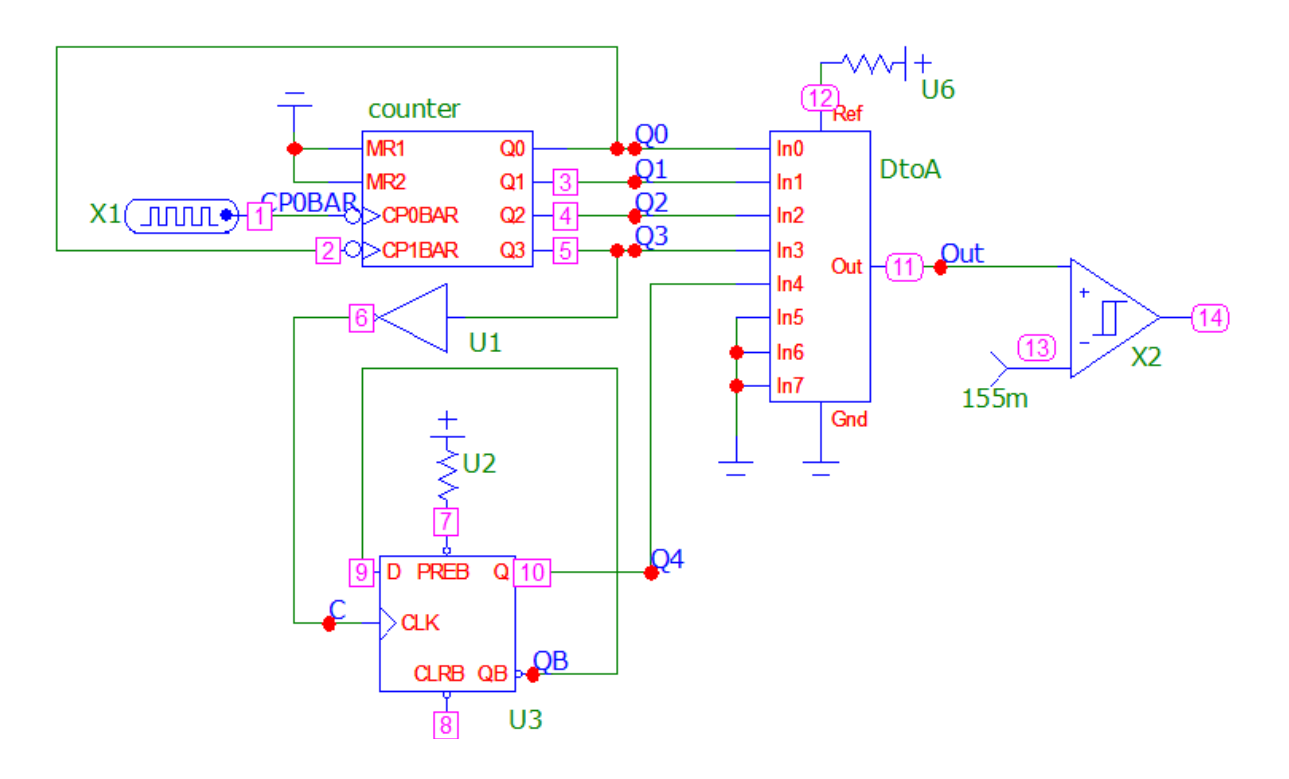

**Рисунок 9.29 – Схема дослідження принципу дії компаратора в середовищі Micro-Cap**

#### **КОНТРОЛЬНІ ПИТАННЯ І ЗАВДАННЯ:**

- 1. **У чому полягає відмінність між цифровими та аналоговими пристроями?**
- 2. **Наведіть числові значення напруг лог. «0», лог. «1» і Z-стану.**
- 3. **Який проміжок часу тактового імпульсу називають переднім фронтом?**
- 4. **Який проміжок часу тактового імпульсу називають заднім фронтом?**
- 5. **Як в МicroCap задати рівень лог «0» в нс? А як в мкс?**
- 6. **Як в МicroCap задати рівень лог «1» в нс? А як в мкс?**
- 7. **Як в МicroCap згенерувати тактові імпульси «меандр»?**
- 8. **Назвіть функціонально повний набір логічних схем.**
- 9. **Наведіть таблицю істинності логічного елемента 2 І та 2 І НЕ.**
- 10. **Наведіть таблицю істинності логічного елемента 3 І та 3 І НЕ.**
- 11. **Яку основну функцію виконує тригер? Які типи тригерів Ви знаєте?**
- 12. **Наведіть умовне графічне позначення та таблицю істинності RS-тригера.**
- 13. **Наведіть умовне графічне позначення і часові діаграми роботи D-тригера.**
- 14. **Чому D-тригер отримав таку назву?**
- 15. **Наведіть схему і часові діаграми роботи Т-тригера.**
- 16. **Які ще три назви має Т-тригер?**
- 17. **Як з D-тригера реалізувати подільник частоти на 2. Розробіть схему подільника частоти на 4; 8; 16.**
- 18. **Наведіть схему електричну 4-розрядного двійкового лічильника, який реалізовано з 4-х послідовно з'єднаних Т-тригерів.**
- 19. **Наведіть часові діаграми роботи двійкового 4-розрядного лічильника.**
- 20. **Для завдання № 18 для дванадцятого такту запишіть значення двійкового коду у двійковій (В) і 16-ковій (H) системах числення.**
- 21. **Наведіть суть операції цифро-аналогового перетворення.**
- 22. **Яку розрядність мають широко використовувані цифро-аналогові перетворювачі?**
- 23. **Які значення опорних напруг U<sup>0</sup> формують джерела опорної напруги ЦАП?**
- 24. **Що собою являє крок квантування. Як його визначити?**
- 25. **Наведіть схему і часові діаграми роботи 4-розрядного двійкового лічильника СТ2 і цифро-аналогового перетворювача ЦАП.**
- 26. **Визначити значення кроку квантування 12-розрядного ЦАП, в якого значення**  опорної напруги дорівнює  $U_0$ =10.24 В.
- 27. **Дайте уточнене поняття цифрових засобів перетворення інформації.**
- 28. **Яку фізичну величину називають неперервною (аналоговою)?**
- 29. **Яку фізичну величину називають квантованою?**
- 30. **В чому суть процесу квантування аналогової величини?**
- 31. **Наведіть три основних методи квантування.**
- 32. **Поясніть причини виникнення абсолютної похибки квантування.**
- 33. **Які Ви знаєте шляхи зменшення абсолютної похибки квантування?**
- 34. **За якої умови абсолютну похибку квантування в ідеалі можна звести до нуля?**
- 35. **Абсолютна похибка квантування є статичною чи динамічною, інструментальною чи методичною? Чому?**
- 36. **Як оцінити відносну похибку квантування?**
- 37. **Яку фізичну величину називають дискретизованою?**
- 38. **В чому суть процесу дискретизації аналогової величини?**
- 39. **Причини виникнення похибки дискретизації?**
- 40. **Які Ви знаєте шляхи зменшення похибки дискретизації?**
- 41. **За яких ідеалізованих умов похибку дискретизації можна звести до нуля?**
- 42. **Чому похибку дискретизації відносять до динамічних?**

## **ЛІТЕРАТУРА**

- 1. Основи метрології та електричних вимірювань : підручник / за ред. В. Кухарчука. Вінниця : УНІВЕРСУМ-Вінниця, 2011. 531 с.
- 2. Основи метрології та вимірювальної техніки : підручник / за ред. Б. Стадника. Львів : Бескид-Біт, 2003. Т1, 2.
- 3. Кухарчук В. В. Основи метрології та електричних вимірювань : конспект лекцій. Частина I : Вінниця, 2018. 148 с.
- 4. Кухарчук В. В. Основи метрології та електричних вимірювань : конспект лекцій. Частина II: Вінниця, 2020. 150 с.
- 5. Основи метрології та електричних вимірювань : підручник / за ред. В. Кухарчука. Херсон : Олді-Плюс, 2013. 531с.

# **Протокол № 9**

виконання лабораторної роботи № 9

«**Дослідження елементної бази дискретних перетворювачів інформації в середовищі програмного забезпечення Micro-Cap**»

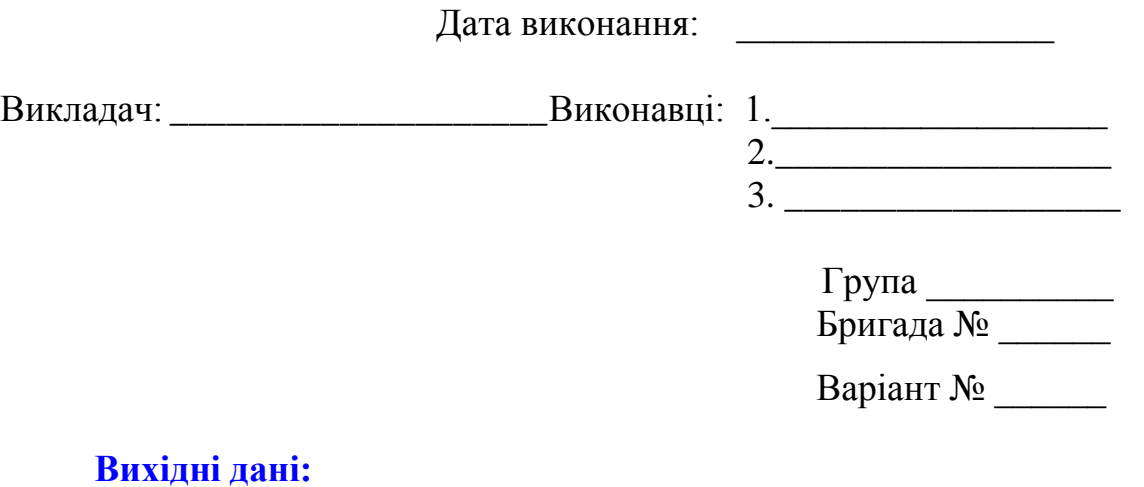

**1.1 Результати дослідження генератора тактових імпульсів**

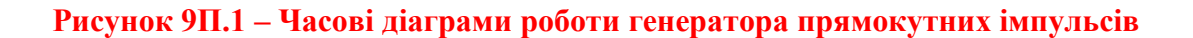

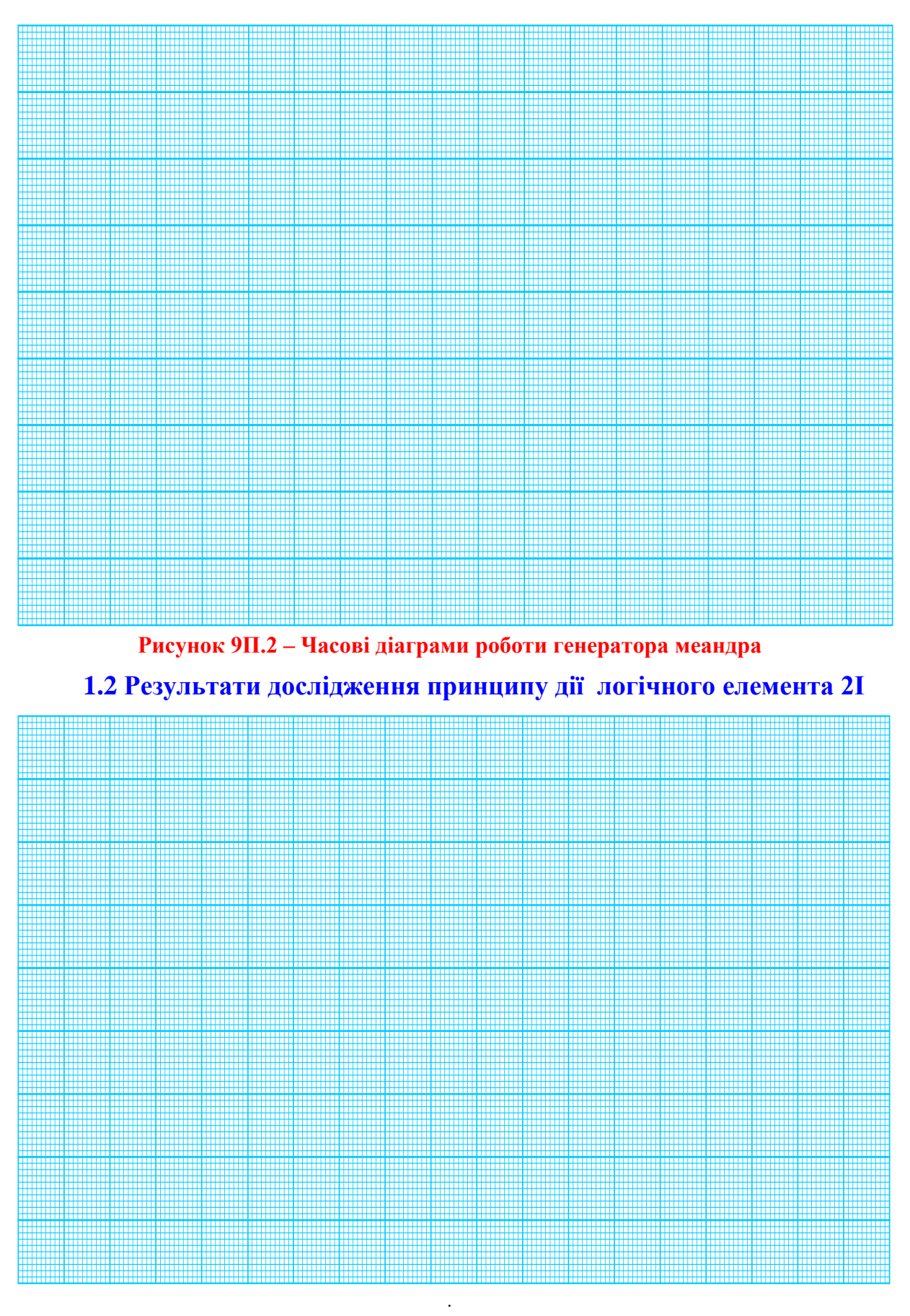

**Рисунок 9П.3 – Схема і часові діаграми роботи логічного елемента 2І**

# **1.3 Результати дослідження принципу дії RS-тригера**

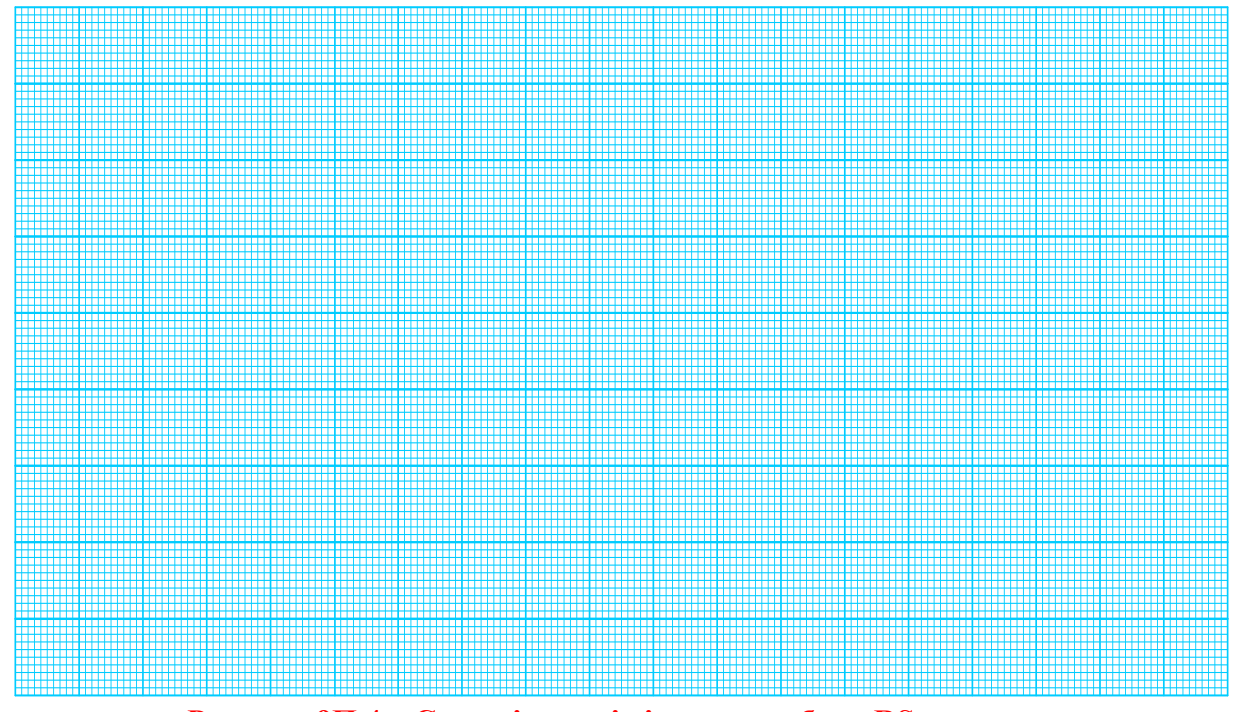

**Рисунок 9П.4 – Схема і часові діаграми роботи RS-тригера**

# **1.4 Результати дослідження принципу дії D-тригера**

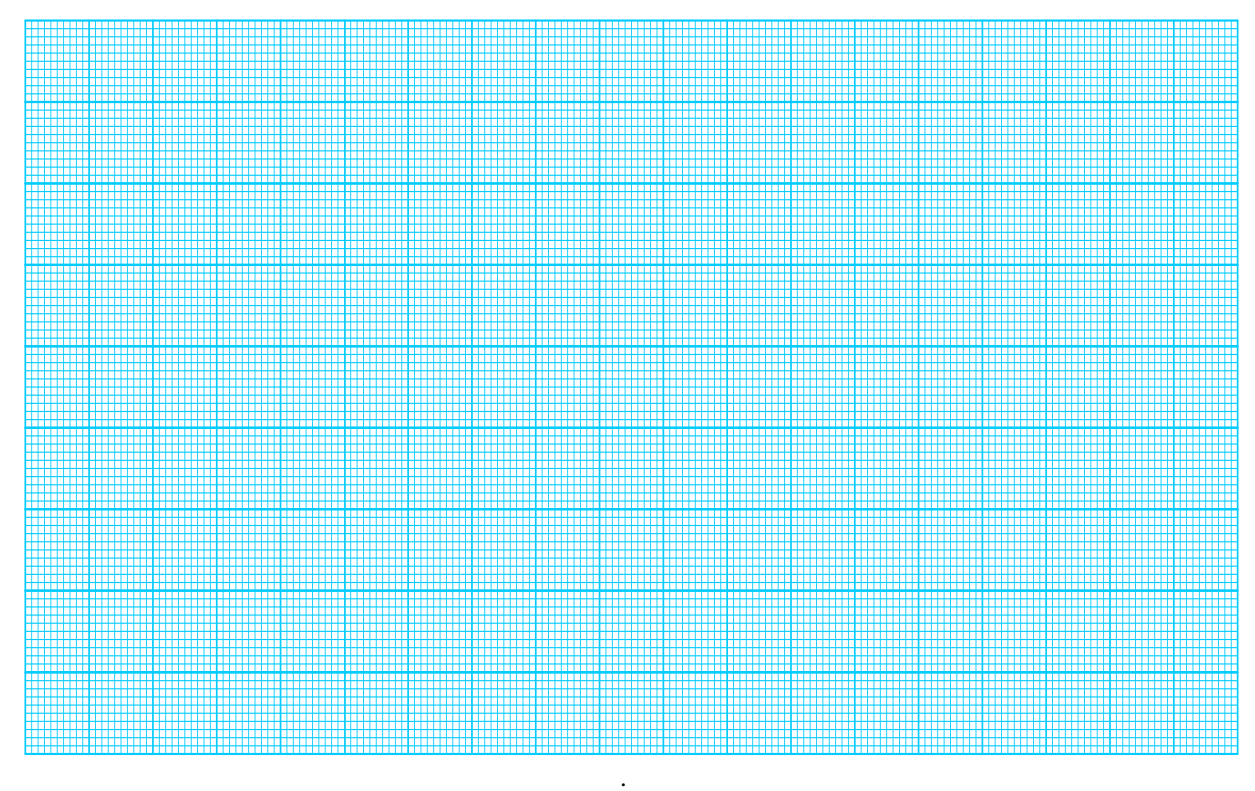

**Рисунок 9П.5 – Схема і часові діаграми роботи D-тригера**

# **1.5 Результати дослідження подільника частоти (Т-тригера)**

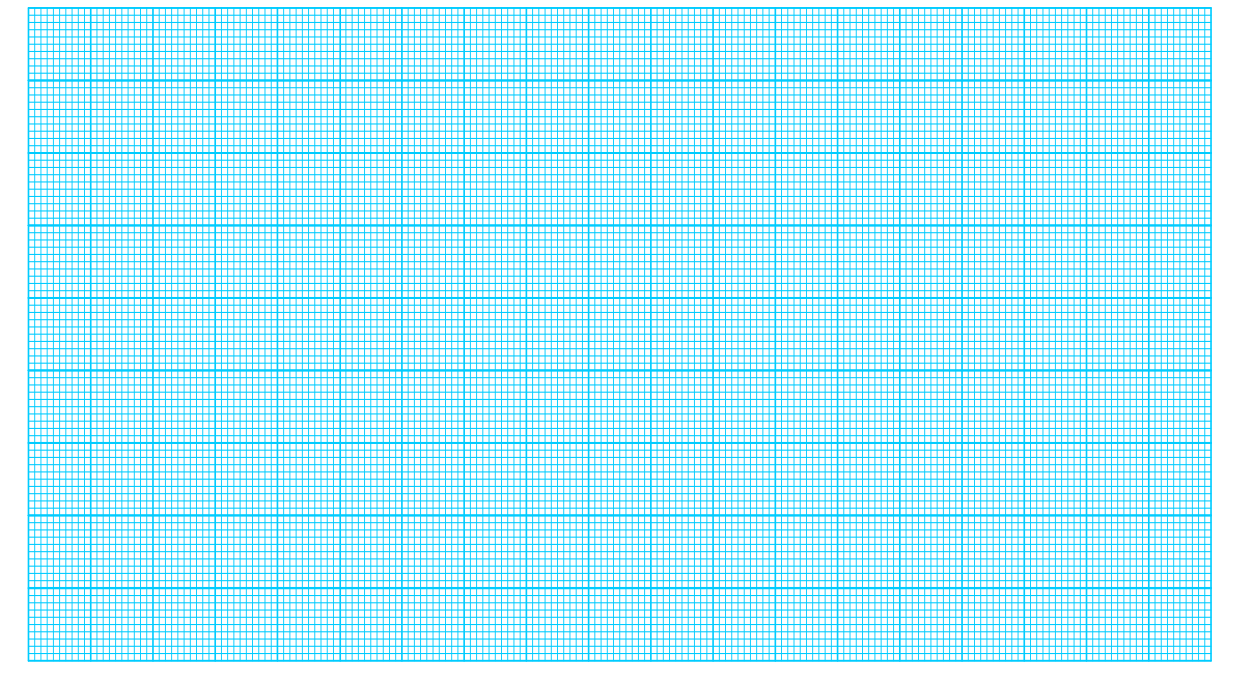

**Рисунок 9П.6 – Схема і часові діаграми роботи Т-тригера 1.6 Результати дослідження 5-розрядного двійкового лічильника**

**Рисунок 9П.7 – Схема і часові діаграми роботи 5-розрядного двійкового лічильника**

.

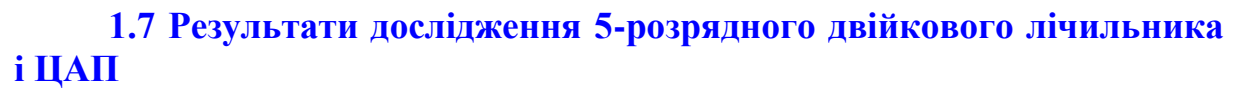

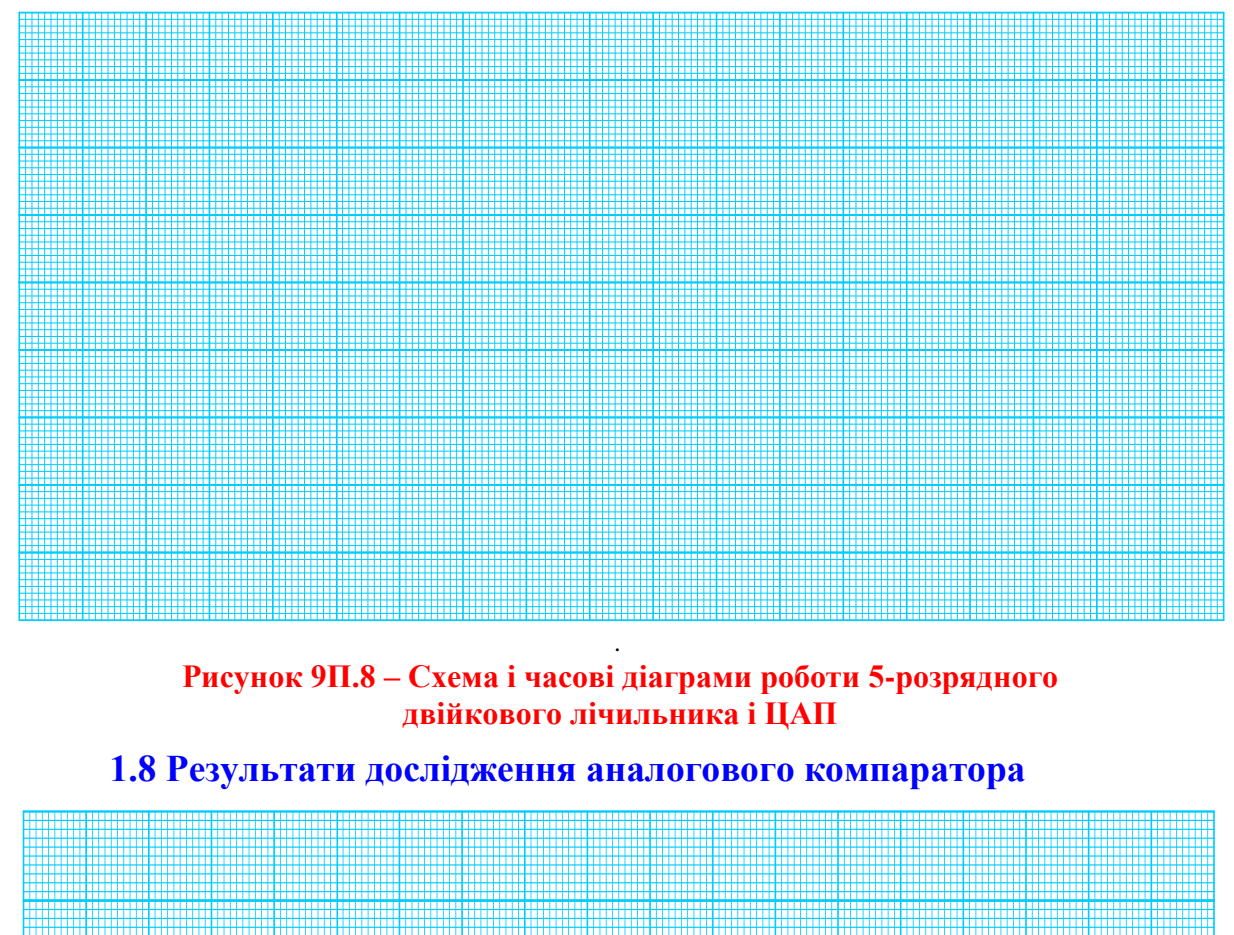

**Рисунок 9П.9 – Схема і часові діаграми роботи 5-розрядного двійкового лічильника, ЦАП і аналогового компаратора**

.

## **Лабораторна робота № 10**

# **ДОСЛІДЖЕННЯ ПРЯМОГО МЕТОДУ ТА АЛГОРИТМУ ПЕРЕТВОРЕННЯ ЧАСТОТИ В ДВІЙКОВИЙ КОД В СЕРЕДОВИЩІ ПРОГРАМНОГО ЗАБЕЗПЕЧЕННЯ MICRO-CAP**

#### **Мета роботи:**

- **1. Опанувати методику дослідження принципу дії структурної схеми і часових діаграм роботи цифрових перетворювачів частоти у двійковий код, що реалізують прямий метод в середовищі програмного забезпечення Micro-Cap.**
- **2. Знати методику оцінювання та експериментального дослідження основних статичних метрологічних характеристик цифрового перетворювача частоти у двійковий код, що реалізує прямий метод вимірювання**

### **10.1 Суть прямого методу перетворення частоти у двійковий код**

**Частота f періодичного сигналу – це фізична величина, значення якої визначають за кількістю повних періодів коливань за одиницю часу.** 

Виходячи з поняття частоти структурна схема перетворювача частоти має складатися з чотирьох основних блоків:

- блока формування прямокутних імпульсів із вхідних синусоїдальних сигналів:
- блока відтворення зразкового часового інтервалу (одиниця часу);
- пристрою квантування зразкового часового інтервалу прямокутними імпульсами вимірюваної частоти;
- блока підрахунку імпульсів невідомої частоти за зразковий часовий інтервал.

Засіб перетворення, оснований на цьому підході, реалізує прямий метод вимірювання. Оскільки результат вимірювання – це середнє значення виміряної частоти за одиницю часу, то він і отримав назву частотоміра середніх значень.

## **10.2 Структурна схема і принцип дії**

**Суть прямого методу перетворювача частоти у двійковий код основано на підрахунку кількості імпульсів N невідомої частоти**  $f_x$  **за зразковий часовий інтервал t0, який відтворює зразкова міра часу.**

Суть прямого методу перетворення частоти проілюстровано на рис. 10.1:

#### **Наприклад:**

 $t_0 = 1$  c, N = 7 **i**MI. **Тоді**  $f_x = 7 \Gamma$ **ц.** 

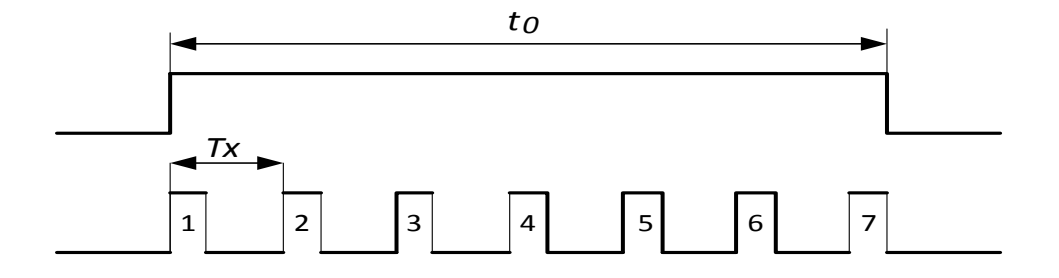

**Рисунок 10.1 – Суть методу прямого перетворення частоти**

Структурну схему цифрового перетворювача частоти у двійковий код, що реалізує прямий метод, наведено на рис. 10.2.

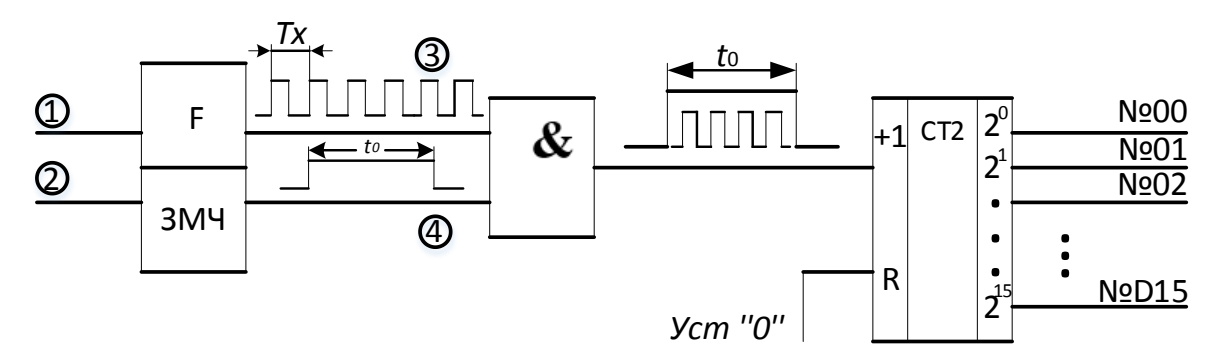

### **Рисунок 10.2 – Структурна схема цифрового перетворювача частоти**

Наведена структурна схема містить:

- формувач F;
- зразкову міру часу ЗМЧ;
- логічну схему «2-І»;
- двійковий лічильник СТ2.

Формувач F складається з діода і тригера Шмідта та призначений для формування із вхідних синусоїдальних сигналів (точка 1 на рис. 10.3) імпульсів прямокутної форми (точка 3 на рис. 10.3), що відповідають ТТЛрівням і тому можуть безпосередньо надходити на перший вхід логічної схеми «2-І».

На другий вхід логічної схеми «2-І» надходять імпульси з виходу зразкової міри часу, одиничні рівні якої являють собою зразковий часовий інтервал  $t_0$  (точка 4 на рис. 10.4).

Протягом цього часового інтервалу рівнем лог.«1» логічна схема «2- І» відкрита і на інкрементувальний вхід «+1» двійкового лічильника СТ2 надходять імпульси прямокутної форми невідомої частоти f<sub>x</sub> з виходу формувача F (точка 3 на рис. 10.2).

Зразковий часовий інтервал  $t_0$  відтворюється зразковою мірою часу ЗМЧ, що складається з таких елементів (рис. 10.4):

- RS – тригер, на прямому виході якого формується рівень лог. «1» протягому часового інтервалу  $t_0$ ;

- друга логічна схема «2-I»;
- генератор зразкової частоти  $f_0$ , реалізований на кварцовому резонаторі G;
- подільник частоти  $f_0$  зі змінним коефіцієнтом перерахунку k, реалізований на другому двійковому лічильнику СТ2.

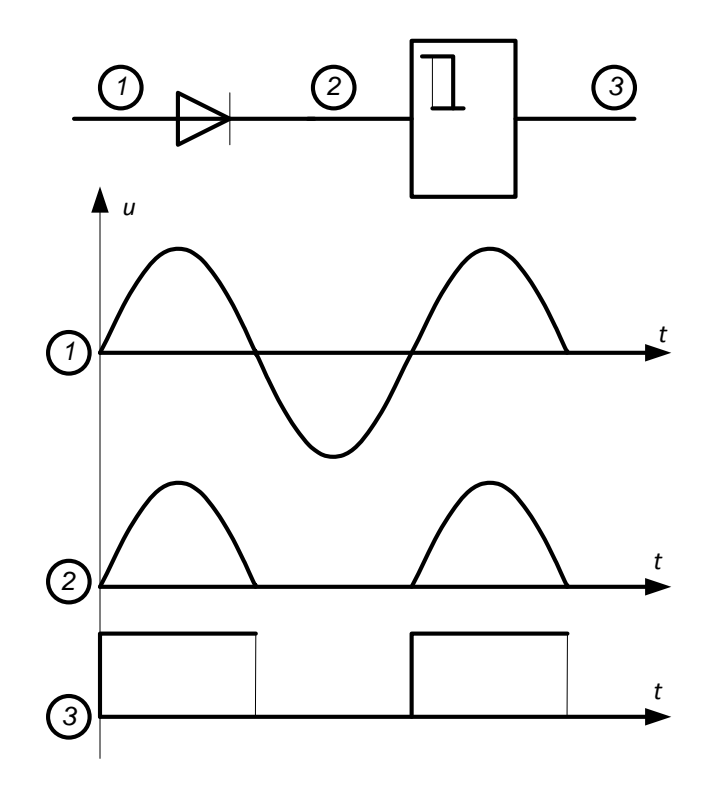

**Рисунок 10.3 – Формувач прямокутних імпульсів**

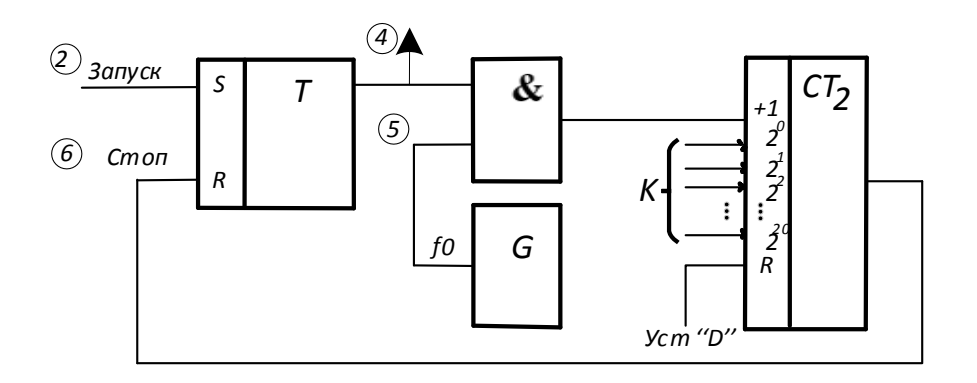

#### **Рисунок 10.4 – Структурна схема ЗМЧ**

Принцип дії ЗМЧ (рис. 10.4) розглянемо сумісно з часовими діаграмами роботи, наведеними на рис. 10.5.

У вихідному положення усі тригери (для наведеної схеми усі 20 тригерів) знаходяться в стані лог. «0». На прямому виході RS-тригера також присутній рівень лог. «0», яким друга схема «2-І» закрита і на його R-вході також присутній рівень лог. «0», який сформовано на виході подільника частоти СТ2. У вихідному положенні схема ЗМЧ знаходиться у стані очікування появи сигналу «Запуск» на S-вході RS-тригера.

Для вибору діапазону вимірювання перед початком вимірювань в регістр подільника частоти СТ2 паралельним двійковим кодом необхідно записати коефіцієнт перерахунку k. Припустимо, що кварцовий резонатор генерує на своєму виході зразкову частоту  $f_0$ , що дорівнює 1 МГц (10<sup>6</sup> Гц) та необхідно відтворити тривалість зразкового часового інтервалу  $t_0=1$  с.

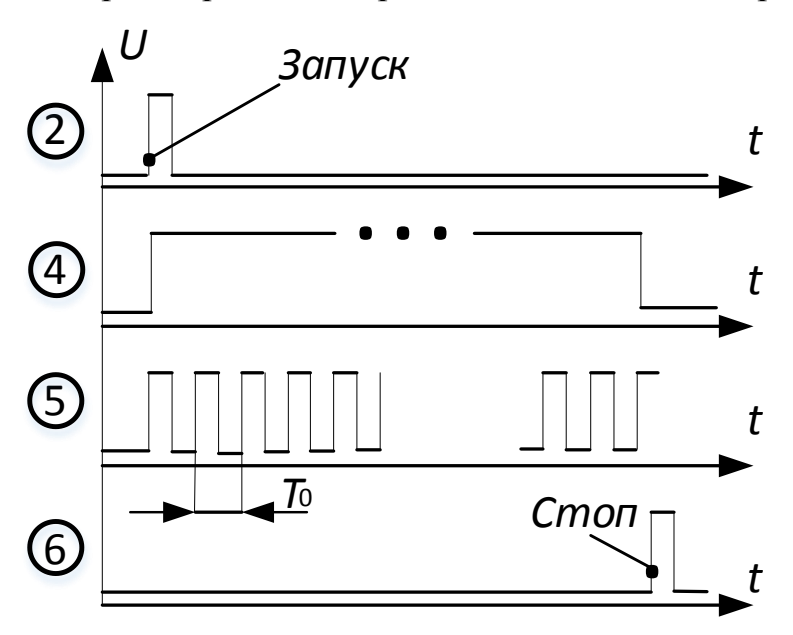

**Рисунок 10.5 – Часові діаграми роботи ЗМЧ**

Якщо зразкова частота на виході G кварцового резонатора  $f_0 = 10^6$  Гц, то період імпульсів цієї частоти становитиме

$$
T_0 = \frac{1}{f_0} = \frac{1}{10^6 \text{ T}_{\text{H}}} = 10^{-6} \text{ c} = 1 \text{ [mrc]}.
$$

Якщо тривалість одного періоду  $T_0=1$  мкс, то відповідно тривалість зразкового часового інтервалу визначається так

$$
t_0 = k \cdot T_0.
$$

Для того, щоб сформувати ЗМЧ (зразковий часовий інтервал), що дорівнює t0=1с, необхідно в лічильник СТ2 подільника частоти записати таке числове значення коефіцієнта

$$
k = \frac{t_0}{T_0} = \frac{1c}{10^{-6} c} = 10^6.
$$

Отримане числове значення коефіцієнта  $k=10^6$  в десятковій системі необхідно перевести у двійкову:

 $(1\ 000\ 000)_D = (1111\ 0100\ 0010\ 0100\ 0000)_B$ .

Значення цього паралельного двійкового коду записують у відповідні двадцять розрядів (для нашого прикладу n=20) буферного регістра лічильника СТ2 подільника частоти.

### Процес відтворення зразкового часового інтервалу  $t_0$

Одиничним рівнем сигналу «Запуск» (точка 2 на рис. 10.5) RS-тригер приймає стан лог. «1» і ним відкриває раніше закриту другу логічну схему «2-І». Через відкриту другу відкриту логічну схему «2-І» імпульси зразкової частоти  $f_0$  надходять на декрементувальний вхід «-1» лічильника СТ2 подільника частоти. З надходженням кожного імпульсу (від заднього до заднього фронту) стан СТ2 на -1 зменшується, а часовий інтервал  $t_0$  від сигналу «Запуск» з надходженням кожного наступного періоду  $T_0$  зростає:

 $t_0 = 1 \cdot T_0 + 2 \cdot T_0 + 3 \cdot T_0 + \ldots + 1000000 \cdot T_0$ .

Коли прийде на вхід СТ2 подільника частоти останій 1000000-й період  $T_0$ на його виході сформується одиничний імпульс «Стоп» (точка 6 на рис. 10.5), яким RS-тригер Т за R-входом обнуляється і рівнем лог. «0» закриваються обидві логічні схеми «2-І».

#### Квантування зразкового часового інтервалу  $t_0$

Квантування зразкового часового інтервалу  $t_0$  періодами Т<sub>х</sub> невідомої (вимірюваної) частоти  $f_X$  відбувається в електронному ключі ЕК, що являє собою логічну схему «2-І» (рис. 10.6).

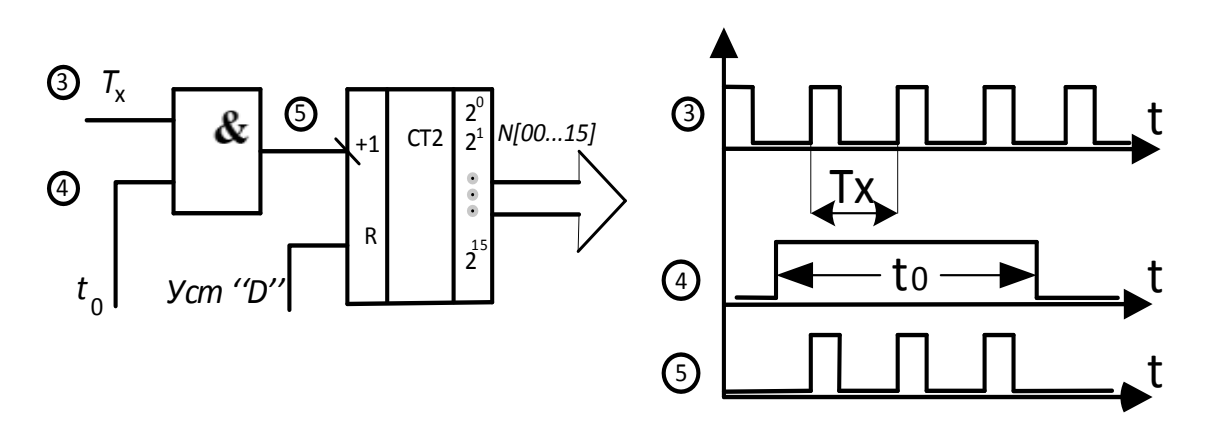

**Рисунок 10.6 – До питання квантування зразкового часового інтервалу**

Протягом часового інтервалу  $t_0$  (точка 4 на рис. 10.6) через відкриту одиничним логічним рівнем логічну схему «2-І» імпульси прямокутної форми з періодом  $T_x$  (точка 3 на рис. 10.6) надходять на інкрементувальний +1 вхід двійкового лічильника СТ2, який здійснює операцію підрахунку цих імпульсів.

Внаслідок метрологічної операції квантування, що здійснюється порівнянням вимірюваної  $T_x$  і зразкової  $t_0$  фізичних величин

$$
\frac{t_0}{T_X} \\
$$

в двійковому лічильнику фіксується така кількість імпульсів

$$
N = \frac{t_0}{T_X} = t_0 \cdot f_X. \tag{10.1}
$$

Процес підрахунку періодів  $T_x$  двійковим лічильником СТ2 наведено на рис. 10.7, а кількість імпульсів N в десятковій, двійковій і шістнадцятковій системах наведено в табл. 10.1.

2 3  $2^2$  $2<sup>1</sup>$  $2<sup>0</sup>$ 8 4 2 1 1 1 1 0 N = 8 + 4 + 2 + 0 = 14 D- **у десятковій** N = 1 1 1 0 B - **у двійковій** N = 0Е H - **у шістнадцятковій** d(CP0BAR)  $d(Q0)$  $d(Q1)$  $d(Q2)$  $d(\Omega3)$ 

**Таблиця 10.1 – Десяткові, двійкові і шістнадцяткові коди кількості імпульсів N**

**Рисунок 10.7 – Часові діаграми роботи двійкового лічильника СТ2**

 $d(Q4)$ 

На схемі 10.8 наведено паралельний інтерфейс PI 16-розрядного двійкового лічильника СТ2 [2<sup>0</sup>…2<sup>15</sup>], виходи якого розділено на два байти вимірювальної інформації: молодший N[00…07] і старший N[8…15]. В цій схемі G1 – одновібратор, який за заднім фронтом сигналу  $T_x$  формує строб СТРА для запису в буферні регістри (порти) програмованого інтерфейсу РІ.

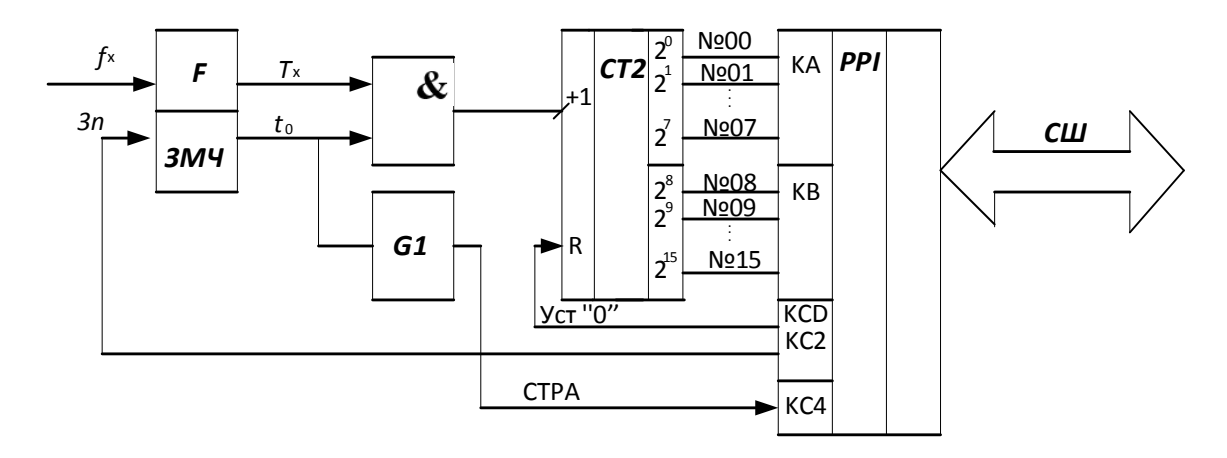

**Рисунок 10.8 – Структурна схема інтерфейсу цифрового перетворювача частоти** Двійкові коди з вимірювальною інформацією в молодшому

N[00…07] і старшому N[08…15] байтах за сигналом СТРА запам'ятовуються в каналах КА і КВ програмованого паралельного інтерфейсу РІ.

Керівні сигнали Зп (Запуск) і Уст «0» (Reset) подаються на відповідні входи схеми з виходів каналу КС.

# *Принцип дії перетворювача частоти у двійковий код*

Вихідне положення. За сигналом Уст «0», що надходить з виходу каналу КС), усі елементи пам'яті ЗМЧ, СТ2 і РІ приймають стан логічного «0». Рівнем логічного нуля закрито електронний ключ ЕК (логічну схему «2-I»). Тому імпульси вимірюваної частоти  $f_X$  не надходять на вхід двійкового лічильника СТ2.

Також програмно вибираються такі режими роботи каналів програмованого інтерфейсу РІ:

- канал КА<sup>[00-07]</sup> програмують на режим «1» синхронного вводу молодшого байта інформації з цифрових N[00-07] виходів лічильника СТ2 сумісно зі стробувальним розрядом каналу КС;
- канал КВ $[08-15]$  програмують на режим «0» простого вводу старшого байта інформації з цифрових N[08-15] виходів лічильника СТ2;
- KC[04] СТРА строб каналу КА на виході формувача F, в ролі якого використовується сигнал «кінець перетворення» Кп з виходу ЗМЧ;
- розряди KC[00], KC[02] програмують на режим «0» асинхронного виводу сигналів такого призначення:
	- КС[00] програмне формування сигналу (Уст «0») установлення в нуль усіх елементів пам'яті;
	- КС[02] програмне формування сигналу (Зп) для запуску АЦ перетворення, що надходить на вхід ЗМЧ.

Вимірювання. За командою «Зп», що надходить з виходу каналу КС[02] в ЗМЧ записується двійковий код коефіцієнта k. Тим самим формується тривалість зразкового часового інтервалу  $t_0$  (для нашого прикладу 1.0 с). Рівнем логічної «1» сигналу  $t_0$  відкривається раніше закритий електронний ключ ЕК (логічна схема «2-I» і імпульси невідомої частоти  $f_x$  надходять на лічильний С-вхід двійкового лічильника СТ2. Процес підрахунку періодів вимірюваної частоти  $f_X$  відбувається до тих пір, поки сигнал  $t_0$  на виході ЗМЧ не набуде значення логічного «0», яким і закривається електронний ключ ЕК.

За заднім фронтом сигналу  $t_0$  (рис. 10.9) формується строб запису СТРА, яким молодший N[00…07] і старший N[08…15] байти запам'ятовуються у буфері програмованого інтерфейсу РІ з одночасним встановлення в стан логічної «1» прапорця в розряді розряд KC[04] каналу КС. Процес підрахунку завершується. Завершується і процедура вимірювання частоти f<sub>x</sub>.

Протягом часу  $t_0$  постійно здійснюється програмне опитування стану прапорця (розряд KC[04] – СТРА). У випадку, коли прапорець установлено в стан логічної «1», молодший N[00…07] і старший N[08…15] байти передаються з виходів програмованого інтерфейсу в акумулятор мікропроцесорної системи.

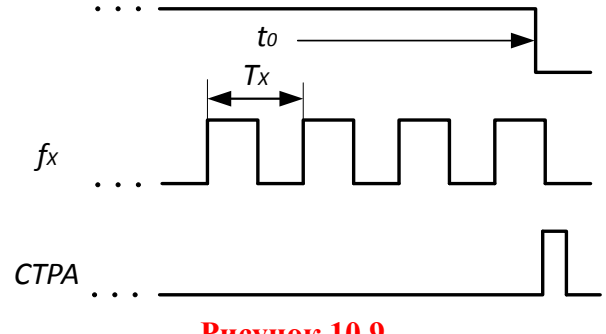

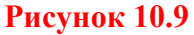

Згідно з (10.1) кількість періодів Т<sub>х</sub> вимірюваної частоти  $f_X$ , які підрахував двійковий лічильник СТ2 за зразковий часовий інтервал  $t_0$ , визначається так:

$$
N = \frac{t_0}{T_X} = t_0 \cdot f_X \tag{10.2}
$$

Зразковий часовий інтервал формується в подільнику частоти і визначається таким добутком

$$
t_0 = k \cdot T_0 = \frac{k}{f_0},\tag{10.3}
$$

де k – коефіцієнт ділення подільника частоти ЗМЧ;

 $\rm T_{0}$  — період імпульсів зразкової частоти $\rm\,f_{0}$ .

Тоді остаточне рівняння перетворення цифрового перетворювача частоти у двійковий код матиме вигляд:

$$
N_f = k T_0 f_X = \frac{k f_X}{f_0}.
$$
 (10.4)

Подане співвідношення є рівнянням перетворювання, оскільки воно характеризує, яким чином однозначно пов'язані між собою вихідна  $N_{\mathrm{f}}$  і вхідна f<sub>x</sub> величини. Статична характеристика цифрового перетворювача частота – код лінійна (рис. 10.10).

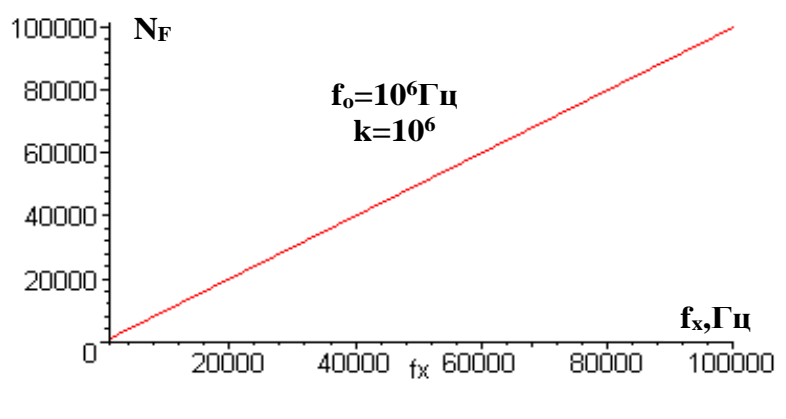

**Рисунок 10.10**

Двійковий код  $N_f$  , який зберігається в акумуляторі мікропроцесорної системи, однозначно пов'язаний з вимірюваною частотою  $f<sub>x</sub>$  рівнянням перетворення (10.4).

Тому з (10.4) виміряне значення частоти визначають так

$$
f_X = \frac{N_f \cdot f_0}{k} , \qquad (10.5)
$$

де  $f_0$  і k – відомі значення, які є параметрами генератора G зразкової частоти і подільника частоти ЗМЧ,

N<sup>f</sup> – кількість імпульсів у двійковому лічильнику СТ2.

Розмірність цього рівняння очевидна

$$
f_X[\Gamma \Pi] = \frac{N_f \left[ \text{безрозмірна величина} \right] \cdot f_0[\Gamma \Pi]}{k \left[ \text{безрозмірна величина} \right]} = [\Gamma \Pi],
$$

що і підтверджує достовірність отриманої функції перетворення (10.3), яка в подальшому буде використана для оцінювання основних статичних метрологічних характеристик цифрового перетворювача частоти, що реалізує прямий метод.

### **10.3 Основні статичні характеристики**

Внаслідок заміни аналогової величини  $f_X$  обмеженою кількістю N періодів  $T_x$ , що проквантували зразковий часовий інтервал  $t_0$ , виникає похибка квантування.

В загальному випадку передній і задній фронти імпульсу зразкового часового інтервалу t<sub>0</sub> можуть з'являтися випадковим чином між відповідними квантувальними періодами Т<sub>х</sub> (рис. 10.11).

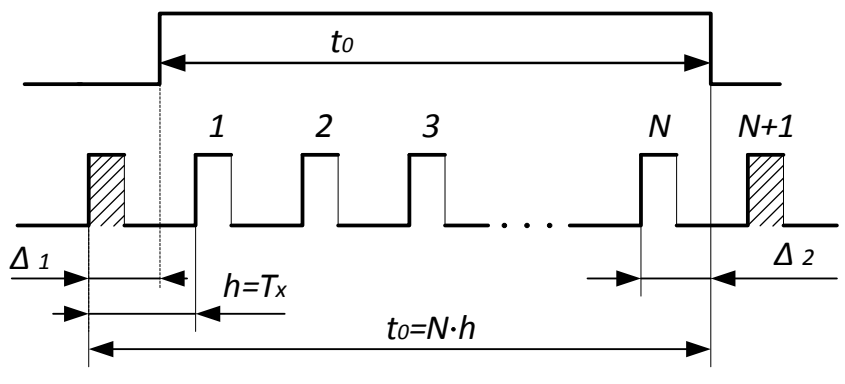

**Рисунок 10.11**

В такому випадку максимальне значення абсолютної похибки квантування визначається як

$$
\Delta_{\text{max}} = N \cdot T_X - t_0 = \Delta_1 - \Delta_2 = \frac{1}{2} T_X - \left( -\frac{1}{2} T_X \right) = \pm T_X = \pm h = \pm 1 \,\text{mp} \,.
$$

де  $\Delta_1$ ,  $\Delta_2$  – відповідно додатна і від'ємна похибка квантування,

 $h = T<sub>X</sub> -$ крок квантування,

1 мр – одиниця молодшого розряду двійкового лічильника СТ2.

За умови постійної максимальної абсолютної похибки в діапазоні зміни вимірюваної величини межа допуску основної похибки нормується у вигляді максимальної зведеної похибки

$$
\delta = \frac{\Delta_{\text{max}}}{X_H} 100\% = \frac{1}{N} 100\% \tag{10.6}
$$

З урахуванням цього, рівняння похибки квантування цифрового перетворювача частоти у двійковий код, що реалізує прямий метод, подають у вигляді:

$$
\delta_{\rm Kf} = \frac{1}{N_{\rm f}} 100 \% = \frac{f_0}{k \, f_{\rm x}} 100 \% \,. \tag{10.7}
$$

Аналіз наведеного рівняння показує, що похибка квантування суттєво залежить від вимірюваної величини (рис. 10.12). Під час вимірювання низьких частот похибка велика, і тому галузь застосування таких перетворювачів – вимірювання середніх і високих частот.

Крім того, похибка квантування залежить також від значення зразкового часового інтервалу, який визначається коефіцієнтом k подільника частоти. Похибка кванту-

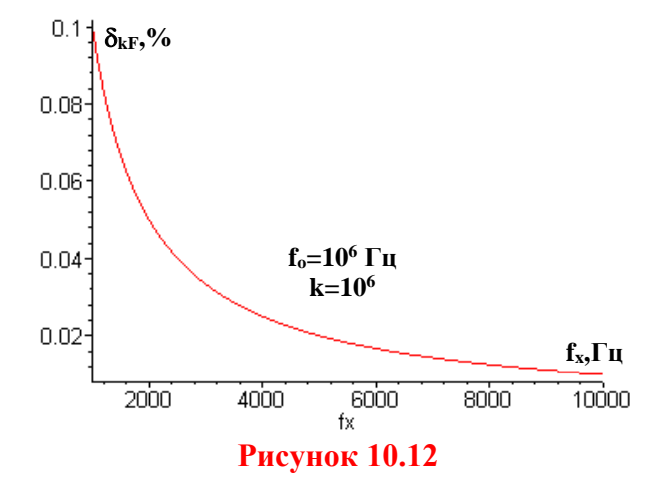

вання зменшується за збільшення зразкового часового інтервалу  $t_0$ . Однак, збільшення t<sub>0</sub> призводить до зростання часу вимірювання, а, отже, до зниження швидкодії.

Оскільки  $\delta_{\mathrm{K}}$  зменшується за збільшення  $\mathrm{f}_{\mathrm{X}}$ , то такі частотоміри ефективні для середніх і високих частот (від одиниць кілогерц до десятків мегагерц).

Другою складовою похибки перетворення частоти є похибка зразкової міри часу  $\delta_{_{3\text{M}\text{Y}}}$ , яка зумовлена неточністю первинного встановлення значення  $t_0$  і його наступними часовими та температурними змінами.

Досить важливою метрологічною характеристикою цифрового перетворювача є його чутливість. Отримаємо рівняння чутливості з рівняння перетворення (10.4), взявши похідну від вихідного сигналу  $N_f$  за вхідним  $f_X$ 

$$
S = \frac{dN_f}{df_X} = \frac{k}{f_0} = const.
$$
 (10.8)

Оскільки статична характеристика цього перетворювача частоти (рис. 10.10) лінійна, то відповідно його чутливість постійна в усьому діапазоні вимірюваної частоти f<sub>x</sub>.

Визначимо нижню межу вимірювання  $f_{x,min}$ . Для цього задамося нормованим значенням похибки квантування  $\delta_{\mathrm{K}}$   $\le$   $\delta_{\mathrm{KH}}$ :

$$
\delta_{\rm KH} = \frac{100\% \,\text{f}_0}{\text{k} \,\text{f}_{\text{x min}}} \Longrightarrow \qquad \text{f}_{\text{x min}} = \frac{\text{f}_0}{\text{k} \,\delta_{\rm KH}} 100\% \tag{10.9}
$$

Залежність нижньої межі вимірювання f<sub>xmin</sub> від нормованого значення похибки квантування  $\delta_{\mathbf k}$ наведено на рис. 10.13. Для значень  $\rm f_0\rm{=}10^6$  Гц і k=10 $^6$  в діапазоні зміни  $\delta_{\rm KH}$   $\in$   $\!(\! 0.1...0.2)\! \%)$  нижня межа вимірювання змінюється від 500 до 1000 Гц.

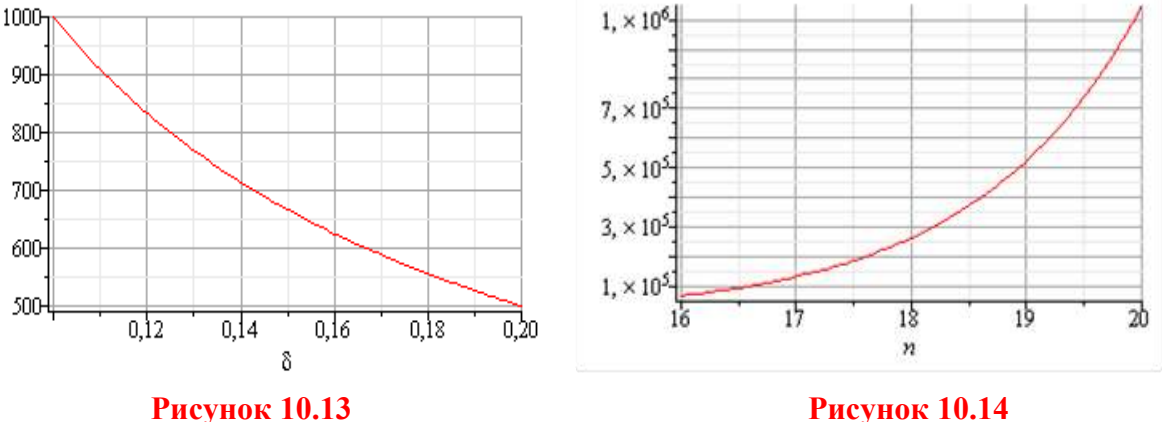

Знайдемо верхню межу вимірювання частотоміра середніх значень. Ця характеристика обмежена максимальною ємністю двійкового лічильника:

$$
N_{\text{max}} = 2^n,
$$

де n – розрядність двійкового лічильника.

Підставимо Nmax в рівняння перетворення частотоміра і отримаємо рівняння для визначення верхньої межі вимірювання

$$
N_{\text{max}} = 2^{n} = \frac{k \cdot f_{x \text{ max}}}{f_{0}} \Rightarrow f_{x \text{ max}} = \frac{2^{n} f_{0}}{k}.
$$
 (10.10)

Залежність верхньої межі вимірювання від розрядності n двійкового лічильника наведено на рис. 10.14. Для тих самих значень  $f_0 = 10^6$  Гц і  $k = 10^6$ в діапазоні зміни  $n \in (16...20)$  верхня межа вимірювання змінюється від 100 до 1000 кГц.

Прямий метод перетворення частоти у двійковий код можливо реалізувати апаратно, програмно, програмно-апаратно. Кожен із цих підходів накладає відповідні обмеження на швидкодію, точність, діапазон перетворення, чутливість.

# **ХІД РОБОТИ**

### **1.1 Дослідження формувача прямокутних імпульсів**

Запустіть програмний засіб Micro-Cap.

 Складіть схему формувача прямокутних імпульсів (див. рис. 10.3). Для цього на робочому полі розмістіть джерело напруги (елемент *Voltage source V*), тригер Шмідта з вбудованим діодом (елемент *Shmitt* з вкладок *Analog Primitives / Macros / Blocks*) та з'єднайте як показано на рис. 10.15.

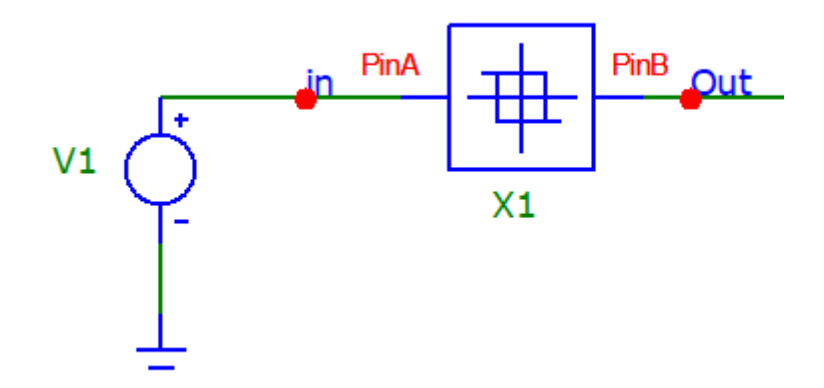

### **Рисунок 10.15 – Модель для дослідження формувача прямокутних імпульсів**

 Подвійним натисканням миші на елементі *Voltage source (V)* відкрийте діалогове меню (рис. 10.16) та задайте у ньому такі параметри:

- форма сигналу: синусоїдна (вкладка *SIN*);
- амплітуда (*AC magnitude* та *VA*): 5 В;
- частота (*F0*): значення *fmin* з таблиці 10.2 відповідно до вашого варіанта;
- решта параметрів нульова (рис. 10.16)

#### **Таблиця 10.2 Варіанти завдань до лабораторної роботи**

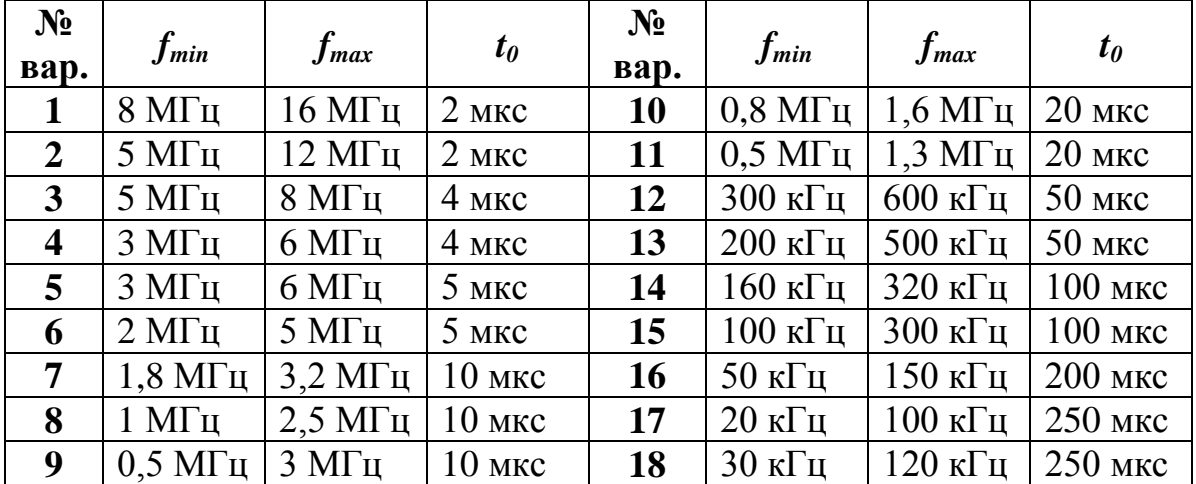

#### **HE** Voltage Source

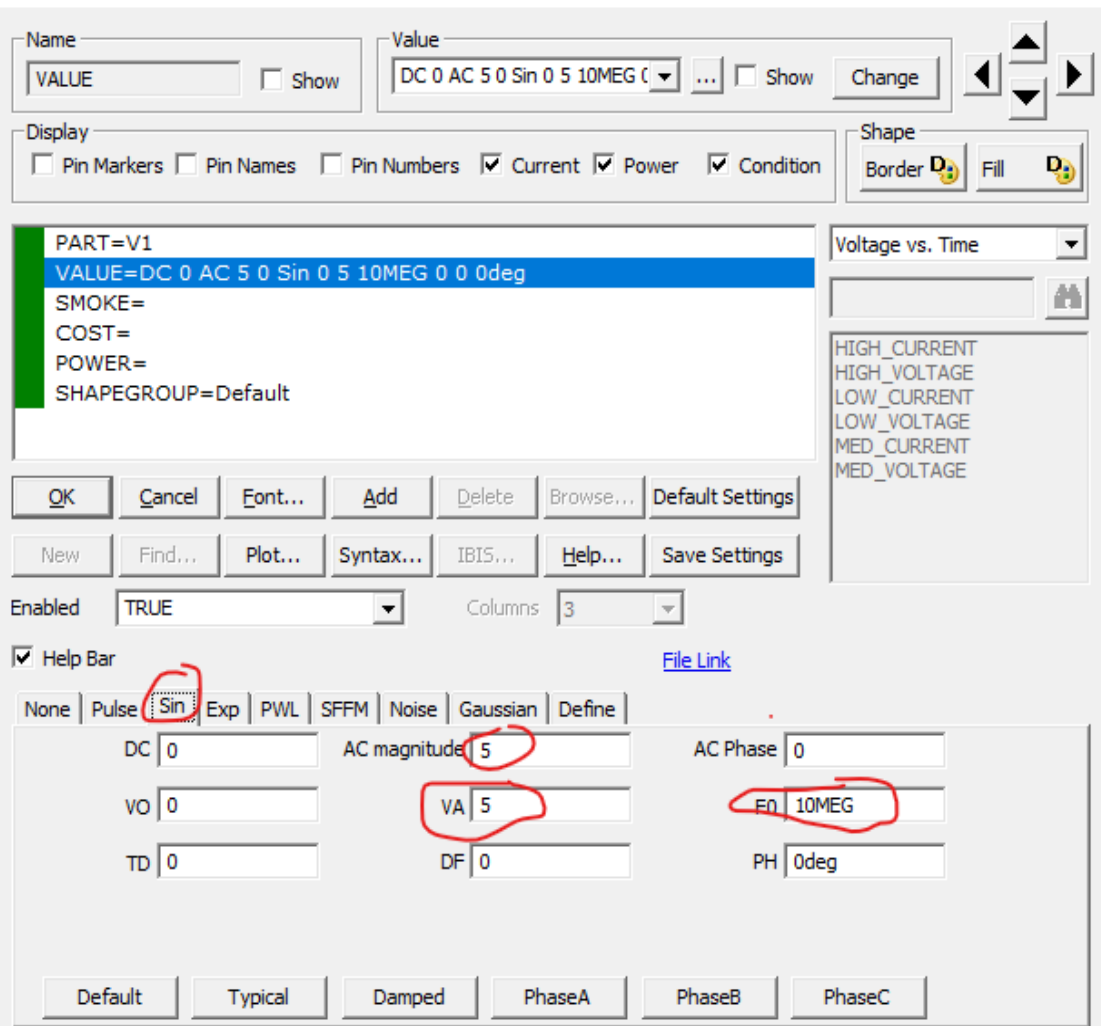

 $\times$ 

### **Рисунок 10.16 – Налаштування елемента Voltage Cource**

 Подвійним натисканням миші на елементі *Schmitt trigger* відкрийте його діалогове меню та задайте у ньому такі параметри:

*Х1=1; X2=1; Y1=1; Y2=3; ROUT=1; SIGN=1.*

 Відобразіть зображення часових діаграм роботи схеми за допомогою меню *Analysis – Transient*.

В діалоговому вікні (рис. 10.17) встановіть такі дані:

- час моделювання **(***Maximum Run Time***)** дорівнює 2-3 періодам частоти вхідної напруги  $(t=(2..3)T_{min}=(2..3)/f_{min})$ .
- назви сигналів, що відповідають назвам мереж (in, Ud та Out) або номерам відповідних вузлів в полі функцій для відображення графіка (Y Expression)

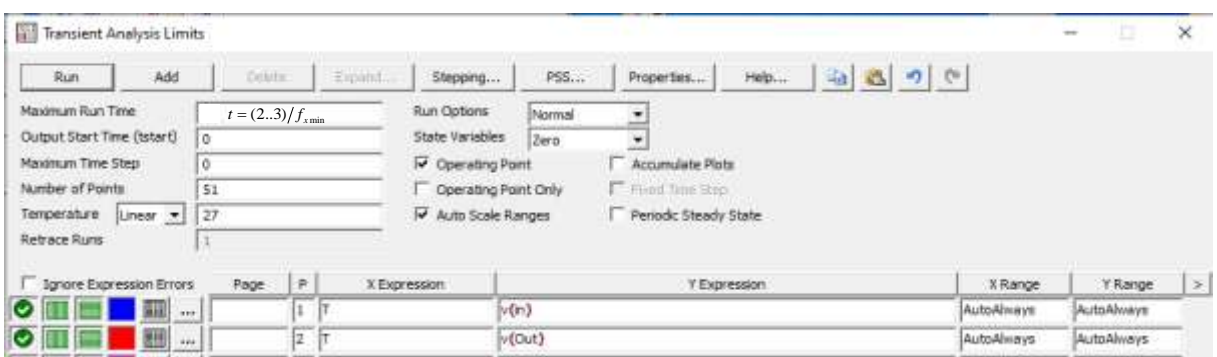

**Рисунок 10.17 – Налаштування аналізу перехідних процесів**

 Зробіть **screenshots** екрана, на якому наведено схему і часові діаграми роботи формувача, та подайте ці результати в Протоколі на рис. 10П-1

 Проаналізуйте отримані часові діаграми, порівняйте їх з теоретичними (див. рис. 10.3) та зробіть висновки за результатами цього досліду.

**1.2 Дослідження принципу роботи перетворювача частоти в двійковий код**

 До уже складеної у першому досліді частини схеми додайте на робочому полі та з'єднайте за прикладом, поданим на рис. 10.18, такі елементи:

- генератор тактових імпульсів (елемент *DClock* з вкладок *Digital Primitives / Stimulus Generators*);
- елемент логічного "І" з двома входами (елемент *And2* з вкладок *Digital Primitives / Standard Gates / And Gates*);
- D-тригер (елемент *DFF* з вкладок *Digital Primitives / Enge-Triggered Flip-Flops*);
- два елементи логічної одиниці (елемент *Pullup* з вкладок *Digital Primitives / Pullups/Pulldowns*);
- 4-розрядний двійковий лічильник (елемент *74HC93* з вкладок *Digital Library / 74xx42 / 93-*);
- два логічних елементи «НЕ» (елемент *Inverter* з вкладок *Digital Primitives / Standard Gates / Inverters*).

Таким чином, отримана схема є електронною моделлю перетворювача частоти у двійковий код, структурну схему якої подано на рис. 10.6.

 Задайте тривалість імпульсу (параметр *ONEWIDTH*) та тривалість паузи (параметр *ZEROWIDTH*) генератора тактових імпульсів *DClock* такими, що дорівнюють значенню зразкової міри часу *t<sup>0</sup>* з таблиці 10.2 відповідно до вашого варіанта.

 За допомогою меню аналізу перехідних процесів (*Analysis – Transient)* відобразіть зображення часових діаграм роботи схеми таких величин: синусоїдна напруга невідомої частоти, сигнал прямокутної форми з невідомою частотою, сигнал зразкової міри часу, And – вхід лічильника, сигнали вихідних розрядів лічильника Q0, Q1, Q2, Q3, Q4, задавши в діалоговому вікні назви мереж (in, Tx, t0, CP0BAR, Q0, Q1, Q2, Q3, Q4 відповідно до рис. 10.18) або відповідні номери вузлів. Час моделювання (**Maximum Run Time)** задати на рівні **4***t0*. Приклад налаштування аналізу перехідних процесів подано на рис. 10.19

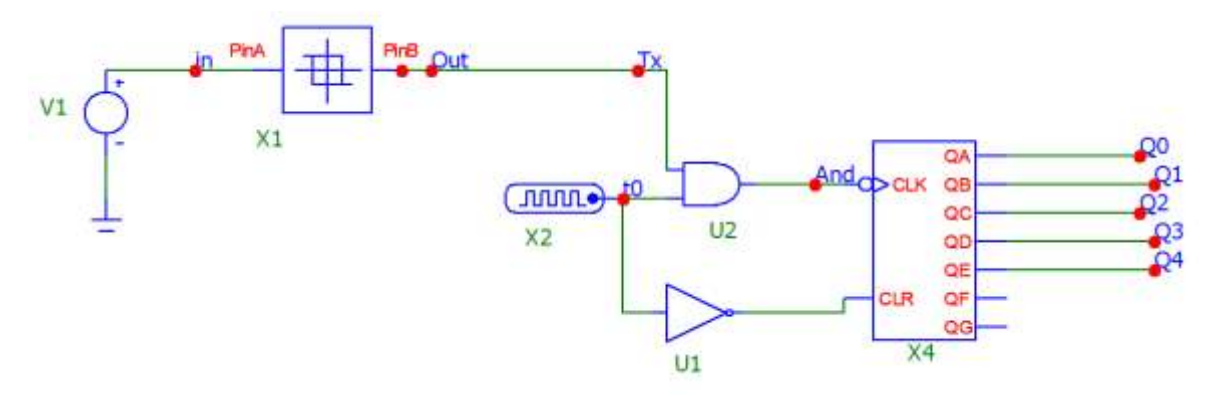

| <b>Transient Analysis Limits</b>               |     |                        |                                            |            | a                 | $^{\times}$   |
|------------------------------------------------|-----|------------------------|--------------------------------------------|------------|-------------------|---------------|
| Drivce:<br>Add<br>Run                          |     | Equant.<br>Stepping    | 仙 品 り (*)<br>Help<br>PSS<br>Properties     |            |                   |               |
| Maximum Run Time<br>$t=4t_0$                   |     | Run Options            | Normal<br>킈                                |            |                   |               |
| Output Start Time (tstart)<br>ö                |     | <b>State Variables</b> | ٠<br>Zero                                  |            |                   |               |
| Maximum Time Step<br>G.                        |     | V Operating Point      | Accumulate Plota                           |            |                   |               |
| Number of Points<br>51                         |     |                        | Fixed Time Street<br>Operating Point Only  |            |                   |               |
| Temperature<br>Linear *<br>127<br>Retrace Rums |     | ☞                      | Auto Scale Ranges<br>Periodic Steady State |            |                   |               |
|                                                |     |                        |                                            |            |                   |               |
| Tgnore Expression Errors<br>Page               | P.  | X Expression           | Y Expression                               | X Range    | Y Range           | $\rightarrow$ |
| E<br>$+ -$                                     | T.  | îτ                     | v(n)                                       | AutoAlways | AutoAlways        |               |
| 811<br>1014                                    | iż: |                        | v(tx)                                      | AutoAlways | <b>AutoAlways</b> |               |
| $***$                                          | l3í |                        | v(10)                                      | AutoAlways | <b>AutoAlways</b> |               |
| in.                                            | lз  | lτ                     | v(Acd)                                     | AutoAlways | AutoAlways        |               |
|                                                | I3. |                        | v(Q0)                                      | AutoAlways | AutoAlways        |               |
| 田<br><b>ARA</b>                                |     |                        | v(Q1)                                      | AutoAlways | <b>AutoAlmays</b> |               |
| <b>Bill</b><br>in                              | 3   |                        |                                            |            |                   |               |
| ж<br>                                          | ls: | lτ                     | v(02)                                      | AutoAlways | AutoAlways        |               |
| $\cdots$                                       | ß.  | łτ                     | v(03)                                      | AutoAlways | AutoAlivays       |               |
| ◡<br><b>ALL</b>                                | lз  |                        | v(Q4)                                      | AutoAlways | AutoAlways        |               |

**Рисунок 10.19 – Вікно налаштувань аналізу перехідних процесів**

 Зробіть **screenshots** екрана, на якому наведено схему і часові діаграми роботи формувача для двох значень частоти синусоїдної напруги *fmin* і *fmax* та подайте ці результати в Протоколі на рис. 10П-2 та 10П-3.

 Проаналізуйте отримані часові діаграми, порівняйте їх з теоретичними (див. рис. 10.3 та 10.6) та зробіть висновки за результатами цього досліду.

## **1.3 Дослідження впливу частоти вхідного сигналу на точність перетворювача частоти в двійковий код**

 Розбийте заданий інтервал вимірювальної частоти від *fmin* до *fmax* на 6–10 рівномірних інтервалів. Проміжні значення частот запишіть у таблиці 10П-1 Протоколу.

 В моделі у вікні налаштування генератора напруги Voltage source (рис. 10.16) почергово задайте значення частот вхідної напруги, занесені до таблиці П-1 у попередньому пункті. Для кожного значення частоти відобразити на екрані часові діаграми для тих самих вузлів, що й в попередньому розділі, та за ними визначте кількість імпульсів, підраховану двійковим лічильником за зразковий інтервал часу. Результати занести до таблиці 10П-1 Протоколу.

 Для кожного значення частоти вхідної напруги визначте експериментальне значення похибки квантування. Результати занести до таблиці 10П-1 Протоколу.

### **2 Обробка результатів дослідження**

2.1 Для свого варіанту за заданим значенням зразкового інтервалу часу записати в аналітичному вигляді рівняння перетворення та рівняння похибки квантування.

2.2 За допомогою отриманих у п. 2.1 теоретичних рівнянь розрахувати кількість імпульсів двійкового лічильника та похибку квантування для тих значень виміряної частоти, що й у досліді. Результати занести до таблиці 10П-1 Протоколу.

2.3 Розрахувати абсолютну похибку квантування як різницю між теоретичною та експериментальною кількістю імпульсів двійкового лічильника. Результати занести до таблиці 10П-1 Протоколу.

2.4 В одній системі координат побудувати теоретичну та експериментальну статичну характеристики та порівняти їх.

2.5 За допомогою отриманих статичних характеристик графічним способом визначити значення чутливості в середині діапазону вхідної частоти та порівняти його зі значенням, отриманим теоретичним шляхом.

2.6 В одній системі координат побудувати теоретичну та експериментальну залежність похибки квантування від вимірювальної частоти та порівняти їх.

2.7 Проаналізувати отримані результати та зробити висновки.

### **КОНТРОЛЬНІ ПИТАННЯ І ЗАВДАННЯ**

1. **Дайте означення поняття частоти, одиниці вимірювання частоти.**

2. **В чому суть прямого методу вимірювання частоти?**

3. **З яких основних блоків складається перетворювач частота-код?**

4. **Сформулюйте фізичний ефект, який покладено в основу роботи перетворювача частота-код.**

5. **Наведіть структурну схему і поясніть принцип дії формувача прямокутних імпульсів.**

6. **Наведіть структурну схему і поясніть суть квантування.**

7. **Поясніть механізм виникнення абсолютної похибки квантування.**

8. **Наведіть структурну схему і поясніть принцип дії перетворювача частотакод.**

9. **Опишіть принцип дії перетворювача, користуючись структурною схемою.**

10. **Яке призначення зразкової міри часу? Поясніть, як за допомогою коефіцієнта k формують зразковий часовий інтервал t0. Чи впливає його стабільність на значення похибки квантування?**

11. **Виведіть рівняння перетворення та відносної похибки квантування для перетворювача частота-двійковий код.**

12. **Вкажіть шляхи зменшення відносної похибки квантування.**

13. **Чим обмежена нижня межа вимірювання?**

14. **Чим обмежена верхня межа вимірювання?**

15. **Що таке чутливість і як її оцінюють для перетворювача частота-код?**

16. **За допомогою перетворювача частоти, що реалізує прямий метод, проведено вимірювання інформативного параметра**  $f_x = 50$  **кГц. Частота зразкового генератора f0=2 МГц, а коефіцієнт переліку подільника частоти k=1 000 000. Наведіть структурну схему перетворювача частоти. Визначити відносну похибку квантування.**

17. **За допомогою перетворювача частоти, що реалізує прямий метод, проведено вимірювання інформативного параметра. Частота зразкового генератора f0=1 МГц, коефіцієнт перерахунку подільника частоти k=1 000 000. Двійковий лічильний нарахував N = 980 імпульсів. Наведіть структурну схему перетворювача. Визначіть виміряне значення частоти fx.** 

18. **За допомогою перетворювача частоти, що реалізує прямий метод, проведено**  вимірювання інформативного параметра f<sub>X</sub> = 2000 Гц. Коефіцієнт перерахунку по**дільника частоти ЗМЧ k=1 800 000. Двійковий лічильний нарахував N = 1800 імпульсів. Наведіть структурну схему перетворювача частоти. Визначіть значення зразкової частоти f0.**

19. **Дано схему перетворювача частоти, що реалізує прямий метод з частотою кварцового резонатора f0= 2.5 МГц. Яке значення коефіцієнта k необхідно записати в зразкову міру часу, щоб забезпечити чутливість перетворювача 10-1 Гц-1 ?**

20. **Перетворювачем частоти, що реалізує прямий метод, здійснено вимірювання частоти fХ= 5000 Гц. Коефіцієнт перерахунку подільника частоти ЗМЧ k= 200 000, а зразкова частота на виході кварцового резонатора становить f0= 2.0 МГц. Наведіть структурну схему перетворювача частоти. Визначіть значення кількості імпульсів N, що підрахує двійковий лічильник СТ2.**

21. **Поясніть, які дії виконуються під час ініціалізації програмних і апаратних засобів перетворювача частота-код.**

22. **Розкрийте суть програмного формування одиничних сигналів Уст«0», Зп і СТР А.**

#### **ЛІТЕРАТУРА**

- **1.** Кухарчук В. В. Основи метрології та електричних вимірювань : конспект лекцій. Частина II. Вінниця, 2020. 150 с.
- **2.** Основи метрології та електричних вимірювань : підручник / за ред. В. Кухарчука. Херсон : Олді-Плюс, 2013. 531 с.
- **3.** Основи метрології та електричних вимірювань : підручник / за ред. В. Кухарчука. Вінниця : УНІВЕРСУМ-Вінниця, 2011. 531 с.
- **4.** Основи метрології та вимірювальної техніки : підручник / за ред. Б. Стадника. Львів : Бескид-Біт, 2003. Т1, 2.

# **Протокол № 10**

виконання лабораторної роботи № 10

# «**Дослідження прямого методу та алгоритму перетворення частоти в двійковий код в середовищі програмного забезпечення Micro-Cap**»

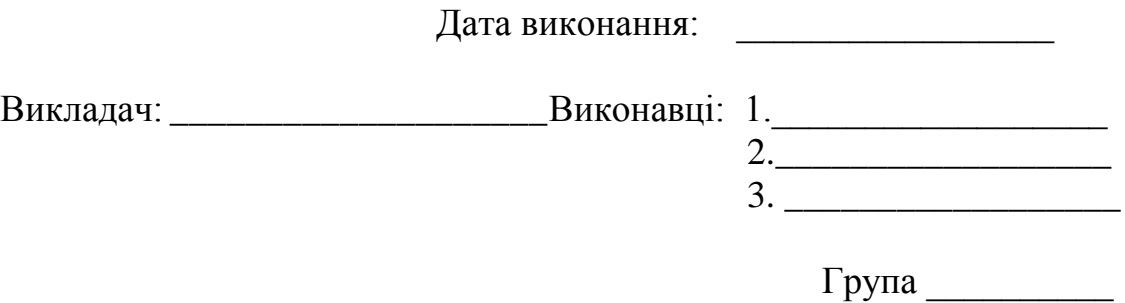

# Бригада № \_\_\_\_\_\_\_ Варіант № \_\_\_\_\_\_\_\_

### **Мета роботи:**

- **1. Опанувати методику дослідження принципу дії структурної схеми і часових діаграм роботи цифрових перетворювачів частоти у двійковий код, що реалізують прямий метод в середовищі програмного забезпечення Micro-Cap.**
- **2. Опанувати методику оцінювання та експериментального дослідження основних статичних метрологічних характеристик цифрового перетворювача частоти у двійковий код, що реалізує прямий метод вимірювання**

**Вихідні дані:** 

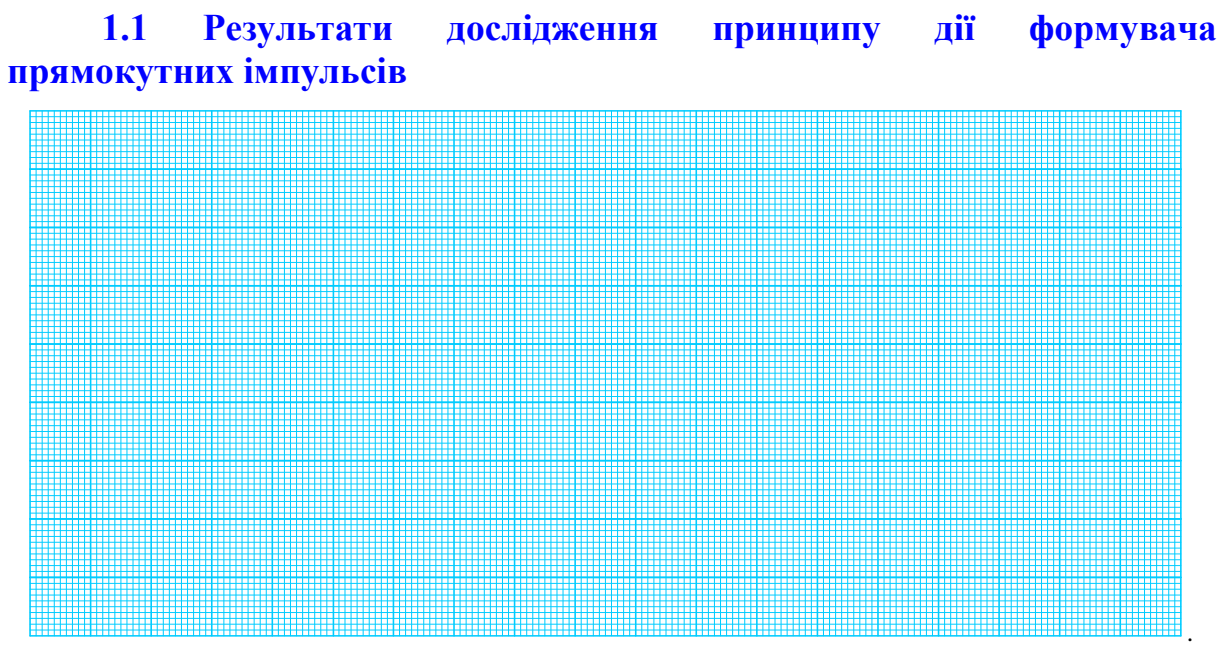

**Рисунок 10П.1 – Схема і часові діаграми роботи формувача прямокутних імпульсів**

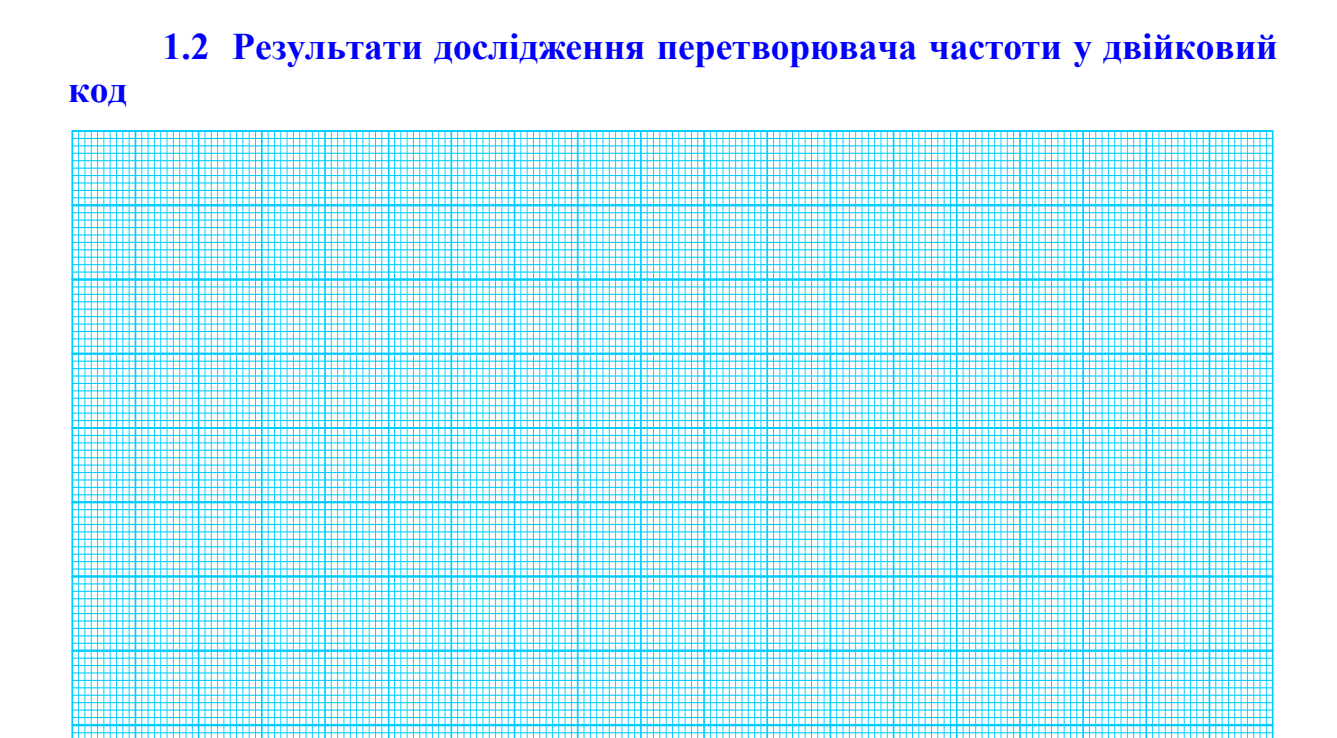

**Рисунок 10П.2 – Схема і часові діаграми роботи цифрового перетворювача частоти для значення** *fmax*

.

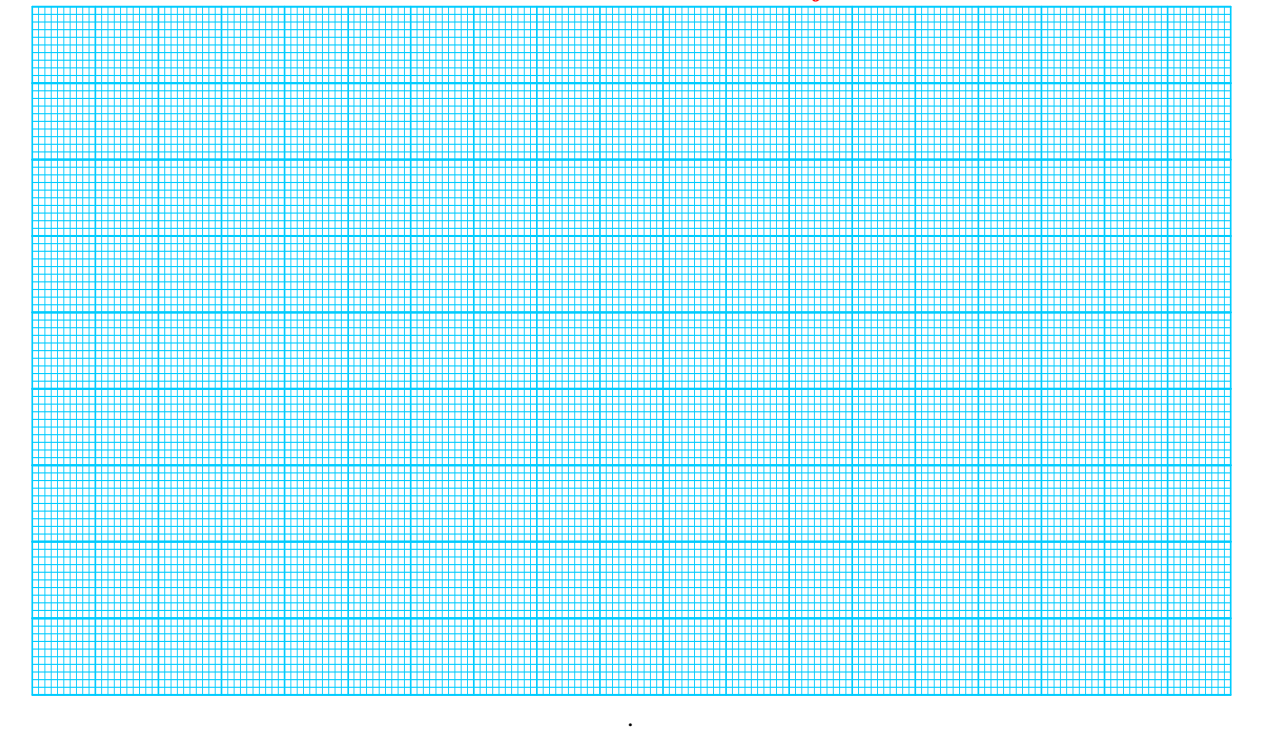

**Рисунок 10П.3 – Схема і часові діаграми роботи цифрового перетворювача частоти для значення** *fmin*

### **1.3 Дослідження впливу частоти вхідного сигналу на точність перетворювача частоти в двійковий код**

Внаслідок квантування зразкового часового інтервалу  $t_0$  періодами  $T_X$  вимірюваної частоти  $f_X$  двійковий лічильник підрахує таку кількість імпульсів:

$$
N = \frac{t_0}{T_X} = t_0 \cdot f_X = S \cdot f_X.
$$

Рівняння перетворення перетворювача частоти в двійковий код:

\_\_\_\_\_\_\_\_. *N t f* 0 *X* Чутливість  $S = \frac{aN}{C} = t_0 =$  \_\_\_\_\_\_. *x*  $S = \frac{dN}{dt} = t$ *df*  $=\frac{u_1v_1}{12}=t_0=-$ 

### **1.3.1 Теоретичні розрахунки кількості імпульсів**

Для кожного значення вимірюваної частоти в діапазоні зміни від  $f_{\text{min}}$ до fmax кількість періодів невідомої частоти за зразковий інтервал часу: до т<sub>тах</sub> кинкисть перюдня невідомог частоти за зразковий інтервал часу $N_I = t_0 \cdot f_{xI} = \text{\_}{} i m n$ ;  $N_{II} = t_0 \cdot f_{xII} = \text{\_}{} i m n$ ;  $N_{III} = t_0 \cdot f_{xIII} = \text{\_}{} i m n$ ; до т<sub>тах</sub> килькість періодів невідомої частоти за зразковий інтервал час $N_I = t_0 \cdot f_{XI} = \text{if} \quad N_H = t_0 \cdot f_{XII} = \text{if} \quad N_H = t_0 \cdot f_{XII} = \text{if} \quad N_H = t_0 \cdot f_{XIII} = \text{if} \quad N_H = t_0 \cdot f_{XII} = \text{if} \quad N_H = t_0 \cdot f_{XII} = \text{if} \quad N_H = t_0 \cdot f_{XII} = \text{if} \quad N$ **……**

### **1.3.2 Експериментальне визначення кількості імпульсів**

Кількість імпульсів N в десятковій, двійковій і шістнадцятковій системах для нижньої межі вимірювання  $f_{\text{min}}$  наведено в табл. 10П.1.

**Таблиця 10П.1 – Десяткові, двійкові і шістнадцяткові коди кількості імпульсів N**

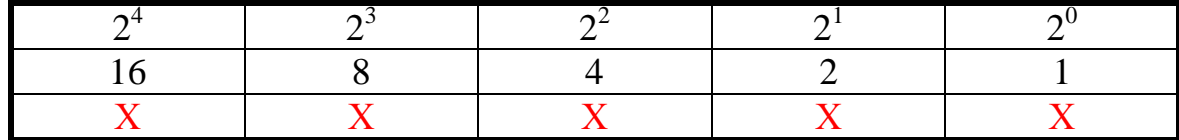

 N = 1 1 1 1 1 B - **у двійковій**  $N = 16 X + 8 X + 4 X + 2 X + 1 X = 15 D$  - **у десятковій**  N = 0F H - **у шістнадцятковій** де X – число, що може набувати значення 1 або 0 (визначається з діаграм)

Кількість імпульсів N в десятковій, двійковій і шістнадцятковій системах для верхньої межі вимірювання f<sub>max</sub> наведено в табл. 10П2.
Таблиця 10П.2 - Десяткові, двійкові і шістнадцяткові коди кількості **імпульсів N** 

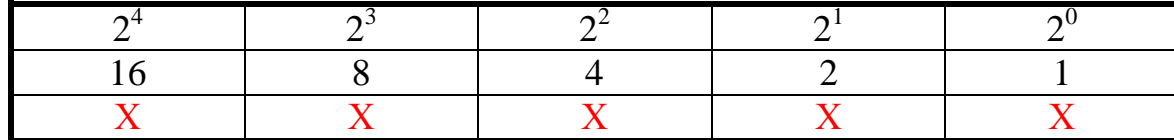

 $N = XXXXX B$  -**V ЛВІЙКОВІЙ**  $N = 16 X + 8 X + 4 X + 2 X + 1 X = 15 D$ у десятковій  $N = 0F H$ у шістнадцятковій  $\sim$ 

де  $X$  – число, що може набувати значення 1 або 0 (визначається з діаграм)

## 1.3.3 Оцінювання похибки квантування

Внаслідок заміни аналогової величини f<sub>x</sub>, що має нескінченну кількість значень в діапазоні її зміни від  $f_{min}$  до  $f_{max}$ , обмеженою кількістю N виникає похибка квантування:

$$
\delta_{\kappa} = \frac{1}{N} \cdot 100\% =
$$

Оцінимо для кожного піддіапазону значення відносної похибки квантування:

$$
\delta_{\kappa I} = \frac{100\%}{N_I} = \underline{\hspace{1cm}} \% \ . \qquad \delta_{\kappa II} = \frac{100\%}{N_{II}} = \underline{\hspace{1cm}} \% \ . \qquad \delta_{\kappa III} = \frac{100\%}{N_{III}} = \underline{\hspace{1cm}} \% \ . \qquad \delta_{\kappa III} = \frac{100\%}{N_{III}} = \underline{\hspace{1cm}} \% \ . \qquad \delta_{\kappa IV} = \frac{100\%}{N_{VI}} = \underline{\hspace{1cm}} \% \ . \qquad \delta_{\kappa VI} = \frac{100\%}{N_{VI}} = \underline{\hspace{1cm}} \% \ .
$$

В процесі квантування виникає абсолютна похибка, яку оцінюють як половину кроку квантування:

$$
\Delta_{\kappa}=\frac{1}{2}\cdot h,
$$

де  $h$  – крок квантування.

Оскільки в цьому цифровому перетворювачі невідомий період Тх квантує зразковий часовий інтервал t<sub>0</sub>, то крок квантування:

$$
h = T_x
$$

Тому абсолютна похибка квантування:

$$
\Delta_{\kappa} = \frac{1}{2} \cdot T_{X}
$$

Для кожного піддіапазону значення абсолютної похибки квантування:

$$
\Delta_{\kappa I} = \frac{1}{2} \cdot T_{XI} = \underline{\hspace{1cm}} c \ . \qquad \Delta_{\kappa II} = \frac{1}{2} \cdot T_{XII} = \underline{\hspace{1cm}} c \ . \qquad \Delta_{\kappa III} = \frac{1}{2} \cdot T_{XIII} = \underline{\hspace{1cm}} c \ .
$$

$$
\Delta_{\kappa IV} = \frac{1}{2} \cdot T_{XIV} = \underline{\hspace{1cm}} c \ . \qquad \Delta_{\kappa V} = \frac{1}{2} \cdot T_{XV} = \underline{\hspace{1cm}} c \ . \qquad \Delta_{\kappa VI} = \frac{1}{2} \cdot T_{XVI} = \underline{\hspace{1cm}} c \ .
$$

Таблиця 10П.3 - Результати дослідження впливу частоти вхідного сигналу на точність перетворювача частоти в двійковий код

.........

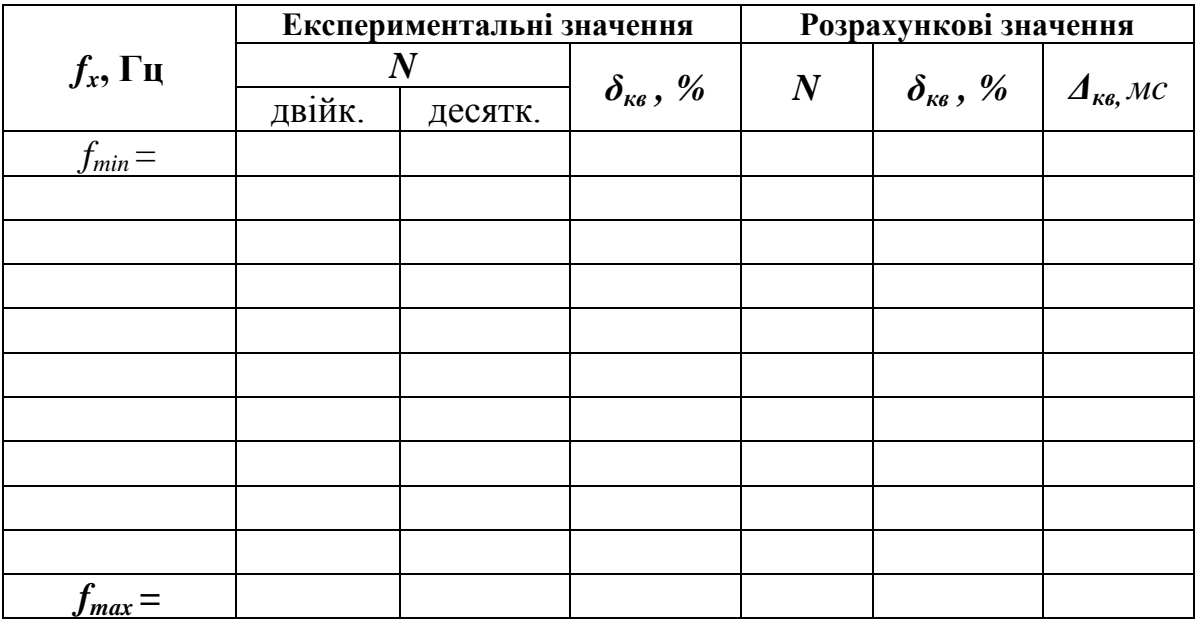

## Рисунок 10П.4 – Теоретична та експериментальна статичні характеристики цифрового перетворювача частоти

Графічне визначення чутливості:

$$
\Delta N = \qquad \qquad ; \quad \Delta f_x = \qquad \qquad ; \quad S = \frac{\Delta N}{\Delta f_x} =
$$

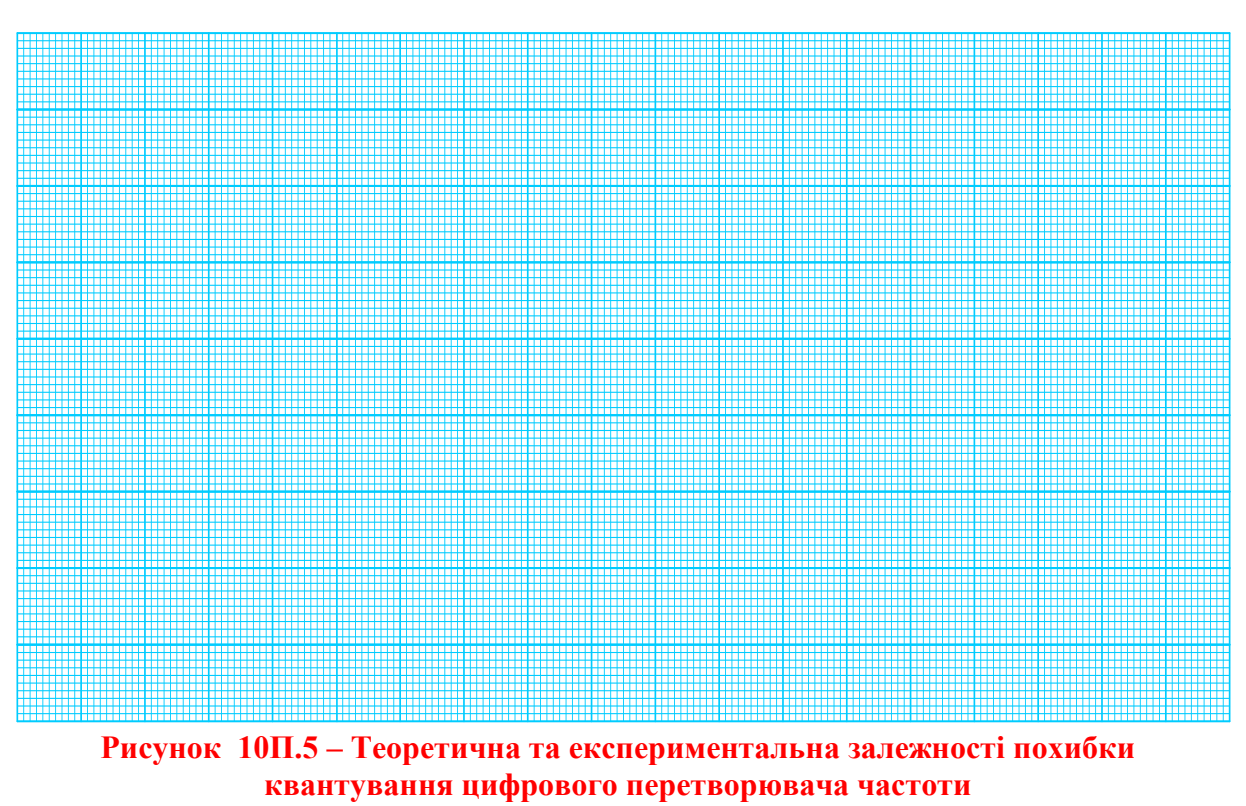

## **Лабораторна робота № 11**

# **ДОСЛІДЖЕННЯ ОПОСЕРЕДКОВАНОГО МЕТОДУ ТА АЛГОРИТМУ ПЕРЕТВОРЕННЯ ЧАСТОТИ В ДВІЙКОВИЙ КОД В СЕРЕДОВИЩІ ПРОГРАМНОГО ЗАБЕЗПЕЧЕННЯ MICRO-CAP**

#### **Мета роботи:**

- **1. Опанувати методику дослідження принципу дії структурної схеми і часових діаграм роботи цифрових перетворювачів частоти у двійковий код, що реалізують опосередкований метод в середовищі програмного забезпечення Micro-Cap.**
- **2. Вміти застосовувати на практиці методику оцінювання та експериментального дослідження основних статичних метрологічних характеристик цифрового перетворювача частоти у двійковий код, що реалізує опосередкований метод вимірювання**

**11.1 Суть опосередкованого методу перетворення частоти у двійковий код**

У частотно-перетворювальній техніці основною характеристикою періодичного сигналу є період.

**Періодом Т періодичного сигналу називається найменший інтервал часу, через який регулярно послідовно повторюється довільно вибране миттєве значення періодичного сигналу u(t).**

Суть опосередкованого методу перетворювача частоти у двійковий код основано на підрахунку кількості N періодів зразкової частоти протягом невідомого періоду.

Значення вимірюваної частоти  $f_X$  визначають опосередковано за результатами прямих вимірювань періоду  $T_x$ 

$$
f_X = \frac{1}{T_X}.
$$

Суть опосередкованого методу перетворення частоти проілюстровано на рис. 11.1.

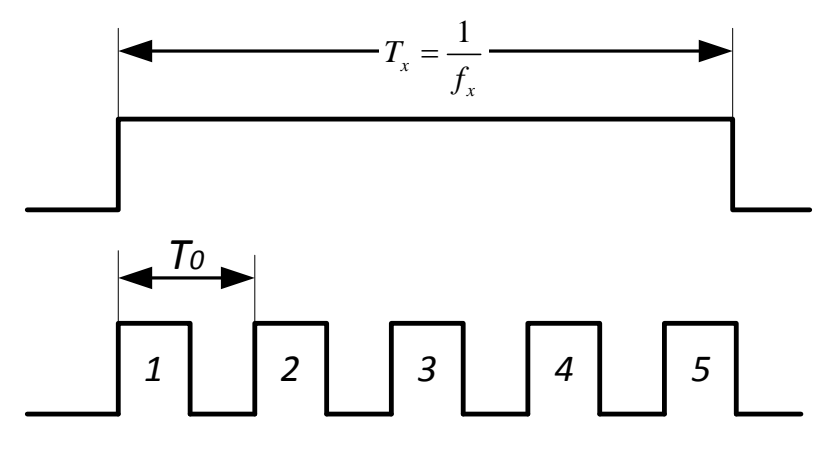

**Рисунок 11.1 – Суть опосередкованого методу перетворення частоти**

Наприклал:

$$
T_0 = 1
$$
 **mc**, 
$$
N = 5
$$
 **in**

Тоді Т $_{\rm X}$  = Т<sub>0</sub> $\cdot$  N = 1мс  $\cdot$ 5 імп = 5 мс

Значення частоти f<sub>x</sub> визначають опосередковано за результатами прямих вимірювань періоду Тх:

$$
f_X = \frac{1}{T_X} = \frac{1}{5 \text{ m}} = \frac{1}{5 \cdot 10^{-3} \text{ c}} = \frac{1000}{5} = 200 \text{ Fu}.
$$

# 11.2 Узагальнена структурна схема і фази перетворення вимірювальної інформації

Принцип дії перетворювача частоти у двійковий код, що реалізує опосередкований метод, основано на квантуванні невідомого періоду Тх періодами Т<sub>0</sub> зразкової частоти  $f_0$ , яку формує генератор зразкової частоти G.

Структурну схему цифрового перетворювача частоти у двійковий код, що реалізує опосередкований метод, наведено на рис. 11.2.

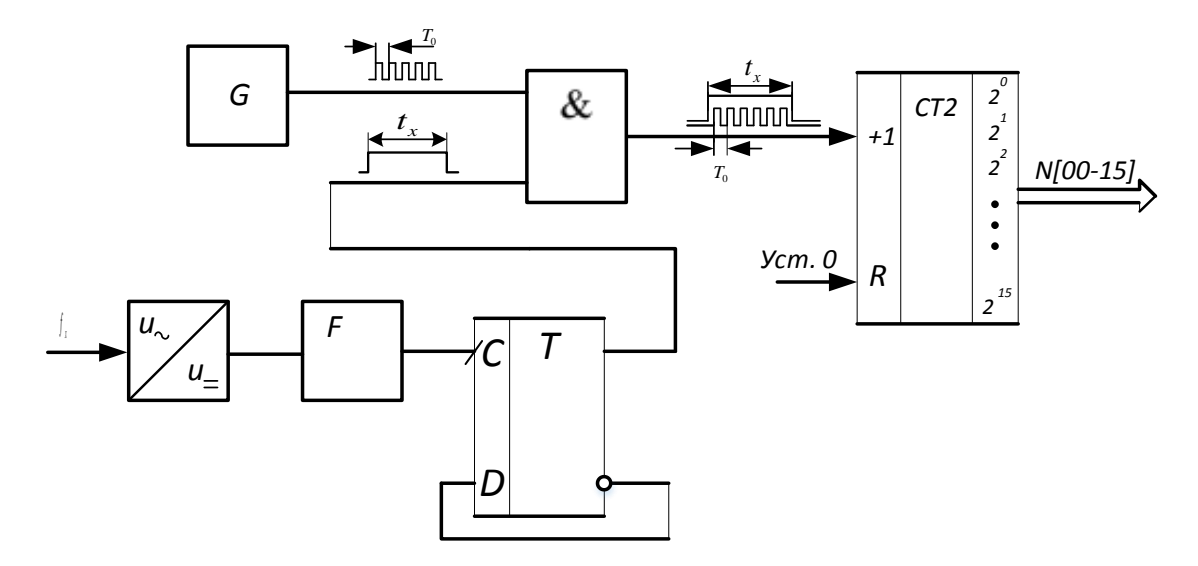

Рисунок 11.2 – Узагальнена структурна схема цифрового перетворювача частота-кол

В наведеній схемі здійснюється така послідовність (фази) перетворення первинної вимірювальної інформації:

- Перетворення змінної напруги на постійну імпульсну;
- Формування імпульсів прямокутної форми;  $\bullet$
- Виділення періоду для його прямих вимірювань;  $\bullet$
- Квантування виділеного періоду імпульсами зразкової частоти;  $\bullet$
- Лічба підрахунок двійковим лічильником кількості N зразко- $\bullet$ вих імпульсів.

Перетворення змінної напруги на постійну імпульсну

Вхідна синусоїдна змінна напруга (U<sub>~</sub>) діодом перетворюється на постійну (U<sub>=</sub>) імпульсну. Далі з додатних півхвиль імпульсної напруги формувачем F формуються імпульси прямокутної форми, логічні рівні яких відповідають рівням ТТЛ-логіки. Часові діаграми перетворення змінної напруги синусоїдної форми в імпульси прямокутної форми наведено на рис. 11.3.

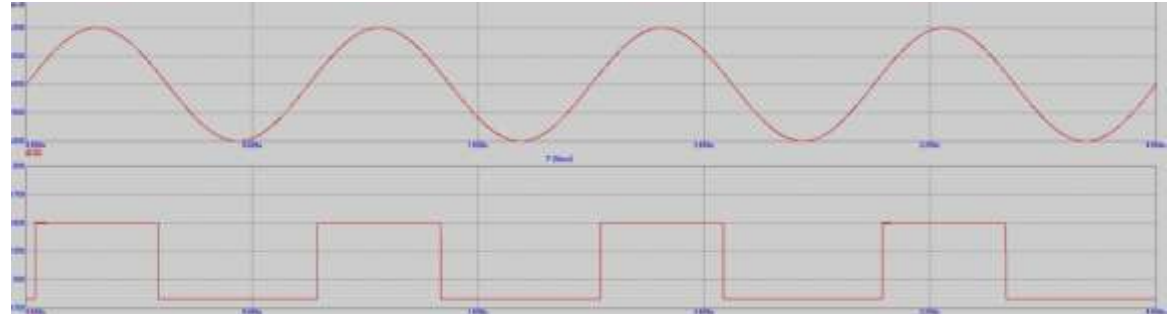

**Рисунок 11.3 – Перетворення змінної напруги в імпульси прямокутної форми** 

#### Виділення періоду

Щодо сигналів прямокутної форми, що прямують з частотою  $f_x$ , то лічильний тригер Т є подільником цієї частоти на 2. На прямому і інверсному виходах тригера Т (рис. 11.4) формуються логічні рівні «0» і «1», тривалості яких дорівнюють періоду Т<sub>х</sub> вимірюваної частоти f<sub>X</sub>. Завдяки цьому лічильний тригер Т отримав ще назву «пристрій виділення періоду». Пристрій виділення періоду реалізовано із D-тригера шляхом організації зворотного зв'язку з його інверсного виходу Q на D-вхід.

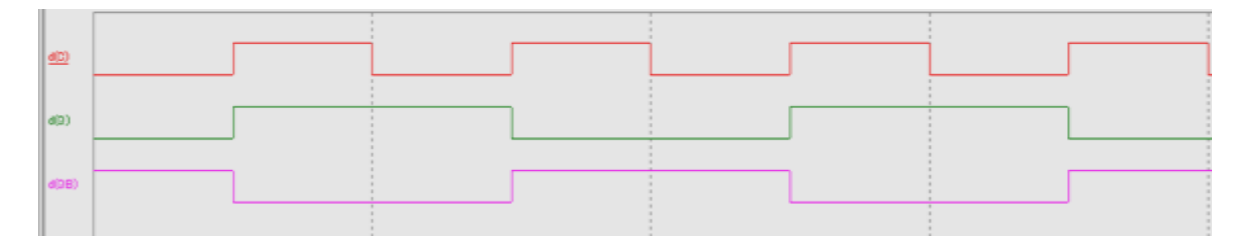

**Рисунок 11.4 – Часові діаграми роботи пристрою виділення періоду** 

#### Квантування періоду Ту

Квантування періоду  $T_x$  вимірюваної частоти  $f_x$  періодами  $T_0$  зразкової частоти  $f_0$  відбувається (рис. 11.5) в логічній схемі «2-I».

Метрологічна операція квантування здійснюється в логічній схемі «2-I» шляхом порівняння невідомого періоду  $T_x$  з періодами  $T_0$  зразкової частоти  $f_0$ 

$$
N = \frac{T_X}{T_0}.
$$

Внаслідок цього порівняння неперервний аналоговий часовий інтервал  $T<sub>X</sub>$  замінюють обмеженою цілою кількістю N зразкових часових інтервалів  $T_0$ . Тому таку дію називають аналого-цифровим перетворенням, внаслідок якого аналогова величина  $T_x$  перетворюється на дискретизовану:

 $T_{\rm X} = N \cdot T_0$ .

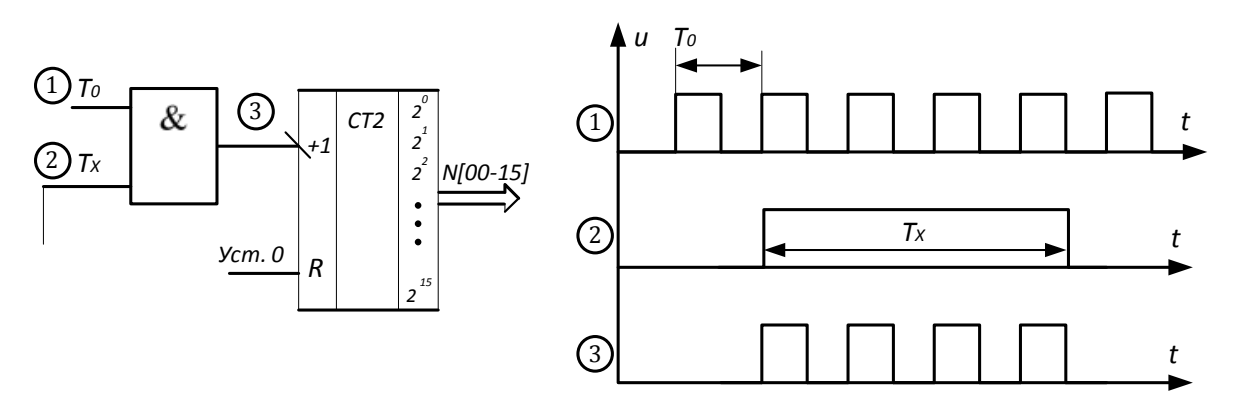

**Рисунок 11.5 – До питання квантування періоду**

# Лічба

Підрахунок кількості імпульсів N зразкових періодів Т<sub>0</sub>, які квантують невідомий період Тх здійснює двійковий лічильник СТ2.

Процес лічби періодів Т<sub>0</sub> двійковим лічильником СТ2 наведено на рис. 11.6.

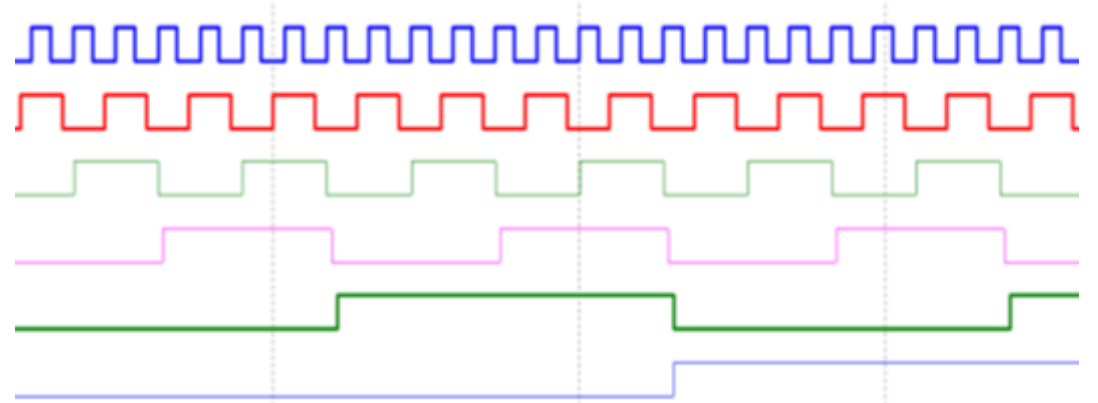

**Рисунок 11.6 – Часові діаграми роботи двійкового лічильника СТ2**

а кількість нарахованих ним імпульсів N в десятковій (D), двійковій (B) і шістнадцятковій (H) системах наведено в табл. 11.1.

**Таблиця 11.1 – Десяткові, двійкові і шістнадцяткові коди кількості імпульсів N**

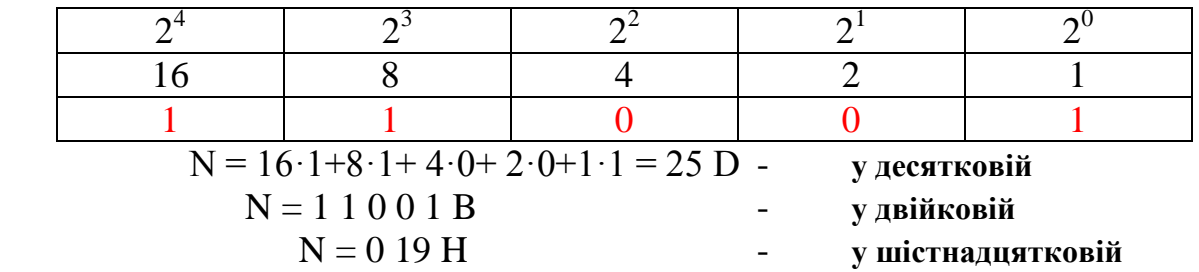

Примітка.

**В табл. 11.1 лічильник зафіксував двійковий код на 25-му імпульсі (на діаграмі виділено синім кольором).**

## **11.3 Структурна схема і принцип дії**

На рис. 11.7 наведено структурну схему цифрового перетворювача частоти в двійковий код, що реалізує наведені вище послідовності перетворення вимірювальної інформації.

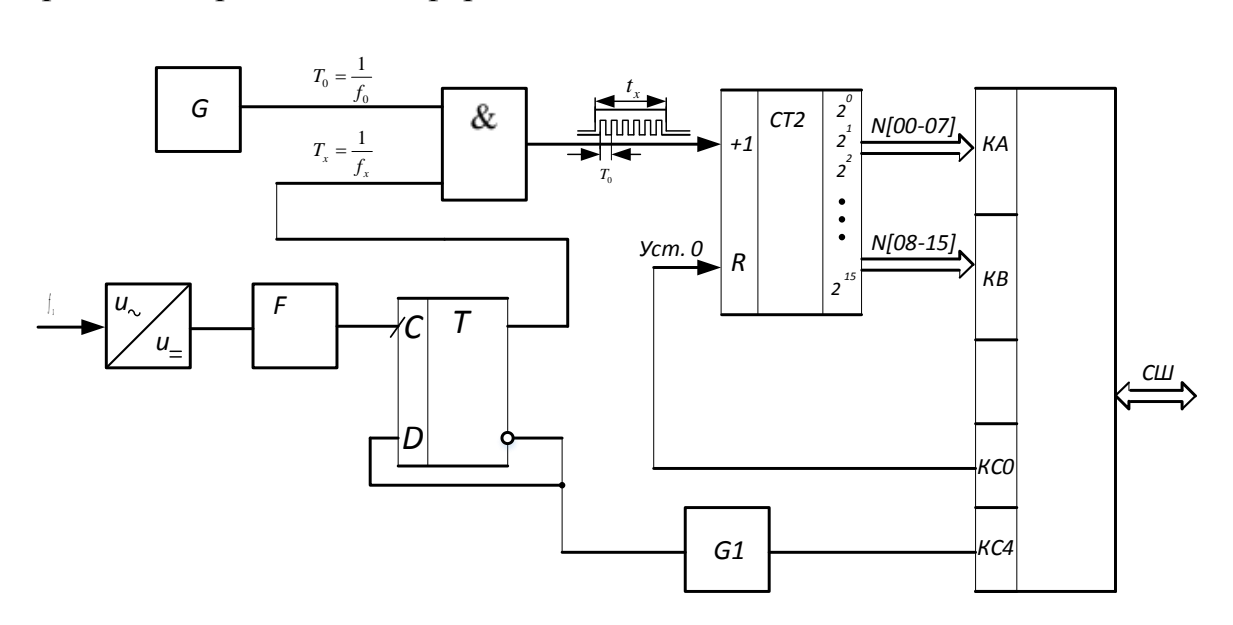

**Рисунок 11.7 – Структурна схема цифрового перетворювача частота-код**

Основними складовими наведеної структурної схеми (рис. 11.7) є такі елементи.

Перетворювач змінної напруги в постійну імпульсну  $(U \cup U_{=})$  являє собою діод, а формувач F – тригер Шмідта.

Калібровані за амплітудою імпульси, що відповідають рівням логічної «1» і логічного «0» для ТТЛ-логіки, надходять на вхід пристрою виділення періоду ПВП, що являє собою лічильний тригер Т, на прямому Q виході якого з вхідних сигналів частотою  $f_x$  формується вимірюваний період Т<sub>х</sub>. Тривалості імпульсів на прямому Q та інверсному Q виходах ПВП однакові (меандр).

 $G$  – генератор зразкової частоти  $f_0$ , що реалізують на базі кварцових резонаторів найчастіше з такими частотами: 1, 2, 2.5, 5, 10 МГц.

Період Т<sub>х</sub> в логічній схемі «2-I» квантується імпульсами зразкової частоти  $f_0$ . Протягом кожного одиничного періоду Т<sub>х</sub> логічна схема відкрита одиничним рівнем цього сигналу. Імпульси  $f_0$  із виходу генератора G через відкриту логічну схему «2-I» надходять на С-вхід двійкового лічильника СТ2. Відбувається процес підрахунку імпульсів зразкової частоти  $f_0$ протягом тривалості одиничного (лог. «1») імпульсу вимірюваного періоду  $T_{\rm X}$  частоти f<sub>x</sub>. Після закінчення кожного періоду  $T_{\rm X}$  у лічильнику СТ2 формується двійковий код

$$
N_T = \frac{T_X}{T_0} = T_X f_0 = \frac{f_0}{f_X}.
$$
 (11.1)

СТ2 – двійковий лічильник, що підраховує кількість N<sub>T</sub> періодів зразкової частоти f<sub>0</sub>, що надходять на його лічильний С-вхід протягом періоду  $T_X$  вимірюваної частоти  $f_X$ . На схемі наведено 16-розрядний СТ2 двійковий лічильник  $[2^0...2^{15}]$ , виходи якого розділено на два байти вимірювальної інформації: молодший N[00…07] і старший N[08…15].

 $G1$  – одновібратор, який за кожним заднім фронтом сигналу  $T_x$  формує сигнал (рис. 11.8) строб запису СТРА в буферні регістри (порти) програмованого паралельного інтерфейсу РРІ.

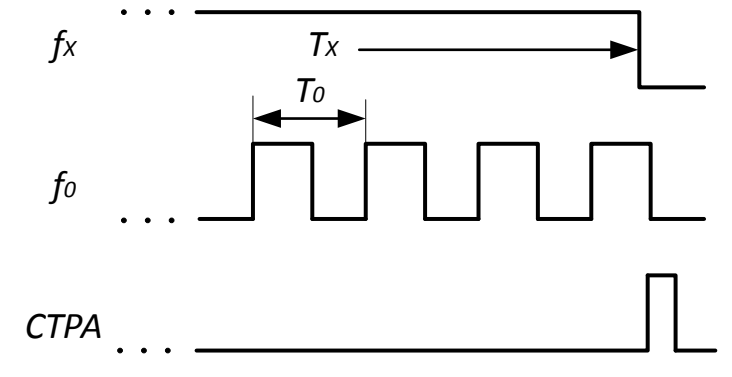

### **Рисунок 11.8**

Двійкові коди з вимірювальною інформацією в молодшому N[00…07] і старшому N[08…15] байтах за сигналом СТРА запам'ятовуються в каналах КА і КВ програмованого паралельного інтерфейсу РРІ. Цим самим імпульсом в стан логічної «1» встановлюється прапорець в розряді КС[04] каналу КС.

Керівний сигнал Уст «0» (Reset) подається на R-входи усіх елементів пам'яті цієї схеми (Т, СТ2, РРІ).

За сигналом Уст «0», що надходить з виходу каналу КС00, тригер Т, лічильник СТ2 і паралельний інтерфейс РРІ набувають стану логічного «0». Рівнем логічного нуля закрито логічну схему «2-І». Тому імпульси зразкової частоти  $f_0$  не надходять на вхід двійкового лічильника СТ2.

Отже, на відміну від методу прямого перетворення частоти, в якому здійснюється однократний режим вимірювання, в методі опосередкованого перетворення має місце циклічний режим.

Оскільки результат вимірювання можна отримати в кожному періоді, то він і отримав назву частотоміра миттєвих значень.

## **11.4 Основні статичні характеристики**

Останнє співвідношення (11.1) є рівнянням перетворення цифрового перетворювача частоти в двійковий код, що реалізує опосередкований метод, а графічне його подання (статична характеристика) наведено на рис. 11.9.

З рівняння перетворення (11.1) отримаємо залежність для визначення числового значення вимірюваної частоти

$$
f_X = \frac{f_0}{N_T},\tag{11.2}
$$

в якій відомими  $\epsilon$   $f_0$  – значення частоти квантування на виході генератора G,  $N_T$  – кількість імпульсів у двійковому лічильнику СТ2.

Розмірність цього рівняння не викликає сумніву

1

$$
f_{\rm X}[\Gamma \rm{u}] = \frac{f_0[\Gamma \rm{u}]}{N_{\rm T}[\text{6esposmipna}]} = [\Gamma \rm{u}]
$$

Значення похибки квантування для цього цифрового перетворювача частоти визначається так:

1

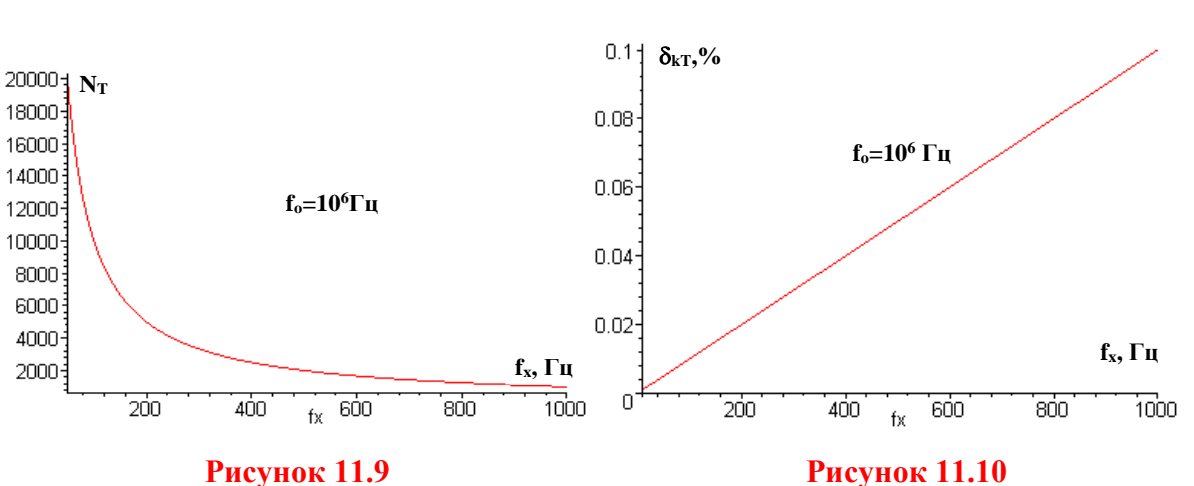

 $(11.3)$ 100% f 100%  $T_X f$ 100% N 0  $\overline{X}$  $\Gamma$   $\qquad \qquad$   $\frac{1}{X}$   $\frac{1}{0}$  $\delta_{\text{KT}} = \frac{1}{N} 100\% = \frac{1}{T_f} 100\% =$ 

f

Аналіз (рис. 11.10) рівняння похибки квантування (11.3) показує, що можливим шляхом зменшення  $\,\delta_{\mathrm{KT}}\,$  є збільшення частоти квантування  $\mathrm{f}_0\,$ і вимірюваної величини  $T_X$ . Збільшення частоти  $f_0$  обмежене швидкодією елементної бази, на якій реалізується перетворювач частоти. Тому для зменшення цієї складової похибки для фіксованих  $T_0$  і  $T_x$  квантують не один, а декілька періодів невідомої частоти.

Крім похибки квантування в такому перетворювачі виникає похибка  $\delta_{\rm G}$ , зумовлена нестабільністю частоти кварцового резонатора G, що зумовлена часовою і температурною залежностями, а також похибкою виділення періоду.

З рівняння перетворення (11.1) отримаємо рівняння чутливості, взявши похідну від вихідної величини  $N_T$  до вхідної  $f_X$ 

$$
S = \frac{dN_T}{df_X} = -\frac{f_0}{f_X^2} \Rightarrow \text{var}.
$$
 (11.4)

Оскільки статична характеристика цього перетворювача (рис. 11.9) нелінійна (квадратична), то його чутливість змінюється в усьому діапазоні вимірюваної частоти  $f_X$  і залежна від неї.

Знайдемо нижню і верхню межі вимірювань. Нижня межа вимірювань обмежена максимальною ємністю  $N_{max} = 2^n$ двійкового лічильника СТ2 і визначається так

$$
N_{\text{max}} = \frac{f_0}{f_X} \implies 2^n = \frac{f_0}{f_{x\text{min}}} \implies f_{x\text{min}} = \frac{f_0}{2^n}.
$$
 (11.5)

Вплив розрядності n двійкового лічильника на значення нижньої межі вимірювання наведено на рис. 11.11.

Для визначення верхньої межі вимірювання задаємося нормованим

значенням похибки квантування 
$$
\delta_k = \delta_{kH}
$$
 і знайдемо f<sub>хтах</sub>:  
\n
$$
\delta_{KH} = \frac{f_{Xmax}}{f_0} 100\% \Rightarrow f_{Xmax} = \frac{\delta_{KH} f_0}{100\%}. \tag{11.6}
$$

 похибки квантування в межах її зміни від 0.1 % до 0.2 % наведено на Залежність верхньої межі вимірювання від нормованого значення рис. 11.12.

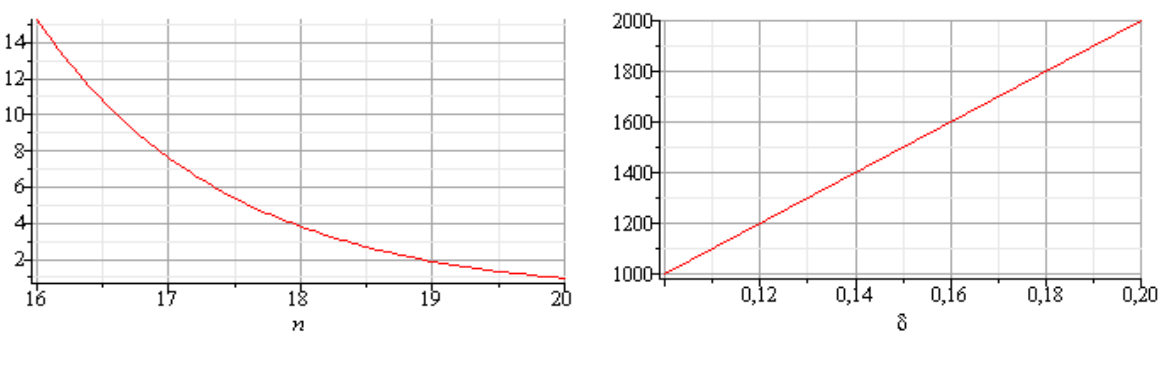

**Рисунок 11.11 Рисунок 11.12**

Галузь застосування цифрового перетворювача частоти у двійковий код, що реалізує опосередкований метод – вимірювання низьких та інфранизьких частот (від одиниць Гц до одиниць кГц).

#### Висновки:

- 1. В опосередкованому методі перетворення частоти у двійковий код здійснюються такі фази перетворення інформації:
- 1.1. Перетворення змінної синусоїдної напруги на постійну у вигляді прямокутних імпульсів.
- 1.2. Перетворення частоти  $f_x$  на період  $T_x$ ;
- 1.3. Аналого-цифрове перетворення в логічній схемі «2-І» шляхом квантування невідомого періоду  $T_x$  (імпульсами) періодами  $T_0$ зразкової частоти  $f_0$ ;
- 1.4. Лічба кількості N періодів Т<sub>0</sub> протягом вимірюваного періоду  $T<sub>X</sub>$  у двійковому лічильнику СТ2;
- 1.5. Передача паралельного коду із цифрових виходів N[00…15] двійкового лічильника СТ2 за допомогою програмованого па-

ралельного інтерфейсу в акумулятор мікропроцесорної системи;

- 1.6. Запам'ятовування молодшого N[00…07] і старшого N[08…15] байтів двійкового коду в оперативній пам'яті МПС;
- 1.7. Числове перетворення двійкового коду N в значення частоти з одиницею вимірювання Гц.
- 2. Опосередкований метод перетворення частоти у двійковий код також можливо реалізувати апаратно, програмно, програмноапаратно. Наприклад, на основі програмованого таймера, що є обов'язковою складовою усіх мікроконтролерів.

# **ХІД РОБОТИ**

**1.1 Дослідження принципу формувача прямокутних імпульсів з виділенням періоду**

Запустіть програмний засіб Micro-Cap.

 Складіть схему формувача прямокутних імпульсів (див. рис. 10.3). Для цього на робочому полі розмістіть джерело напруги (елемент *Voltage source V*), тригер Шмідта (елемент *Shmitt* з вкладок *Analog Primitives / Macros / Blocks*), D – тригер (елемент *DFF* з вкладок *Digital Primitives / Enge-Triggered Flip-Flops*), два елементи логічної одиниці (елемент *Pullup* з вкладок *Digital Primitives / Pullups/Pulldowns*) та з'єднайте як показано на рис. 11.13.

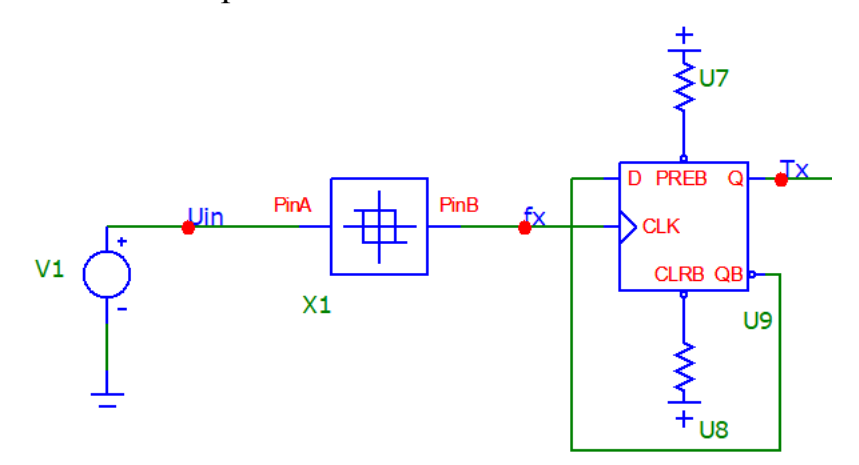

## **Рисунок 11.13 – Модель для дослідження формувача прямокутних імпульсів**

 Подвійним натисканням миші на елементі *Voltage source (V)* відкрийте діалогове меню (рис. 11.14) та задайте у ньому такі параметри:

- форма сигналу: синусоїдна (вкладка *SIN*);
- амплітуда (*AC magnitude* та *VA*): 100 В;
- частота (*F0*): значення *fmin* з таблиці 11.2 відповідно до вашого варіанта;
- решта параметрів нульова (рис. 11.14)

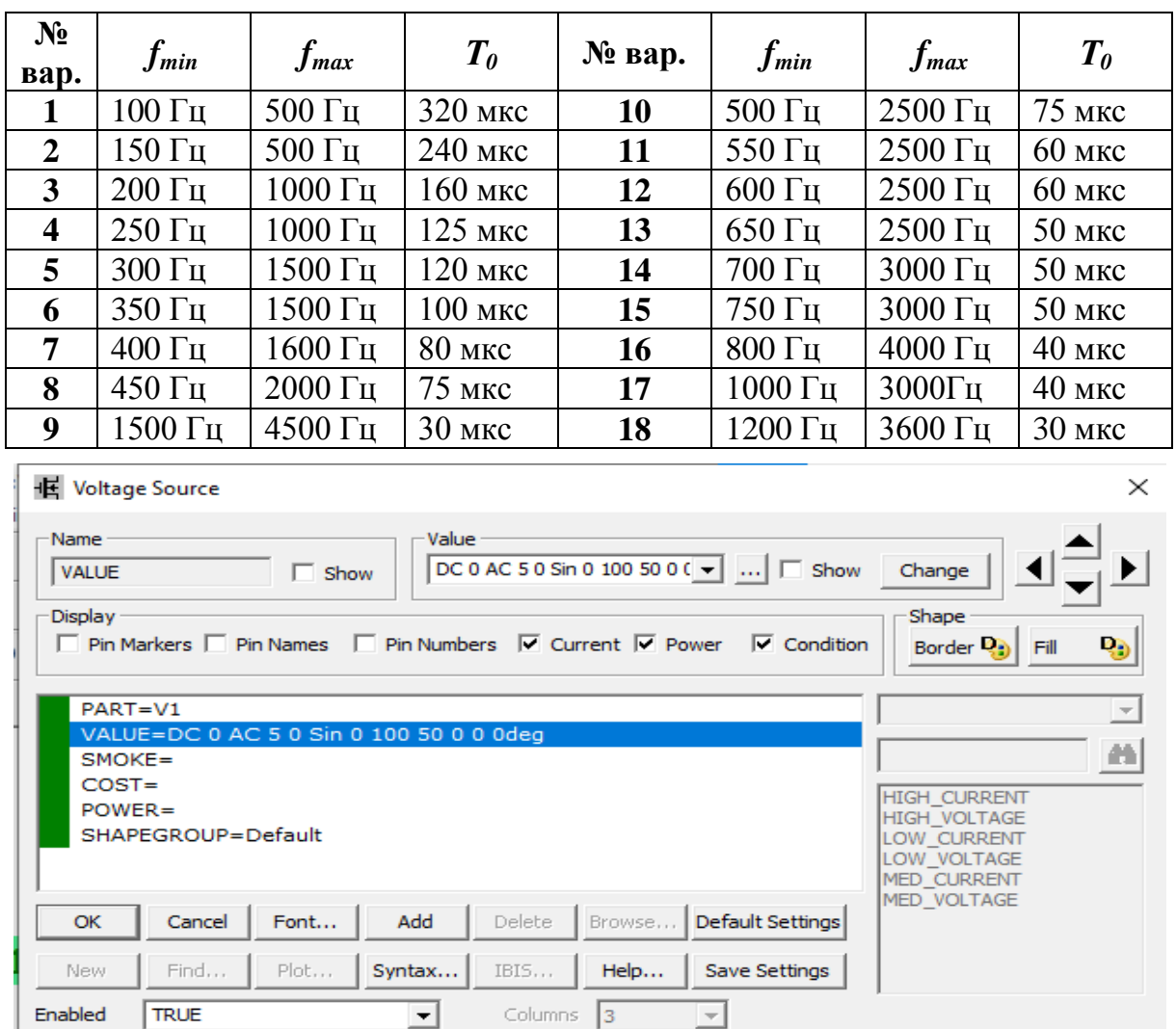

#### **Таблиця 11.2 – Варіанти завдань до лабораторної роботи**

**Рисунок 11.14 – Налаштування елемента Voltage Source**

PhaseA

File Link

PhaseB

AC Phase  $\boxed{0}$ 

 $FO$  50

PH Odeg

PhaseC

 Подвійним натисканням миші на елементі Schmitt trigger відкрийте його діалогове меню (рис. 11.14) та задайте у ньому такі параметри:

*Х1=1; X2=1; Y1=1; Y2=3; ROUT=1; SIGN=1.*

Damped

Exp | PWL | SFFM | Noise | Gaussian | Define |

 $AC$  magnitude  $\boxed{5}$ 

 $VA$  $5$  $DF$ <sup>0</sup>

 $\nabla$  Help Bar

None | Pulse Sin

Default

 $DC$ <sup>0</sup>  $vo<sub>o</sub>$ 

 $\overline{10}$   $\overline{0}$ 

Typical

 Відобразіть зображення часових діаграм роботи схеми за допомогою меню *Analysis – Transient*. В діалоговому вікні (рис. 11.15) встановіть такі дані:

- час моделювання **(***Maximum Run Time***)** – 2-3 періоди частоти

вхідної напруги  $(t=(2..3)T_{min}=(2..3)/f_{min})$ .

назви сигналів, що відповідають назвам мереж (in, Ud та Out) або  $\omega_{\rm{max}}$ номерам відповідних вузлів в полі функцій для відображення гра- $\phi$ ika (Y Expression)

| Transient Analysis Limits                                                      |                   |                                |                      |                                                                |            | $\overline{\phantom{a}}$ | ×             |
|--------------------------------------------------------------------------------|-------------------|--------------------------------|----------------------|----------------------------------------------------------------|------------|--------------------------|---------------|
| Add<br>Datebr-<br>Run                                                          | <b>Experiditi</b> | Stepping                       | PSS                  | Help<br>Properties                                             | 4 品ので      |                          |               |
| Maximum Run Time<br>$t = (23)/f_{\rm xmin}$<br>Output Start Time (tstart)<br>0 |                   | Run Options<br>State Variables | Normal<br>Zero       | ż<br>÷                                                         |            |                          |               |
| Maximum Time Stirp<br>tu                                                       | 51<br>127         |                                | Operating Point      | Accumulate Plots<br>E. Flood Time Step<br>Penodic Steady State |            |                          |               |
| Number of Points                                                               |                   |                                | Operating Point Only |                                                                |            |                          |               |
| Temperature Linear                                                             |                   |                                | M Auto Scale Ranges  |                                                                |            |                          |               |
| Retrace Runs                                                                   |                   |                                |                      |                                                                |            |                          |               |
| Page<br>1 Ignore Expression Errors                                             | $\mathbf{p}$      | X Expression                   |                      | Y Expression                                                   | X Range    | Y Range                  | $\rightarrow$ |
| o.<br>in 1                                                                     |                   |                                | (v0Jm                |                                                                | AutoAlways | AutoAlways               |               |
| WH.                                                                            | z.                |                                | w(fx)                |                                                                | AutoAlways | AutoAlinays              |               |
| 744                                                                            | I3                |                                | v(Tx)                |                                                                | AutoAlways | AutoAlivays              |               |

Рисунок 11.15 – Налаштування аналізу перехідних процесів

Зробіть screenshots екрана, на якому наведено схему і часові діаграми роботи формувача, та подайте ці результати в Протоколі на рис. 11П.1.

Проаналізуйте отримані часові діаграми, порівняйте їх з теорети- $\bullet$ чними (див. рис. 10.3) та зробіть висновки за результатами цього досліду.

1.2 Дослідження принципу роботи перетворювача частоти в двійковий код

• До уже складеної у першому досліді частини схеми додайте такі елементи:

- генератор тактових імпульсів (елемент DClock з вкладок Digital **Primitives / Stimulus Generators**):
- елемент логічного «I» з двома входами (елемент And2 з вкладок Digital Primitives / Standard Gates / And Gates);
- D тригер (елемент DFF з вкладок Digital Primitives Enge-**Triggered Flip-Flops**):
- два елементи логічної одиниці (елемент *Pullup* з вкладок Digital *Primitives / Pullups/Pulldowns);*
- 7-розрядний двійковий лічильник (елемент 74HC4024 з вкладок Digital Library /  $74xx1000 - 4002$ -);
- логічний елемент «НЕ» (елемент Inverter з вкладок Digital Primitives / Standard Gates / Inverters).

Розмістіть їх на робочому полі та з'єднайте за прикладом, поданим на рис. 11.16.

Таким чином, отримана схема є електронною моделлю перетворювача частоти у двійковий код, структурну схему якої подано на рис. 11.5.

• Задайте тривалість імпульсу (параметр *ONEWIDTH*) та тривалість

паузи (параметр *ZEROWIDTH*) генератора тактових імпульсів *DClock* такими, що дорівнюють половині значення періоду *Т<sup>0</sup>* генератора зразкової частоти з таблиці 11.2 відповідно до вашого варіанта.

 За допомогою меню аналізу перехідних процесів (*Analysis – Transient)* відобразіть зображення часових діаграм роботи схеми таких величин: синусоїдна напруга невідомої частоти, сигнал прямокутної форми з невідомою частотою, виділений у формі прямокутного імпульсу період, сигнал генератора зразкової частоти, And - вхід лічильника, сигнали вихідних розрядів лічильника Q0, Q1, Q2, Q3, Q4, задавши в діалоговому вікні назви мереж (Uin, fx, Tx, Т0, And, Q0, Q1, Q2, Q3, Q4 відповідно до рис. 11.16) або відповідні номери вузлів. Приклад налаштування аналізу перехідних процесів подано на рис. 11.17.

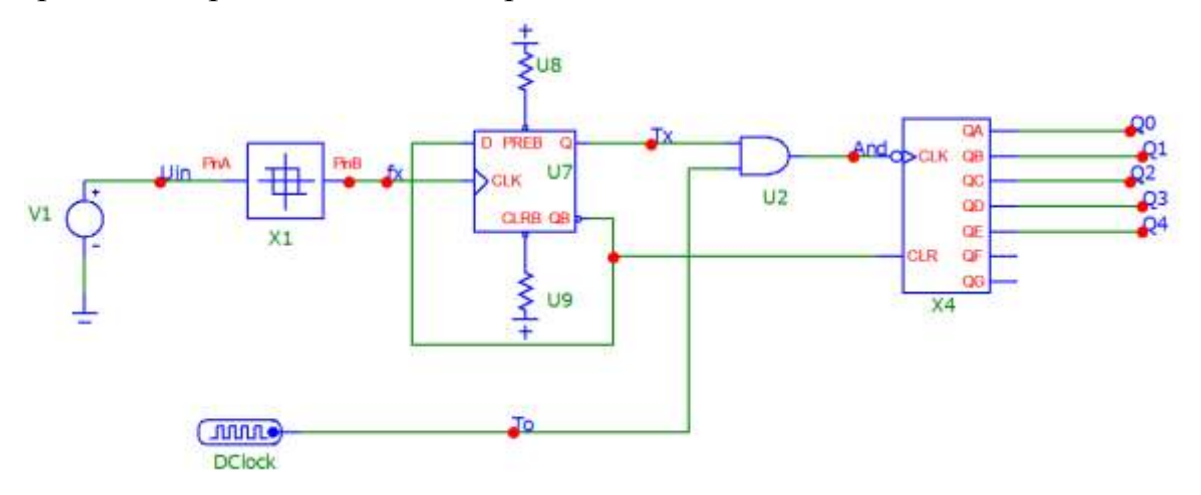

**Рисунок 11.16 – Модель для дослідження перетворювача частоти в двійковий код**

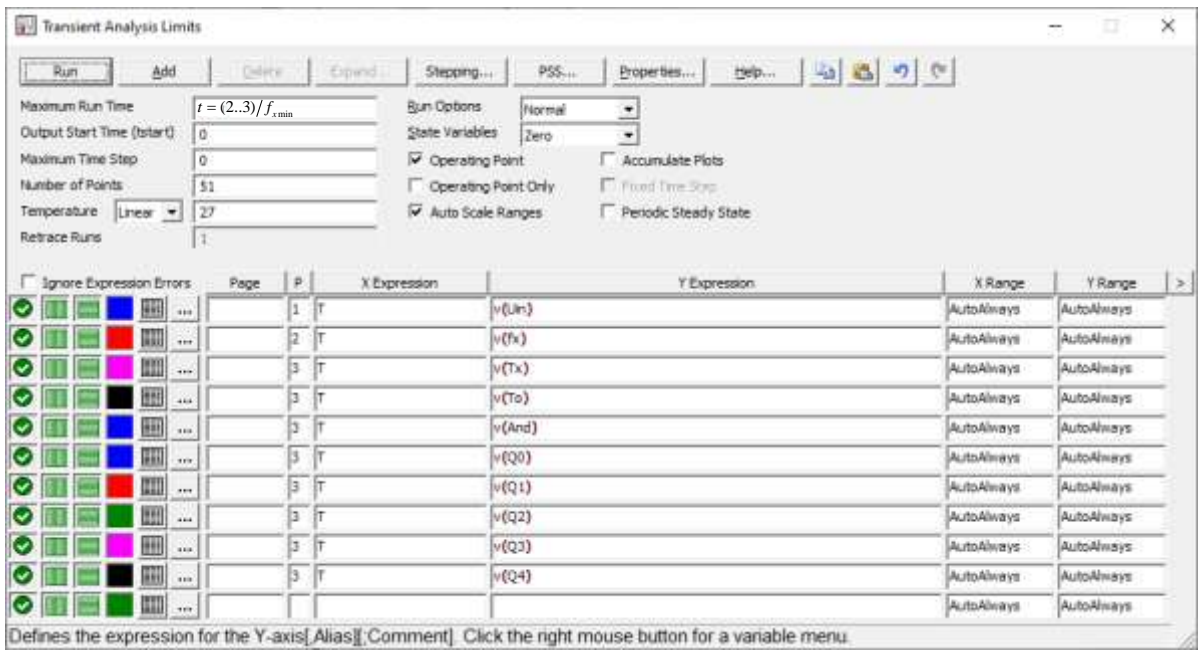

**Рисунок 11.17 – Вікно налаштувань аналізу перехідних процесів**

Зробіть **screenshots** екрана, на якому наведено схему і часові діа-

грами роботи формувача для двох значень частоти синусоїдної напруги *fmin* і *fmax* та подайте ці результати в Протоколі на рис. 11П.2 та 11П.3.

 Проаналізуйте отримані часові діаграми, порівняйте їх з теоретичними (див. рис. 10.3 та 10.6) та зробіть висновки за результатами проведеного досліду.

# **1.3 Дослідження впливу частоти вхідного сигналу на точність перетворювача частоти в двійковий код**

 Розбийте заданий інтервал вимірювальної частоти від *fmin* до *fmax* на 6-10 рівномірних інтервалів. Проміжні значення частот запишіть у таблиці 11П.1 Протоколу.

 В моделі у вікні налаштування генератора напруги Voltage source (див. рис. 10.14) почергово задайте значення частот вхідної напруги занесені до таблиці 11П.1 у попередньому пункті. Для кожного значення частоти відобразіть на екрані часові діаграми для тих самих вузлів, що й в попередньому розділі, та за ними визначте кількість імпульсів зразкової частоти, підраховану двійковим лічильником за період вхідної синусоїдної напруги. Результати занесіть до Протоколу у таблиці 11П.1.

 Для кожного значення частоти вхідної напруги визначте експериментальне значення похибки квантування. Результати занесіть до таблиці 11П.1 протоколу.

# **2 Обробка результатів дослідження**

2.1 Для свого варіанта за заданим значенням періоду сигналу генератора зразкової частоти *Т<sup>0</sup>* записати в аналітичному вигляді рівняння перетворення та рівняння похибки квантування.

2.2 За допомогою отриманих у п. 2.1 теоретичних рівнянь розрахувати кількість імпульсів двійкового лічильника та похибку квантування для тих значень виміряної частоти, що й у досліді. Результати занести до таблиці 11П.1 Протоколу.

2.3 Розрахувати абсолютну похибку квантування як різницю між теоретичною та експериментальною кількістю імпульсів двійкового лічильника. Результати занести до таблиці 11П.1 Протоколу.

2.4 В одній системі координат побудувати теоретичну та експериментальну статичну характеристику та порівняти їх.

2.5 За допомогою отриманих статичних характеристик графічним способом визначити значення чутливості всередині діапазону вхідної частоти та порівняти його зі значенням, отриманим теоретичним шляхом.

2.6 В одній системі координат побудувати теоретичну та експериментальну залежність похибки квантування від вимірювальної частоти та порівняти їх.

2.7 Проаналізуйте отримані результати та зробіть висновки до роботи.

## **КОНТРОЛЬНІ ПИТАННЯ І ЗАВДАННЯ**

**1. Сформулюйте фізичний ефект, який покладено в основу роботи перетворювача частота-код, що реалізує опосередкований метод.** 

**2. Наведіть узагальнену структурну схему та принцип дії такого перетворювача частота-код.** 

**3. Графічно проілюструйте і поясніть суть квантування невідомого періоду.**

- **4. Яка операція виконується в процесі квантування?**
- **5. Як оцінити абсолютну похибку квантування?**
- **6. Виведіть рівняння перетворення.**
- **7. Як перевірити розмірність рівняння перетворення?**

**8. Отримайте рівняння відносної похибки квантування для цього перетворювача частота-код.** 

**9. Як з рівняння перетворення визначають значення вимірюваної частоти?** 

**10. Покажіть шляхи зменшення похибки квантування.** 

**11. Якою залежністю пов'язані між собою вимірювана частота f<sub>X</sub> і похибка квантування в опосередкованому методі перетворення частоти у двійковий код? Обґрунтуйте пояснення, використавши аналітичне і графічне подання похибки квантування.** 

**12. Поясніть, використавши рівняння (11.4), що є причиною залежності чутливості від вимірюваної частоти в опосередкованому методі?** 

**13. Виведіть аналітичну залежність для оцінювання нижньої межі вимірювання.** 

**14. Виведіть аналітичну залежність для оцінювання верхньої межі вимірювання.**

**15. Перетворювачем частота-код, що реалізує опосередкований метод, здійснено вимірювання частоти fХ. Її період проквантовано імпульсами зразкової частоти f0=524288 Гц. Визначіть нижню межу вимірювання fx min , якщо в структурній схемі перетворювача застосовано бінарний лічильник розрядністю n=16. Наведіть структурну схему та принцип його дії.** 

**16. Перетворювачем частота-код, що реалізує опосередкований метод, здійс**нено вимірювання частоти f<sub>X</sub>. Частота квантування f<sub>0</sub>=100 кГц, а кількість імпу**льсів у двійковому лічильнику N=1000. Наведіть структурну схему перетворювача та визначіть значення вимірюваної частоти.** 

**17. Перетворювачем частота-код, що реалізує опосередкований метод, здійснено вимірювання частоти f<sub>X</sub>. Частота квантування f<sub>0</sub>=1 МГц. Визначіть верхню межу вимірювання fx max , для якої відносна похибка квантування не перевищує <sup>k</sup> 0.1% . Наведіть структурну схему роботи перетворювача частоти.** 

**18. Перетворювачем частота-код, що реалізує опосередкований метод, здійс**нено вимірювання частоти fx=10 Гц. Частота квантування f<sub>0</sub>=100 кГц. Наведіть **структурну схему перетворювача та визначіть відносну похибку квантування.** 

**19. Перетворювачем частота-код, що реалізує опосередкований метод, здійс**нено вимірювання частоти fx=10...100 Гц. Частота квантування f<sub>0</sub>=1000 кГц. На**ведіть структурну схему перетворювача та визначіть мінімальну і максимальну чутливості в цьому діапазоні вимірювання.** 

**20. Перетворювачем частоти, що реалізує опосередкований метод, здійснено вимірювання частоти f<sub>X</sub> = 100 Гц, а зразкова частота на виході кварцового резонатора становить f0= 1.0 МГц. Наведіть структурну схему перетворювача частоти. Визначіть значення кількості імпульсів N, що підрахує двійковий лічильник СТ2.** 

**21. Яку зразкову частоту f<sup>0</sup> необхідно забезпечити на виході кварцового резонатора під час перетворення частоти**  $f_X \le 100$  **Гц у двійковий код опосередкованим методом, щоб забезпечити значення похибки квантування <sup>k</sup> 0.1 %.** 

**22. Поясніть, які дії виконуються під час ініціалізації програмних і апаратних засобів перетворювача частота-код.** 

**23. Розкрийте суть програмного формування одиничних сигналів Уст «0», СТРА.**

## **ЛІТЕРАТУРА**

- **1.** Кухарчук В. В. Основи метрології та електричних вимірювань : конспект лекцій. Частина II. Вінниця, 2020. 150 с.
- **2.** Основи метрології та електричних вимірювань : підручник / за ред. В. Кухарчука. Херсон : Олді-Плюс, 2013. 531 с.
- **3.** Основи метрології та електричних вимірювань : підручник / за ред. В. Кухарчука. Вінниця : УНІВЕРСУМ-Вінниця, 2011. 531 с.
- **4.** Основи метрології та вимірювальної техніки : підручник / за ред. Б. Стадника. Львів : Бескид-Біт, 2003. Т1, 2.

# **Протокол № 11**

виконання лабораторної роботи № 11

# «**Дослідження опосередкованого методу та алгоритму перетворення частоти в двійковий код в середовищі програмного забезпечення Micro-Cap**»

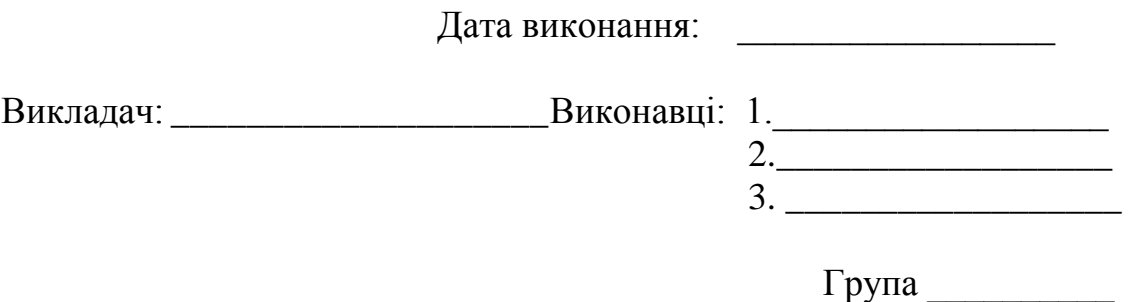

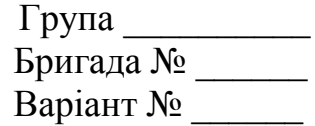

## **Мета роботи:**

**1. Опанувати методику дослідження принципу дії структурної схеми і часових діаграм роботи цифрових перетворювачів частоти у двійковий код, що реалізують опосередкований метод в середовищі програмного забезпечення Micro-Cap.**

**2. Вміти застосовувати на практиці методику оцінювання та експериментального дослідження основних статичних метрологічних характеристик цифрового перетворювача частоти у двійковий код, що реалізує опосередкований метод вимірювання**

**Вихідні дані:** 

**1.1 Результати дослідження принципу дії формувача прямокутних імпульсів**

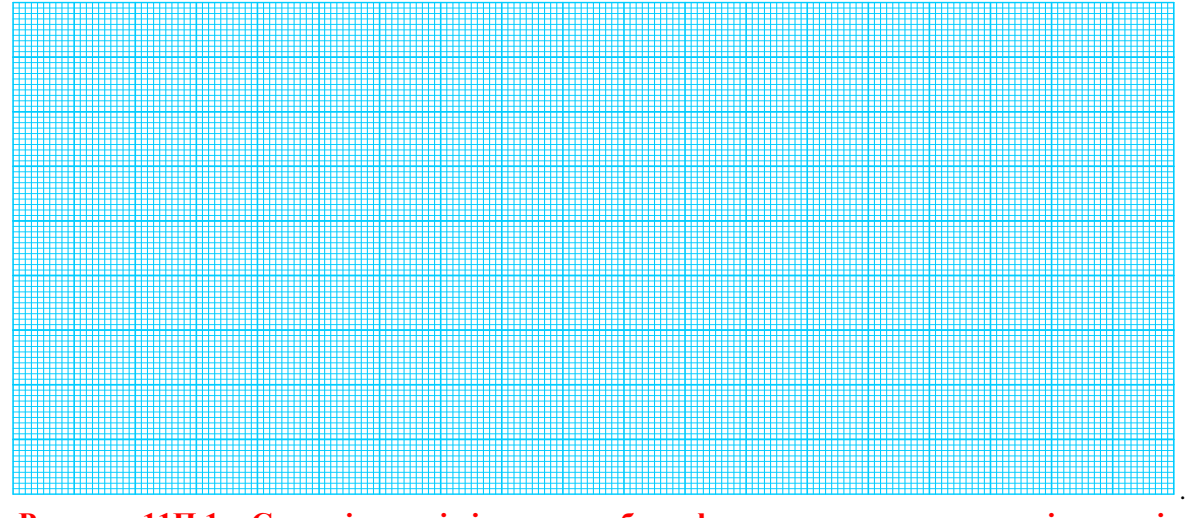

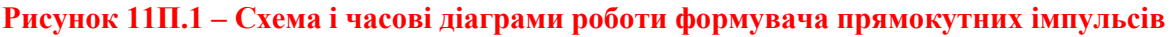

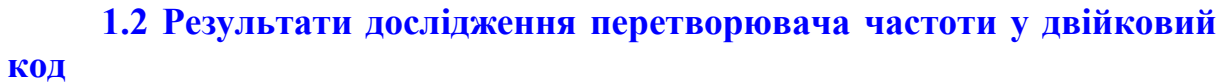

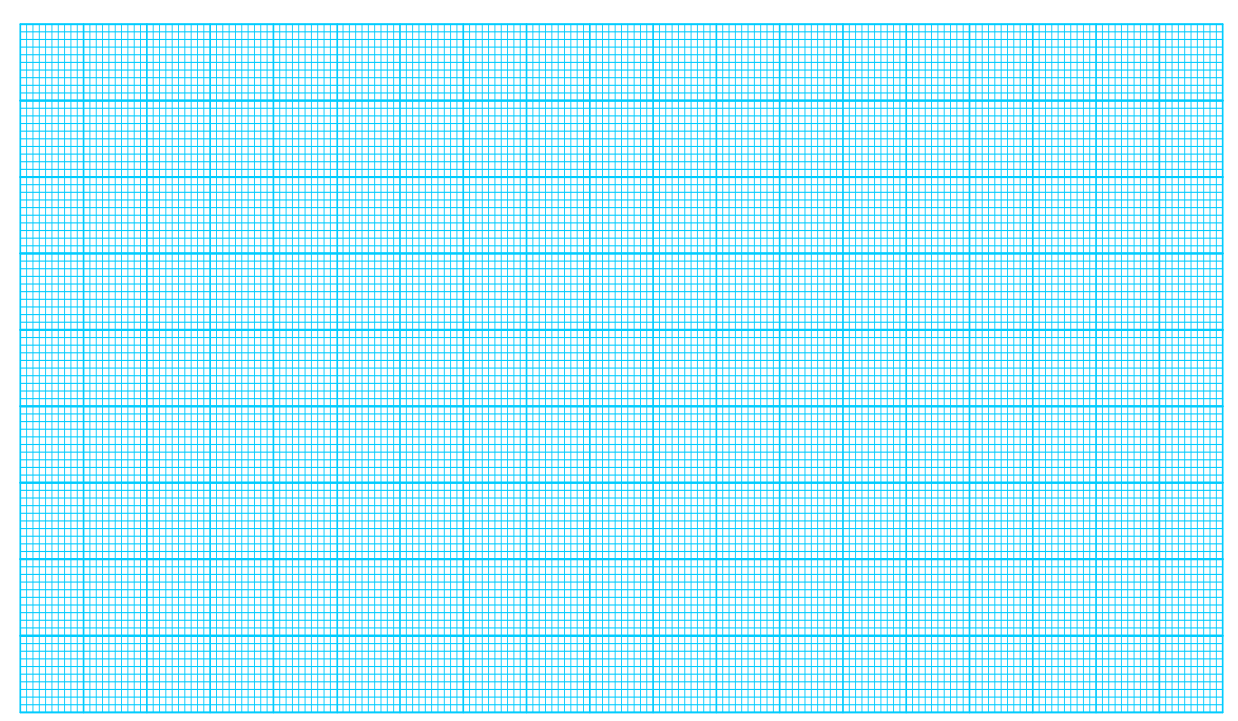

**Рисунок 11П.2 – Схема і часові діаграми роботи цифрового перетворювача частоти для значення** *fmax*

.

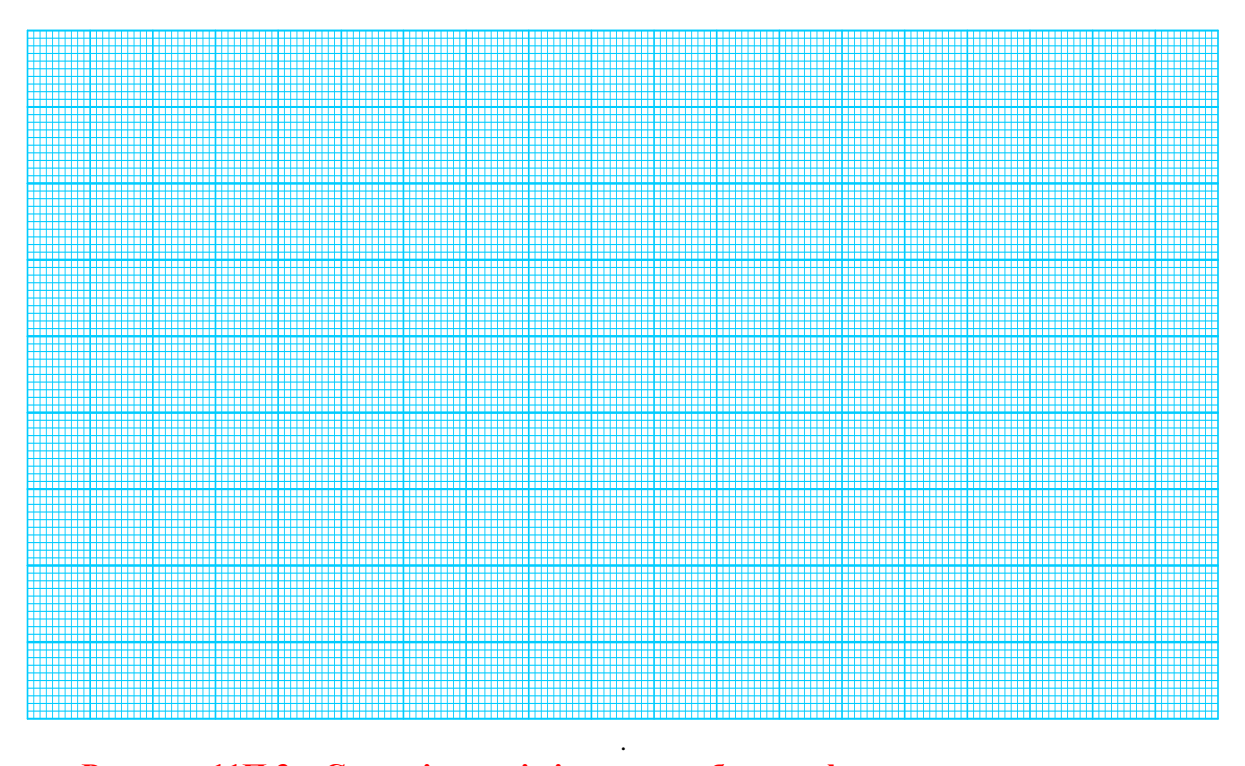

**Рисунок 11П.3 – Схема і часові діаграми роботи цифрового перетворювача частоти для значення** *fmin*

# 1.3 Дослідження впливу частоти вхідного сигналу на точність перетворювача частоти в двійковий код

## 1.3.1 Теоретичні розрахунки:

Числове значення кроку квантування для  $h = T_0 =$  \_\_\_ [мкс]

Числове значення абсолютної похибки квантування:

$$
\Delta_K = \frac{1}{2} \cdot h = \frac{1}{2} \cdot T_0 \left[ \text{MKC} \right]
$$

Значення періоду на діапазоні зміни вимірюваної частоти (від f<sub>min</sub> до  $f_{\text{max}}$ )

$$
T_{X} = \frac{1}{f_{X}} \left[ \text{MKC} \right]
$$
\n
$$
T_{XII} = \frac{1}{f_{XII}} = \_\_ [MKC]; \qquad T_{XII} = \frac{1}{f_{XII}} = \_\_ [MKC];
$$
\n
$$
T_{XIII} = \frac{1}{f_{XIII}} = \_\_ [MKC]; \qquad T_{XIV} = \frac{1}{f_{XIV}} = \_\_ [MKC];
$$
\n
$$
T_{XV} = \frac{1}{f_{XV}} = \_\_ [MKC]; \qquad T_{XVI} = \frac{1}{f_{XVI}} = \_\_ [MKC].
$$

На підставі процедури квантування, що здійснюється порівнянням вимірюваного  $T_x$  і зразкового  $T_0$  періодів, запишемо рівняння перетворен- $H<sub>g</sub>$ 

$$
N = \frac{T_X}{T_0},
$$

A<sub>60</sub>  $N = \frac{1}{T_0 \cdot f_v}$ 

Чутливість перетворювача частоти у двійковий код:

$$
S = \frac{dN}{df_{\rm x}} = -\frac{1}{T_0 \cdot f_{\rm x}^2} = |f_{\rm x} = \_| =
$$

Для кожного виділеного піддіапазону кількість імпульсів, що квантують невідомий період:

$$
N_{I} = \frac{T_{\text{XI}}}{T_{0}} = \underline{\hspace{1cm}} i\omega n. \qquad N_{II} = \frac{T_{\text{XI}}}{T_{0}} = \underline{\hspace{1cm}} i\omega n. \qquad N_{III} = \frac{T_{\text{XIII}}}{T_{0}} = \underline{\hspace{1cm}} i\omega n. N_{IV} = \frac{T_{\text{XIV}}}{T_{0}} = \underline{\hspace{1cm}} i\omega n. N_{VI} = \frac{T_{\text{XVI}}}{T_{0}} = \underline{\hspace{1cm}} i\omega n. N_{VI} = \frac{T_{\text{XVI}}}{T_{0}} = \underline{\hspace{1cm}} i\omega n.
$$

Рівняння для оцінювання відносної похибки квантування:

$$
\delta_{\kappa} = \frac{1}{N} \cdot 100\% .
$$

Для кожного виділеного піддіапазону значення відносної похибки квантування:

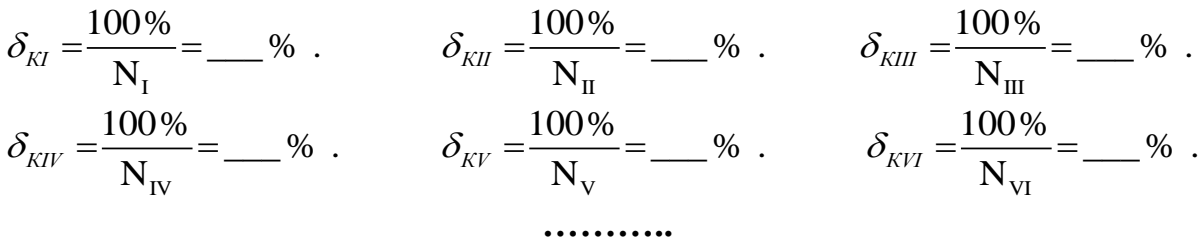

Результати теоретичних розрахунків зведено до табл. 11П.1.

**Таблиця 11П.1 – Результати дослідження впливу частоти вхідного сигналу на точність перетворювача частоти в двійковий код** 

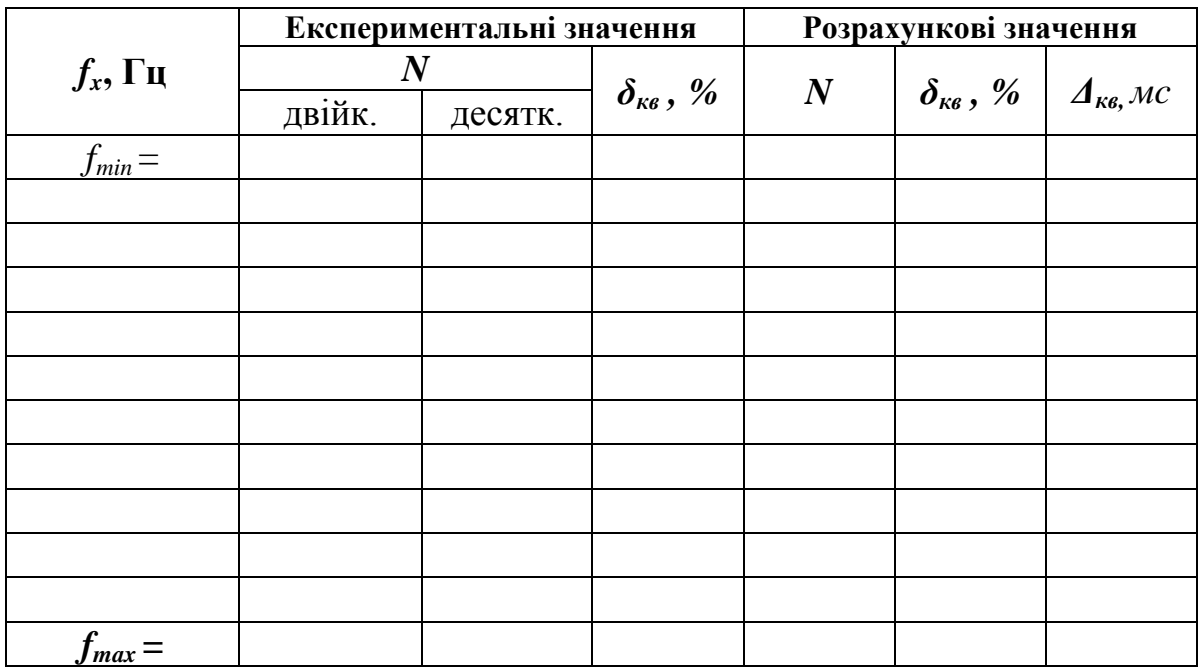

### **1.3.2 Експериментальне визначення кількості імпульсів**

Кількість імпульсів N в десятковій, двійковій і шістнадцятковій системах для нижньої межі вимірювання  $f_{\text{min}}$  наведено в табл. 11 $\Pi$ .2.

**Таблиця 11П.2 – Десяткові, двійкові і шістнадцяткові коди кількості імпульсів N**

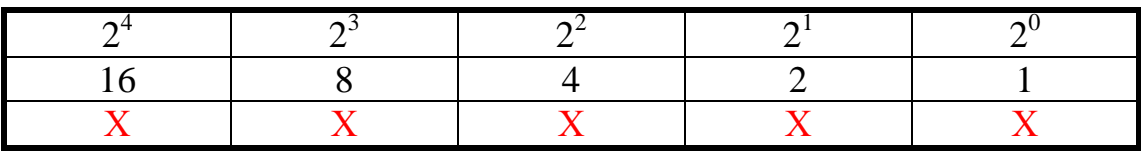

N = 1 1 1 1 1 B – **у двійковій** N = 16 Х +8 Х + 4 Х + 2 Х + 1 Х = 15 D – **у десятковій**

# N = 0F H – **у шістнадцятковій**

## де  $X$  – число, що може набувати значення 1 або 0 (визначається з діаграм)

Кількість імпульсів N в десятковій, двійковій і шістнадцятковій системах для верхньої межі вимірювання  $f_{\text{max}}$  наведено в табл. 11П.3.

**Таблиця 11П.3 – Десяткові, двійкові і шістнадцяткові коди кількості імпульсів N**

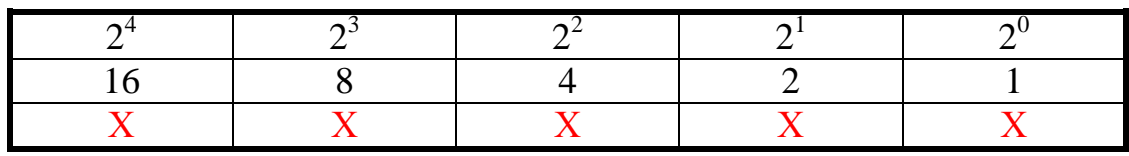

 $N = X X X X X B$  – удвійковій  $N = 16 X + 8 X + 4 X + 2 X + 1 X = 15 D$  – **у десятковій** N = 0F H – **у шістнадцятковій**

де Х – число, що може набувати значення 1 або 0 (визначається з діаграм)

На підставі числових значень, занесених в табл. 11П.1, побудуємо статичні теоретичну і експериментальну характеристики (рис. 11П.4).

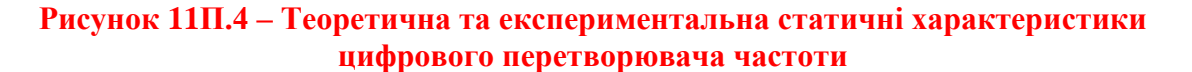

Графічне визначення чутливості:

$$
\Delta N =
$$
  $\therefore \Delta f_x =$   $\therefore S = \frac{\Delta N}{\Delta f_x} =$ 

Експериментальну і теоретичну залежності похибки квантування наведено на рис. 11П.5.

 $\sqrt{27}$ 

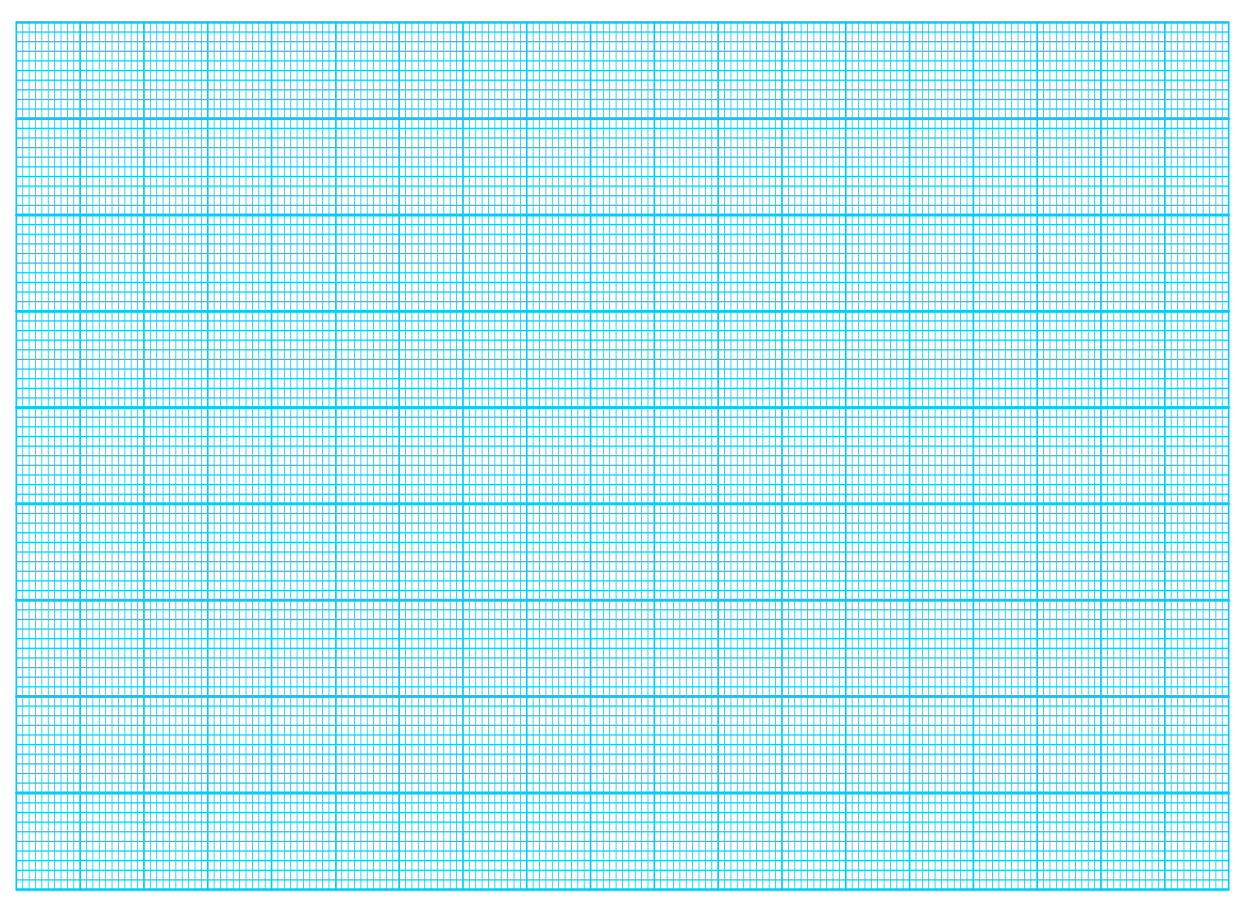

Рисунок 11П.5 – Теоретична та експериментальна залежності похибки<br>квантування цифрового перетворювача частоти

## **Лабораторна робота № 12**

# **ДОСЛІДЖЕННЯ МЕТОДУ ТА АЛГОРИТМУ ЧАС-ІМПУЛЬСНОГО ПЕРЕТВОРЕННЯ РІЗНИЦІ ФАЗ В ДВІЙКОВИЙ КОД В СЕРЕДОВИЩІ ПРОГРАМНОГО ЗАБЕЗПЕЧЕННЯ MICRO-CAP**

#### **Мета роботи:**

- **1. Опанувати методику дослідження принципу дії структурної схеми і часових діаграм роботи цифрових перетворювачів різниці фаз у двійковий код, що реалізують метод час-імпульсного перетворення в середовищі програмного забезпечення Micro-Cap.**
- **2. Вміти застосовувати на практиці методику оцінювання та експериментального дослідження основних статичних метрологічних характеристик цифрового перетворювача різниці фаз у двійковий код, що реалізує метод часімпульсного перетворення**

## **12.1 Суть методу час-імпульсного перетворення**

Фаза (від латинського phasis – «поява») – характеризує стан коливального процесу в кожен момент часу.

Різницею фаз Ф<sub>Х</sub> двох гармонічних коливань

$$
u_1(t)=U_{m1}\sin(\omega t+\varphi_1) i
$$
  
\n
$$
u_2(t)=U_{m2}\sin(\omega t+\varphi_2)
$$

називають різницю їхніх початкових фаз  $\,\,\phi_{\rm X} = \phi_{2} - \phi_{1}\,\,\,$ за однакової час**тоти**  $(\omega = 2\pi f, f = const)$ .

Одиниця вимірювання: градуси або радіани.

Графічне подання різниці фаз двох гармонічних коливань напруги наведено на рис. 12.1, з якого видно, що одним із методів вимірювання різниці фаз є її перетворення в часовий інтервал.

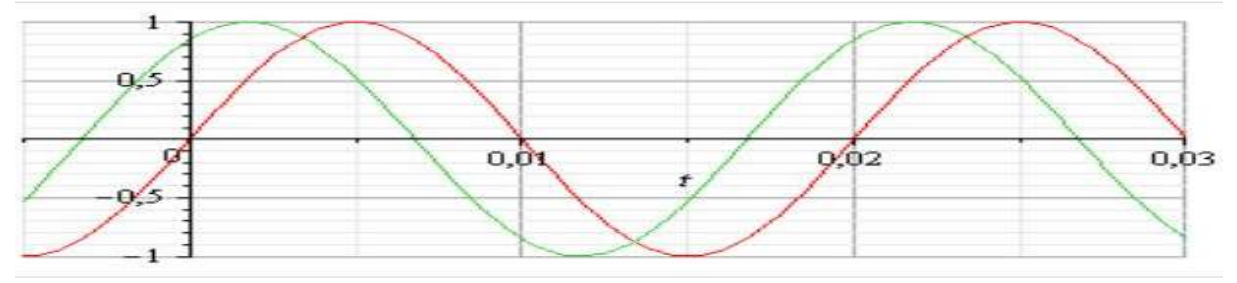

**Рисунок 12.1 – До поняття різниця фаз**

Якщо здійснити перетворення  $\varphi_X \to t_X$  в кожному періоді вимірюваної величини і квантувати цей часовий інтервал  $t<sub>x</sub>$  імпульсами зразкової частоти  $f_0$ , то матимемо цифровий перетворювач різниці фаз у двійковий код. Оскільки різницю фаз перетворюють в часовий інтервал, який квантують імпульсами зразкової частоти, то метод отримав назву *часімпульсного перетворення*.

# **12.2 Узагальнена структурна схема і фази перетворення інформації**

Принцип дії цифрових перетворювачів різниці фаз в двійковий код, що реалізують опосередкований метод, основано на перетворенні різниці фаз  $\,\phi_X^{}\,$ двох періодичних сигналів однакової частоти у часовий інтервал t<sub>x</sub> в моменти їхнього переходу через нульовий рівень з похідними однакового знака та наступним його квантуванням імпульсами зразкової частоти f<sub>0</sub>.

З огляду на те, що квантування (вимірювання) часового інтервалу відбувається в кожному періоді, такий перетворювач інформації отримав назву «цифровий перетворювач різниці фаз миттєвих значень».

Узагальнену структурну схему цифрового перетворювача різниці фаз миттєвих значень, яка пояснює основні фази перетворення інформації, наведено на рис. 12.2.

До таких фаз відносять:

- 1. Вимірювальне перетворення різниці фаз в часовий інтервал;
- 2. Квантування;
- 3. Лічба.

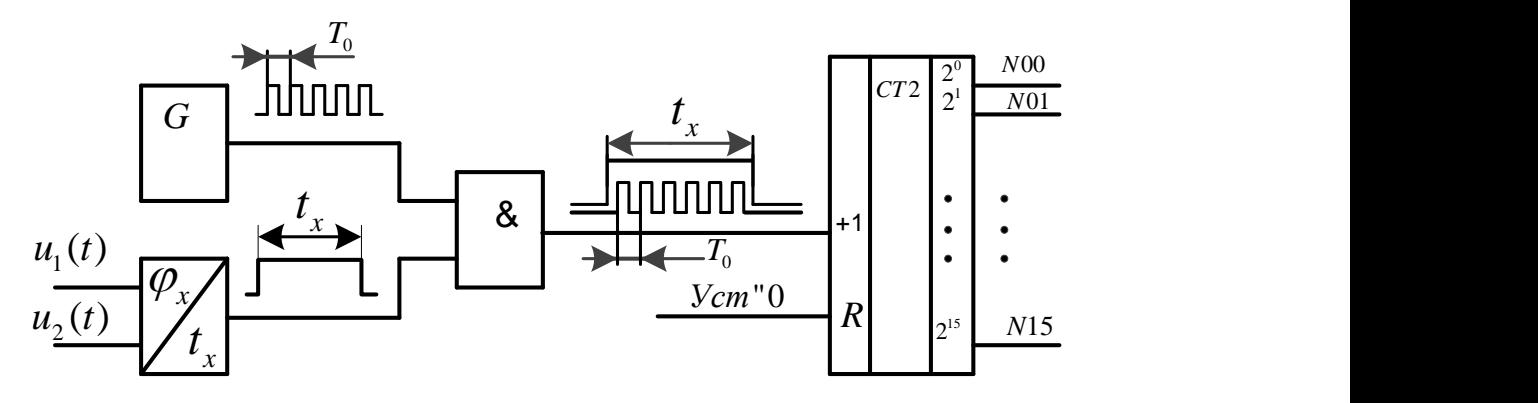

#### **Рисунок 12.2 – Узагальнена структурна схема цифрового перетворювача різниці фаз в двійковий код**

Основними елементами перетворювача різниці фаз в двійковий код є такі:

- $-G$  генератор зразкової частоти  $f_0$ , реалізований на базі кварцових резонаторів (найчастіше з такими частотами: 1, 2, 2.5, 5, 10 МГц);
- ВП вимірювальний перетворювач різниці фаз  $\varphi_X$  в часовий інтервал  $t_x$ ;
- Логічна схема «2-І», в якій здійснюється квантування часового інтервалу  $\mathfrak{t}_\mathrm{X}$ , пропорційного вимірюваній різниці фаз  $\varphi_\mathrm{X}$ , періодами  $T_0$  зразковою частотою  $f_0$ ;
- $CT2 \mu$ війковий лічильник, що підраховує кількість N періодів  $T_0$ зразкової частоти f<sub>0</sub>, що надходять на його лічильний С-вхід протягом часового інтервалу  $t_{\text{X}}$ , пропорційного різниці фаз  $\varphi_{\text{X}}$ . На

схемі наведено 16-розрядний двійковий лічильник  $[2^0...2^{15}]$ , виходи якого розділено на два байти вимірювальної інформації: N[00…07] і N[08…15].

# **Перетворення різниці фаз в часовий інтервал**

Метрологічна операція перетворення різниці фаз двох синусоїдних напруг в часовий інтервал здійснюється за допомогою двох формувачів  $F_1$ ,  $F<sub>2</sub>$ , двох одновібраторів  $G<sub>1</sub>$ ,  $G<sub>2</sub>$  і RS-тригера (рис. 12.3).

Із вхідних синусоїдних змінних напруг  $U_1(t)$ ,  $U_2(t)$  відповідні формувачі (тригери Шмідта) F<sub>1</sub>, F<sub>2</sub> формують імпульси прямокутної форми, логічні рівні яких відповідають рівням ТТЛ-логіки.

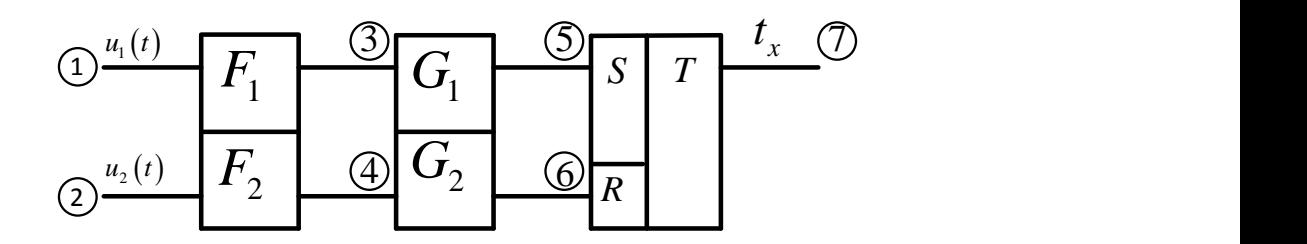

**Рисунок 12.3 – Структурна схема перетворювача різниці фаз в часовий інтервал**

Із згенерованих імпульсів прямокутної форми відповідні одновібратори G<sub>1</sub>, G<sub>2</sub> за їхніми передніми фронтами формують короткі додатні прямокутні керівні імпульси, що поступають відповідно на S і R входи тригера Т. Часові діаграми перетворення різниці фаз двох змінних напруг синусоїдної форми в часовий інтервал наведено на рис. 12.4.

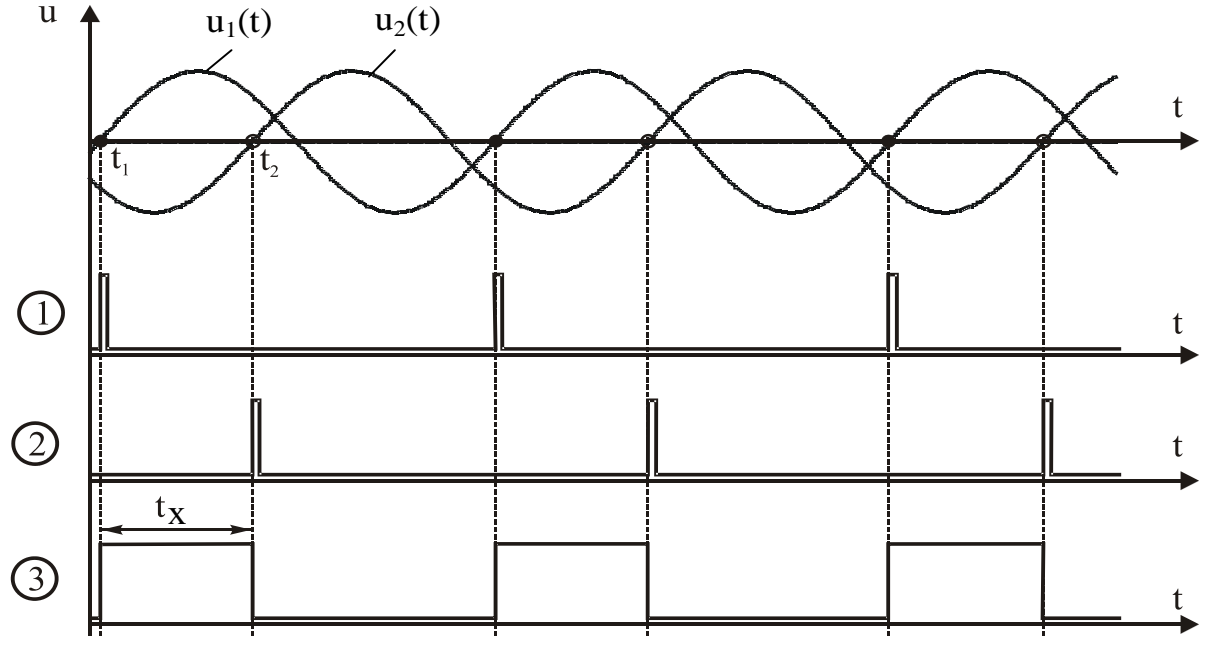

**Рисунок 12.4 – Часові діаграми перетворювача різниці фаз в часовий інтервал**

Подамо математично цю фазу перетворення різниці фаз в часовий інтервал.

Оскільки різниця фаз  $\varphi_X$ , що вимірюється, є різницею початкових<br>
80X напруг u<sub>1</sub>(t) i u<sub>2</sub>(t), то<br>  $\phi_X = \phi_2 - \phi_1 = \omega t_2 - \omega t_1 = \omega (t_2 - t_1) = \omega t_X = 2\pi f_X t_X$ . (12.1)  $\phi$ аз двох напруг u<sub>1</sub>(t) i u<sub>2</sub>(t), то

$$
\phi_X = \phi_2 - \phi_1 = \omega t_2 - \omega t_1 = \omega (t_2 - t_1) = \omega t_X = 2\pi f_X t_X.
$$
 (12.1)

З останнього рівняння видно, що часовий інтервал  $t_x$  функціонально пов'язаний з вимірюваною різницею фаз такою залежністю<br>  $t_x = \frac{\phi_x}{2\pi f}$ , (12.2)

$$
t_X = \frac{\phi_X}{2\pi f_X},\tag{12.2}
$$

якщо одиницею вимірювання різниці фаз є радіан, і

$$
t_X = \frac{\phi_X}{360 f_X} \tag{12.3}
$$

якщо одиницею вимірювання різниці фаз є градуси.

#### **Наприклад:**

 $\varphi_X = 45$  град =  $(\pi)$ Тоді:

$$
t_{x} = \frac{\phi_{x}}{2\pi f_{x}} = \frac{45 \text{ ppa}}{360 \text{ paa} \cdot 50 \text{ Fu}} = \frac{45}{18} \cdot 10^{-3} = 2.5 \cdot 10^{-3} \text{ c} = 2.5 \text{ mc};
$$
  

$$
t_{x} = \frac{\phi_{x}}{2\pi f_{x}} = \frac{0.25 \cdot \pi}{2 \cdot 50 \text{ Fu} \cdot \pi} = \frac{0.25}{100} = 2.5 \cdot 10^{-3} \text{ c} = 2.5 \text{ mc}.
$$

#### **Квантування**

В момент часу  $t_1$  (коли напруга  $u_1(t)$  переходить через рівень нуля) на виході вимірювального перетворювача ф $_\mathrm{X}/\mathrm{t}_\mathrm{X}$  формується рівень логічної «1» (точка 3, рис. 12.5 і рис. 12.6), який відкриває раніше закриту логічну схему «2-I». Через відкриту логічну схему періоди Т<sub>0</sub> зразкової частоти  $f_0$ із виходу зразкового генератора G надходять на С-вхід (+1) двійкового лічильника СТ2 (точка 4, рис. 12.5 і рис. 12.6).

У лічильнику СТ2 відбувається підрахунок (лічба) кількості періодів  $T_0$  зразкової частоти  $f_0$  за часовий інтервал  $t<sub>x</sub>$ , пропорційний вимірюваній різниці фаз Фх.

Процес квантування продовжується до моменту часу  $t_2$ , коли напруга  $u_2(t)$  не досягне значення 0 В.

В момент  $t_2$  (коли напруга u<sub>2</sub>(t) переходить через нульовий рівень) на виході перетворювача  $\varphi_X$  /  $\mathrm{t}_X$  формується рівень логічного «0», який і закриває раніше відкриту логічну схему «2-І». Тим самим зупиняється процес лічби: надходження імпульсів із частотою f<sub>0</sub> на С-вхід двійкового лічильника СТ2.

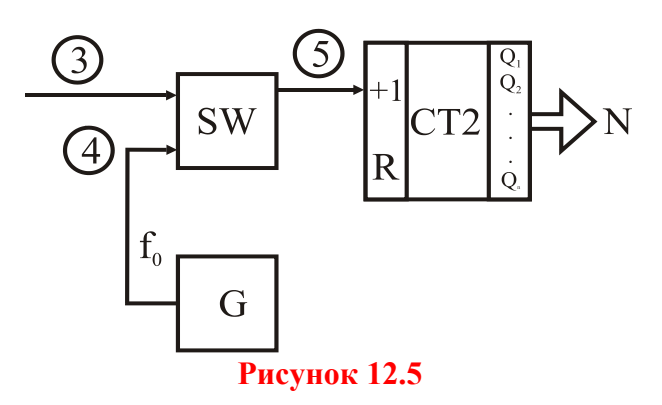

Основна операція, що виконується під час вимірювання, порівняння вимірюваної величини Х і зразкової [х]

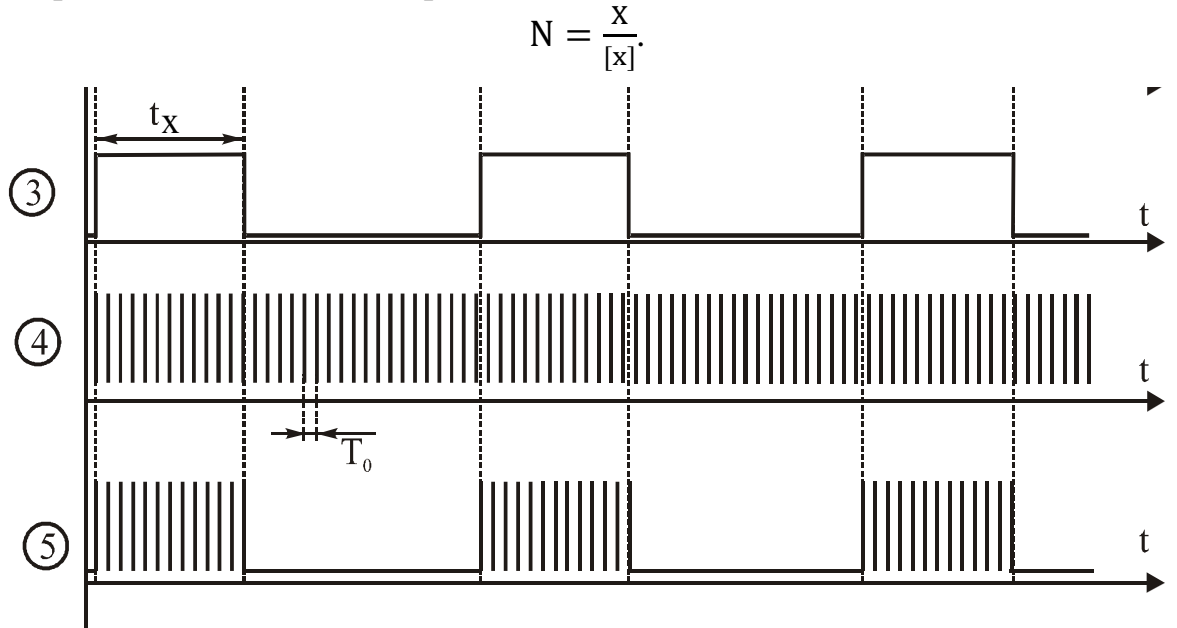

Рисунок 12.6 - Часові діаграми процесу квантування

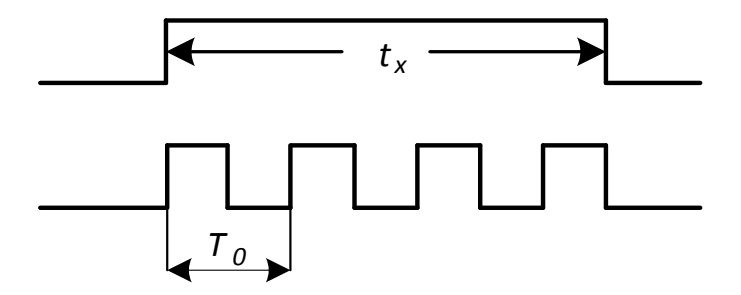

#### Рисунок 12.7 – До питання квантування часового інтервалу  $t_x$

Для такого перетворювача справедливими є такі позначення (рис. 12.7):

 $X \xrightarrow{\text{BMMIDIBB}atx} t_x$  [x]  $\xrightarrow{\text{BMS}atx} T_0$ 

3 урахуванням введених позначень метрологічна операція квантування здійснюється в логічній схемі «2-I» шляхом порівняння часового інтервалу  $t_x$  з періодами  $T_0$  зразкової частоти  $f_0$ 

$$
N = \frac{t_X}{T_0}
$$

Внаслідок цього порівняння неперервний аналоговий часовий інтервал t<sub>x</sub> замінюють обмеженою цілою кількістю N зразкових часових інтервалів Т<sub>0</sub>. Тому таку дію називають аналого-цифровим перетворенням, результат якого - аналогова величина t<sub>x</sub> перетворюється в дискретизовану

$$
t_X = N \cdot T_0.
$$

Протягом часового інтервалу t<sub>x</sub> двійковий лічильник СТ2 підрахує таку кількість періодів Т<sub>0</sub> зразкової частоти f<sub>0</sub>

$$
N = \frac{t_x}{T_0} = t_x.f_0
$$
 (12.4)

## Лічба

Процес лічби періодів зразкових періодів Т<sub>о</sub> двійковим лічильником СТ2 наведено на такому прикладі.

Приклад:

$$
\varphi_{\rm X} = 45 \text{ rpa}_{\rm X} = \left(\frac{\pi}{4}\right) \text{ pa}_{\rm X}, f_{\rm X} = 50 \text{ T}_{\rm U}, f_{\rm 0} = 10^4 \text{ T}_{\rm U}
$$
  
\nToqii:  
\n $t_{\rm X} = \frac{\varphi_{\rm X}}{2\pi f_{\rm X}} = \frac{45 \text{ rpa}_{\rm X}}{360 \text{ rpa}_{\rm X} \cdot 50 \text{ T}_{\rm U}} = \frac{45}{18} \cdot 10^{-3} = 2.5 \cdot 10^{-3} \text{ c} = 2.5 \text{ mc};$ 

$$
N = \frac{t_x}{T_0} = t_x.f_0 = 2.5 \cdot 10^{-3} c \cdot 10^4 \text{ } \Gamma \text{H} = 25 \text{ } \text{ } i \text{m}.
$$

Кількість імпульсів N в десятковій, двійковій і шістнадцятковій системах навелено в табл. 12.1.

Таблиця 12.1 - Десяткові, двійкові і шістнадцяткові коди кількості **імпульсів N** 

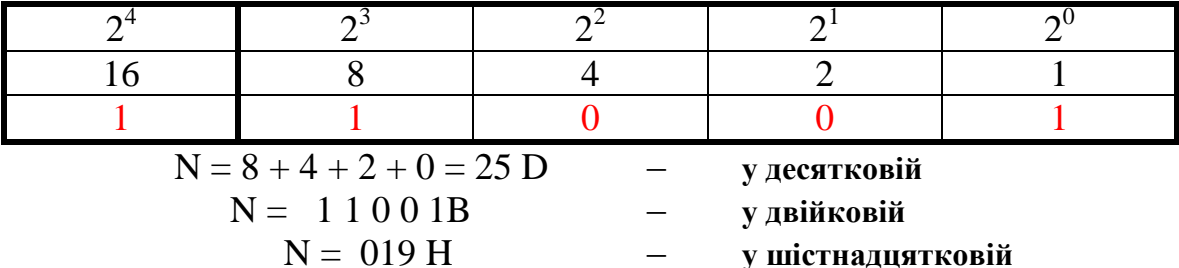

#### Функція перетворення

 $N_{\omega M}$ 

 $4500 \frac{1}{2}$ 

Підставимо значення t<sub>x</sub> в проміжне рівняння перетворення (12.4) і матимемо остаточне рівняння перетворення різниці фаз в двійковий код

$$
N = \frac{\varphi_{x}f_{0}}{2\pi f_{x}} = \frac{\varphi_{x}f_{0}}{360 f_{x}},
$$
\n(12.5)

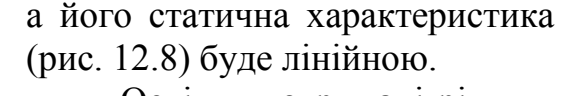

Оскільки отримані рівняння перетворення будуть в подальшому використовуватися для оцінювання основних метрологічних статичних характеристик вимірювального каналу різниці фаз, то їхню достовірність підтвердимо розмірністю рівняння.

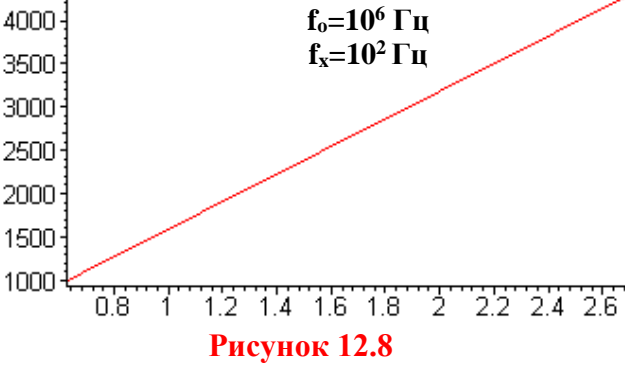

Для відомих значень частот  $f_X$  і  $f_0$  і кількості імпульсів N<sub>ФM</sub>, зафіксованої у двійковому лічильнику СТ2, значення різниці фаз визначається як:

$$
\varphi_X = \frac{N_{\Phi M} 360 f_X}{f_0} = \frac{N_{\Phi M} 2\pi f_X}{f_0}.
$$
\n(12.6)

*.*

Для вимірювання різниці фаз у градусах

$$
\varphi_{\rm X}[\text{rpa}x] = \frac{N_{\phi\text{M}}[\text{бesposMipha }]360 \text{ [rpa}x \text{y}c] \cdot f_{\rm X}[\Gamma u]}{f_0[\Gamma u]}
$$

і відповідно у радіанах

$$
\varphi_{x}[pa\pi] = \frac{N_{\phi M} \left[ \text{Ge3po3MipH a} \right] 2\pi \left[ pa\pi \text{h} \right] \cdot f_{x} \left[ \Gamma \pi \right]}{f_{0} \left[ \Gamma \pi \right]}
$$

## **Структурна схема і принцип дії**

На рис. 12.9 наведено структурну схему цифрового перетворювача різниці фаз у двійковий код, в якій є вимірювальний перетворювач  $\phi_\mathbf{X}/\mathfrak{t}_\mathbf{X}$ , генератор G зразкової частоти  $f_0$ ; схему квантування з двійковим лічильником СТ2 доповнено паралельним інтерфейсом PРI 16-розрядного двійкового лічильника СТ2  $[2^0 \dots 2^{15}]$ , виходи якого розділено на два байти вимірювальної інформації: молодший N[00…07] і старший N[8…15].

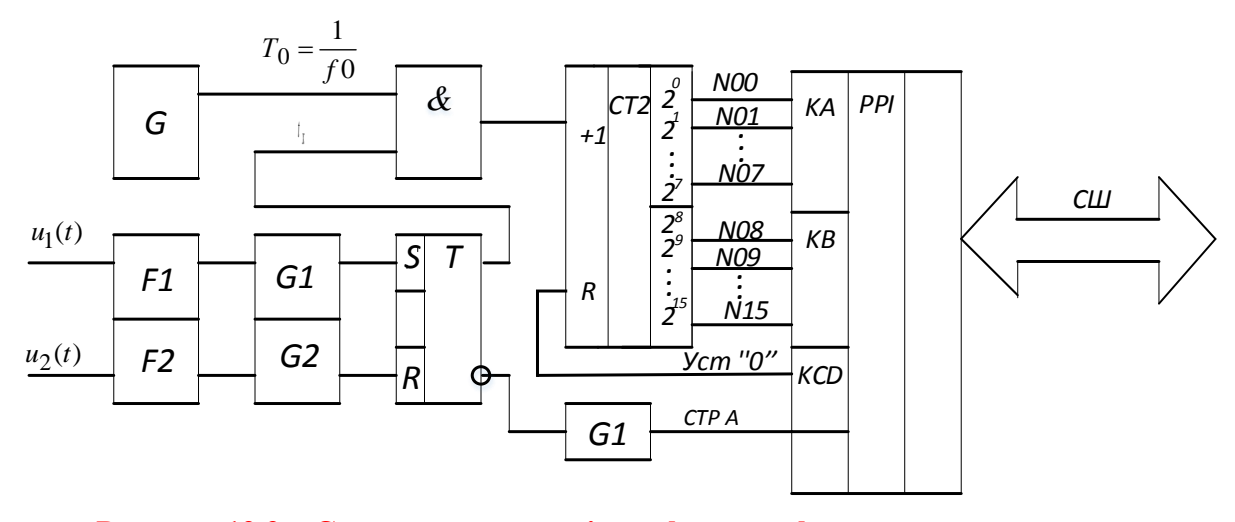

**Рисунок 12.9 – Структурна схема інтерфейсу цифрового перетворювача різниці фаз у двійковий код**

Двійкові коди з вимірювальною інформацією в молодшому N[00…07] і старшому N[08…15] байтах за сигналом СТРА запам'ятовуються в каналах КА і КВ програмованого паралельного інтерфейсу РІ.

Керівний сигнал Уст «0» (Reset) подається на R-входи тригера Т і двійкового лічильника СТ2 з виходу КС04 паралельного інтерфейсу РРІ.

В цій схемі є також G1 – одновібратор, який за заднім фронтом сигналу часового інтервалу  $t_x$  формує (рис. 12.10) строб СТРА для запису в буферні регістри (порти) програмованого інтерфейсу РРІ та формування прапорця.

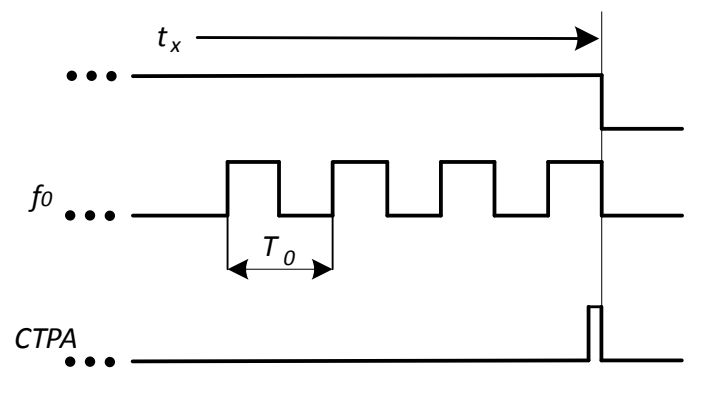

#### **Рисунок 12.10**

Вихідне положення. RS-тригер вимірювального перетворювача  $\varphi_X / t_X$ , тригери двійкового лічильника СТ2 і буферні регістри програмованого інтерфейсу РРІ знаходяться у стані логічного «0». Рівнем логічного нуля з виходу RS-тригера закрито логічну схему «2-І». Тому  $\overline{1}$ мпульси зразкової частоти  $f_0$  не надходять на С-вхід двійкового лічильника СТ2. Через це не відбувається і процес квантування часового інтервалу  $t_x$  імпульсами зразкової частоти  $f_0$ .

Вимірювання. У момент переходу напруги  $u_1(t)$  через рівень нуля на виході RS-тригера формується рівень логічної «1», який відкриває логічну схему «2-I». Через відкриту логічну схему імпульси зразкової частоти  $f_0$  із виходу зразкового генератора G надходять на С-вхід двійкового лічильника СТ2. Лічильник СТ2 підраховує (лічба) кількість періодів Т<sub>0</sub> зразкової частоти f<sub>0</sub>.

Процес вимірювання відбувається до моменту часу, коли напруга  $u_2(t)$  не досягне значення 0 В. В момент переходу  $u_2(t)$  через нульовий рівень на виході RS-тригера формується рівень логічного «0», який і закриває логічну схему «2-І». Тим самим припиняється надходження імпульсів із частотою  $f_0$  на С-вхід двійкового лічильника СТ2.

Кількість імпульсів зразкової частоти  $f_0$ , що надійшли до двійкового

лічильника CT2 за часовий інтервал 
$$
t_X
$$
, визначається так
$$
N_{\phi_M} = t_X f_0 = \frac{1}{2\pi} \frac{f_0}{f_X} \cdot \phi_x = \frac{1}{360} \frac{f_0}{f_X} \cdot \phi_x.
$$
 (12.7)

# **12.3 Основні статичні характеристики**

Під час квантування часового інтервалу  $t<sub>x</sub>$  періодами  $T<sub>0</sub>$  зразкової частоти  $f_0$  виникає похибка квантування, яка залежить від часового зсуву між переднім і заднім фронтами часового інтервалу  $t<sub>x</sub>$  і періодами квантування  $T<sub>0</sub>$  (рис. 12.11).

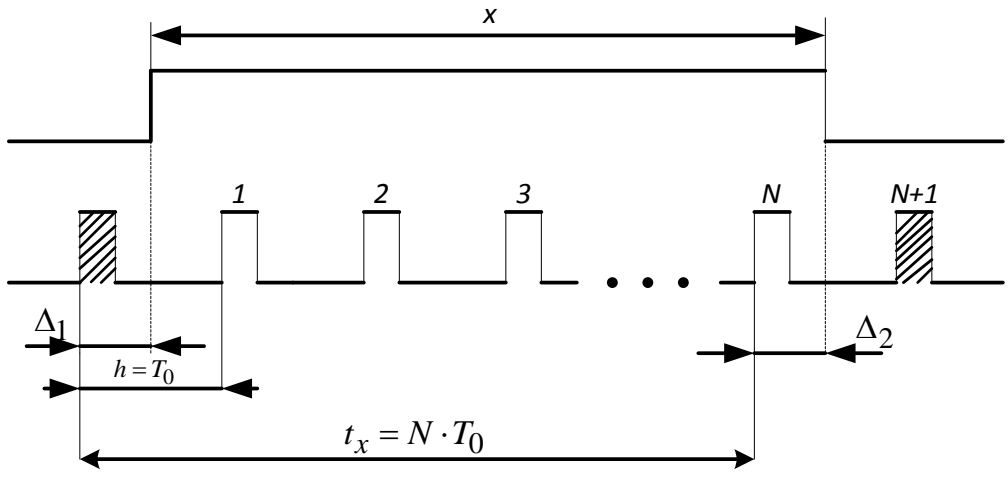

**Рисунок 12.11** 

1, 2, ... N - відповідно 1-й і N-й імпульси, які потрапляють в двійковий лічильник (незаштриховані). Заштриховані - імпульси, що не надходять на вхід лічильника СТ2.

Абсолютна максимальна похибка квантування, що виникає від несинхронизації фронтів вимірюваного часового інтервалу  $t_x$  і фронтів імпульсів квантування  $T_0$  визначається

$$
\Delta_{\text{max}} = \Delta_1 - \Delta_2 = N \cdot T_0 - t_X = \frac{1}{2} T_0 - \left( -\frac{1}{2} T_0 \right) = \pm T_0 = \pm h = \pm 1 \,\text{mp},
$$

де  $\Delta_1$ ,  $\Delta_2$  – відповідно додатна і від'ємна похибка квантування,

 $h = T_0 -$ крок квантування,

1 мр - одиниця молодшого розряду двійкового лічильника СТ2.

На підставі цього межа допуску основної похибки нормується у вигляді максимальної зведеної похибки

$$
\delta_{\text{KT}} = \frac{1}{N_{\text{DM}}} 100\% \tag{12.8}
$$

Підставимо в (12.8) значення N з рівняння перетворення (12.7), отримаємо рівняння відносної похибки квантування цифрового фазометра миттєвих значень, яке подається таким співвідношенням

$$
\delta_{\text{K}\Phi} = \frac{1}{N_{\text{QM}}} 100\% = \frac{2\pi}{\varphi_X} \frac{f_X}{f_0} 100\% = \frac{360}{\varphi_X} \frac{f_X}{f_0} 100\% \,. \tag{12.9}
$$

Аналіз рівняння похибки квантування (рис. 12.12) показує, що результати вимірювань залежать від частоти вхідних сигналів  $f_X$  за постійних  $f_0$  = const та  $\varphi_x$  = const.

Усувають цей недолік усередненням вимірюваних інтервалів t<sub>x</sub> протягом часу вимірювання t<sub>R</sub>.

Для визначення чутливості цього вимірювального перетворювача різниці фаз візьмемо з рівняння перетворення (12.7) похідну від вихідної величини N<sub>фм</sub> за вхідною ф<sub>х</sub>

$$
S = \frac{d N_{\phi M}}{\phi_X} = \frac{1}{2\pi} \frac{f_0}{f_X} = \frac{1}{360} \frac{f_0}{f_X} = \text{Const.}
$$
 (12.10)

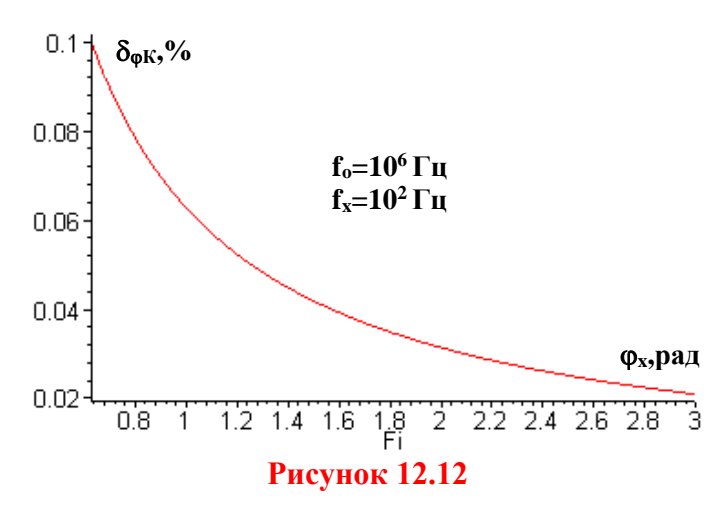

Виходячи з цього, чутливість перетворювача різниці фаз у двійковий код по всьому діапазону зміни вимірюваної величини фх є сталою величиною і залежною віл значень частоти квантування f<sub>0</sub> генератора, зразкової частоти  $\bar{G}$  та від значення частоти f<sub>x</sub> вхідних напруг.

Визначимо діапазон вимірювання цього каналу - нижню та верхню межі вимірювання різниці фаз.

Нижня межа вимірювання обмежена нормованим значенням похибки квантування

$$
\delta_{\rm KH} = \frac{2\pi}{\varphi_{\rm X \, min}} \cdot \frac{f_{\rm X}}{f_0} \cdot 100\% = \frac{360}{\varphi_{\rm X \, min}} \frac{f_{\rm X}}{f_0} \cdot 100\% \,. \tag{12.11}
$$

3 (12.11) отримаємо залежність для оцінювання нижньої межі вимірювання

$$
\varphi_{\rm X\,min} = \frac{2\pi}{\delta_{\rm KH}} \frac{\rm f_{\rm X}}{\rm f_0} 100\% = \frac{360}{\delta_{\rm KH}} \frac{\rm f_{\rm X}}{\rm f_0} \cdot 100\% \tag{12.12}
$$

Графічну залежність нижньої межі вимірювання від значення похибки квантування наведено на рис. 12.13 ( $f_x = 100 \Gamma$ ц,  $f_0 = 10^6 \Gamma$ ц).

Верхня межа вимірювання обмежена максимальною ємністю  $N_{max} = 2^{n}$ лвійкового лічильника:

$$
N_{\text{max}} = 2^{n} = \frac{1}{2\pi} \frac{f_0}{f_X} \cdot \varphi_{X \text{ max}} = \frac{1}{360} \frac{f_0}{f_X} \cdot \varphi_{X \text{ max}}.
$$
 (12.13)

Звідси верхня межа вимірювання фазометра миттєвих значень визначається як:

$$
\varphi_{X\text{max}} = \frac{2^{n} 2\pi f_{X}}{f_{0}} = \frac{2^{n} 360 f_{X}}{f_{0}}
$$
(12.14)

Графічну залежність верхньої межі вимірювання від розрядності лічильника наведено на рис. 12.14 ( $f_x$ =100 Гц,  $f_0$ =10<sup>6</sup> Гц).

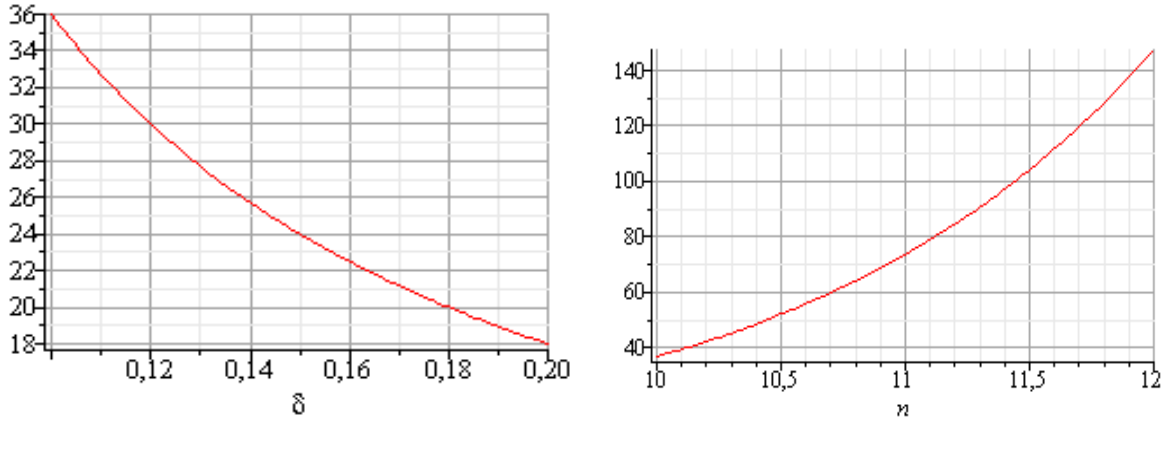

**Рисунок 12.13 Рисунок 12.14**

#### **Висновки**

В опосередкованому методі перетворення різниці фаз у двійковий код здійснюються такі фази перетворення інформації:

1.1. Перетворення різниці  $\varphi_X$  в часовий інтервал  $t_X$ ;

1.2. АЦ перетворення в електронному ключі ЕК (логічна схема І) шляхом квантування часового інтервалу  $t_X$  (імпульсами) періодами Т<sub>0</sub> зразкової частоти  $f_0$ ;

1.3. Лічба кількості N періодів Т<sub>0</sub> протягом часового інтервалу  $t<sub>X</sub>$  у двійковому лічильнику СТ2;

1.4. Передача паралельного коду із цифрових виходів N[00…15] двійкового лічильника СТ2 за допомогою програмованого паралельного інтерфейсу в акумулятор мікропроцесорної системи;

1.5. Запам'ятовування молодшого N[00…07] і старшого N[08…15] байтів двійкового коду в оперативній пам'яті;

1.6. Числове перетворення двійкового коду N в значення різниці фаз з одиницею вимірювання [градус] або [радіан].

# **ХІД РОБОТИ**

**1.1 Дослідження принципу дії перетворювача різниці фаз в двійковий код**

Запустіть програмний засіб Micro-Cap.

 Складіть схему перетворювача різниці фаз в двійковий код за зразком, поданим на рис. 12.15. Для цього на робочому полі розмістіть:

- два джерела напруги (елемент *Voltage source V*);
- два одновібратора з вбудованим вхідним тригером Шмідта (елемент *74121* з вкладки *Digital Library / 74хх120- / 120-* ;
- RS тригер (елемент *SRFF* з вкладок *Digital Primitives / Gated Flip-Fiops/Latches*)
- генератор тактових імпульсів (елемент *DClock* з вкладок *Digital Primitives / Stimulus Generators*);
- елемент логічного «І» з двома входами (елемент *And2* з вкладок *Digital Primitives / Standard Gates / And Gates*);
- три елементи логічної одиниці (елемент *Pullup* з вкладок *Digital Primitives / Pullups/Pulldowns*);
- 7-розрядний двійковий лічильник (елемент *74HC4024* з вкладок *Digital Library / 74xx1000- – 4002-*);
- логічний елементи «НЕ» (елемент *Inverter* з вкладок *Digital Primitives / Standard Gates / Inverters*).

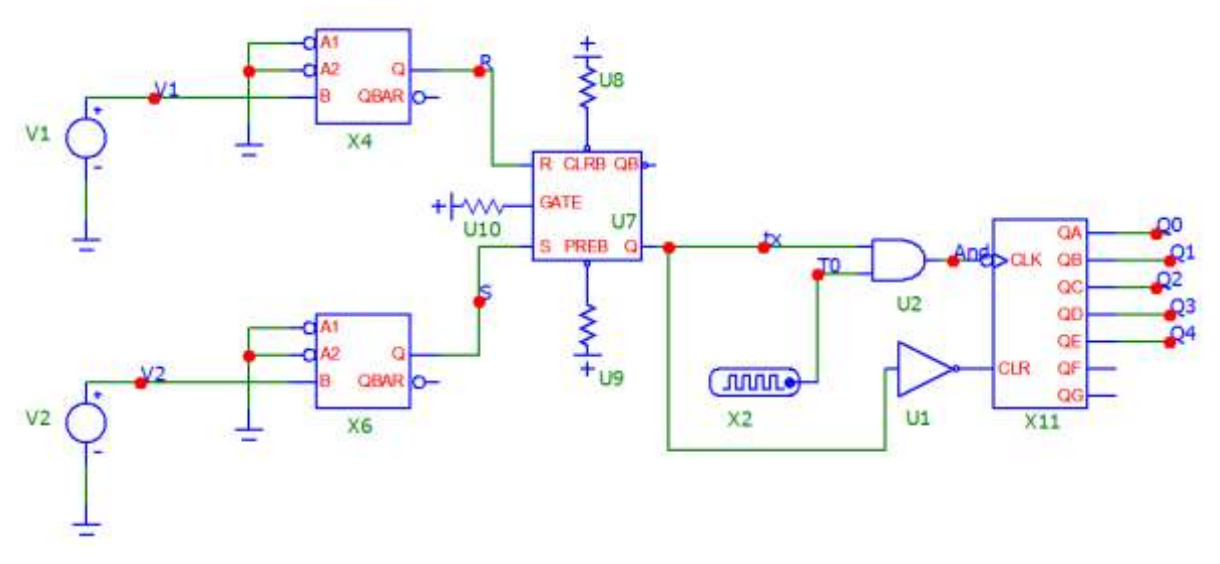

#### **Рисунок 12.15 – Модель перетворювача різниці фаз в двійковий код в середовищі MicroCap**

 Подвійним натисканням миші на елементі *Voltage source (V2)*, під'єднаному через одновібратор до R-входу RS тригера відкрийте діалогове меню (рис. 12.16) та задайте у ньому такі параметри:

- форма сигналу: синусоїдна (вкладка *SIN*);
- амплітуда (*AC magnitude* та *VA*): 5 В;
- частота (*F0*): значення *f<sup>х</sup>* з таблиці 12.2 відповідно до вашого варіанта;
- початкова фаза (*PH*): 0 deg;
- решта параметрів нульова (див. рис. 12.16).

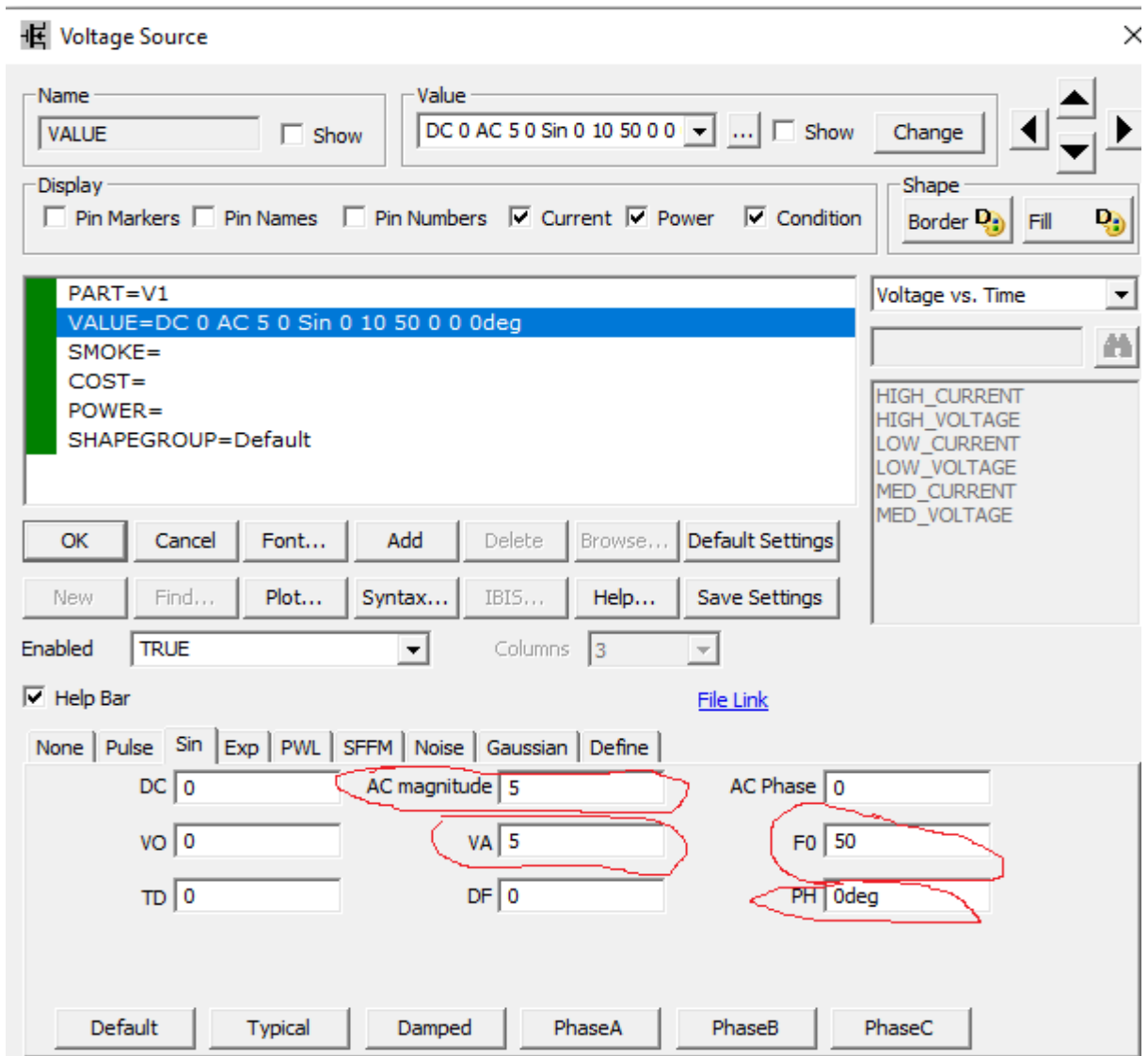

**Рисунок 12.16 – Налаштування елемента Voltage Source**

 $\bullet$  Подвійним натисканням миші на елементі Voltage source (V1), під'єднаному через одновібратор до S-входу RS тригера, відкрийте діалогове меню (рис. 12.15) та задайте у ньому ті самі параметри, що й для V2, **але початкову фазу (параметр РН) задайте 30 deg.** 

 Задайте тривалість імпульсу (параметр *ONEWIDTH*) та тривалість паузи (параметр *ZEROWIDTH*) генератора тактових імпульсів *DClock* такими, що **дорівнюють половині значення періоду** *Т<sup>0</sup>* генератора зразкової частоти з таблиці 12.2 відповідно до вашого варіанта.

| № вар.         | $f_{\rm x}$ Гц | $T_{\theta}$ , мкс | № вар. | $f_{\rm x}$ Гц | $T_{\theta}$ , MKC |
|----------------|----------------|--------------------|--------|----------------|--------------------|
| 1              | 50             | 320                | 10     | 200            | 80                 |
| $\overline{2}$ | 50             | 400                | 11     | 200            | 100                |
| 3              | 60             | 300                | 12     | 250            | 64                 |
| 4              | 60             | 400                | 13     | 250            | 72                 |
| 5              | 100            | 160                | 14     | 300            | 60                 |
| 6              | 100            | 200                | 15     | 300            | 64                 |
| 7              | 150            | 120                | 16     | 400            | 40                 |
| 8              | 150            | 150                | 17     | 400            | 50                 |
| 9              | 500            | 40                 | 18     | 500            | 50                 |

**Таблиця 12.2 – Варіанти завдань до лабораторної роботи**

 Відобразіть зображення часових діаграм роботи схеми за допомогою меню *Analysis – Transient*. В діалоговому вікні (рис. 12.17) встановіть такі дані:

- час моделювання **(***Maximum Run Time***)** дорівнює 1,5 періода частоти вхідної напруги **(***t=2Tх=2/fх***)**.
- назви сигналів, що відповідають назвам мереж відповідно до рис. 12.16.

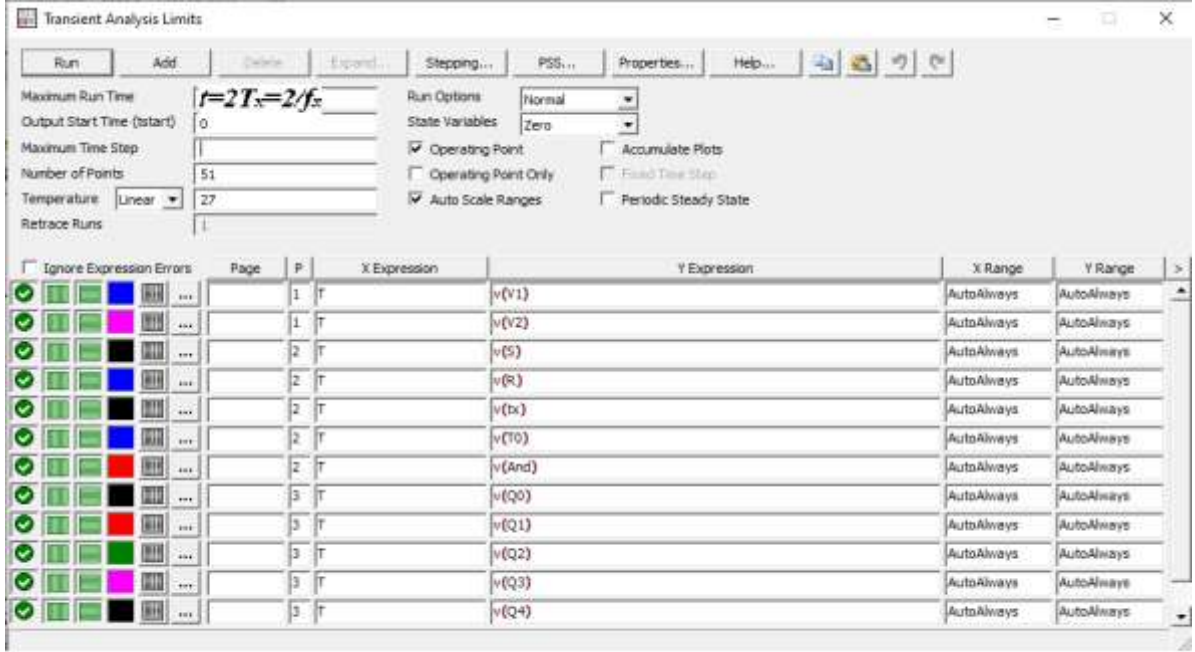

## **Рисунок 12.17 – Налаштування аналізу перехідних процесів**

 Зробіть **screenshots** екрана, на якому наведено схему і часові діаграми роботи перетворювача різниці фаз у двійковий код, та подайте ці результати в Протоколі на рис. 12П.1

 Проаналізуйте отримані часові діаграми, порівняйте їх з теоретичними (див. рис. 12.4, 12.6) та зробіть висновки за результатами цього досліду.

# **1.2 Дослідження метрологічних характеристик перетворювача різниці фаз у двійковий код**

 В моделі у вікні налаштування генератора напруги Voltage source (V1), під'єднаного через одновібратор до S-входу RS тригера (див. рис. 12.15), почергово задайте значення кута різниці фаз з таблиці 12П-1 протоколу від *φmin* до *φmax*. Для кожного значення частоти відобразіть на екрані часові діаграми для тих самих вузлів, що й в попередньому розділі, та за ними визначте кількість імпульсів зразкової частоти, підраховану двійковим лічильником за інтервал часу, пропорційний відповідному куту різниці фаз. Результати занесіть до Протоколу у таблицю 12П.1.

 Зробіть **screenshots** екрана, на якому наведено схему і часові діаграми роботи перетворювача різниці фаз у двійковий код для *φmax* = 180˚, та подайте ці результати в Протоколі на рис. 12П.2

 Для кожного значення різниці фаз обчисліть експериментальне значення похибки квантування. Результати занесіть до таблиці 12П.1 Протоколу.

# **2 Обробка результатів дослідження**

2.1 Для свого варіанта за заданими значеннями періоду сигналу зразкової частоти Т0 та частоти вхідної напруги записати в аналітичному вигляді рівняння перетворення та рівняння похибки квантування. З отриманого рівняння аналітично визначити значення чутливості.

2.2 За допомогою отриманих у п. 2.1 теоретичних рівнянь розрахувати кількість імпульсів двійкового лічильника та оцінити відносну похибку квантування для тих значень кута різниці фаз, що й у досліді. Результати занести до табл. 12П.1 Протоколу.

2.3 Оцінити абсолютну похибку квантування. Результати занести до табл. 12П.1 Протоколу.

2.4 В одній системі координат побудувати теоретичну та експериментальну статичні характеристики перетворювача різниці фаз у двійковий код та порівняти їх.

2.5 За допомогою отриманих статичних характеристик визначити значення чутливості графічним способом та порівняти його зі значенням, отриманим теоретичним шляхом.

2.6 В одній системі координат побудувати теоретичну та експериментальну залежності похибки квантування від кута різниці фаз та порівняти їх.

2.7 Проаналізувати отримані результати та зробити висновки.

## **КОНТРОЛЬНІ ПИТАННЯ І ЗАВДАННЯ**

**1. Сформулюйте фізичний ефект, який покладено в основу роботи фазометра миттєвих значень.**

**2. Наведіть поняття різниці фаз.**

**3. Які ви знаєте одиниці вимірювання різниці фаз?**

**4. Наведіть структурну схему і часові діаграми роботи перетворювача різниці фаз в часовий інтервал.**

**5. Отримайте математичну модель перетворення різниці фаз в часовий інтервал.**

**6. Поясніть, з наведенням необхідних графічних ілюстрацій, процес квантування.**

**7. Які фізичні величини порівнюються в процесі квантування і в якому елементі ця операція відбувається.**

**8. Поясніть механізм виникнення абсолютної похибки квантування.**

**9. Виведіть остаточне рівняння перетворення цифрового перетворювача різниці фаз.**

**10. Запишіть рівняння відносної похибки квантування для фазометра миттєвих значень.**

**11. Запишіть рівняння чутливості і поясніть як його отримати.**

**12. Що обмежує нижню межу вимірювання фазометра?**

**13. Який параметр обмежує верхню межу вимірювання фазометра?**

**14. Наведіть структурну схему і часові діаграми роботи фазометра миттєвих значень.**

**15. Опишіть принцип дії фазометра, одночасно користуючись структурною схемою і часовими діаграмами роботи.**

**16. Чому такі фазометри отримали назву – миттєвих значень?**

**17. Які основні недоліки притаманні цій структурній схемі?**

**18. Цифровим фазометром миттєвих значень проведено вимірювання різниці фаз двох синусоїдних напруг. Частота квантування fo=1 МГц, а часовий інтервал tx, пропорційний вимірюваному параметру, дорівнює 10 мс. Наведіть структурну схему та часові діаграми роботи фазометра, опишіть принцип його дії. Визначіть відносну похибку квантування.**

**19. Цифровим фазометром миттєвих значень проведено вимірювання різниці фаз двох синусоїдних напруг з частотою fx=50 Гц. Частота квантування fo=500 кГц, кількість імпульсів, які підрахував двійковий лічильник за час вимірювання – N=1000. Наведіть структурну схему та часові діаграми роботи фазометра, опишіть принцип його дії. Визначіть значення різниці фаз.**

### **ЛІТЕРАТУРА**

**1.** Кухарчук В. В. Основи метрології та електричних вимірювань : конспект лекцій. Частина II. Вінниця, 2020. 150 с.

**2.** Основи метрології та електричних вимірювань : підручник / за ред. В. Кухарчука. Херсон : Олді-Плюс, 2013. 531 с.

**3.** Основи метрології та електричних вимірювань : підручник / за ред. В. Кухарчука. Вінниця : УНІВЕРСУМ-Вінниця, 2011. 531 с.

**4.** Основи метрології та вимірювальної техніки : підручник / за ред. Б. Стадника. Львів : Бескид-Біт, 2003. Т1, 2.

# **Протокол № 12**

виконання лабораторної роботи № 12

# «**Дослідження методу та алгоритму час-імпульсного перетворення різниці фаз в двійковий код в середовищі програмного забезпечення Micro-Cap**»

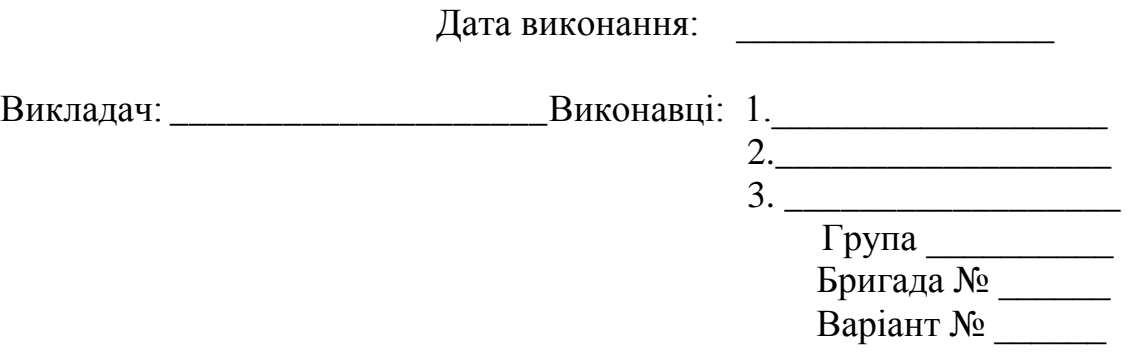

#### **Мета роботи:**

**1. Опанувати методику дослідження принципу дії структурної схеми і часових діаграм роботи цифрових перетворювачів різниці фаз у двійковий код, що реалізують метод час-імпульсного перетворення в середовищі програмного забезпечення Micro-Cap.**

**2. Вміти застосовувати на практиці методику оцінювання та експериментального дослідження основних статичних метрологічних характеристик цифрового перетворювача різниці фаз у двійковий код, що реалізує метод час-імпульсного перетворення**

### **Вихідні дані**

### **1.1 Результати дослідження перетворювача різниці фаз у двійковий код**

**Рисунок 12П.1 – Схема і часові діаграми роботи цифрового перетворювача різниці фаз у двійковий код для значення φmin=30<sup>o</sup>**

.

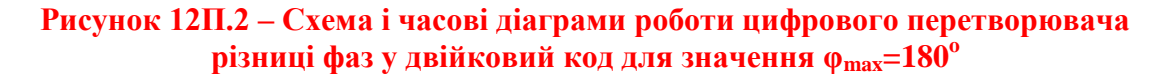

.

**1.2 Результати аналізу впливу вимірюваної різниці фаз на точність перетворення**

## **1.2.1 Теоретичні розрахунки**

Числове значення кроку квантування для варіанта №\_\_\_:

$$
h = T_0 = \underline{\qquad} [\text{MKC}]
$$

Числове значення абсолютної похибки квантування:<br>  $\Delta = \frac{1}{1} \cdot h = \frac{1}{1} \cdot T = \begin{bmatrix} \mu \nu c \end{bmatrix}$ 

$$
\Delta_K = \frac{1}{2} \cdot h = \frac{1}{2} \cdot T_0 = \underline{\qquad} \qquad [MKC]
$$

На підставі процедури квантування, що здійснюється порівнянням вимірюваного часового інтервалу  $t_x$  і зразкового періоду  $T_0$ , рівняння перетворення:

$$
N = \frac{t_X}{T_0} = \frac{f_0}{360^0 \cdot f_x} \cdot \phi_X = S \cdot \phi_X,
$$

де S – чутливість цифрового перетворювача різниці фаз у двійковий код. Для вихідних даних  $(\rm f_{0}, \rm f_{X})$  значення чутливості:

$$
S = \frac{f_0}{360^0 \cdot f_x} = \frac{1}{2p a \delta}.
$$

Для кожного із 6-ти виділених піддіапазонів кількість імпульсів, що квантують невідомий період:

 $N_I = S \cdot \phi_{XI} = \text{lim}$  .  $N_H = S \cdot \phi_{XI} = \text{lim}$  .  $N_H = S \cdot \phi_{III} = \text{lim}$  .  $N_{II} = S \cdot \phi_{XII} = \text{lim}$  .  $N_V = S \cdot \phi_{XV} = \text{lim}$  .  $N_V = S \cdot \phi_{XV} = \text{lim}$  .  $N_V = S \cdot \phi_{XV} = \text{lim}$  .  $N_V = S \cdot \phi_{XV} = \text{lim}$  .  $N_V = S \cdot \phi_{XV} = \text{lim}$  .  $N_V = S \cdot \phi_{XV} = \$  $N_{\text{H}} = S \cdot \phi_{\text{XV}} = \text{Lmm}.$   $N_{\text{V}} = S \cdot \phi_{\text{XV}} = \text{Lmm}.$   $N_{\text{V}} = S \cdot \phi_{\text{XV}} = \text{Lmm}.$   $N_{\text{V}} = S \cdot \phi_{\text{XV}} = \text{Lmm}.$ 

 $\overline{\phantom{a}}$ - Рівняння для оцінювання відносної похибки квантування

$$
\delta_{\scriptscriptstyle K} = \frac{1}{N} \cdot 100\% =
$$

- Для кожного виділеного піддіапазону визначити значення відносної похибки квантування

.

$$
\delta_{\scriptscriptstyle{KI}} = \frac{100\%}{N_{\scriptscriptstyle{I}}} = \underline{\hspace{1cm}}\% \; \; , \qquad \delta_{\scriptscriptstyle{KI}} = \frac{100\%}{N_{\scriptscriptstyle{II}}} = \underline{\hspace{1cm}}\% \; \; , \qquad \delta_{\scriptscriptstyle{K\!I\!I\!I}} = \frac{100\%}{N_{\scriptscriptstyle{III}}} = \underline{\hspace{1cm}}\% \; . \qquad \delta_{\scriptscriptstyle{K\!I\!I\!I}} = \frac{100\%}{N_{\scriptscriptstyle{III}}} = \underline{\hspace{1cm}}\% \; .
$$

$$
\delta_{\scriptscriptstyle{K\!I\!I\!I}} = \frac{100\%}{N_{\scriptscriptstyle{VI}}} = \underline{\hspace{1cm}}\% \; .
$$

**Таблиця 12П.1 – Результати дослідження метрологічних характеристик перетворювача різниці фаз в двійковий код** 

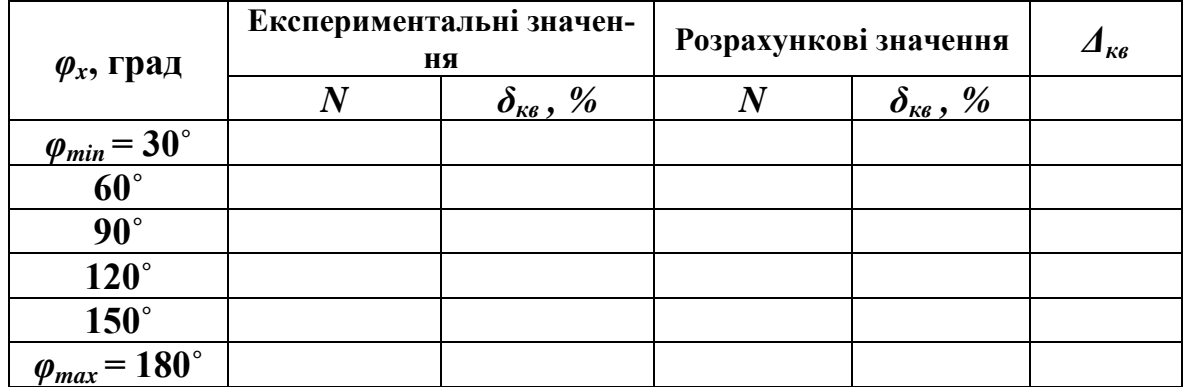

#### **1.2.2 Експериментальне визначення кількості імпульсів**

Кількість імпульсів N в десятковій, двійковій і шістнадцятковій системах для нижньої  $\varphi_{\min}$  межі вимірювання наведено в табл. 12П.2.

**Таблиця 12П.2 – Десяткові, двійкові і шістнадцяткові коди кількості імпульсів N**

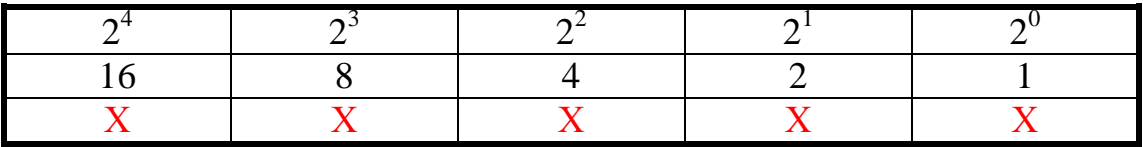

N = 1 1 1 1 1 B – **у двійковій,**

$$
N = 16 X + 8 X + 4 X + 2 X + 1 X = 15 D - y
$$
десятковій,

N = 0F H – **у шістнадцятковій,**

де  $X$  – число, що може набувати значення 1 або 0 (визначається з діаграм).

Кількість імпульсів N в десятковій, двійковій і шістнадцятковій системах для нижньої  $\varphi_{\text{max}}$  межі вимірювання наведено в табл. 12П.3.

**Таблиця 12П.3 – Десяткові, двійкові і шістнадцяткові коди кількості імпульсів N**

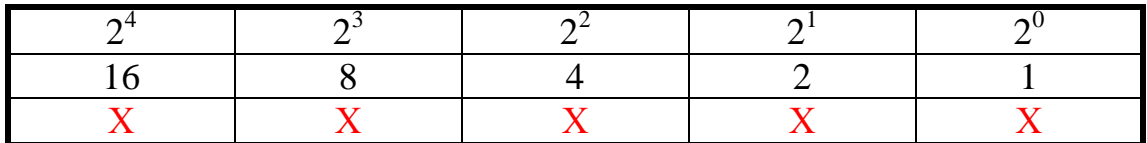

 $N = XXXX$  X X X В развійковій,  $N = 16 X + 8 X + 4 X + 2 X + 1 X = 15 D$  – удесятковій, N = 0F H – **у шістнадцятковій,**

де  $X$  – число, що може набувати значення 1 або 0 (визначається з діаграм).

На підставі числових значень, занесених в табл. 12П.1, побудуємо статичні теоретичну і експериментальну характеристики (рис. 12П.4).

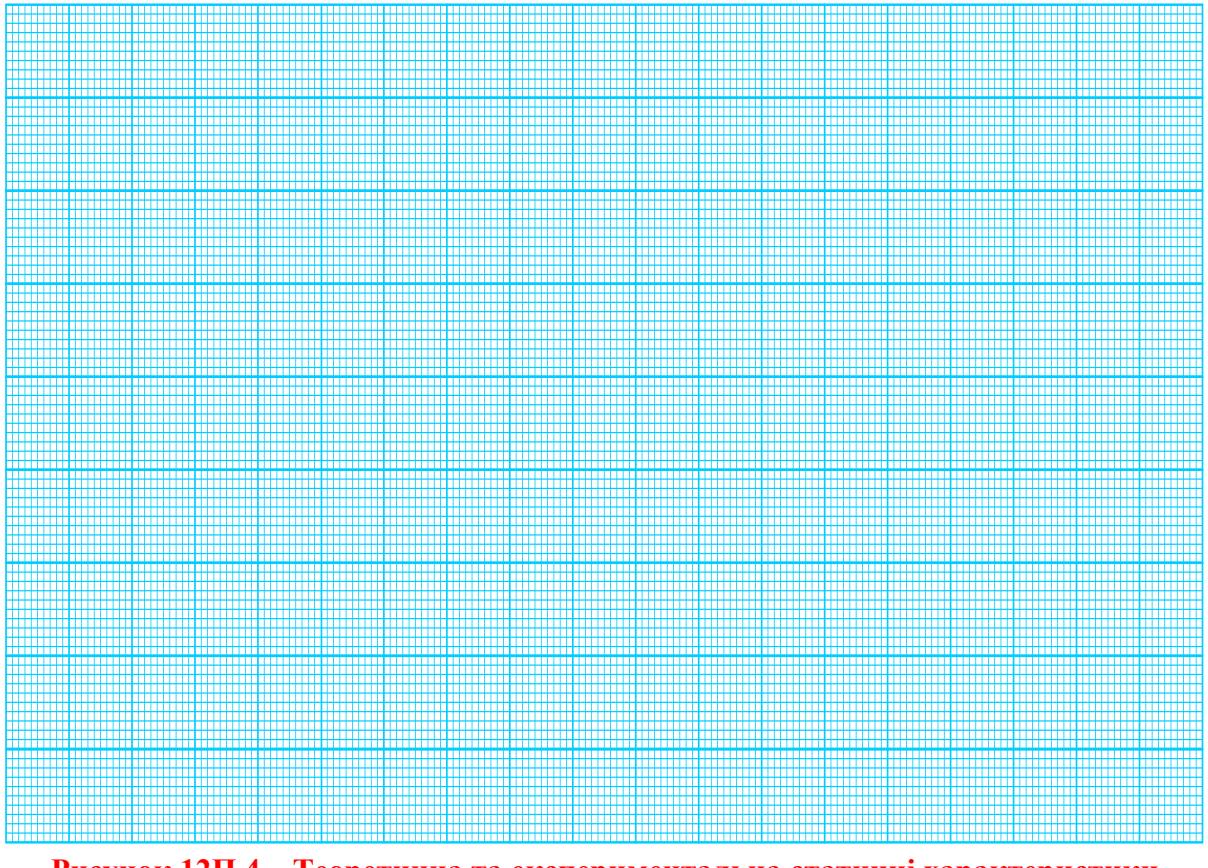

**Рисунок 12П.4 – Теоретична та експериментальна статичні характеристики цифрового перетворювача різниці фаз**

Графічне визначення чутливості:

$$
\Delta N = \qquad \qquad ; \quad \Delta \varphi_x = \qquad \qquad ; \quad S = \frac{\Delta N}{\Delta \varphi_x} = \qquad \qquad .
$$

На підставі числових значень, занесених в табл. 12П.1, побудуємо теоретичну і експериментальну залежності відносної похибки квантування в діапазоні зміни різниці фаз (рис. 12П.5).

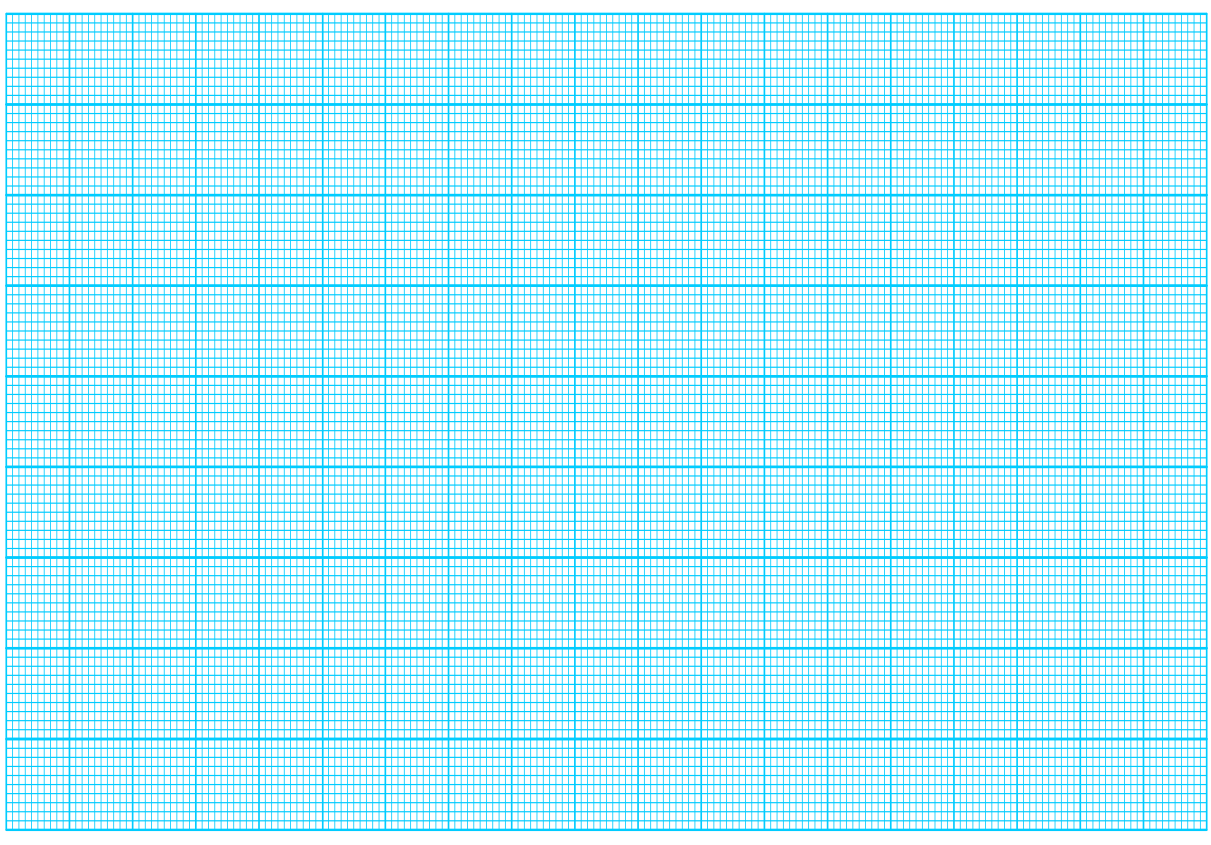

**Рисунок 12П.5 – Теоретична та експериментальна залежності похибки квантування цифрового перетворювача різниці фаз**

## **Лабораторна робота № 14**

# **ДОСЛІДЖЕННЯ МЕТОДУ ТА АЛГОРИТМУ ЧАС-ІМПУЛЬСНОГО ПЕРЕТВОРЕННЯ НАПРУГИ В ДВІЙКОВИЙ КОД В СЕРЕДОВИЩІ ПРОГРАМНОГО ЗАБЕЗПЕЧЕННЯ MICRO-CAP**

#### **Мета роботи:**

- **1. Опанувати методику дослідження принципу дії структурної схеми і часових діаграм роботи цифрових перетворювачів напруги у двійковий код, що реалізують метод час-імпульсного перетворення в середовищі програмного забезпечення Micro-Cap.**
- **2. Вміти застосовувати на практиці методику оцінювання та експериментального дослідження основних статичних метрологічних характеристик цифрового перетворювача напруги у двійковий код, що реалізує метод час-імпульсного перетворення**

## **14.1 Суть методу час-імпульсного перетворення**

Суть методу полягає у перетворенні вимірюваної напруги  $U_X$  в часовий інтервал  $t_X$  із наступним його квантуванням імпульсами зразкової частоти  $f_0$ .

Оскільки вимірювана напруга  $U_x$  перетворюється в проміжну фізичну величину  $t_x$ , яка в подальшому квантується періодами  $T_0$  зразкової частоти  $f_0$ , то цей метод відносять до опосередкованих вимірювань.

### **Перетворення напруги в часовий інтервал**

Структурну схему вимірювального перетворювача напруги  $U_x$  в часовий інтервал t<sub>x</sub>, що дозволить з'ясувати суть цього методу, наведено на рис. 14.1.

Основними елементами такого вимірювального перетворювача U/t є: два компаратори 1 і 2, входи яких під'єднані до виходу генератора  $G_{\Pi}$  лінійно-змінної напруги  $U_{\text{I}}$ . Вихід компаратора 1 з'єднано з R-входом, а вихід компаратора 2 з S-входом RS-тригера Т.

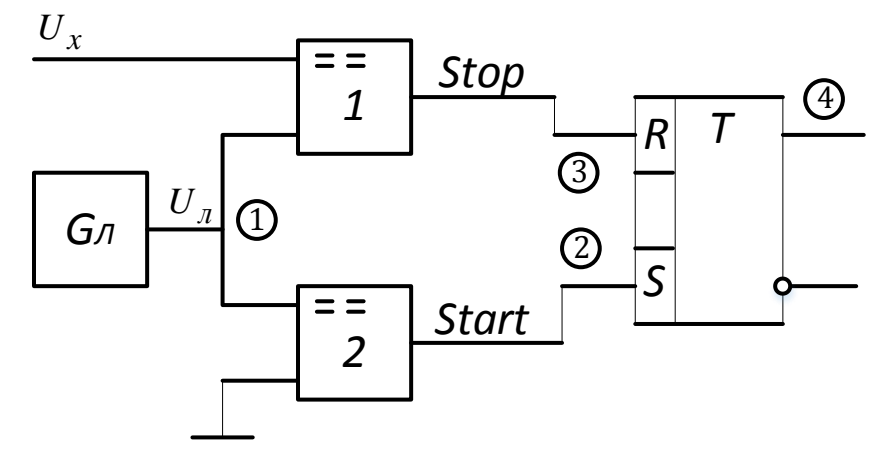

**Рисунок 14.1 – Структурна схема вимірювального перетворювача**

Принцип дії вимірювального перетворювача U/t пояснюють часові діаграми його роботи (рис.14.2).

Після «заживлення» генератора  $G_{\text{II}}$  (момент часу  $t_0$  на часовій діаграмі) на його виході формується мінімальна негативна напруга -  $U_{\text{I min}}$ , яка лінійно зростає до максимального значення  $U_{\text{I max}}$ . Досягнувши  $U_{\text{I max}}$  лінійна напруга  $U_{\text{II}}$  різко спадає до свого мінімального значення  $U_{\text{II}}$ <sub>min</sub>.

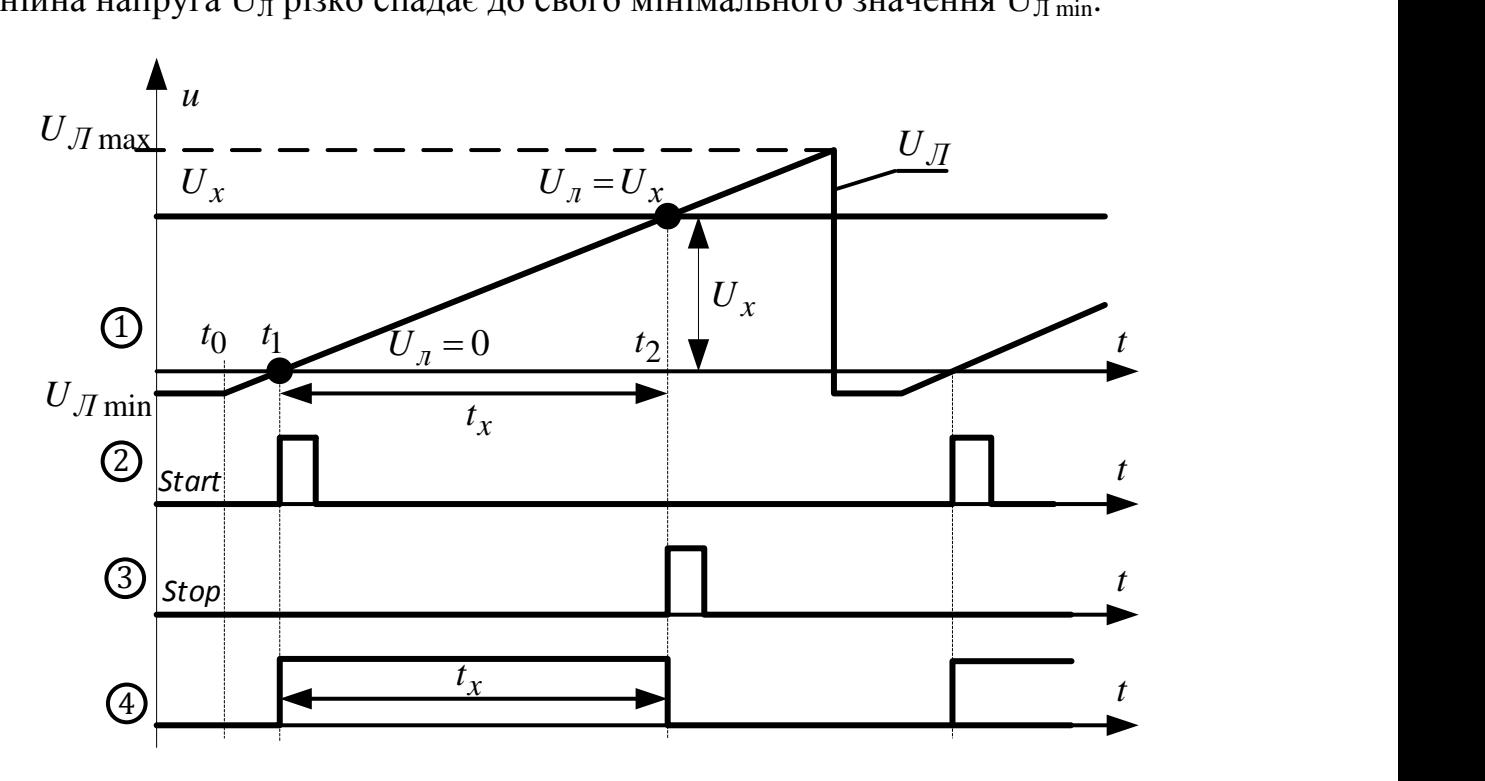

**Рисунок 14.2 – Часові діаграми роботи вимірювального перетворювача**

В процесі зростання напруги  $U_{\text{II}}$  почергово спрацьовують компаратори 1 і 2. В момент часу  $t_1$ , коли значення лінійної напруги  $U_{II}$  досягне нульового значення ( $U_{\text{J}} = 0$  В), на виході компаратора 2 сформується короткий прямокутний імпульс Start (точка 2 на часовій діаграмі) який за Sвходом установлює RS-тригер з нульового стану в стан логічної одиниці (точка 4 на часовій діаграмі).

Пройшовши рівень нульової напруги ( $U_{\text{II}}=0$  В) лінійно-змінна напруга  $U_{\text{II}}$  зростає до свого максимального значення  $U_{\text{II}}$  max. Цей процес відбувається одночасно на входах обох компараторів 1 і 2. В момент часу  $t_2$ , коли лінійно-змінна наруга  $U_{\text{I}}$  досягне числового значення вимірюваної напруги  $U<sub>x</sub>$  на обох входах компаратора 1 сформуються дві однакові за значенням напруги  $U_X = U_{II}$ . Через це компаратор 1 в момент часу  $t_2$  формує на своєму виході короткий прямокутний імпульс Stop, який за R-входом обнуляє RS-тригер (точка 3 на часовій діаграмі). Результат – на прямому виході RS-тригера сформується рівень логічної «1», який дорівнює часовому інтервалу  $t_x$ , пропорційному вимірюваній напрузі  $U_x$ .

Аналітично фазу перетворення вимірюваної напруги в часовий інтервал описують, користуючись часовими діаграмами (точка 1 на рис. 14.2). Розглянемо прямокутний трикутник  $t_1-U_{\Pi}=U_{\Pi}-t_2$ . Він має два катети  $t_1$ ,  $t_2$  і гіпотенузу  $t_1-U_{\text{II}}=U_X$ , яка характеризує лінійний закон зміни напруги  $U_{\text{II}}$  $t_x = k \cdot U_x,$  (14.1)

де  $k = tg \alpha = \frac{0}{t}$  $\frac{dx}{dt}$  — коефіцієнт, що характеризує нахил лінійно-змінної напруги U<sub>Л</sub>. Розмірність цього коефіцієнта - с/В.

## **Приклад 1:**

$$
U_X = 4 \text{ B};
$$
  $k = 1 \cdot 10^{-3} \text{ c/B}.$   
 $t_X = k \cdot U_X = 1 \cdot 10^{-3} \cdot 4 = 10^{-3} \text{ c} = 4 \text{ mc}$ 

## **14.2 Квантування**

В методі час-імпульсного перетворення (рис. 14.3) квантують часовий інтервал  $t<sub>X</sub>$ , який опосередковано (14.1) пов'язаний з вимірюваною напругою  $U_x$ .

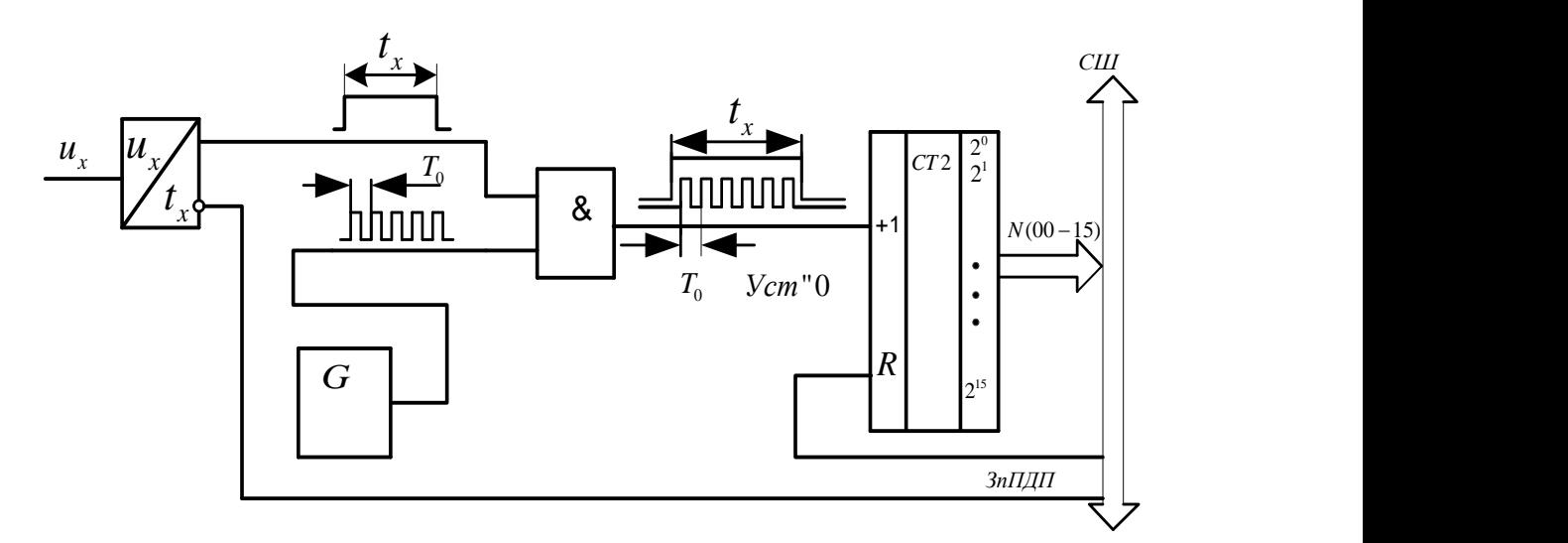

**Рисунок 14.3 – Узагальнена структурна схема перетворювача напруги**

Протягом часового інтервалу  $t_2-t_1=t_X$  на виході вимірювального перетворювача U/t формується рівень логічної «1» (рис. 14.3), який відкриває раніше закриту логічну схему «2-І».

Через відкриту логічну схему періоди  $T_0$  зразкової частоти  $f_0$  із виходу зразкового генератора G надходять на С-вхід (+1) двійкового лічильника СТ2 (рис. 14.3).

Основною операцією, що виконується під час вимірювання (квантування), є (рис. 14.4) порівняння вимірюваної величини Х і зразкової [x]

$$
N = \frac{x}{[x]}.
$$

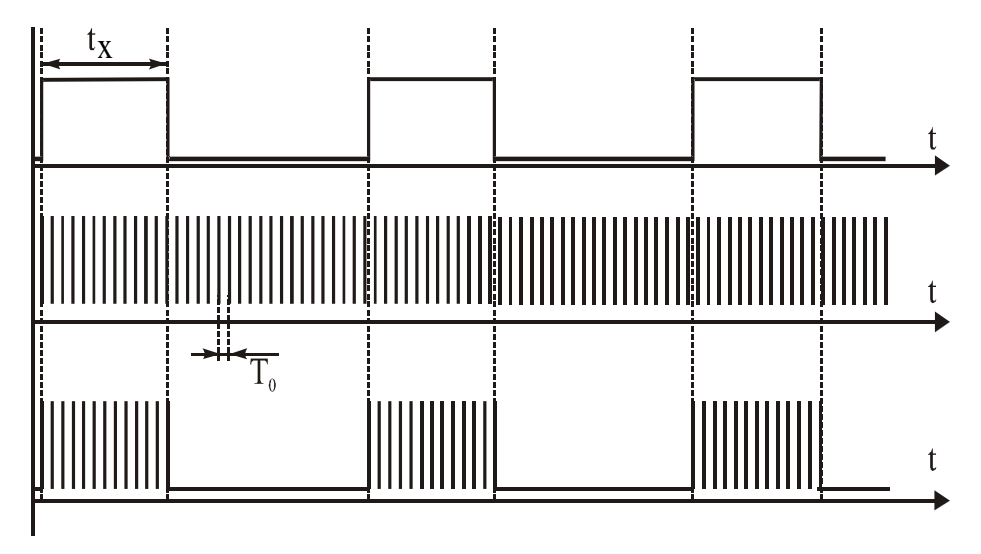

**Рисунок 14.4 – Часові діаграми процесу квантування**

Для цього перетворювача справедливими є такі позначення (рис. 14.4):

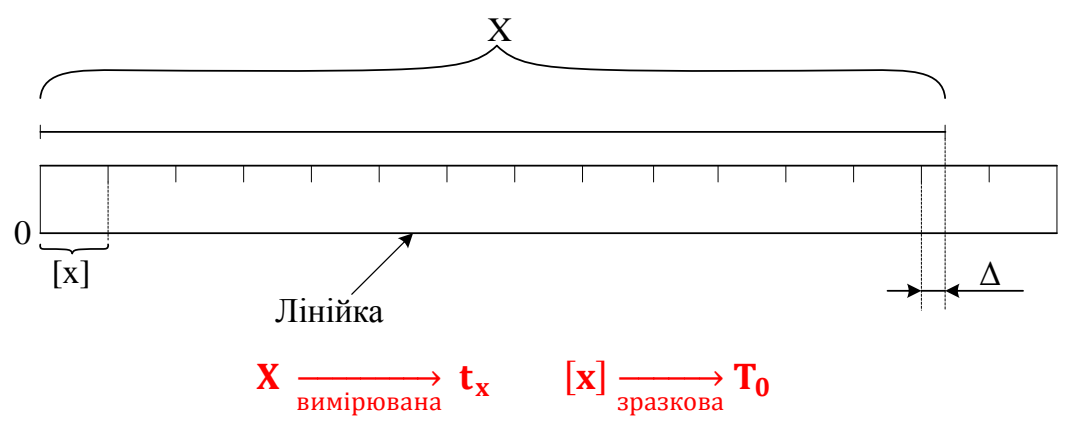

**Рисунок 14.5 – Графічна інтерпретація основної операції вимірювання**

З урахуванням введених позначень метрологічна операція квантування здійснюється в логічній схемі «2-I» шляхом порівняння часового інтервалу  $t_x$  з періодами  $T_0$  зразкової частоти  $f_0$ 

$$
N = \frac{t_X}{T_0}.
$$
\n(14.2)

Внаслідок цього порівняння неперервний аналоговий часовий інтервал t<sub>x</sub> замінюють обмеженою цілою кількістю N зразкових часових інтервалів  $T_0$ . Тому таку дію називають аналого-цифровим перетворенням, внаслідок якого аналогова величина t<sub>x</sub> перетворюється в дискретизовану

$$
t_X = N \cdot T_0. \tag{14.3}
$$

Протягом часового інтервалу t<sub>x</sub> двійковий лічильник СТ2 підрахує таку кількість періодів  $T_0$  зразкової частоти  $f_0$ 

$$
N = \frac{t_x}{T_0} = t_x.f_0
$$
 (14.4)

**Приклад 2:**

$$
U_X = 4 B; \quad k = 1 \cdot 10^{-3} \text{ c/B}; \quad f_0 = 6 \cdot 10^3 \text{ T} \text{u}.
$$
\n
$$
t_X = k \cdot U_X = 1 \cdot 10^{-3} \cdot 4 = 4 \cdot 10^{-3} \text{ c} = 4 \text{ m} \text{c}.
$$
\n
$$
N = \frac{t_X}{T_0} = t_X \cdot f_0 = 4 \cdot 10^{-3} \cdot 6 \cdot 10^3 = 24 \text{ inm}.
$$

Кількість імпульсів N в десятковій, двійковій і шістнадцятковій системах наведено в табл. 14.1.

**Таблиця 14.1 – Десяткові, двійкові і шістнадцяткові коди N кількості імпульсів** 

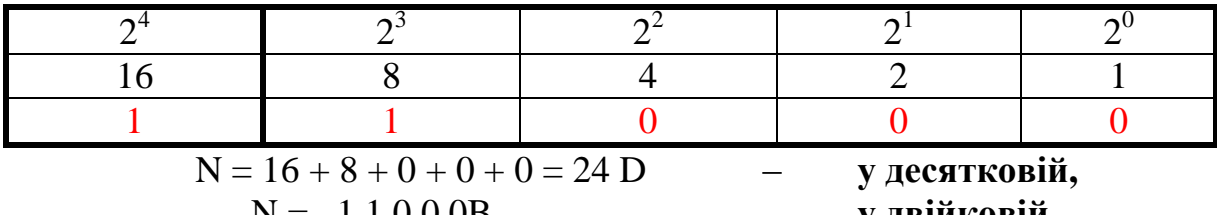

$$
N = 11000B
$$
  

$$
N = 018 H
$$

 N = 1 1 0 0 0B – **у двійковій,** N = 018 H – **у шістнадцятковій.**

## **14.3 Рівняння перетворення**

Підставимо значення t<sub>x</sub> (14.1) в проміжне рівняння перетворення (14.4) і матимемо остаточне рівняння перетворення напруги в двійковий код:

$$
N_{\rm U} = k f_0 U_{\rm X}, \tag{14.5}
$$

а його статична характеристика буде лінійною (k=const i  $f_0 = const$ ).

Оскільки отримане рівняння перетворення в подальшому використовується для оцінювання основних метрологічних статичних характеристик вимірювального каналу напруги, то його достовірність підтвердимо перевіркою на розмірністю.

Для відомих значень частот  $U_x$ , к і  $f_0$  та кількості імпульсів N, що зафіксовано у двійковому лічильнику СТ2, значення напруги з (14.5) визначається за формулою:

$$
U_X = \frac{N_U}{k \cdot f_0}.\tag{14.6}
$$

Тоді розмірність рівняння перетворення підтверджується

$$
U_{X}[B] = \frac{N_{U} [\text{6espozmipa}]}{k[c/B] \cdot f_{0}[\Gamma_{U}]} = [B].
$$

## **14.4 Структурна схема і принцип дії**

Структурну схему цифрового перетворювача напруги в двійковий код, що реалізує метод час-імпульсного перетворення, наведено на рис. 14.6.

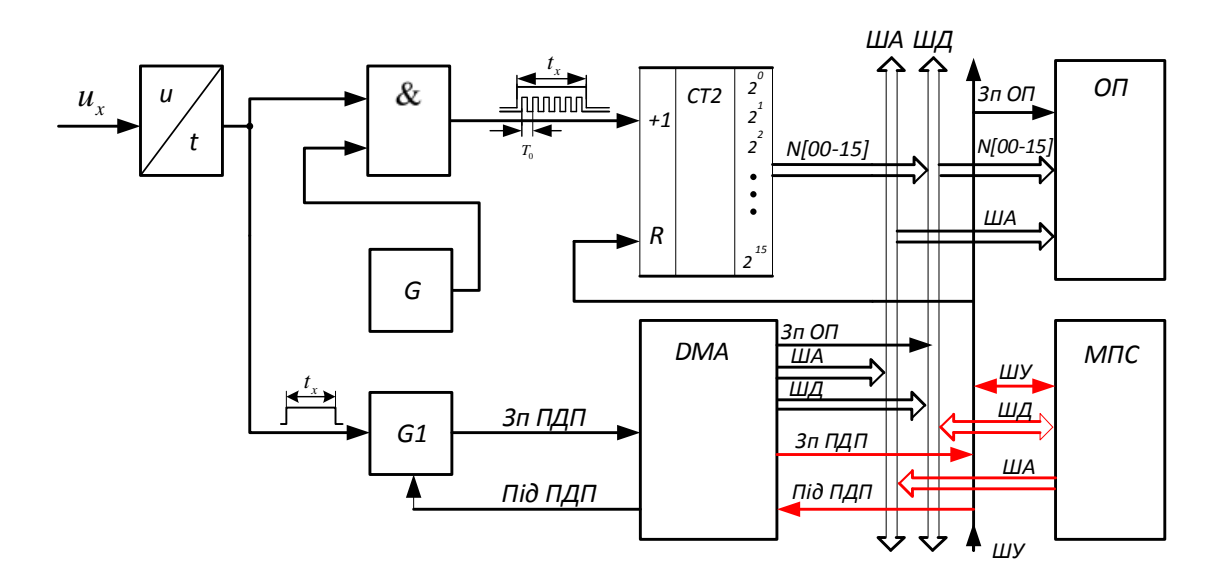

#### **Рисунок 14.6 – Структурна схема цифрового перетворювача напруги час-імпульсного перетворення**

Основними елементами наведеної схеми є:

вимірювальний перетворювач ВП, що складається з генератора лінійно-змінної напруги, двох компараторів і RS-тригера, здійснює перетворення вимірюваної напруги  $U_x$  у часовий інтервал  $t_x$ ;

часовий інтервал  $t<sub>x</sub>$ , який формується на виході ВП квантується в логічній схемі «2-I» періодами Т<sub>0</sub> зразкової частоти  $f_0$ , що надходять на його другий вхід з генератора зразкової частоти G;

 $-G$  – генератор зразкової частоти  $f_0$ , реалізований на базі кварцових резонаторів (найчастіше з такими частотами: 1, 2, 2.5, 5, 10 МГц);

- СТ2 – двійковий лічильний, що підраховує кількість N періодів зразкової частоти f<sub>0</sub>, що надходять на його лічильний С-вхід протягом часового інтервалу  $t<sub>X</sub>$ , пропорційного вимірюваній напрузі  $U<sub>X</sub>$ . На схемі наведено 16-розрядний двійковий лічильник  $[2^0...2^{15}]$ , виходи якого розділено на два байти вимірювальної інформації: N[00…07] і N[08…15];

- G1 – одновібратор, що за заднім фронтом сигналу  $t<sub>X</sub>$  формує сигнал «Зп ПДП» запиту на ПДП, який надходить на вхід контролера прямого доступу в пам'ять (КПДП);

- сигналом «Під ПДП» мікропроцесорна система МПС дозволяє КПДП роботу в режимі прямого доступу до пам'яті;

- двійкові коди з вимірювальною інформацією в молодшому N[00…07] і старшому N[08…15] байтах під керуванням КПДП запам'ятовуються в оперативній пам'яті ОП мікропроцесорної системи МПС;

- керівний сигнал Уст «0» (Reset) подається на R-входи усіх елементів пам'яті цієї схеми (ВП, СТ2, КПДП);

системна шина, до якої відносять шину адреси (ША), шину даних (ШД) і шину управління (ШУ).

Вихідне положення. Тригер Т вимірювального перетворювача ВП, тригери двійкового лічильника СТ2 і тригери контролера КПДП знаходяться в нульовому стані. Рівнем логічного нуля з виходу ВП логічна схема «2-І» закрита для проходження на її вихід імпульсів зразкової частоти  $f_0$ . Тому і не відбувається процес квантування часового інтервалу  $t<sub>X</sub>$ , пропорційного вимірюваній напрузі  $U_x$  імпульсами зразкової частоти  $f_0$ . Лічильник СТ2 знаходиться в режимі очікування імпульсів.

Вимірювання. У момент часу  $t_0$  подається напруга живлення на елементи вимірювального перетворювача ВП, запускається генератор лінійнозмінної напруги  $U_{\text{I}}$ . Під час переходу напруги  $U_{\text{I}}$  через рівень нуля  $(U_{\Pi}=0 B)$  на виході ВП формується рівень логічної «1» сигналу часового інтервалу t<sub>x</sub>, який і відкриває раніше закриту логічну схему «2-I». Через відкриту логічну схему імпульси зразкової частоти  $f_0$  з виходу генератора зразкової частоти G надходять на вхід двійкового лічильника СТ2. Відбувається процес лічби. Напруга  $U_{\text{J}}$  на вході ВП лінійно зростає. Коли значення напруг стануть однаковими  $U_{\Gamma} = U_X$  (момент часу  $t_2$ ), то на своєму виході ВП формує нульовий сигнал часового інтервалу  $t<sub>x</sub>$ , який і закриває логічну схему «2-I». На цьому процес перетворення  $U_X$  в двійковий код завершується.

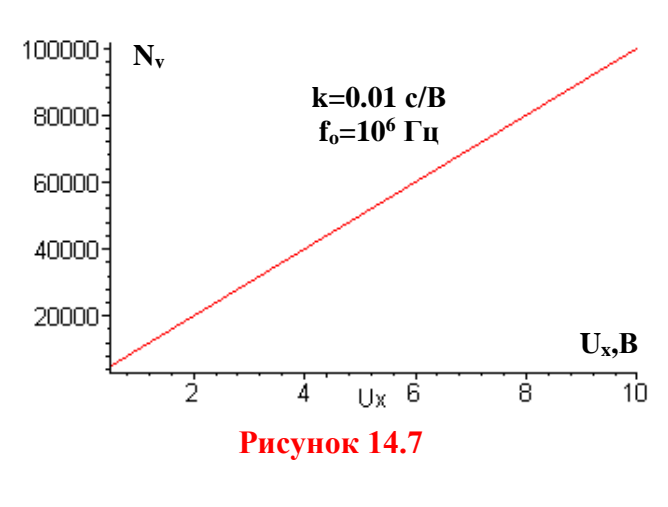

Таким чином, на виході вимірювального перетворювача напруги в часовий інтервал формується одиничний імпульс тривалістю t<sub>x</sub>, пропорційний вимірюваній напрузі  $U_x$ , який квантується імпульсами зразкової частоти  $f_0$  з виходу генератора G. Кількість імпульсів із частотою f<sub>0</sub>, що надходять на С-вхід двійкового лічильника СТ2 за часовий інтервал  $t<sub>X</sub>$ , визначається так:

$$
N_{\rm U} = S_{\rm U} \cdot U_{\rm X} \,. \tag{14.7}
$$

Оскільки  $S_U = k \cdot f_0 = \text{const}$ , то статичну характеристику цього засобу перетворення наведено на рис. 14.7.

## **14.5 Основні статичні характеристики**

З функції перетворення (14.5) отримаємо рівняння чутливості

$$
S = \frac{d}{dU_X} N_U = k f_0 \cdot \frac{dN_U}{dU_X} = k f_0 = const.
$$
 (14.8)

Чутливість цього цифрового перетворювача визначається значенням коефіцієнта k, що характеризує крутизну лінійно змінюваної напруги та значенням частоти квантування  $f_0$ .

Рівняння похибки квантування для засобу вимірювання напруги часімпульсного перетворення таке:

$$
\delta_{\text{KU}} = \frac{1}{N_{\text{U}}} 100\% = \frac{1}{k} \frac{1}{N_{\text{X}} f_0} 100\% = \frac{100\%}{S_{\text{U}} X} \,. \tag{14.9}
$$

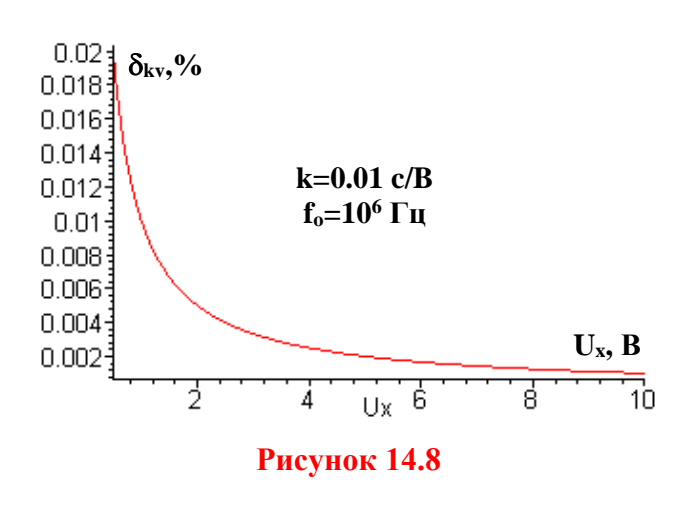

Залежність похибки квантування від вимірюваної напруги наведено на рис. 14.8. Крім того, похибка таких засобів цифрових перетворювачів переважно зумовлена нелінійністю та нестабільністю лінійно змінюваної напруги U<sub>п</sub>, нестабільністю порогу чутливості компараторів ВП і нестабільністю частоти  $f_0$  зразкового генератора.

Суттєвим недоліком цифрового перетворювача, що реалізує метод час-імпульсного перетворення, є низька завадостійкість. Для підвищення завадостійкості застосовують аналогове та цифрове інтегрування.

Визначимо нижню межу вимірювання  $U_{Xmin}$ . Для цього задамо нормоване значення похибки квантування  $\delta_{\mathrm{K}}^{} = \delta_{\mathrm{KH}}^{}$  :

$$
\delta_{\rm KH} = \frac{100\%}{\rm U_{X\,min} \cdot k \, f_0} \Rightarrow \rm U_{X\,min} = \frac{100\%}{k \, f_0 \cdot \delta_{\rm KH}} = \frac{100\%}{S \cdot \delta_{\rm KH}}. \tag{14.10}
$$

Знайдемо верхню межу вимірювання. Ця характеристика обмежена ємністю двійкового лічильника:

$$
N_{\text{max}} = 2^n,
$$

де n – розрядність двійкового лічильника.

Для двійково-десяткового лічильника його максимальна ємність визначається так:

$$
N_{\text{max}} = 10^n
$$

Підставимо Nmax в рівняння перетворення (14.5) і отримаємо рівняння для визначення верхньої межі вимірювання

$$
U_{Xmax} = \frac{2^{n}}{kf_0} = \frac{2^{n}}{S}.
$$
 (14.11)

Відповідно для двійково-десяткового лічильника

$$
U_{X \max} = \frac{10^n}{k f_0} = \frac{10^n}{s}
$$

Графічні залежності верхньої межі вимірювання від розрядності n двійкового лічильника і нижньої межі вимірювання від нормованого значення похибки квантування наведено на рис. 14.9.

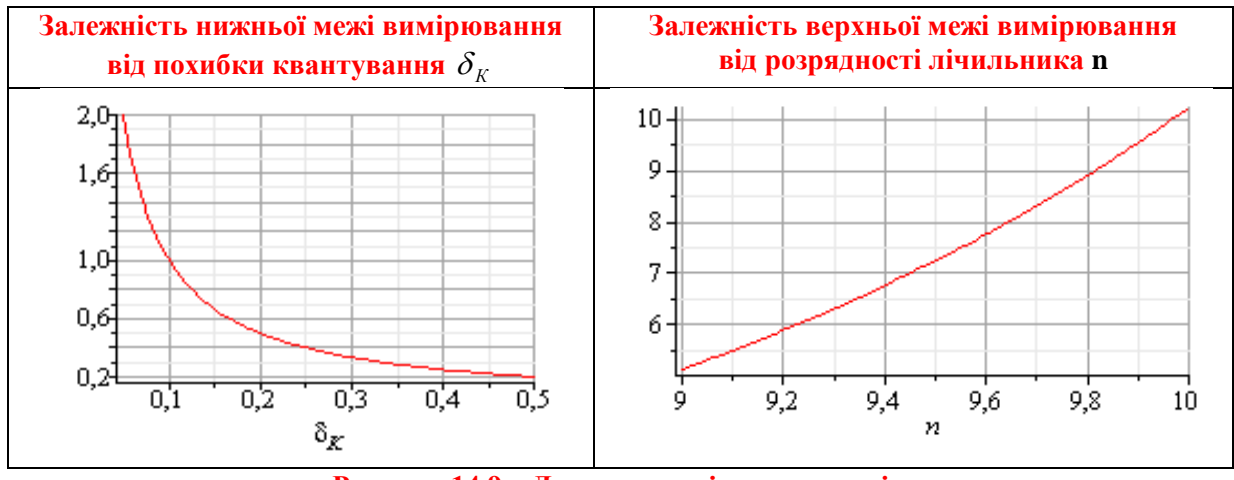

**Рисунок 14.9 – До питання діапазону вимірювання**

# **ХІД РОБОТИ**

## **1.1 Дослідження принципу дії перетворювача напруги в двійковий код час-імпульсного перетворення**

Запустіть програмний засіб Micro-Cap.

 Складіть схему перетворювача напруги в двійковий код часімпульсного перетворення за зразком, поданим на рис. 14.10.

Для цього на робочому полі розмістіть:

- джерело постійної напруги (елемент *Batery B*);
- два аналогових компаратора (елемент *Comparator* з вкладок *Analog Primitives / Macros*) та задайте такі параметри в його меню: *Param: VIL=0, Param: VIH=0, Param: VOL=0, Param: VOH=5*;
- два одновібратора з вбудованим вхідним тригером Шмідта (елемент *74121* з вкладки *Digital Library / 74хх120- / 120-* ;
- RS тригер (елемент *SRFF* з вкладок *Digital Primitives / Gated Flip-Fiops/Latches*)
- два генератори тактових імпульсів (елемент *DClock* з вкладок *Digital Primitives / Stimulus Generators*);
- елемент логічного «І» з двома входами (елемент *And2* з вкладок *Digital Primitives / Standard Gates / And Gates*);
- три елементи логічної одиниці (елемент *Pullup* з вкладок *Digital Primitives / Pullups/Pulldowns*);
- 7-розрядний двійковий лічильник (елемент *74HC4024* з вкладок

*Digital Library / 74xx1000- – 4002-*);

- 12-розрядний лічильник (елемент *74HC4040* з вкладок *Digital Library / 74xx1000- / 4040-*);
- 8-розрядний цифро-аналоговий перетворювач (елемент *DtoA8* з вкладок *Digital Primitives / DtoA Converters*)
- логічний елемент «НЕ» (елемент *Inverter* з вкладок *Digital Primitives / Standard Gates / Inverters*).
- генератор аналогового сигналу (елемент *Fixed Analog* з вкладок *Analog Primitives – Waveform Sources*)

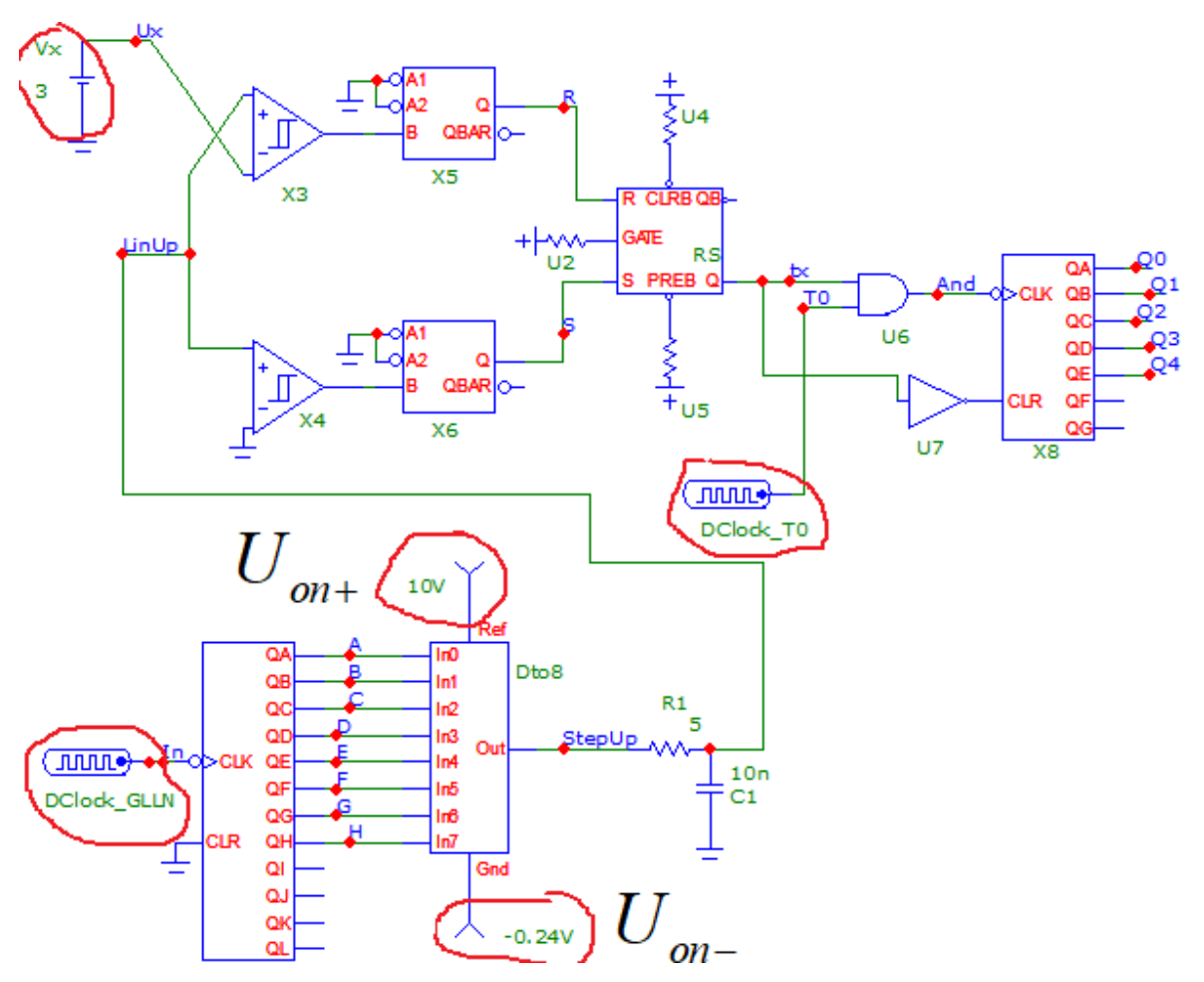

**Рисунок 14.10 – Модель перетворювача напруги час-імпульсного перетворення в двійковий код в середовищі MicroCap**

• Задайте для свого варіанта значення напруг  $U_{on+}$  та  $U_{on-}$  з таблиці 14.2 для генераторів аналогового сигналу Fixed Analog, під'єднаних до виводів Ref та Gnd відповідного цифро-аналогового перетворювача DtoA8.

 Задайте тривалість імпульсу (параметр *ONEWIDTH*) та тривалість паузи (параметр *ZEROWIDTH*) генератора тактових імпульсів *DClock\_GLNN* генератора лінійно наростаючої напруги такими, що **дорівнюють половині значення періоду**  $T_{\scriptscriptstyle IIHH}$  з таблиці 14.2 відповідно до вашого варіанта.

 Задайте тривалість імпульсу (параметр *ONEWIDTH*) та тривалість паузи (параметр *ZEROWIDTH*) генератора тактових імпульсів DClock\_T0 такими, що **дорівнюють половині значення періоду** *Т<sup>0</sup>* генератора зразкової частоти з таблиці 14.2 відповідно до вашого варіанта.

| $N_{2}$<br>вар. | $U_{\scriptscriptstyle on}$ , B | $U_{on+}, B$ | $U_{\scriptscriptstyle \text{on-}}, B$ | $T$ <sub><math>LJHH</math></sub> , $HC$ | $T_0$ , $\mu c$ | $U_{xmin}, B$  | $U_{xmax}, \phi$ |
|-----------------|---------------------------------|--------------|----------------------------------------|-----------------------------------------|-----------------|----------------|------------------|
| $\mathbf{1}$    | 8,96                            | 8            | $-0,96$                                | 350                                     | 3000            | $\overline{2}$ | 7,5              |
| $\overline{2}$  | 10,24                           | 10           | $-0,24$                                | 300                                     | 2400            | $\overline{2}$ | 9                |
| 3               | 7,68                            | 7,5          | $-0,18$                                | 250                                     | 2000            | 1              | 7                |
| $\overline{4}$  | 5,12                            | 5            | $-0,12$                                | 240                                     | 1600            | 1              | $\overline{4}$   |
| 5               | 2,56                            | 2,4          | $-0,16$                                | 200                                     | 1500            | 0,5            | $\overline{2}$   |
| 6               | 1,28                            | 1,2          | $-0,08$                                | 180                                     | 1200            | 0,2            | 1                |
| 7               | 6,4                             | 6            | $-0,4$                                 | 128                                     | 800             | 1              | 5                |
| 8               | 10,24                           | 10           | $-0,24$                                | 150                                     | 600             | $\mathbf{1}$   | 5                |
| 9               | 7,68                            | 7,5          | $-0,18$                                | 140                                     | 600             | 0,5            | $\overline{4}$   |
| 10              | 5,12                            | 5            | $-0,12$                                | 120                                     | 600             | 0,5            | 3                |
| 11              | 2,56                            | 2,4          | $-0,16$                                | 100                                     | 500             | 0,25           | 1,5              |
| 12              | 1,28                            | 1,2          | $-0,08$                                | 80                                      | 500             | 0,2            | 0,8              |
| 13              | 8,96                            | 8            | $-0,96$                                | 70                                      | 500             | $\overline{2}$ | 7                |
| 14              | 10,24                           | 10           | $-0,24$                                | 50                                      | 300             | 1              | 7                |
| 15              | 7,68                            | 7,5          | $-0,18$                                | 40                                      | 300             | 1              | 6                |
| 16              | 5,12                            | 5            | $-0,12$                                | 20                                      | 100             | 0,5            | 2,5              |
| 17              | 2,56                            | 2,4          | $-0,16$                                | 20                                      | 200             | 0,5            | 2,2              |
| 18              | 1,28                            | 1,2          | $-0,08$                                | 20                                      | 100             | 0,1            | 0,6              |

**Таблиця 14.2 – Варіанти завдань до лабораторної роботи**

 Задайте значення напруги джерела постійної напруги Batery *Vx* такими, що дорівнює нижній межі перетворювача напруги в двійковий код час-імпульсного перетворення  $U_{x_{\text{min}}}$  з таблиці 14.2 відповідно до вашого варіанта.

 Розрахуйте час наростання напруги генератора лінійно нароставаріанта.<br>
• Розрахуйте час наростання напруги генератора лінійно нароста-<br>
ючої напруги за формулою  $\Delta t_{\text{DTHH}}[{\text{MRC}}] = 2^8 \cdot \frac{T_{\text{DTHH}}[{\text{HC}}]}{1000} = 0,256 \cdot T_{\text{DTHH}}[{\text{HC}}]$  та запишіть до протоколу. *ГЛНН ростання напруги генератора лінійно нароста*<br> $\Delta t_{\text{LTHHI}}[\text{MRC}] = 2^8 \cdot \frac{T_{\text{LTHHI}}[\text{HC}]}{1000} = 0,256 \cdot T_{\text{LTHHI}}[\text{HC}]$  та за

 Відобразіть зображення часових діаграм роботи схеми за допомогою меню *Analysis – Transient*. В діалоговому вікні (рис. 14.11) встановіть такі дані:

- час моделювання **(Maximum Run Time)** дорівнює 2 періодам генератора лінійно-наростаючої напруги  $(t = 2 \cdot \Delta t_{\text{DTHH}})$ .

- назви сигналів, що відповідають назвам мереж відповідно до рис. 14.10.

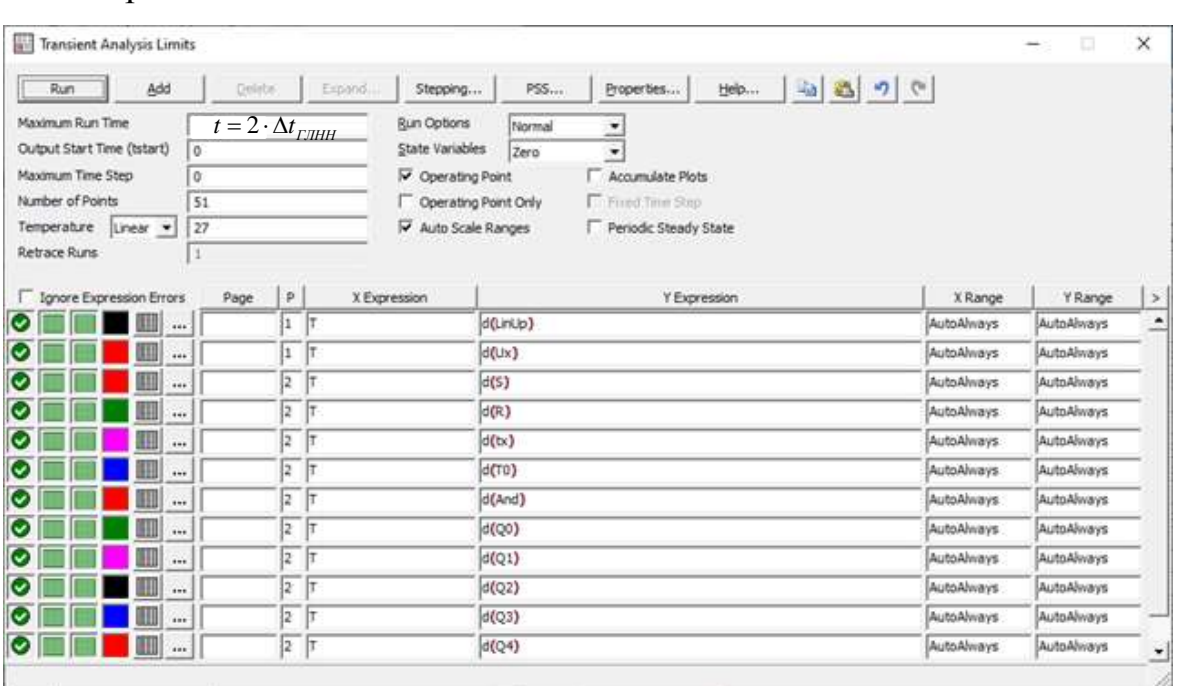

#### **Рисунок 14.11 – Налаштування аналізу перехідних процесів**

 Зробіть **screenshots** екрана, на якому наведено схему і часові діаграми роботи перетворювача напруги у двійковий код, та подайте ці результати в Протоколі на рис. 14П.1.

 Проаналізуйте отримані часові діаграми, порівняйте їх з теоретичними та зробіть висновки за результатами цього досліду.

## **1.2 Дослідження метрологічних характеристик перетворювача напруги у двійковий код**

 Для свого варіанта розбийте проміжок від *Umin* до *Umax* на 6-10 проміжних значень та запишіть їх до таблиці 14П.1 Протоколу.

 В моделі почергово задайте у джерелі постійної напруги Batery *Vx* значення вимірювальної напруги від *Umin* до *Umax*. Для кожного значення напруги відобразіть на екрані часові діаграми для тих самих вузлів, що й в попередньому розділі, та за ними визначте кількість імпульсів зразкової частоти, підраховану двійковим лічильником за інтервал часу, пропорційний відповідному значенню вимірювальної напруги. Результати занесіть до Протоколу у таблицю 14П.1.

 Зробіть **screenshots** екрана, на якому наведено схему і часові діаграми роботи перетворювача напруги в двійковий код час-імпульсного перетворення для U*max* та подайте ці результати в Протоколі на рис. 14П.2

 Для кожного значення вимірювальної напруги обчисліть експериментальне значення похибки квантування. Результати занесіть до таблиці 14П.1 Протоколу.

## **2 Обробка результатів дослідження**

2.1 Для свого варіанта за заданими значеннями вхідних величин записати в аналітичному вигляді рівняння перетворення та рівняння похибки квантування.

2.2 За допомогою отриманих у п. 2.1 теоретичних рівнянь розрахувати кількість імпульсів двійкового лічильника та оцінити відносну похибку квантування для тих значень напруги, що й у досліді. Результати занести до табл. 14П.1 Протоколу.

2.3 Оцінити абсолютну похибку квантування. Результати занести до табл. 14П.1 Протоколу.

2.4 В одній системі координат побудувати теоретичну та експериментальну статичні характеристики перетворювача напруги в двійковий код та порівняти їх.

2.5 За допомогою отриманих статичних характеристик визначити значення чутливості графічним способом та порівняти його зі значенням, отриманим теоретичним шляхом.

2.6 В одній системі координат побудувати теоретичну та експериментальну залежності похибки квантування від вхідної напруги та порівняти їх.

2.7 Проаналізувати отримані результати та зробити висновки.

# **КОНТРОЛЬНІ ПИТАННЯ І ЗАВДАННЯ:**

- **1. Опишіть фізичний ефект, який покладено в основу роботи цифрового перетворювача час-імпульсного перетворення.**
- **2. Які елементи схеми формують початок часового інтервалу**  $t_x$ **?**
- **3. Які елементи формують кінець часового інтервалу**  $tx$ **?**
- **4. Виведіть рівняння, яке однозначно пов'язує напругу**  $U_x$  **і часовий інтервал**  $t_x$ **.**
- **5. Наведіть структурну схему, часові діаграми і поясніть принцип дії перетворювача напруги в часовий інтервал**
- **6. Наведіть схему і поясніть суть процесу квантування.**
- **7. Що є причиною виникнення абсолютної похибки квантування?**
- **8. Наведіть структурну схему і поясніть принцип дії перетворювача напруги в двійковий код.**
- **9. Виведіть рівняння перетворення.**
- **10. Наведіть рівняння для оцінювання відносної похибки квантування і шляхи її зменшення.**
- **11. На підставі чого отримують рівняння чутливості?**
- **12. Який із трьох відомих Вам методів оцінювання чутливості застосовано для цього цифрового перетворювача?**
- **13. Який параметр обмежує нижню межу вимірювання?**
- **14. Отримайте аналітичну залежність для визначення нижньої межі вимірювання.**
- **15. Який параметр обмежує верхню межу вимірювання?**
- **16. Отримайте аналітичну залежність для верхньої меж вимірювання.**
- **17. Цифровим перетворювачем час-імпульсного перетворення проведено вимірю-**

**вання напруги UХ=1 В. Значення коефіцієнта, що характеризує крутизну лінійно змінюваної напруги, k=0.01 с/В. Наведіть структурну схему та опишіть принцип дії. Визначіть значення частоти квантування f0, для якої відносна похибка квантування не перевищує 0.1 %.**

- **18. Цифровим перетворювачем час-імпульсного перетворення здійснено перетворення вимірюваної напруги U<sub>X</sub> в часовий інтервал**  $t_x = 200$  **мкс і його проквантовано імпульсами зразкової частоти f0=1 МГц. Наведіть структурну схему і принцип дії. Визначіть відносну похибку квантування.**
- **19. Компоненти структурної схеми цифрового перетворювача час-імпульсного перетворення мають такі параметри: значення коефіцієнта k=0.1 с/В, частота квантування f0=1 МГц, нормоване значення похибки квантування не перевищує 0.01%. Визначіть нижню межу вимірювання напруги цією схемою.**
- **20. Компоненти структурної схеми цифрового перетворювача час-імпульсного перетворення мають такі параметри: значення коефіцієнта k=0.1 с/В, частота квантування f0=1 МГц, розрядність двійкового лічильника n=20. Визначіть верхню межу вимірювання напруги цією схемою.**
- **21. Яку частоту квантування f<sup>0</sup> на виході кварцового резонатора необхідно забезпечити в схемі цифрового перетворювача напруги час-імпульсного перетворення, що б забезпечити значення чутливості S=100[1/В], якщо значення коефіцієнта k=10-2 [с/В].**

#### **ЛІТЕРАТУРА**

- **1.** Кухарчук В. В. Основи метрології та електричних вимірювань : конспект лекцій. Частина II. Вінниця, 2020. 150 с.
- **2.** Основи метрології та електричних вимірювань : підручник / за ред. В. Кухарчука. Херсон : Олді-Плюс, 2013. 531 с.
- **3.** Основи метрології та електричних вимірювань : підручник / за ред. В. Кухарчука. Вінниця : УНІВЕРСУМ-Вінниця, 2011. 531 с.
- **4.** Основи метрології та вимірювальної техніки : підручник / за ред. Б. Стадника. Львів : Бескид-Біт, 2003. Т1, 2.

# **Протокол № 14**

виконання лабораторної роботи № 14

#### «**Дослідження методу та алгоритму час-імпульсного перетворення напруги в двійковий код в середовищі програмного забезпечення**  Micro-Cap<sup>w</sup>

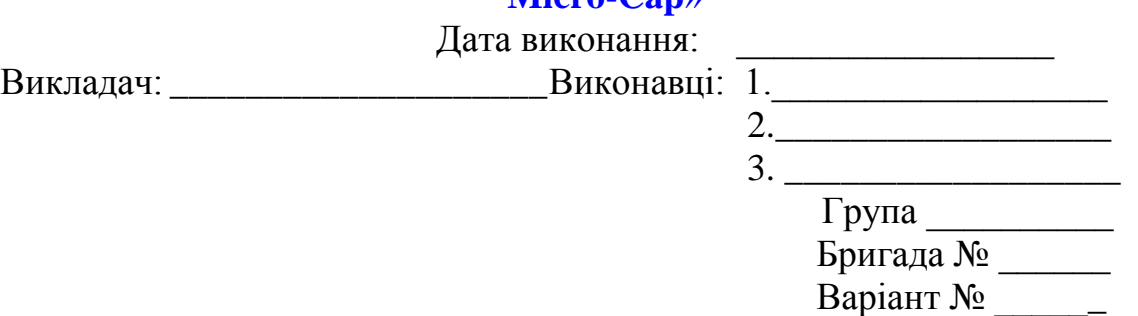

#### **Мета роботи:**

**1. Опанувати методику дослідження принципу дії структурної схеми і часових діаграм роботи цифрових перетворювачів напруги у двійковий код, що реалізують метод час-імпульсного перетворення в середовищі програмного забезпечення Micro-Cap.**

**2. Вміти застосовувати на практиці методику оцінювання та експериментального дослідження основних статичних метрологічних характеристик цифрового перетворювача напруги у двійковий код, що реалізує метод час-імпульсного перетворення**

## **Вихідні дані до варіанта**

## **1.1 Результати дослідження перетворювача напруги у двійковий**

**код**

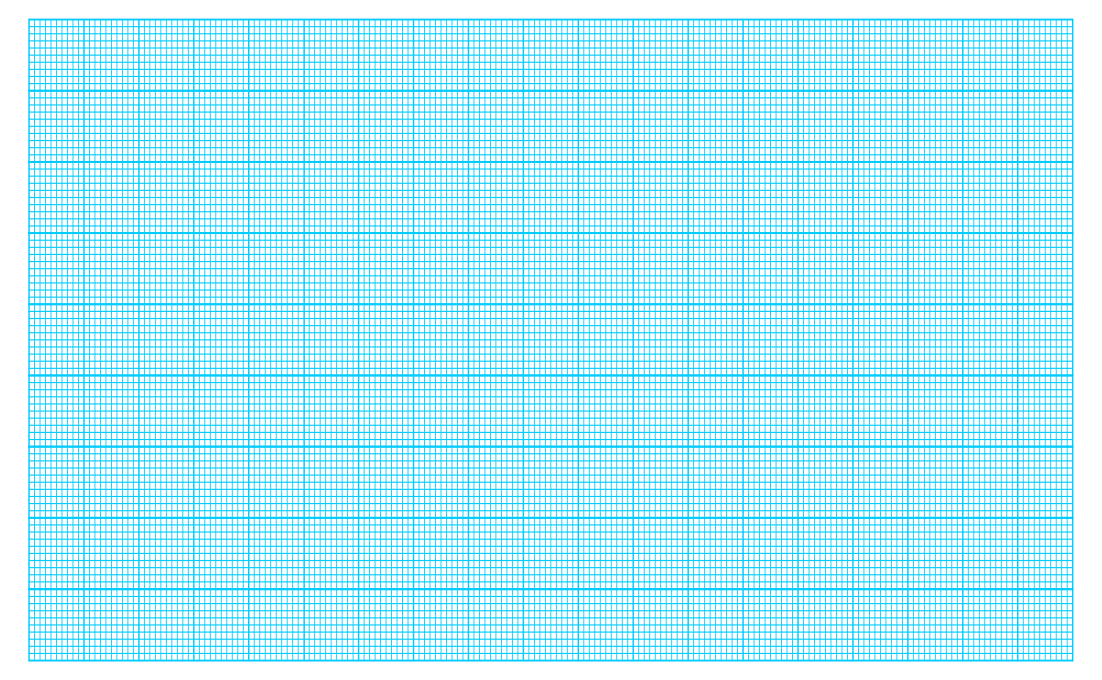

**Рисунок 14П.1 – Схема і часові діаграми роботи цифрового перетворювача напруги у двійковий код для значення UХmin=**

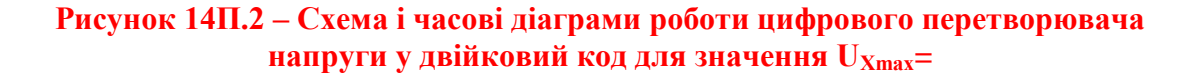

.

## **1.2 Результати аналізу впливу вимірюваної напруги на точність перетворення**

## **1.2.1 Теоретичні розрахунки:**

Із табл. 14.2 числове значення кроку квантування для \_\_\_\_ варіанта:  $h = T_0 =$  [мкс].

Числове значення абсолютної похибки квантування:<br> $A = \frac{1}{2} h = \frac{1}{2} T [m\omega]$ 

$$
\Delta_K = \frac{1}{2} \cdot h = \frac{1}{2} \cdot T_0 \left[ \text{MKC} \right].
$$

На підставі процедури квантування, що здійснюється порівнянням вимірюваного часового інтервалу  $t_x$  і зразкового періоду  $T_0$ , запишемо рівняння перетворення:

$$
N = \frac{t_X}{T_0} = t_X \cdot f_0 = k f_0 \cdot U_X = S \cdot U_X,
$$

де S – чутливість цифрового перетворювача напруги у двійковий код.

Частота генератора зразкової частоти:

$$
f_0 = \frac{1}{T_0} \quad \qquad \Gamma u
$$

Час наростання напруги генератора лінійно наростаючої напруги:

$$
f_0 = \frac{1}{T_0}
$$
\nOостання напруги генератора лінійно наростаючої напруги:

\n
$$
\Delta t_{\text{LTHH}}[M\kappa c] = 2^8 \cdot \frac{T_{\text{LTHH}}[hc]}{1000} = 0,256 \cdot T_{\text{LTHH}}[hc] = 0.256 \cdot \frac{T_{\text{LTHH}}[hc]}{1000} = 0.256 \cdot \frac{T_{\text{LTHH}}[hc]}{1000}
$$

Koeфіцієнт нахилу генератора лінійно наростаючої напруги:  
\n
$$
k = \frac{\Delta t_{\text{IIHH}}[_{\text{MKC}}]}{U_{\text{on}}[B]} = \frac{_{\text{MKC}}}{N}
$$

Із вихідних даних  $(f_0, k, U_x)$  значення чутливості:

$$
S = k f_0 = \underline{\qquad} \not\bigg\{ B.
$$

Для кожного із виділених піддіапазонів кількість імпульсів, що квантують невідомий період:

гують невідомии період:<br>  $N_I = S \cdot U_{XI} = \_i m.$   $N_{II} = S \cdot U_{XII} = \_i m.$   $N_{II} = S \cdot U_{XIII} = \_i m.$ <br>  $N_{IV} = S \cdot U_{XV} = \_i m.$   $N_V = S \cdot U_{XV} = \_i m.$   $N_{VI} = S \cdot U_{XVI} = \_i m.$  **……..**

- Рівняння для оцінювання відносної похибки квантування:

$$
\delta_{\scriptscriptstyle K} = \frac{1}{N} \cdot 100\% \; .
$$

- Для кожного виділеного піддіапазону значення відносної похибки квантування:

$$
\delta_{\scriptscriptstyle{KI}} = \frac{100\%}{N_{\scriptscriptstyle{I}}} = \underline{\hspace{1cm}} \% \ . \qquad \delta_{\scriptscriptstyle{KII}} = \frac{100\%}{N_{\scriptscriptstyle{II}}} = \underline{\hspace{1cm}} \% \ . \qquad \delta_{\scriptscriptstyle{KIII}} = \frac{100\%}{N_{\scriptscriptstyle{III}}} = \underline{\hspace{1cm}} \% \ .
$$

$$
\delta_{\scriptscriptstyle{KIV}} = \frac{100\%}{N_{\scriptscriptstyle{IV}}} = \underline{\hspace{1cm}} \% \ . \qquad \delta_{\scriptscriptstyle{KVI}} = \frac{100\%}{N_{\scriptscriptstyle{VI}}} = \underline{\hspace{1cm}} \% \ .
$$

$$
\delta_{\scriptscriptstyle{KIV}} = \frac{100\%}{N_{\scriptscriptstyle{VI}}} = \underline{\hspace{1cm}} \% \ .
$$

**Таблиця 14П.1 – Результати дослідження метрологічних характеристик перетворювача напруги в двійковий код** 

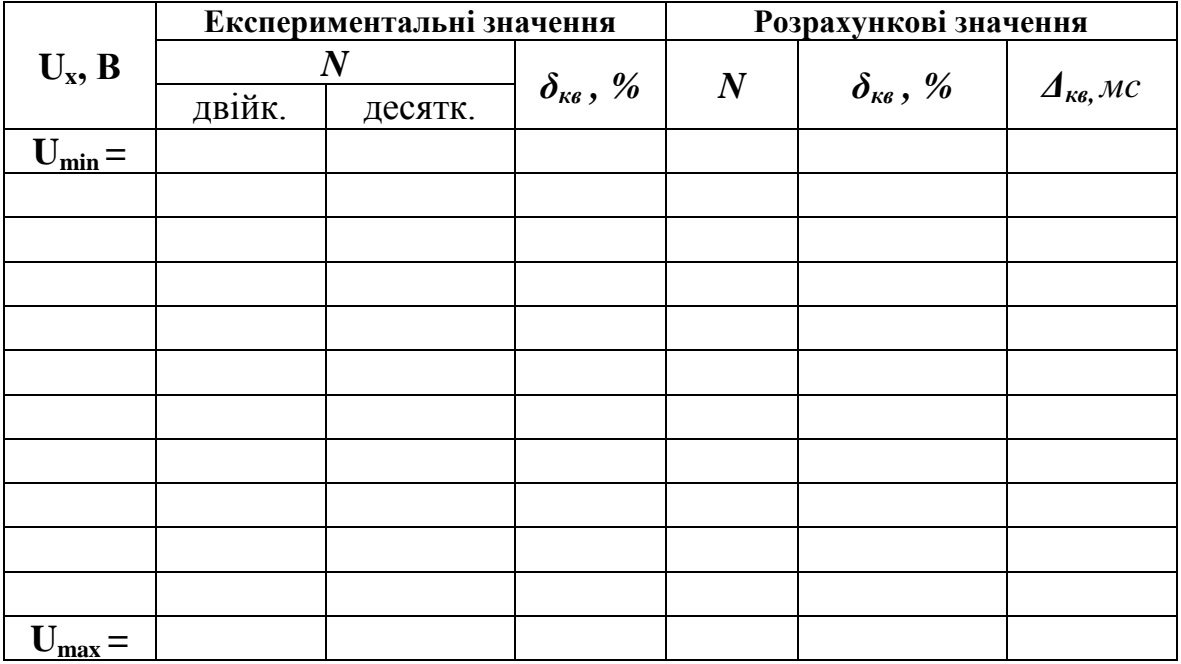

### **1.2.2 Експериментальне визначення кількості імпульсів**

Визначення кількості імпульсів за часовою діаграмою для нижньої Umin межі вимірювання, наведеної на рис. 14П.1.

**Таблиця 14П.2 – Десяткові, двійкові і шістнадцяткові коди кількості імпульсів** 

**N**

**N**

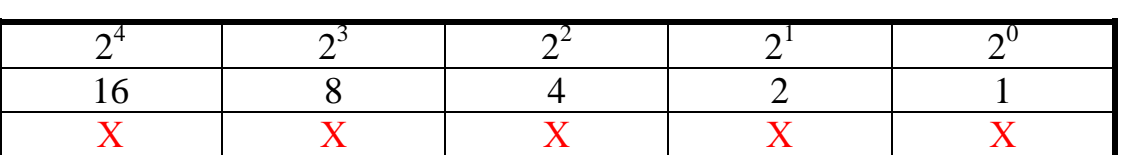

 N = 1 1 1 1 1 B – **у двійковій;**  $N = 16 X + 8 X + 4 X + 2 X + 1 X = 15 D$  – удесятковій; N = 0F H – **у шістнадцятковій,**

де Х – число, що може набувати значення 1 або 0 (визначається з діаграм)

Визначення кількості імпульсів за часовою діаграмою для верхньої межі вимірювання  $U_{\text{max}}$ , наведеної на рис. 14 $\Pi$ .2.

**Таблиця 14П.3 – Десяткові, двійкові і шістнадцяткові коди кількості імпульсів** 

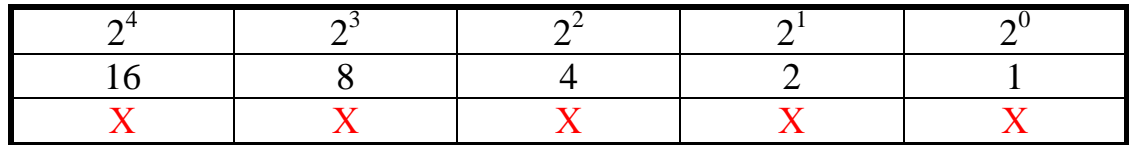

 $N = X X X X X B$  – удвійковій;  $N = 16 X + 8 X + 4 X + 2 X + 1 X = 15 D$  – удесятковій; N = 0F H – **у шістнадцятковій,**

де Х – число, що може набувати значення 1 або 0 (визначається з діаграм)

На підставі числових значень, занесених в табл. 14П.1 побудуємо статичні теоретичну і експериментальну характеристики (рис. 14П.4).

На підставі числових значень, занесених в табл. 14 П.1 побудуємо теоретичну і експериментальну залежності відносної похибки квантування в діапазоні зміни різниці фаз (рис. 14П.5).

Графічне визначення чутливості:

$$
\begin{aligned}\n\Delta N &= & \cdot \\
\Delta U_x &= & \cdot \\
S &= & \frac{\Delta N}{\Delta U_x} = .\n\end{aligned}
$$

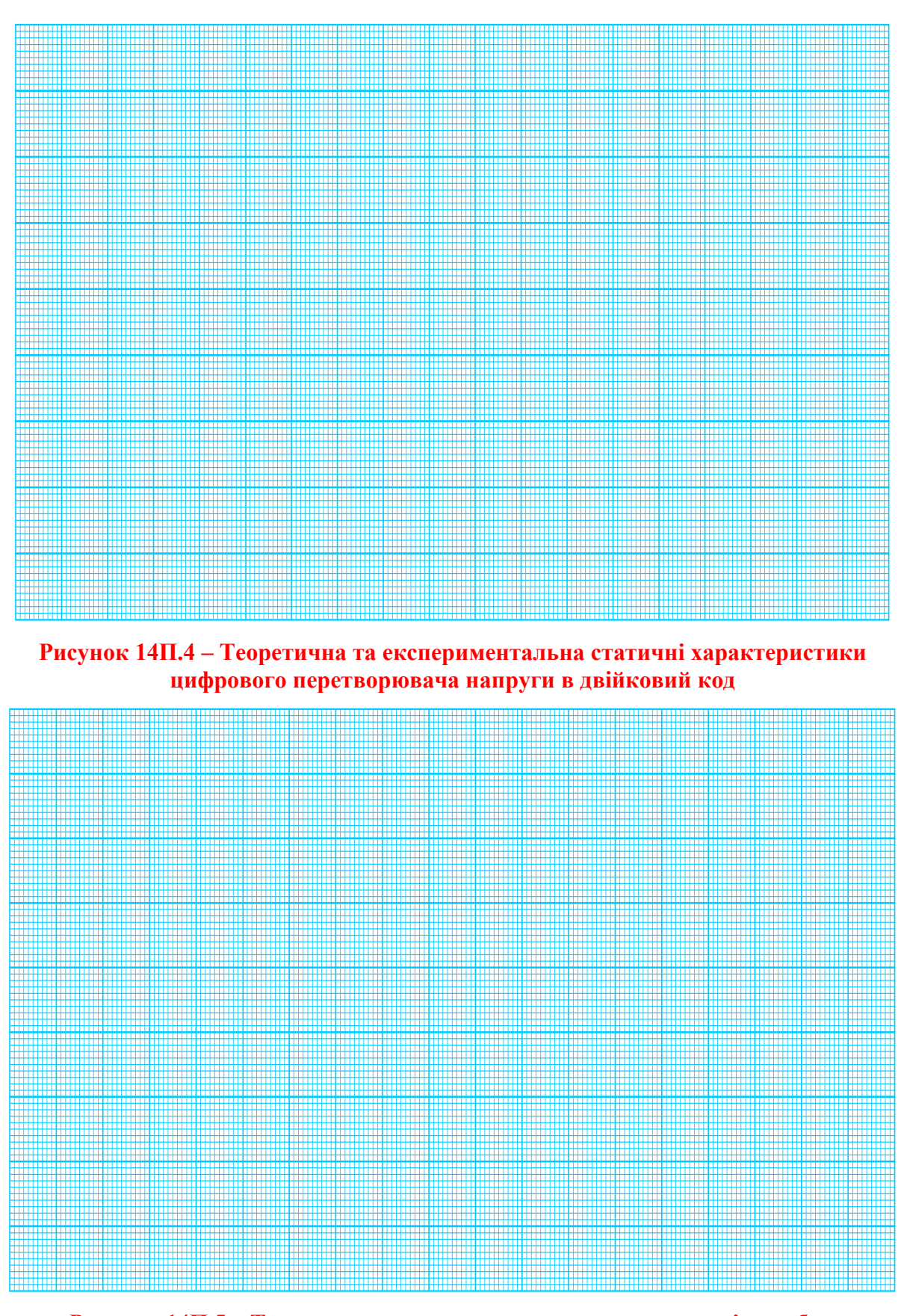

**Рисунок 14П.5 – Теоретична та експериментальна залежності похибки квантування цифрового перетворювача напруги в двійковий код**

# **Лабораторна робота № 15 ДОСЛІДЖЕННЯ МЕТОДУ ТА АЛГОРИТМУ ПОСЛІДОВНОГО НАБЛИЖЕННЯ НАПРУГИ В ДВІЙКОВИЙ КОД В СЕРЕДОВИЩІ ПРОГРАМНОГО ЗАБЕЗПЕЧЕННЯ MICRO-CAP**

#### **Мета роботи:**

- **1. Опанувати методику дослідження принципу дії структурної схеми і часових діаграм роботи цифрових перетворювачів напруги у двійковий код, що реалізують алгоритм послідовного наближення в середовищі програмного забезпечення Micro-Cap.**
- **2. Вміти застосовувати на практиці методику оцінювання та експериментального дослідження основних статичних метрологічних характеристик цифрового перетворювача напруги у двійковий код, що реалізує алгоритм послідовного наближення.**

#### **15.1 Суть алгоритму послідовного наближення** В основу побудови таких засобів перетворення вимірювальної

В основу побудови таких засобів перетворення вимірювальної інформації покладено метод зрівноваження.<br>Пис. Його, адійскики д и основу пооудови таких зас

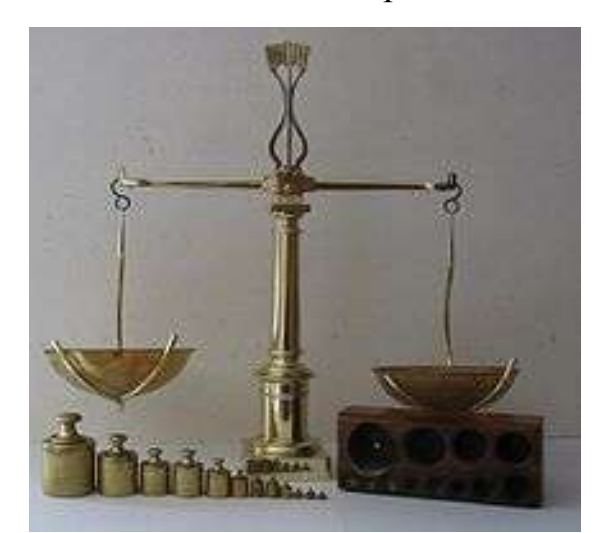

**Рисунок 15.1.**

Для його здійснення вимі- $\mu$ и и величину величину Х<sub>в</sub> зрів- $\mu$ новажують (рис. 15.1) компенсувальною (зразковою)  $X_K$  величиною. Такий метод реалізують декількома алгоритмами: алгоритмами:

1. Послідовного наближення; 1. Послідовного

2. Слідкувального зрівноваження; 2. Слідкувального

3. Порозрядного зрівноваження. 3. Порозрядного

На рис. 15.1 вимірювана величина  $Q_x$  встановлена на правих шальках терезів, а зразкова  $Q_K$  – на лівих.  $\lambda$  *Вих.* 

Розглянемо суть цього методу зрівноваження на прикладі алгоритму послідовного наближення.

**Суть алгоритму послідовного наближення полягає в зрівноваженні вимірюваної фізичної величини Х<sup>В</sup> компенсувальною (зразковою) ХК, що змінюється послідовно рівномірними квантами h від нульового до максимального значення.**

Зразкова величина  $Q_K$  являє собою набір великої кількості N однакових h гирок, сумарне значення якої дорівнює

$$
Q_K = N \cdot h \; .
$$

Тоді алгоритм зрівноваження такий. На праву шальку терезів встановлюють вимірювану вагу Q<sub>x</sub>, під дією якої стрілка з нульової відмітки відхилиться на певний кут (пропорційний вазі  $Q_x$ ). Для зрівноваження  $Q_x$  на ліву шальку терезів накладають по одній зразковій гирці h до тих пір, поки не виконається умова рівноваги

$$
Q_X = Q_K.
$$

Значення вимірюваної величини визначають як

$$
Q_X = N \cdot h,
$$

де N – кількість гирок, необхідних для зрівноваження вимірюваної ваги;

h – вага однієї зразкової гирки.

З огляду на те, що процедура зрівноваження здійснюється послідовно рівномірними квантами h, починаючи з нульового значення до встановлення рівноваги, описаний алгоритм називають алгоритмом послідовного наближення.

# **15.2 Формування ступінчасто-квантованої компенсувальної напруги**

Для зрівноваження напруг виникає задача формування ступінчастоквантованої напруги  $U_{\kappa}$ , що змінюється рівномірними квантами h з нульового  $U_K = 0$  В і до максимального значення  $U_{Kmax}$ . Через те, що діапазон можливої зміни напруг на вході вимірювальних каналів напруг стандартизовано – від 0 В до 10 В (або від – 5 В до + 5 В) максимальне значення встановлюють таким:  $U_{Kmax}$ = 10, 24 В (або 5.12 В).

Забезпечують такий діапазон зміни ступінчасто-квантованої напруги U<sup>K</sup> за допомогою двійкового лічильника, що працює сумісно з цифроаналоговим перетворювачем (рис. 15.2).

3 надходженням кожного тактового імпульсу  $f<sub>T</sub>$  на вхід двійкового лічильника СТ2 його стан збільшується на одиницю. Двійковий код з виходів СТ2 (2<sup>0</sup> 2<sup>1</sup> 2<sup>2</sup> 2<sup>3</sup>) надходить на цифрові входи цифро-аналогового перетворювача і перетворюється в ступінчасто-змінну напругу  $U_K$ . Зміна компенсувальної наруги U<sub>к</sub> здійснюється послідовно рівномірними квантами, починаючи з молодшого розряду

$$
h=\frac{U_0}{2^n},
$$

де n – кількість розрядів двійкового лічильника (цифро-аналогового перетворювача).

Їхня розрядність (лічильника СТ2 і ЦАП) однакова і для практичних задач може дорівнювати  $n = 6, 8, 10, 12, 16$ .

 $U_0$  – опорна (зразкова) напруга, що формується внутрішнім джерелом опорної напруги цифро-аналогового перетворювача.

Для уніполярної вхідної напруги опорну напругу вибирають такою, що дорівнює  $U_0$ =10,24 В, а для біполярної –  $U_0$ =5,12 В.

Максимальна кількість квантів h в процесі зростання UК від нульового значення (UK=0 B) до максимального  $U_{Kmax}$  визначається розрядністю n лічильника СТ2

$$
N_{\text{max}} = 2^n.
$$

Час (швидкодія) цифро-аналогового перетворення двійкового коду в аналогову напругу  $U_K$  визначається так

$$
t_B = N \cdot T_T,
$$

де Т $_T$  – період тактової частоти  $f_T$ .

**Приклад:**

$$
\mathbf{f}_{\rm T} = 1 \text{ M} \Gamma \mathbf{u} = 10^6 \text{ } \Gamma \mathbf{u}; \quad \mathbf{N} = 100 \text{ imm}.
$$
  
Знайдемо період тактової частоти  $\mathbf{f}_{\rm T}.$   

$$
T_{\rm T} = \frac{1}{\mathbf{f}_{\rm T}} = \frac{1}{10^6} = 10^{-6} \text{ c} = 1 \text{ m}.
$$

Тоді (швидкодія) час цифро-аналогового перетворення становить  $t_B = N \cdot T_T = 100$  imn  $\cdot$  1 mkc = 100 mkc.

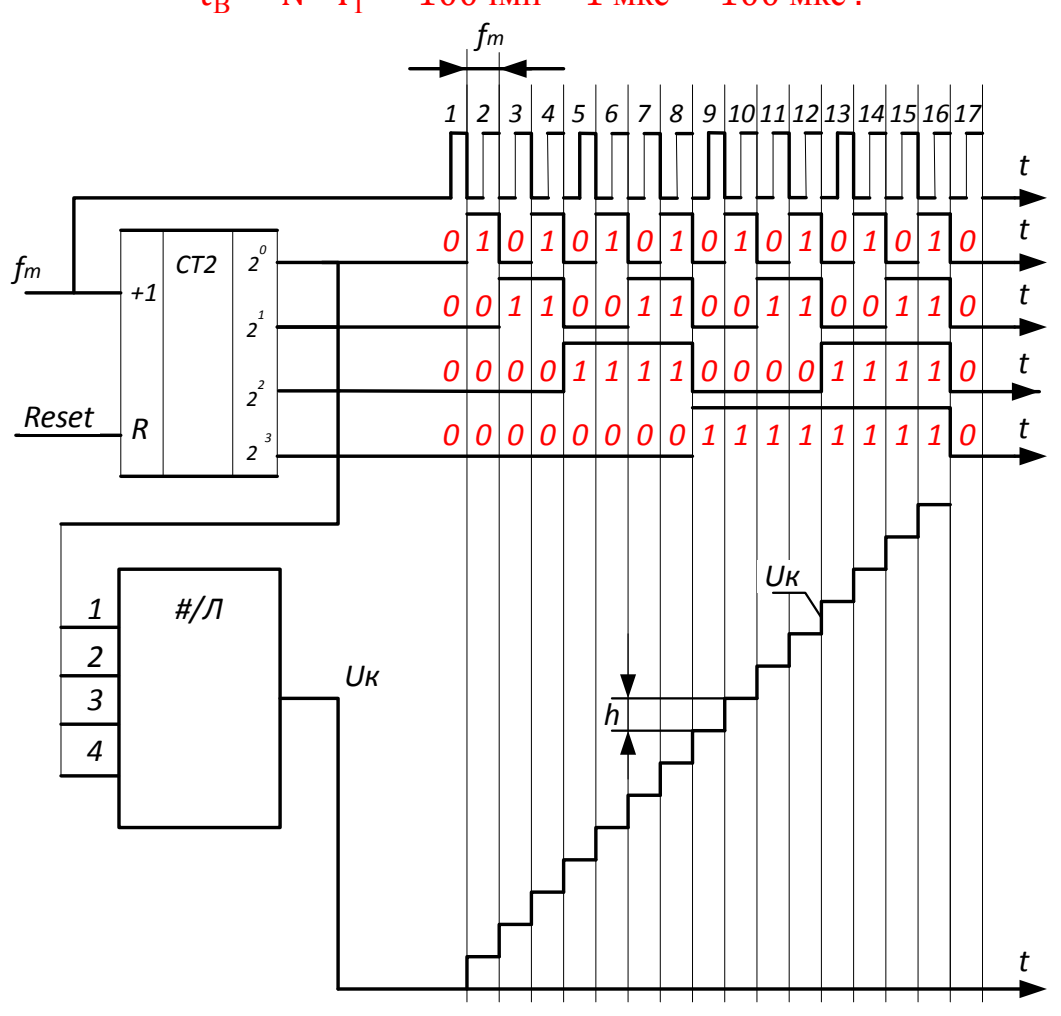

**Рисунок 15.2 – До питання формування компенсувальної напруги**

## **15.3 Квантування вимірюваної напруги**

Квантування вимірюваної напруги U<sub>X</sub> здійснюється в компараторі (рис. 15.3, а), шляхом її порівняння з кроком квантування h (рис. 15.3, б)

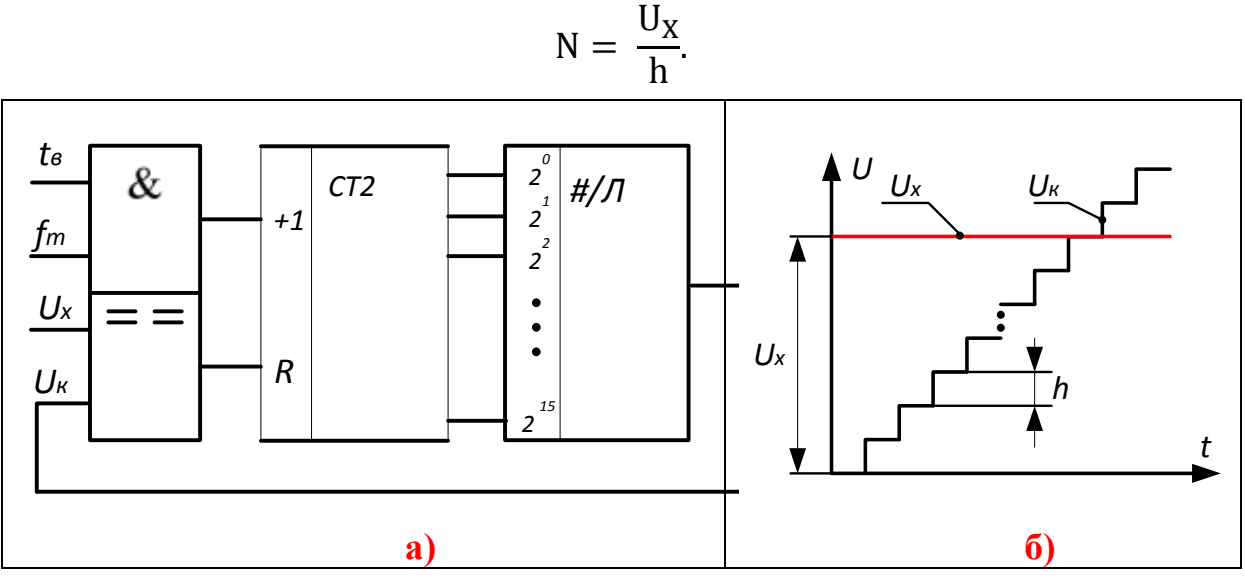

**Рисунок 15.3 – Квантування напруги U<sup>X</sup>**

Протягом часу вимірювання t<sub>в</sub> в двійковий лічильник СТ2 надійде N імпульсів тактової частоти f<sub>т</sub>.

(рис. 15.4).

**Приклад:**  $U_X = 0.3 B;$   $h = 10 MB$ N U h  $=$  $\boldsymbol{0}$  $\mathbf{1}$  $= 0.3 \cdot 10^2 = 30 \text{ imm}.$ 

Подання кількості імпульсів N у двійковій, десятковій і шістнадцятковій системах числення наведено в табл. 15.1.

**Таблиця 15.1 – Подання кількості імпульсів N у 2-й системі числення**

16 +8 + 4 + 2 + 0 = 30 D – **у десятковій** 1 1 1 1 0 B – **у двійковій** 1Е H – **у шістнадцятковій** Внаслідок заміни аналогової величини UX, що має нескінченну кількість значень, ступінчасто-квантованою з обмеженою кількістю N значень, виникає похибка квантування

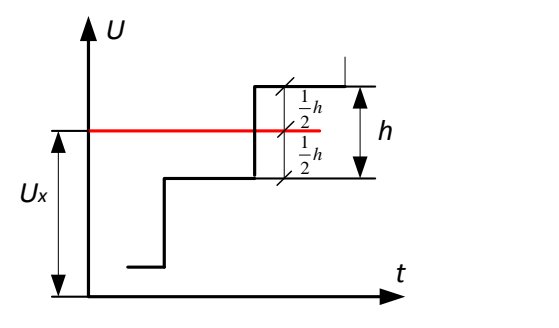

**Рисунок 15.4**

Максимальне значення абсолютної похибки квантування не перевищує половини кроку квантування

$$
\Delta_K{=}\ \frac{1}{2}\ h\ .
$$

#### **15.4 Функція перетворення**

Внаслідок порівняння вимірюваної напруги  $U_x$  з кроком квантування h (зразкова величина) СТ2 зафіксує таку кількість імпульсів:

$$
N = \frac{U_X}{h}.
$$

З урахуванням того, що  $h=U_0/2^n$ , остаточне рівняння перетворення набуває такого вигляду:

$$
N = \frac{U_X}{h} = \frac{U_X}{U_0} \cdot 2^n.
$$
 (15.1)

З (15.1) отримаємо залежність для визначення числового значення виміряної напруги

$$
U_X = N \cdot \frac{U_0}{2^n}.
$$

Перевіримо розмірність останнього рівняння

$$
UX[B] = N[6e3po3Mipha] \cdot \frac{U_0[B]}{2^n [6e3po3Mipha]} = [B]
$$

Оскільки в (15.1) n=const і U0=const, то залежність між вихідною N і вхідною U<sub>X</sub> величинами цього цифрового перетворювача прямо пропорційна, а його (рис. 15.5) статична характеристика лінійна.

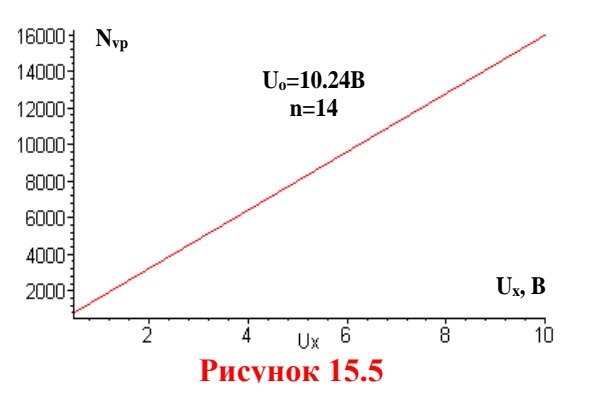

### **15.5 Цифровий перетворювач напруги у двійковий код методом послідовного наближення**

**Суть алгоритму послідовного наближення напруг полягає у зрівноваженні вимірюваної напруги U<sup>x</sup> компенсувальною напругою Uk, яка змінюється рівномірними (ступенями) квантами h. Цей алгоритм називають ще «молодшими розрядами вперед».**

На рис. 15.6 наведено структурну схему цифрового перетворювача напруга – код послідовного наближення.

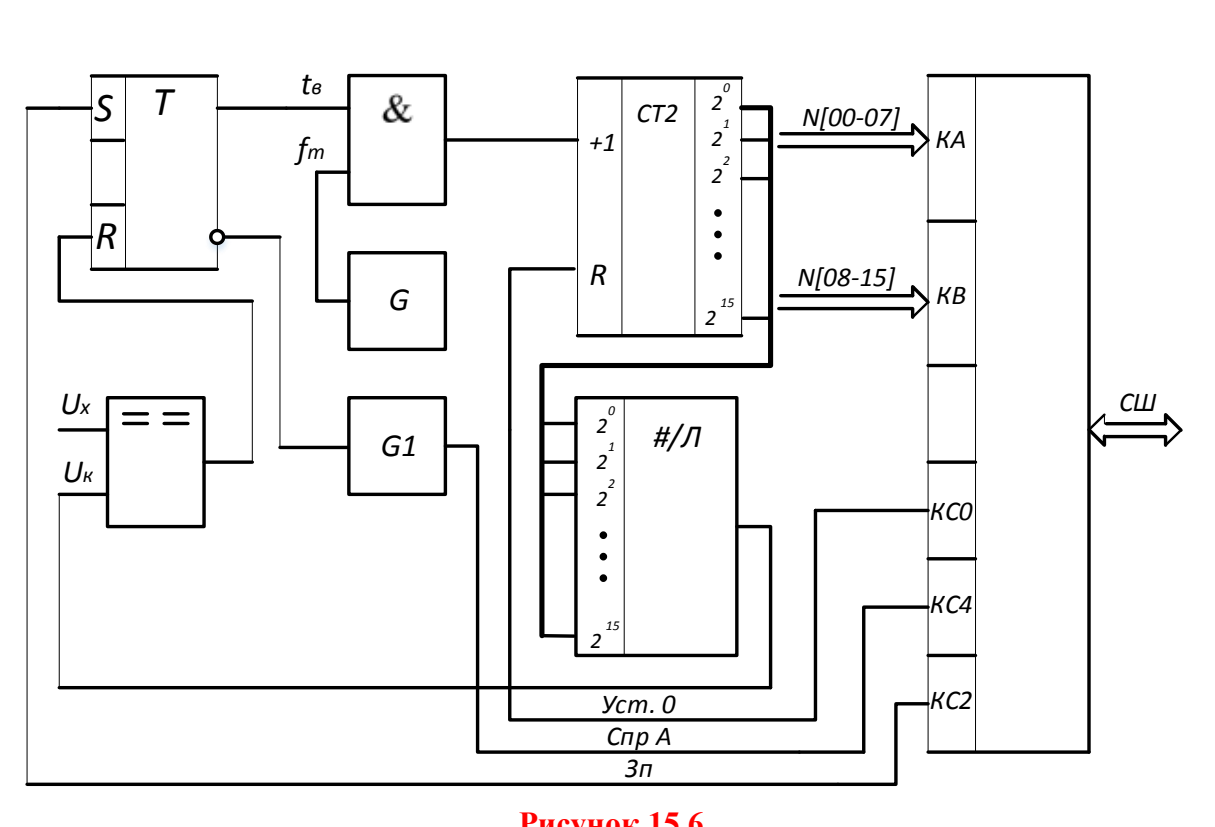

#### **Рисунок 15.6**

Основними елементами засобу вимірювання є:

- компаратор;
- RS-тригер Т;
- логічна схема «2-І»;
- генератор зразкової частоти G;
- одновібратор G1;
- двійковий лічильник СТ2;
- цифро-аналоговий перетворювач ЦАП;
- паралельний інтерфейс РРІ.

Вихідне положення. RS-тригер Т, тригери двійкового лічильника СТ2 і буферних регістрів (портів) РРІ знаходяться в нульовому стані. Рівнем логічного нуля з виходу тригера Т закрито логічну схему «2-І» і імпульси тактової частоти  $f<sub>T</sub>$  з виходу кварцового резонатора G не надходять на вхід двійкового лічильника СТ2. Рівні логічних нулів з паралельних виходів лічильника надходять на відповідні входи  $(2^0, 2^1, \dots 2^{15})$  цифроаналогового перетворювача, який нульове значення двійкового коду на його цифрових входах перетворює на нульове значення вихідної компенсувальної напруги  $U_K$ .

Вимірювання. За командою запуск «Зп» (момент часу  $t_1$ ) тригер Т встановлюється в одиничний стан і відкриває раніше закриту логічну схему «2-I». Імпульси тактової частоти  $f<sub>T</sub>$  із виходу генератора G через відкриту схему «2-І» надходять на С-вхід двійкового лічильника СТ2, збільшуючи тим самим двійковий код на його виходах. З паралельних виходів лічильника СТ2 двійковий код надходить на входи ЦАП і там перетворюється в аналогову компенсувальну напругу  $U_K$ .

Надходження кожного імпульсу  $f<sub>T</sub>$  від генератора G формує нову сходинку h компенсувальної напруги  $U_K$  на виході цифро-аналогового перетворювача. У момент часу, коли  $U_x = U_k$ , тригер  $\overline{T}$  сигналом з виходу компаратора встановлюється в стан логічного «0» і тим самим закриває логічну схему «2-І». Результат виконання цієї процедури – у двійковому лічильнику СТ2 сформується двійковий код (15.1).

[B] визначають з (15.1)

ниу С12 сформується дыковни код (15.1).  
Числове значення вимірюваної напруги 
$$
U_X
$$
 з одиницею вимірювання  
значають з (15.1)  

$$
U_X = \frac{N_V \cdot U_0}{2^n} = \frac{N_V[\tilde{o}esposмipна величина] \cdot U_0[B]}{2^n[\tilde{o}esposмipна величина]} = [B]. \quad (15.2)
$$

## **15.6 Основні статичні характеристики**

Спочатку отримаємо рівняння чутливості для цього цифрового перетворювача напруги

$$
S = \frac{d}{dU_x} N_v = \frac{2^n}{U_0} = Const.
$$
 (15.3)

З аналізу рівняння чутливості (15.3) можна зробити такі висновки: - чутливість в діапазоні зміни вимірюваної напруги є сталою величиною; - значення чутливості зростає у разі збільшення розрядності n двійкового лічильника та у разі зменшення опорної напруги  $U_0$  цифро-аналогового перетворювача.

Внаслідок заміни аналогової напруги U<sub>X</sub>, що має нескінчену кількість значень, обмеженою  $N_V$  кількістю значень виникає похибка квантування.

Похибка квантування цифрового перетворювача напруги послідовного наближення визначається як:

$$
\delta_{\scriptscriptstyle{KV}} = \frac{1}{N_{\scriptscriptstyle{V}}} 100\% = \frac{U_0}{U_x 2^n} 100\%,\tag{15.4}
$$

а її графічне подання наведено на рис. 15.7.

Час перетворення та похибка квантування перетворювачів напруги послідовного наближення залежать від вимірюваної величини, а значення  $\delta_{\text{\tiny KV}}$ , переважно, визначається розрядністю ЦАП і зоною нечутливості компаратора.

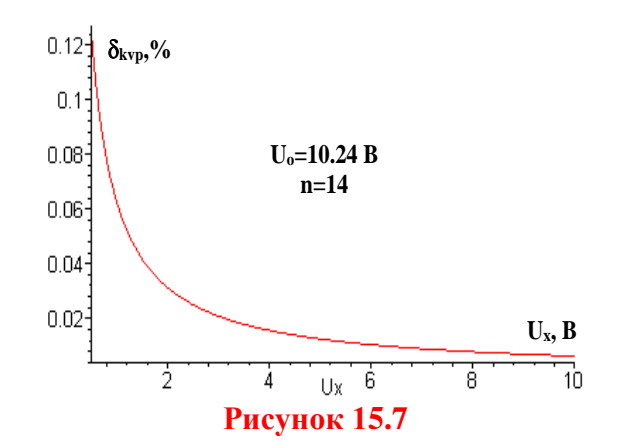

Визначимо діапазон вимірювання, що характеризується нижньою і верхньою межами вимірювання, в якому цифровий перетворювач напруги забезпечує нормоване значення похибки квантування  $\delta_\text{KH}$  .

Нижня межа вимірювання обмежена нормованим значення похибки квантування  $\rm \delta_{KH}$ 

$$
\delta_{\text{KH}} = \frac{1}{N_{\text{V}}} 100\% = \frac{\text{h} \cdot 100\%}{U_{\text{X min}}} \tag{15.5}
$$

Звідки

$$
U_{X min} = \frac{h \cdot 100\%}{\delta_{KH}}.
$$
 (15.6)

Верхня межа вимірювання обмежена максимальною ємністю  $N_{\text{max}}=2^{n}$ двійкового лічильника.

$$
N_{\text{max}} = 2^n = \frac{U_{X\text{max}}}{h} \tag{15.7}
$$

З (15.7) матимемо рівняння для оцінювання верхньої межі вимірювання

$$
U_{Xmax} = h \cdot 2^n. \tag{15.8}
$$

Залежності верхньої межі вимірювання від розрядності n двійкового лічильника і нижньої межі вимірювання від нормованого значення похибки квантування наведено на рис. 15.8.

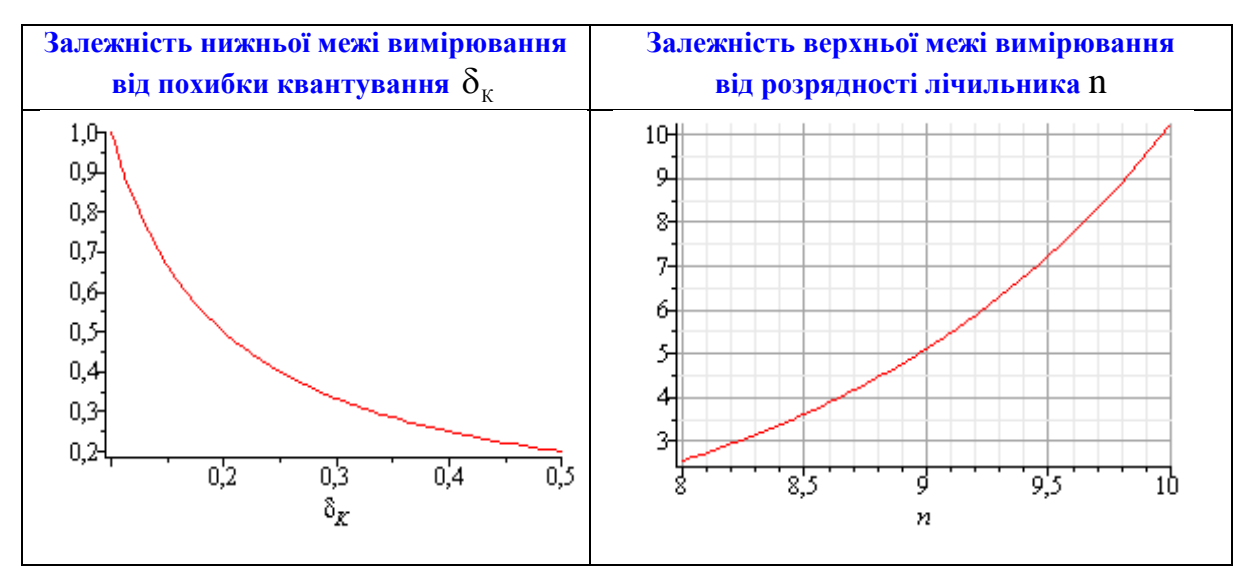

**Рисунок 15.8**
# **ХІД РОБОТИ**

## **1.1 Дослідження принципу дії перетворювача напруги в двійковий код поступового наближення**

Запустіть програмний засіб Micro-Cap.

 Складіть схему перетворювача напруги у двійковий код, що реалізують алгоритм послідовного наближення за зразком, поданим на рис. 15.9.

Для цього на робочому полі розмістіть:

- джерело постійної напруги (елемент *Battery B*);
- аналоговий компаратор (елемент *Comparator* з вкладок *Analog Primitives / Macros*) та задайте такі параметри в його меню: *Param: VIL=0, Param: VIH=0, Param: VOL=0, Param: VOH=5*;
- RS тригер (елемент *SRFF* з вкладок *Digital Primitives / Gated Flip-Fiops/Latches*)
- генератор тактових імпульсів (елемент *DClock* з вкладок *Digital Primitives / Stimulus Generators*);
- елемент логічного «І» з двома входами (елемент *And2* з вкладок *Digital Primitives / Standard Gates / And Gates*);
- три елементи логічної одиниці (елемент *Pullup* з вкладок *Digital Primitives / Pullups/Pulldowns*);
- 7-розрядний двійковий лічильник (елемент *74HC4024* з вкладок *Digital Library / 74xx1000- – 4002-*);
- 8-розрядний цифро-аналоговий перетворювач (елемент *DtoA8* з вкладок *Digital Primitives / DtoA Converters*)
- логічний елементи «НЕ» (елемент *Inverter* з вкладок *Digital Primitives / Standard Gates / Inverters*).
- задавач аналогового сигналу (елемент *Fixed Analog* з вкладок *Analog Primitives – Waveform Sources*)

 Задайте для свого варіанта значення напруг з таблиці 15.2 для задавача аналогового сигналу *Fixed Analog*, під'єднаного до виводу *Ref* цифро-аналогового перетворювача *DtoA8*.

 Задайте тривалість імпульсу (параметр *ONEWIDTH*) та тривалість паузи (параметр *ZEROWIDTH*) генератора тактових імпульсів *DClock\_T0* такими, **що дорівнюють половині значення періоду** *Т<sup>0</sup>* генератора зразкової частоти з таблиці 15.2 відповідно до вашого варіанта.

 Задайте тривалість імпульсу (параметр *ONEWIDTH*) генератора тактових імпульсів *DClock\_Start* такими, **що дорівнюють половині значення періоду** *Т0* з таблиці 15.2 відповідно до вашого варіанта, а тривалість паузи (параметр *ZEROWIDTH*) – **збільшіть у 100 (сто) разів порівняно з тривалістю імпульсу**.

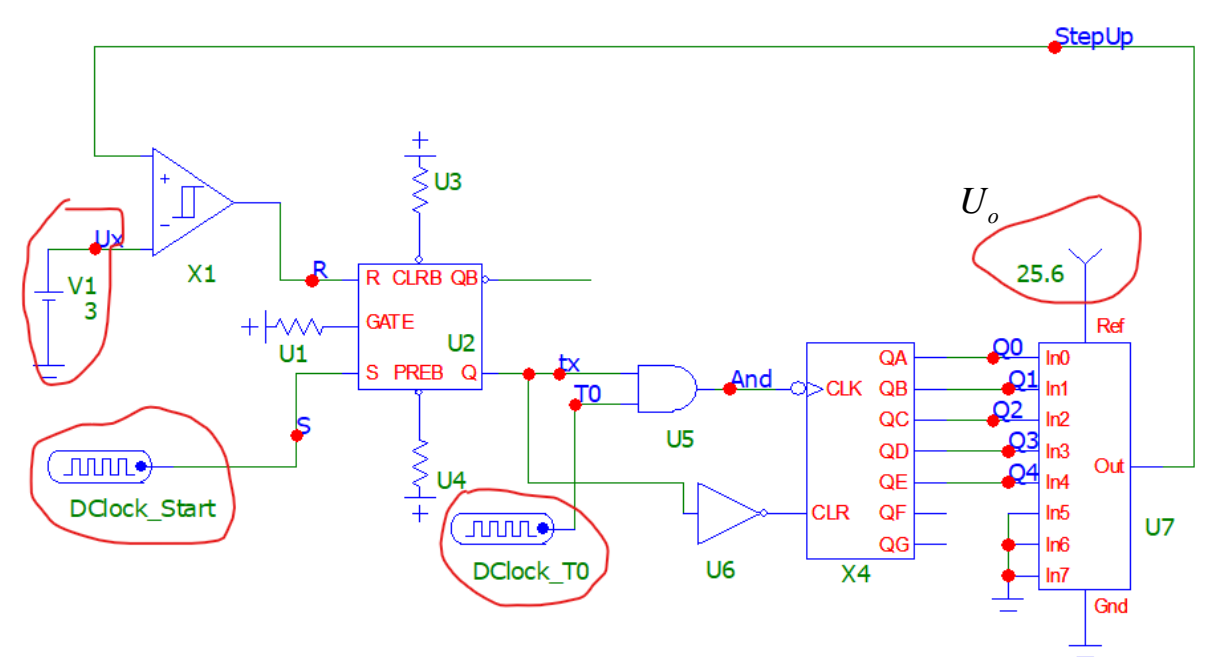

**Рисунок 15.9 – Модель перетворювача напруги в двійковий код поступового наближення в середовищі MicroCap**

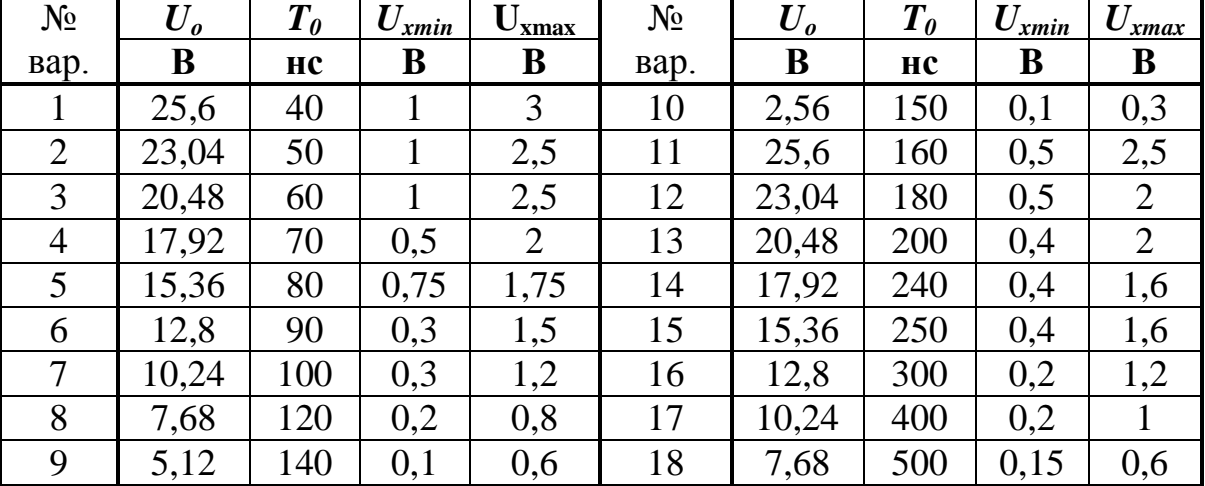

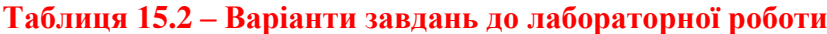

 Задайте значення напруги джерела постійної напруги *Battery Vx* таким, що дорівнює нижній межі цифрового перетворювача напруги поступового наближення  $U_{\rm xmin}$  з таблиці 15.2 відповідно до вашого варіанта.

 Відобразіть зображення часових діаграм роботи схеми за допомогою меню *Analysis – Transient*. В діалоговому вікні (рис. 15.10) встановіть такі дані:

- час моделювання **(Maximum Run Time)** –150-200 періодів генератора зразкової частоти (*t* = (150..200)  $\cdot$   $T_0$ ).
- назви сигналів, що відповідають назвам мереж схеми рис. 15.9.

| in 1<br><b>Transient Analysis Limits</b>                            |                                     |                                                                |                                                                  |                   | <b>III</b>      | ×             |
|---------------------------------------------------------------------|-------------------------------------|----------------------------------------------------------------|------------------------------------------------------------------|-------------------|-----------------|---------------|
| Run<br>Add                                                          | Dealer                              | Eighendi-<br>Stepping                                          | 3570<br>Help<br>PSS<br>Properties                                |                   |                 |               |
| Meximum Run Time<br>Output Start Time (tstart)<br>Maximum Time Step | $t = (150200) \cdot T_0$<br>Īΰ<br>o | Run Optione<br><b>State Variables</b><br>Operating Point<br>P. | Normal<br>Ξ<br>٠<br>Zero<br>Accumulate Plots                     |                   |                 |               |
| Number of Points<br>Temperature<br>Linear *<br>Retrace Runs         | -51<br>127                          | p.<br>Auto Scale Ranges                                        | Fired Time Step<br>Operating Point Only<br>Periodic Steady State |                   |                 |               |
| <b>Ignore Expression Errors</b>                                     | ×<br>Page                           | X Expression                                                   | Y Expression                                                     | <b>XRange</b>     | <b>T' Range</b> | $\rightarrow$ |
| m<br>                                                               | u                                   | łт.                                                            | d(Ux)                                                            | AutoAlways        | AutoAlways      |               |
| $\overline{a}$                                                      | ı.                                  | r                                                              | d(StepUp)                                                        | AutoAlways        | AutoAlways      |               |
| 648                                                                 | 12                                  |                                                                | d(S)                                                             | AutoAlways        | AutoAlways      |               |
| $+ +$                                                               | Þ                                   | l۳                                                             | d(R)                                                             | <b>AutoAleans</b> | AutoAlways      |               |
| $n + 1$                                                             | ĵ2                                  |                                                                | d(tx)                                                            | AutoAlivers       | AutoAlways      |               |
| v.<br>                                                              | Į2                                  | lt.                                                            | d(TO)                                                            | AutoAlways        | AutoAlways      |               |
| v.<br>$\leftarrow$                                                  | ß                                   | l۳                                                             | d(And)                                                           | AutoAlways        | AutoAlways      |               |
| 無料<br>648                                                           | Ε                                   | l۳                                                             | d(Q0)                                                            | AutoAlivays       | AutoAlways      |               |
| $+ +$                                                               | Þ                                   | lτ                                                             | d(Q1)                                                            | AutoAlivays       | AutoAlways      |               |
|                                                                     | ĵ2                                  |                                                                | d(Q2)                                                            | AutoAlivers       | AutoAlways      |               |
|                                                                     | Iz.                                 | 止                                                              | d(Q3)                                                            | AutoAlways        | AutoAlways      |               |
| <b>MAIL</b><br>$\leftarrow$                                         | ß                                   | ۳                                                              | d(Q4)                                                            | AutoAlways        | AutoAlways      |               |
| 囲                                                                   |                                     |                                                                |                                                                  | AutoAinays        | AutoAlways      |               |

**Рисунок 15.10 – Налаштування аналізу перехідних процесів**

 Зробіть **screenshots** екрана, на якому наведено схему і часові діаграми роботи перетворювача напруги у двійковий код, та подайте ці результати в Протоколі на рис. 15П.1

 Проаналізуйте отримані часові діаграми, порівняйте їх з теоретичними та зробіть висновки за результатами цього досліду.

**1.2 Дослідження метрологічних характеристик перетворювача напруги у двійковий код**

 Для свого варіанта розбийте проміжок від *Umin* до *Umax* на 6-10 проміжних значень та запишіть їх до таблиці 15П.1 Протоколу.

 В моделі почергово задайте у джерелі постійної напруги Battery *Vx* значення вимірювальної напруги від *Umin* до *Umax*. Для кожного значення напруги відобразіть на екрані часові діаграми для тих самих вузлів, що й в попередньому розділі, та за ними визначте кількість імпульсів зразкової частоти, підраховану двійковим лічильником, що дорівнює кількості кроків ступінчасто наростаючої напруги. Результати занести до Протоколу у таблицю 15П.1.

 Зробіть **screenshots** екрана, на якому наведено схему і часові діаграми роботи перетворювача напруги в двійковий код для U*max* та подайте ці результати в Протоколі на рис.15П.2

 Для кожного значення вимірювальної напруги обчисліть експериментальне значення похибки квантування. Результати занесіть до таблиці 15П.1 Протоколу.

## **2 Обробка результатів дослідження**

2.1 Для свого варіанта за заданими значеннями вхідних величин записати в аналітичному вигляді рівняння перетворення та рівняння похибки квантування.

2.2 За допомогою отриманих у п. 2.1 теоретичних рівнянь розрахувати кількість імпульсів двійкового лічильника та оцінити відносну похибку квантування для тих значень напруги, що й у досліді. Результати занести до табл. 15П.1 Протоколу.

2.3 Оцінити абсолютну похибку квантування. Результати занести до табл. 15П.1 Протоколу.

2.4 В одній системі координат побудувати теоретичну та експериментальну статичні характеристики перетворювача напруги в двійковий код та порівняти їх.

2.5 За допомогою отриманих статичних характеристик визначити значення чутливості графічним способом та порівняти його зі значенням, отриманим теоретичним шляхом.

2.6 В одній системі координат побудувати теоретичну та експериментальну залежності похибки квантування від вхідної напруги та порівняти їх.

2.7 Проаналізувати отримані результати та зробити висновки.

# **КОНТРОЛЬНІ ПИТАННЯ І ЗАВДАННЯ:**

- **1. Сформулюйте фізичний ефект, який покладено в основу роботи цифрового перетворювача напруги послідовного наближення.**
- **2. Які елементи структурної схеми формують компенсувальну напругу?**
- **3. Чому такий алгоритм називають послідовного наближення або «молодшими розрядами вперед»?**
- **4. Наведена структурна схема реалізує однократний чи циклічний режим роботи?**
- **5. Наведіть переваги і недоліки алгоритму послідовного наближення.**
- **6. Як визначити значення кроку квантування?**
- **7. Як оцінити значення абсолютної похибки квантування?**
- **8. Чи впливає на значення кроку квантування розрядність цифро-аналогового перетворювача?**
- **9. Якими параметрами елементів схеми обмежена швидкодія засобів вимірювання цього типу?**
- **10. Яка фізична величина тут квантується?**
- **11. Який параметр компаратора впливає на значення похибки квантування?**
- **12. Наведіть структурну схему і поясніть принцип дії цього перетворювача.**
- **13. В якому елементі формується опорна напруга? Чому її значення вибирають кратним 2<sup>n</sup>?**
- **14. Виведіть рівняння перетворення і похибки квантування.**

**15. Як з рівняння перетворення отримати рівняння чутливості?**

- **16. Покажіть шляхи зменшення похибки квантування.**
- **17. Якими параметрами наведеної схеми обмежена нижня межа вимірювання?**
- **18. Якими параметрами наведеної схеми обмежена верхня межа вимірювання?**
- **19. Цифровим перетворювачем напруги послідовного наближення проведено вимірювання Ux=2 В. Наведіть структурну схему і опишіть принцип його дії. Визначіть значення кроку квантування h, за якого відносна похибка квантування не перевищує 0.5%.**
- **20. Цифровим перетворювачем напруги послідовного наближення проведено вимірювання Ux=5.12 В. Наведіть структурну схему і опишіть принцип його дії. Визначіть кількість n десяткових розрядів двійково-десяткового лічильника, за яких відносна похибка квантування не перевищує 0.1%, а опорна напруга ЦАП становить U0=5.12 В.**
- **21. Цифровим перетворювачем напруги послідовного наближення проведено вимірювання Ux=10 В. Наведіть структурну схему і опишіть принцип його дії. Визначіть значення похибки квантування, якщо у структурній схемі каналу використано десятирозрядний двійковий лічильник, а опорна напруга ЦАП становить U0=10.24 В.**
- **22. Визначіть значення опорної напруги U0, для якої перетворювач напруги послідовного наближення з 8-розрядним ЦАП забезпечить чутливість S=100 1/B.**
- **23. Цифровим перетворювачем напруги послідовного наближення проведено вимірювання напруги Ux=5.0 В. Наведіть структурну схему і опишіть принцип його дії. Визначіть кількість n двійкових розрядів лічильника СТ2, за яких відносна похибка квантування не перевищує 0.1%, а опорна напруга ЦАП становить U0=5.12 В.**
- **24. Визначіть значення абсолютної похибки квантування 10-розрядного цифрового перетворювача напруги, в якого значення опорної напруги U0=5.12 В.**
- **25. За якого кроку квантування h забезпечується значення нижньої межі вимірювання UXmin=5.0 В в цифровому перетворювачі напруги послідовного наближення, для якого нормоване значення відносної похибки квантування не перевищує 0.5%?**
- **26. Яка верхня межа вимірювання 12-розрядного цифрового перетворювача напруги послідовного наближення, якщо його ЦАП формує значення кроку квантування h=2.5 мВ?**

#### **ЛІТЕРАТУРА**

- **1.** Кухарчук В. В. Основи метрології та електричних вимірювань : конспект лекцій. Частина II: Вінниця, 2020. 150 с.
- **2.** Основи метрології та електричних вимірювань : підручник / за ред. В. Кухарчука. Херсон : Олді-Плюс, 2013. 531 с.
- **3.** Основи метрології та електричних вимірювань : підручник / за ред. В. Кухарчука. Вінниця : УНІВЕРСУМ-Вінниця, 2011. 531 с.
- **4.** Основи метрології та вимірювальної техніки : підручник / за ред. Б. Стадника. Львів : Бескид-Біт, 2003. Т1, 2.

# **Протокол № 15**

виконання лабораторної роботи № 15

«**Дослідження методу та алгоритму послідовного наближення в двійковий код в середовищі програмного забезпечення Micro-Cap**»

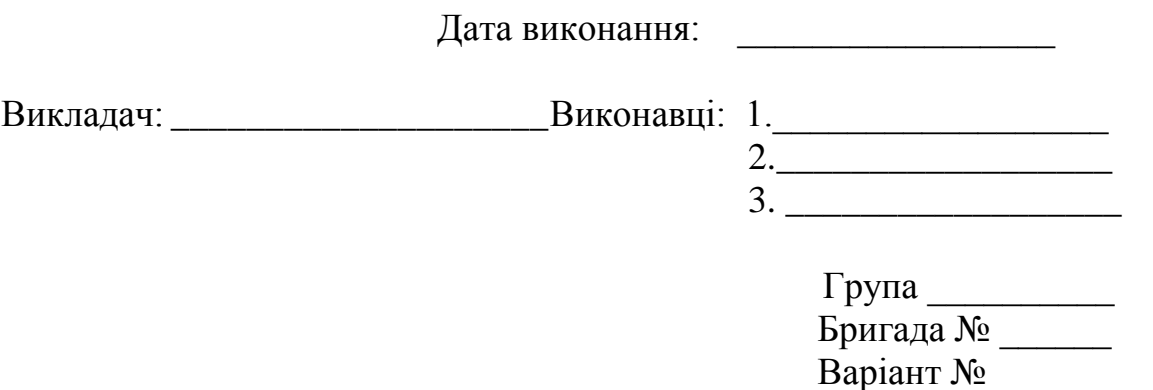

#### **Мета роботи:**

- **1. Опанувати методику дослідження принципу дії структурної схеми і часових діаграм роботи цифрових перетворювачів напруги у двійковий код, що реалізують алгоритм послідовного наближення в середовищі програмного забезпечення Micro-Cap.**
- **2. Вміти застосовувати на практиці методику оцінювання та експериментального дослідження основних статичних метрологічних характеристик цифрового перетворювача напруги у двійковий код, що реалізує алгоритм послідовного наближення.**

## **Вихідні дані до варіанта:**

#### **1.1 Результати дослідження перетворювача напруги у двійковий код**

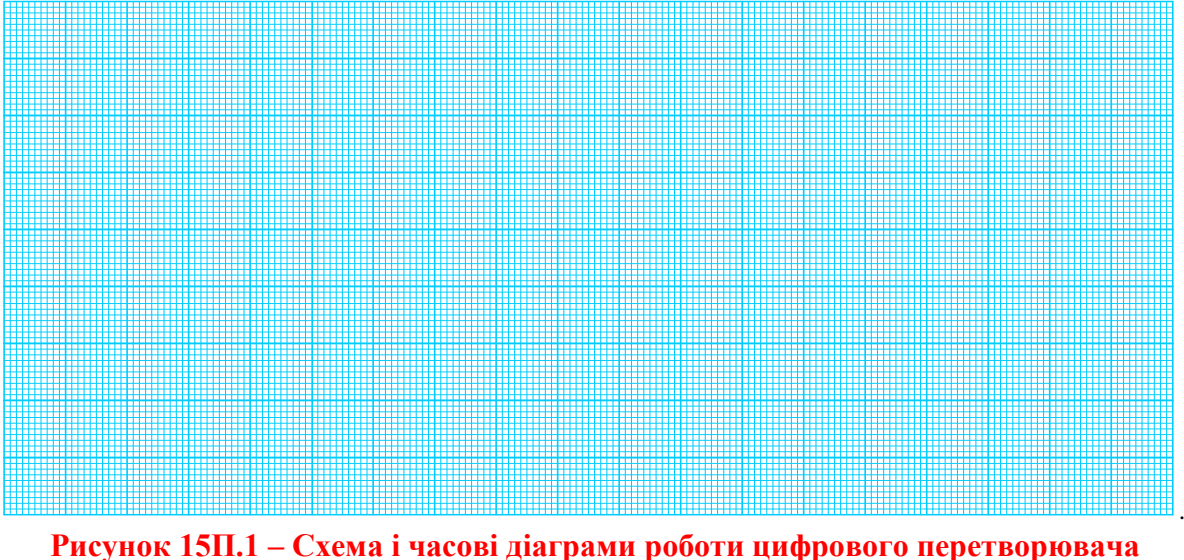

**напруги у двійковий код для значення Umin=**

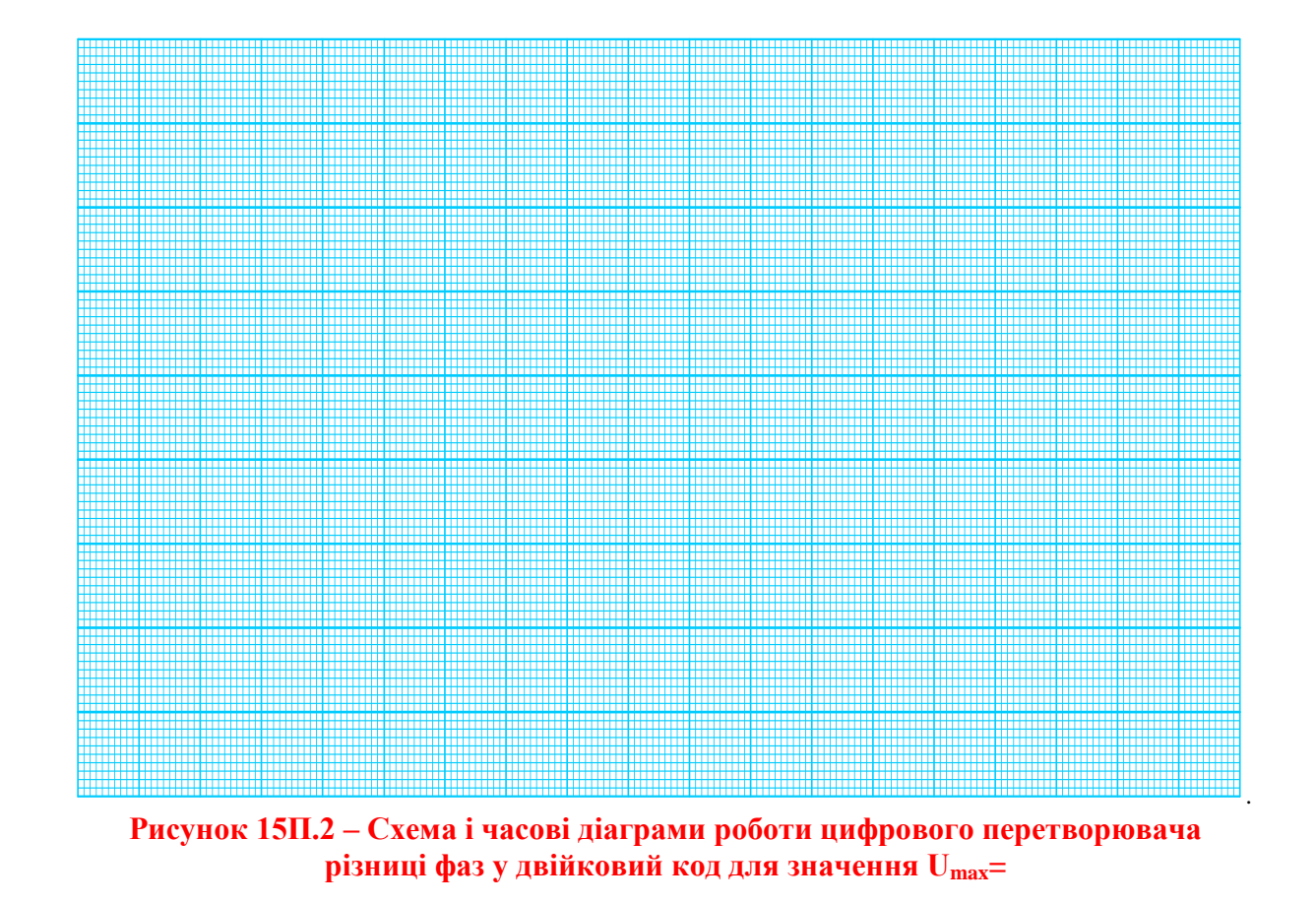

**1.2 Результати аналізу впливу вимірюваної напруги на точність перетворення**

# **1.2.1 Теоретичні розрахунки:**

З вихідних даних, наведених в табл. 15.2, числове значення кроку квантування для варіанта №\_\_\_\_:

$$
h = \frac{U_0}{2^n} = \underline{\qquad} [MB].
$$

Числове значення абсолютної похибки квантування:

$$
\Delta_K = \frac{1}{2} \cdot h = \underline{\qquad} [MB]
$$

На підставі процедури квантування, що здійснюється порівнянням вимірюваної напруги U<sub>X</sub> і кроку квантування h, рівняння перетворення:<br>  $N - \frac{U_x}{V_x} = \frac{U_x}{V_x} = \frac{V_x}{V_x}$ 

$$
N = \frac{U_X}{h} = \frac{U_X 2^n}{U_0} = S \cdot U_X,
$$

де S – чутливість цифрового перетворювача напруги у 2-й код. Значення чутливості:

$$
S=\frac{2^n}{U_0}=\_\_\_\_\_1,
$$

Для кожного значення вимірювальної напруги (табл. 15П.1) кількість кроків h, що квантують вимірювану напругу  $U_x$ :

> $N_3 = S \cdot U_{X3} = \underline{\hspace{2cm}} \text{imn}.$   $N_4 = S \cdot U_{X4} = \underline{\hspace{2cm}} \text{imn}.$  **………**  $N_1 = S \cdot U_{x1} = \underline{\hspace{2cm}} \text{imn}.$   $N_2 = S \cdot U_{x2} = \underline{\hspace{2cm}} \text{imn}.$  $N_5 = S \cdot U_{X5} = \text{if } Mn.$ <br>  $N_6 = S \cdot U_{X6} = \text{if } Mn.$ <br>  $N_7 = S \cdot U_{X5} = \text{if } Mn.$

Рівняння для оцінювання відносної похибки квантування

$$
\delta_{K} = \frac{1}{N} \cdot 100\% =
$$

Значення відносної похибки квантування для кожного виділеного піддіапазону:

.

$$
\delta_{K1} = \frac{100\%}{N_1} = \underline{\hspace{1cm}} \% \quad \delta_{K2} = \frac{100\%}{N_2} = \underline{\hspace{1cm}} \% \quad \delta_{K3} = \frac{100\%}{N_3} = \underline{\hspace{1cm}} \% \ .
$$
\n
$$
\delta_{K4} = \frac{100\%}{N_4} = \underline{\hspace{1cm}} \% \quad \delta_{K5} = \frac{100\%}{N_5} = \underline{\hspace{1cm}} \% \quad \delta_{K6} = \frac{100\%}{N_6} = \underline{\hspace{1cm}} \% \ .
$$

### **Таблиця 15П.1 – Результати дослідження метрологічних характеристик перетворювача напруги в двійковий код**

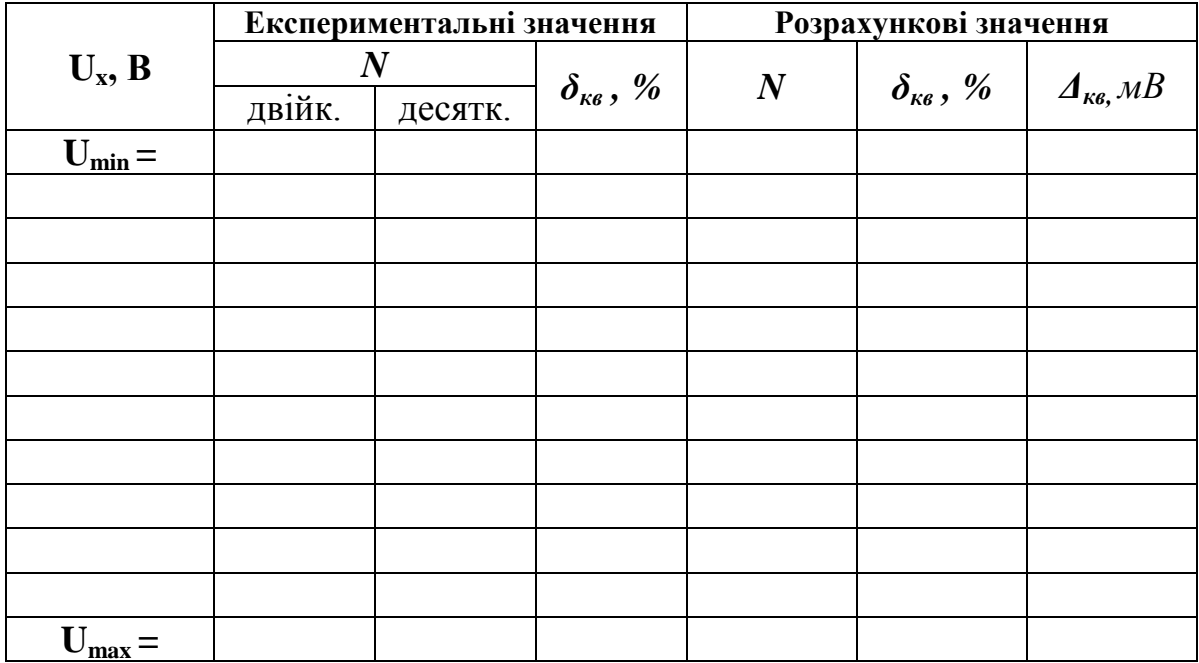

#### **1.2.2 Експериментальне визначення кількості імпульсів**

Кількість імпульсів N в десятковій, двійковій і шістнадцятковій системах для нижньої  $U_{\text{min}}$  межі вимірювання наведено в табл. 15 $\Pi$ .2.

**Таблиця 15П.2 – Десяткові, двійкові і шістнадцяткові коди кількості імпульсів N**

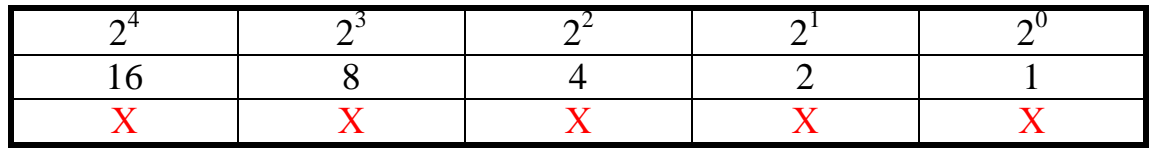

 N = 1 1 1 1 1 B – **у двійковій;**  $N = 16 X + 8 X + 4 X + 2 X + 1 X = 15 D$  – удесятковій; N = 0F H – **у шістнадцятковій,**

де  $X$  – число, що може набувати значення 1 або 0 (визначається з діаграм)

Приклад визначення кількості імпульсів за часовою діаграмою для верхньої межі вимірювання  $U_{\text{max}}$ , наведеною на рис. 15 $\Pi$ .2.

Кількість імпульсів N в десятковій, двійковій і шістнадцятковій системах наведено в табл. 15П.3.

**Таблиця 15П.3 – Десяткові, двійкові і шістнадцяткові коди кількості імпульсів N**

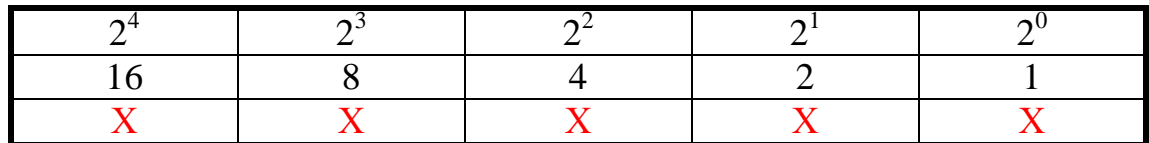

 $N = XXXXXX$  В – удвійковій;  $N = 16 X + 8 X + 4 X + 2 X + 1 X = 15 D$  – **у десятковій:** N = 0F H – **у шістнадцятковій,**

де Х – число, що може набувати значення 1 або 0 (визначається з діаграм)

На підставі числових значень, занесених в табл. 15П.1, побудуємо статичні теоретичну і експериментальну характеристики (рис. 15П.4).

Графічне визначення чутливості:

$$
\Delta N = \qquad \qquad ; \quad \Delta U_x = \qquad \qquad ; \quad S = \frac{\Delta N}{\Delta U_x} = \qquad \qquad .
$$

На підставі числових значень, занесених в табл. 15П.1, побудуємо теоретичну і експериментальну залежності відносної похибки квантування в діапазоні зміни різниці фаз (рис. 15П.5).

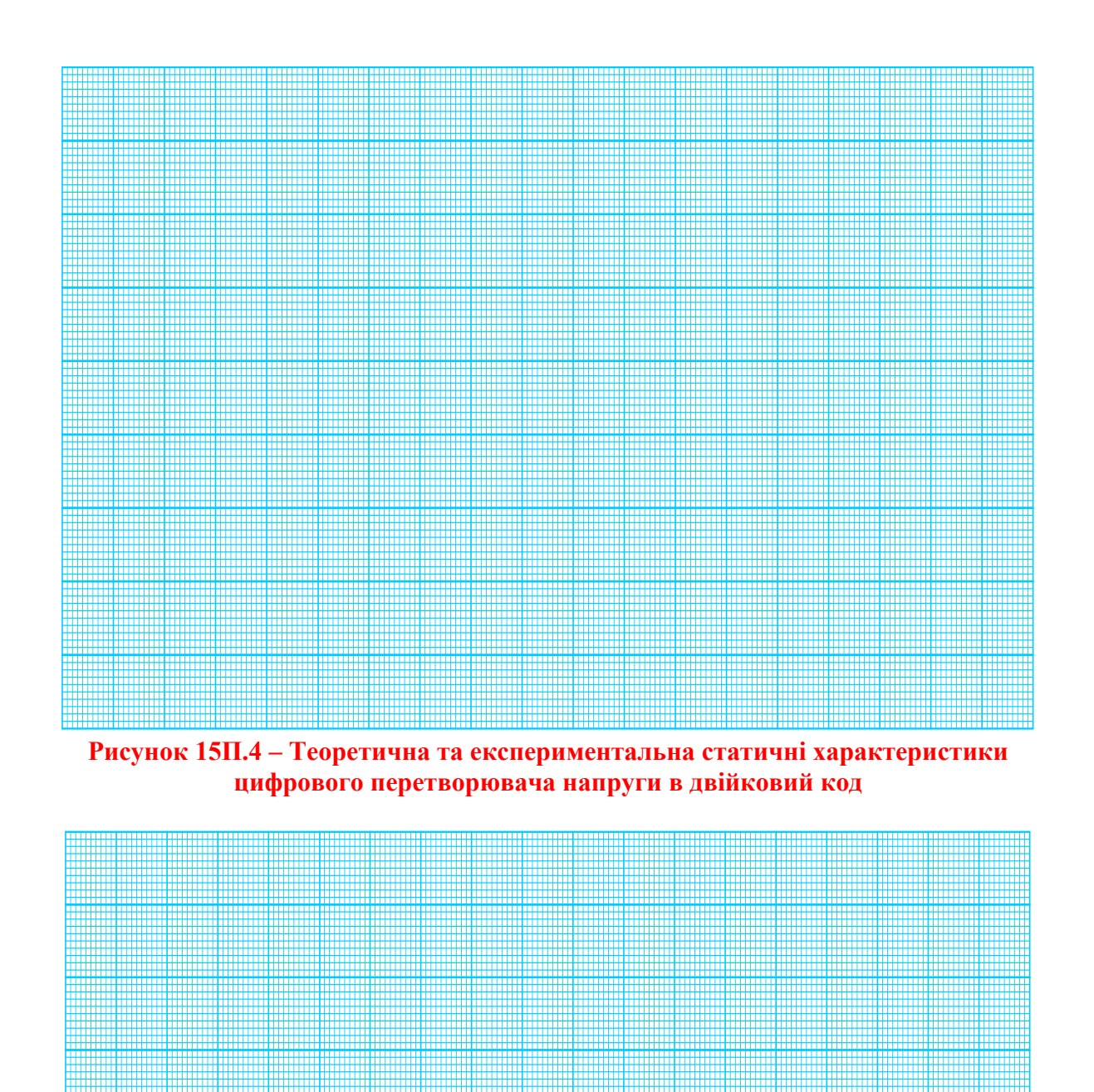

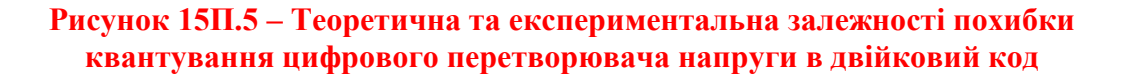

ДОДАТОК А Приклад оформлення Звіту

Міністерство освіти і науки України Вінницький національний технічний університет Кафедра комп'ютеризованих електромеханічних систем і комплексів

# МЕТОДИ ТА ЗАСОБИ ПЕРЕТВОРЕННЯ ІНФОРМАЦІЇ

# З В І Т

# до виконання лабораторної роботи №1

# **Дослідження основних метрологічних характеристик засобів перетворення інформації** Варіант 2

 Виконав: студент 2ПІ-22 б Перевірив: д.т.н., професор Олександр БІГАС Василь КУХАРЧУК

Вінниця 2023

# **1 ЕКСПЕРИМЕНТАЛЬНІ ДОСЛІДЖЕННЯ ОСНОВНИХ СТАТИЧНИХ МЕТРОЛОГІЧНИХ ХАРАКТЕРИСТИК**

Відповідно до варіанта № 2 (табл. 1Д.1) введемо результати вимірювань в оперативну пам'ять персонального комп'ютера.

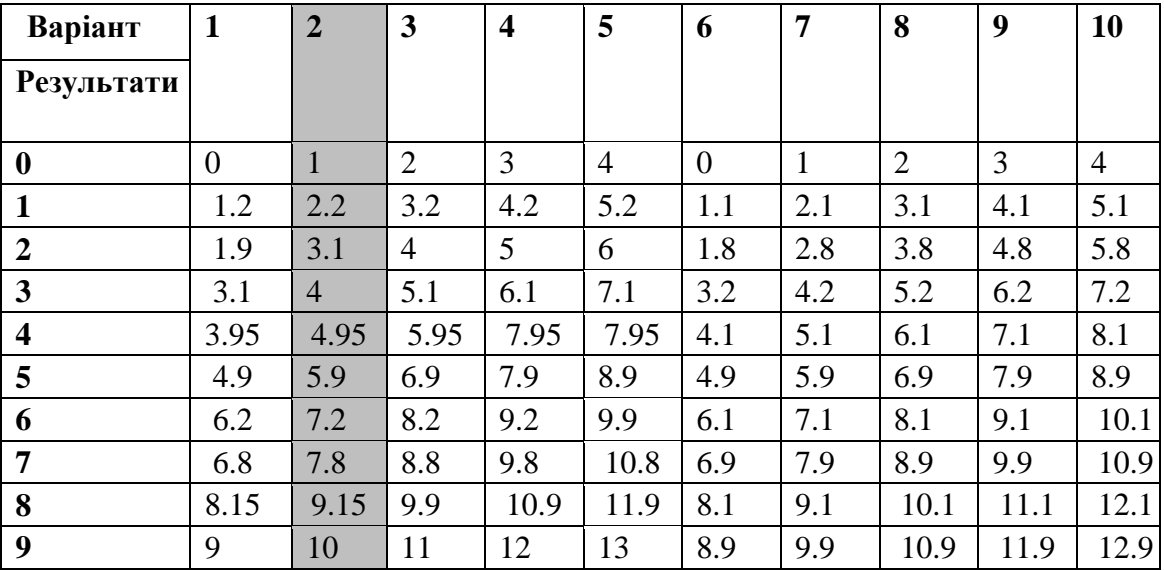

**Таблиця 1Д.1 – Результати вимірювань** 

**1.2 Результати дослідження експериментальної статичної характеристики**

Подаємо у звіті графічну залежність вихідної **у** і вхідної **х** величин, зображену на графіку (рис. 1Д.1):

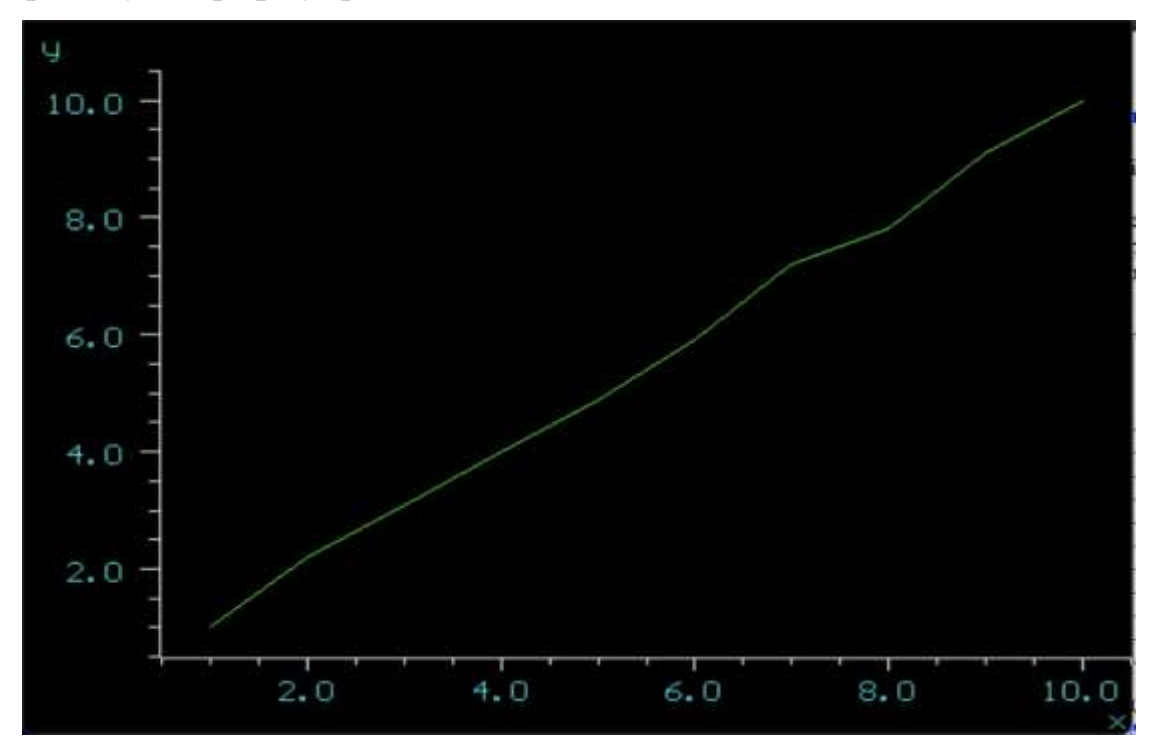

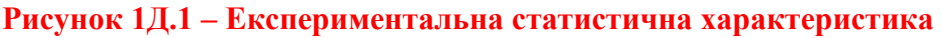

### **1.3 Аналітичне подання функції перетворення у вигляді рівняння перетворення**

Задаємо ступінь полінома 1 та записуємо коефіцієнти а[0] і а[1] для полінома такого виду: у = а[0] +а[1]·x

 $a[0] = 0.07333333;$  $a[1] = 0.9921212.$ 

Записуємо отриману функцію перетворення у вигляді рівняння перетворення:

 $y = 0.073 + 0.99 \text{·x}.$ 

**1.4 Результати дослідження апроксимованої статичної характеристики**

Записуємо отриману емпіричну залежність у вигляді:

 $y(x) = 0.073 + 0.99 \cdot x$ .

Задаємо діапазон зміни х:

$$
\begin{array}{ll}\n\text{Big} & x=1 & \text{no} \\
x=10.\n\end{array}
$$

Задаємо кількість значень =10.

Задаємо крок =1.

Отриману апроксимовану емпіричну статичну характеристику подамо у вигляді графіка (рис. 1Д.2):

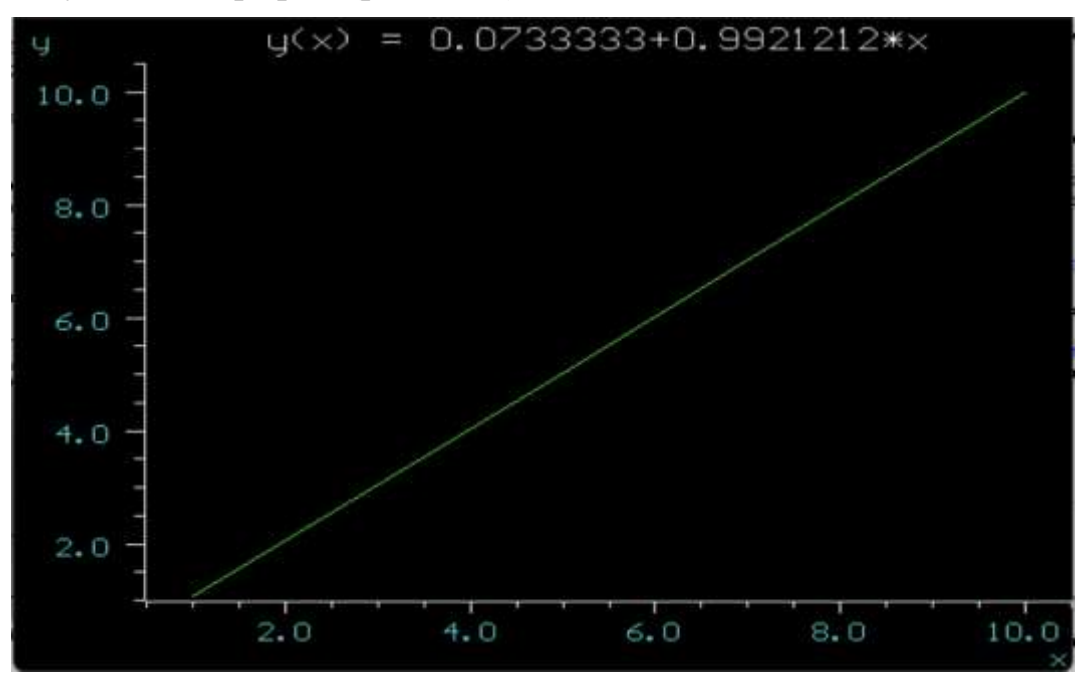

**Рисунок 1Д.2 - Апроксимована статистична характеристика**

#### **1.5 Результати дослідження експериментальної і апроксимованої статичних характеристик**

Наведемо у звіті на одному графіку експериментальну і емпіричну статичні характеристики (рис. 1Д.3):

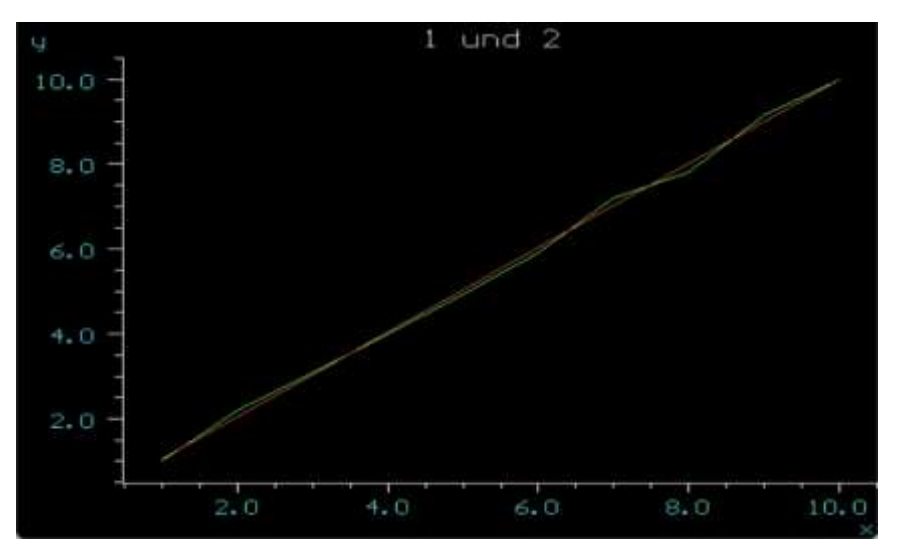

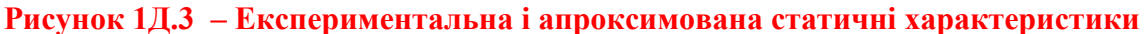

Наведемо у звіті графічну залежність абсолютної похибки моделі, яка змінюється в діапазоні зміни виличини **х** (рис. 1Д.4):

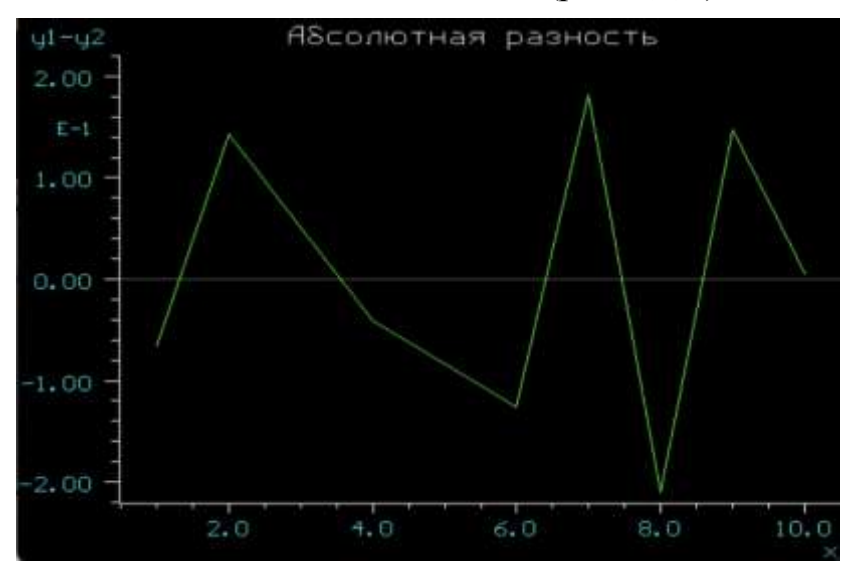

**Рисунок 1Д.4 – Зміна абсолютної похибки в часі**

Графічну залежність відносної похибки моделі подано на рис. 1Д.5:

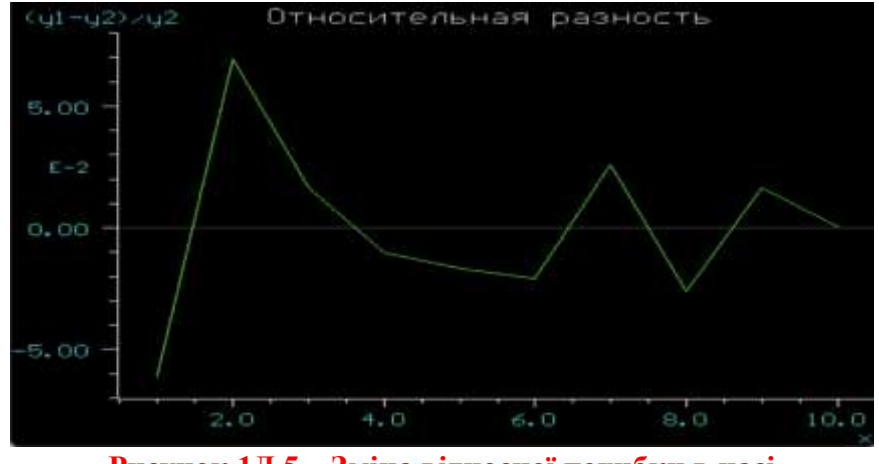

**Рисунок 1Д.5 – Зміна відносної похибки в часі**

#### **1.6 Результати оцінювання чутливості**

Координати точки 1:  $y_1 = 4$ ;  $x_1 = 4$ . Координати точки 2:  $y_2 = 5$ ;  $x_2 = 5$ . Приріст функції:  $\Delta y = y_2 - y_1 = 1$ . Приріст аргументу:  $\Delta x = x_2 - x_1 = 1$ . Значення чутливості за статичною характеристикою:

$$
S = \frac{\Delta y}{\Delta x} = 1.
$$

Значення чутливості за апроксимованим рівнянням перетворення (див п. 1.3 протоколу):

):  
\n
$$
S = \frac{dy}{dx} = \frac{d(0,073 + 0,99x)}{dx} = 0,99.
$$

# **2 ЕКСПЕРИМЕНТАЛЬНІ ДОСЛІДЖЕННЯ ВИПАДКОВИХ ПОХИБОК**

Відповідно до варіанта (табл. 1Д.2) задаємо значення середнього квадратичного відхилення о для нормального закону розподілу з нульовим математичним очікуванням  $\Delta = 0$  і отримайте реалізацію випадкового процесу.

**Таблиця 1Д.2 – Варіанти значень середніх квадратичних відхилень** 

| Варіант |      |                               |        |     |      |     |      |     |      |                         |
|---------|------|-------------------------------|--------|-----|------|-----|------|-----|------|-------------------------|
|         | v.v. | $\mathbf{v} \cdot \mathbf{r}$ | v. 1 J | ∪.∠ | 0.25 | U.5 | 0.35 | 0.4 | U.45 | $\mathsf{v}.\mathsf{v}$ |

#### **2.1 Результати дослідження випадкової похибки**

Побудуємо зміну випадкової похибки в часі  $\Delta = f(t)$ . (рис. 1Д.6):

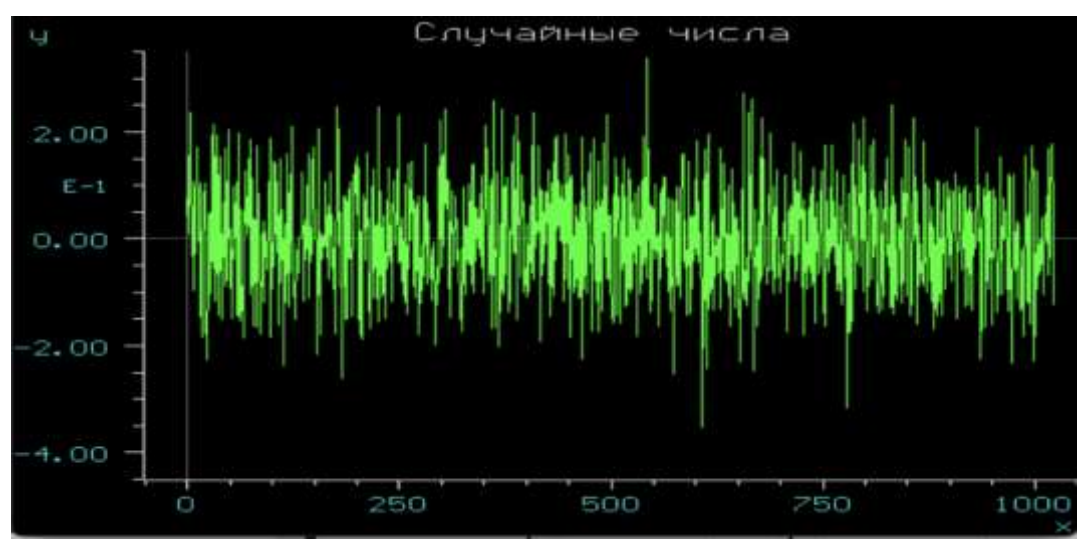

**Рисунок 1Д.6 – Зміна випадкової похибки в часі**

Прочитаємо дані з файлу.

Знайдемо статистичні характеристики випадкової похибки (рис. 1Д.7), а отримані результати занесемо до табл. 1Д.3.

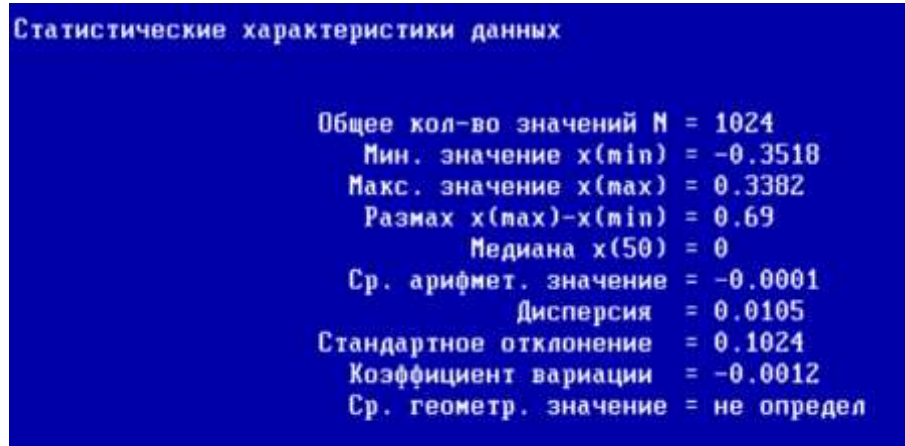

**Рисунок 1Д.7 – Статистичні характеристики випадкової похибки Таблиця 1Д.3 – Статистичні оцінки випадкової похибки**

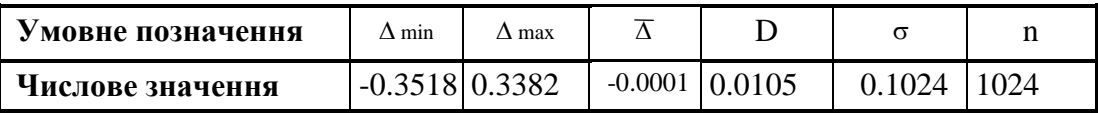

За результатами розрахунків, наведеними в табл. 1Д.3, побудуємо закон розподілу випадкової похибки (рис. 1Д.8):

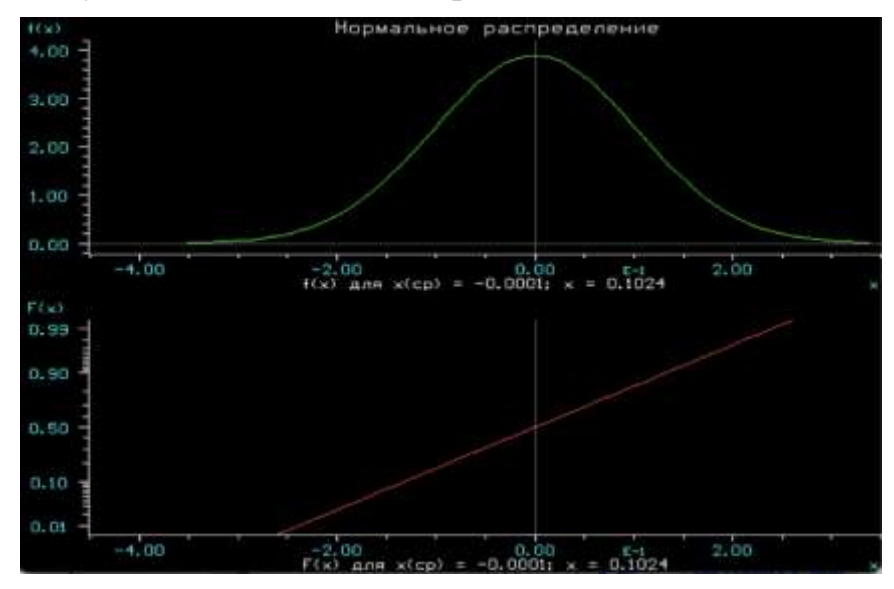

**Рисунок 1Д.8 –Закон розподілу випадкових похибок**

## **3 ДОСЛІДЖЕННЯ ВПЛИВУ СИСТЕМАТИЧНИХ ПОХИБОК НА НОРМАЛЬНИЙ ЗАКОН РОЗПОДІЛУ**

Відповідно до варіанта (табл. 1Д.2) задаємо значення середнього квадратичного відхилення для нормального закону розподілу, а математичне сподівання задаємо з табл. 1Д.4.

| Bapi<br>ант |          |              |                                                              |         | o | 8 | 9        | 10       | 11                                             | 12      | 13    | 14      | 15                        |
|-------------|----------|--------------|--------------------------------------------------------------|---------|---|---|----------|----------|------------------------------------------------|---------|-------|---------|---------------------------|
| $-\Delta$   | $-0.05$  | $-0.06$ 0.07 | $-0.08$                                                      | $-0.09$ |   |   |          |          | $-0.1$ $-0.11$ $-0.12$ $-0.13$ $-0.14$ $-0.15$ | $-0.16$ | 10.17 | $-0.18$ | 10.19                     |
|             | $\bf{0}$ | $\mathbf{0}$ | 0                                                            | 0       | 0 |   | $\bf{0}$ | $\bf{0}$ | 0                                              | 0       |       | 0       |                           |
| $+\Delta$   | $+0.05$  |              | $+0.06$ +0.07 +0.08 +0.09 +0.1 +0.11 +0.12 +0.13 +0.14 +0.15 |         |   |   |          |          |                                                |         |       |         | $+0.16$ +0.17 +0.18 +0.19 |

**Таблиця 1Д.4 - Варіанти значень систематичної складової похибки**

За результатами розрахунків, наведеними в табл. 1Д.4, побудуємо для свого варіанта три закони розподілу випадкових похибок для від'ємної, нульової і додатної систематичної складової похибки:

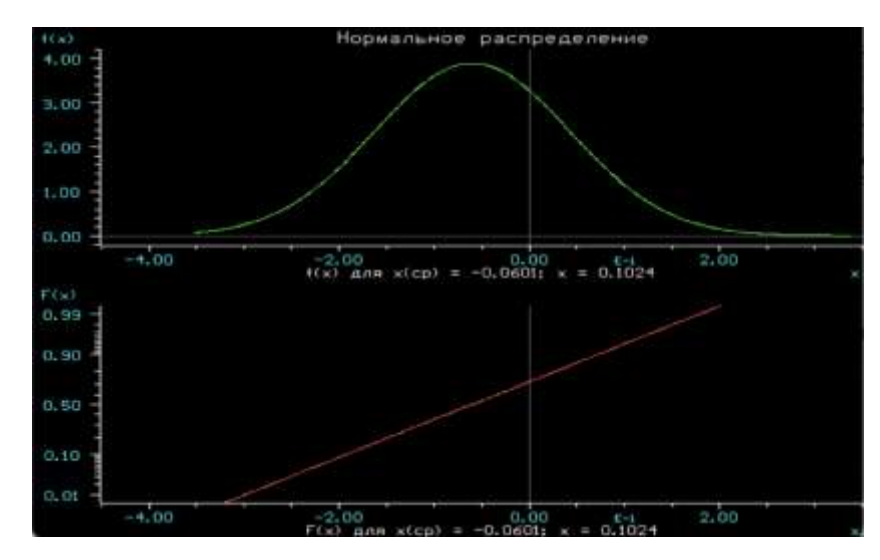

**Рисунок 1Д.9 – Закон розподілу випадкових похибок для від'ємної систематичної складової похибки**

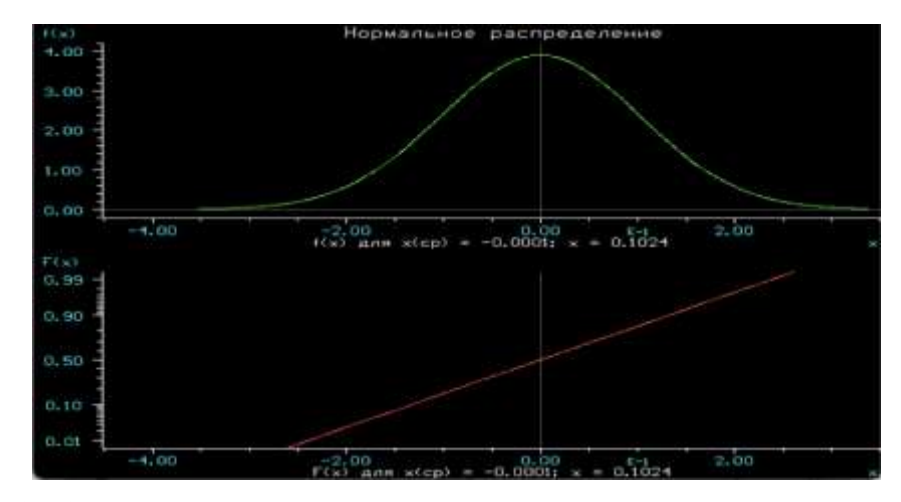

**Рисунок 1Д.10 – Закон розподілу випадкових похибок для нульового значення систематичної складової похибки**

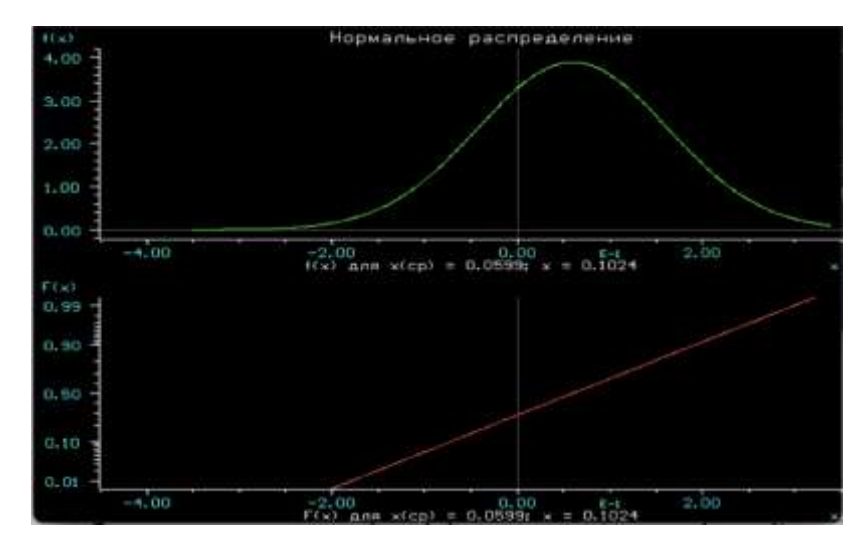

**Рисунок 1Д.11 – Закон розподілу випадкових похибок додатної систематичної складової похибки**

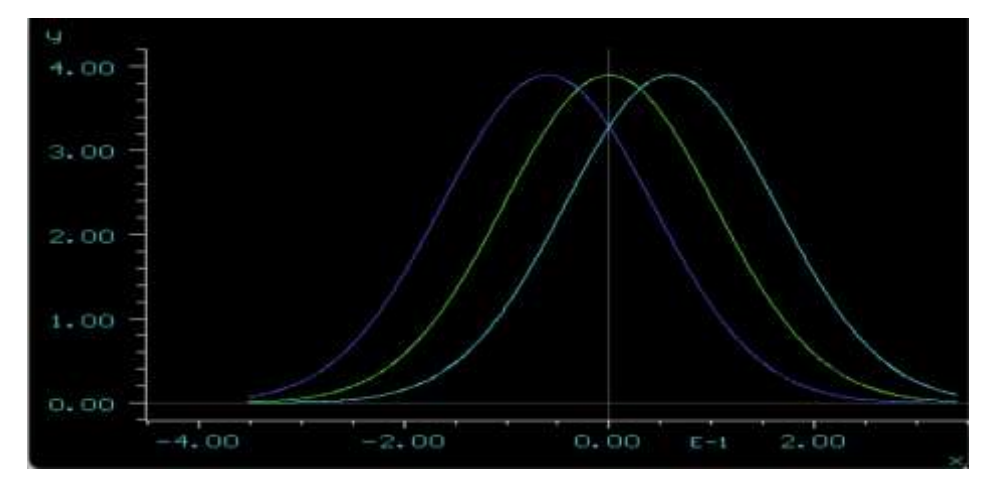

**Рисунок 1Д.12 – Закони розподілу випадкових похибок для від'ємної, нульової і додатної систематичної складової похибки**

# **4 ДОСЛІДЖЕННЯ ВПЛИВУ ВИПАДКОВОЇ ПОХИБКИ НА НОРМАЛЬНИЙ ЗАКОН РОЗПОДІЛУ**

Відповідно до варіанта (табл. 1Д.5) задаємо значення середнього квадратичного відхилення о для нормального закону розподілу з нульовим математичним сподіванням  $\Delta = 0$  і отримаємо три кривих законів розподілу.

| Варіант    |      | n    | ັ    | $\overline{4}$ | ັ    |      |       |      |       |      |
|------------|------|------|------|----------------|------|------|-------|------|-------|------|
| $\sigma_1$ | 0.05 | 0.06 | 0.07 | 0.08           | 0.09 | 0.10 | 0.125 | 0.15 | 0.175 | 0.19 |
| $\sigma$   | 0.07 | 0.08 | 0.09 | 0.10           | 0.11 | 0.12 | 0.150 | 0.17 | 0.150 | 0.17 |
| $\sigma$ 3 | 0.09 | 0.10 |      | 0.12           | 0.13 | 0.14 | 0.175 | 0.19 | 0.130 |      |

**Таблиця 1Д.5 – Варіанти значень випадкової складової похибки** 

За результатами розрахунків, наведеними в табл. 1Д.5, побудуємо для свого варіанта три закони розподілу випадкових похибок для трьох різних значень середнього квадратичного відхилення.

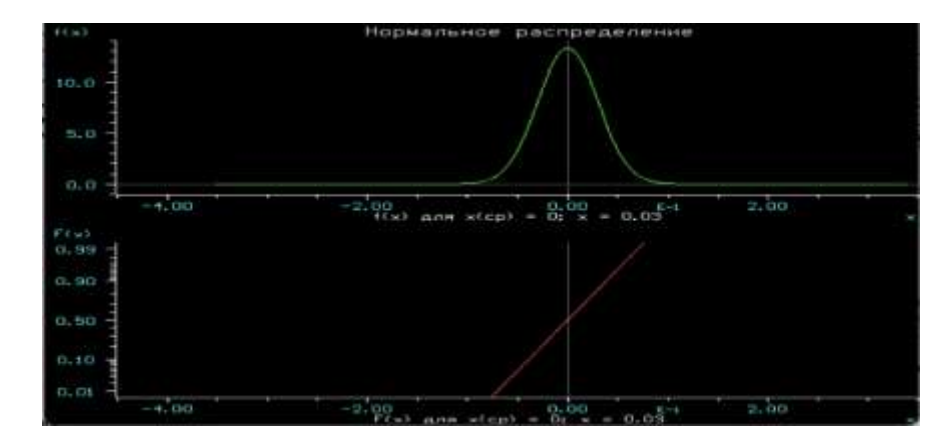

**Рисунок 1Д.13 – Закон розподілу випадкових похибок для значення середнього квадратичного відхилення 0.06**

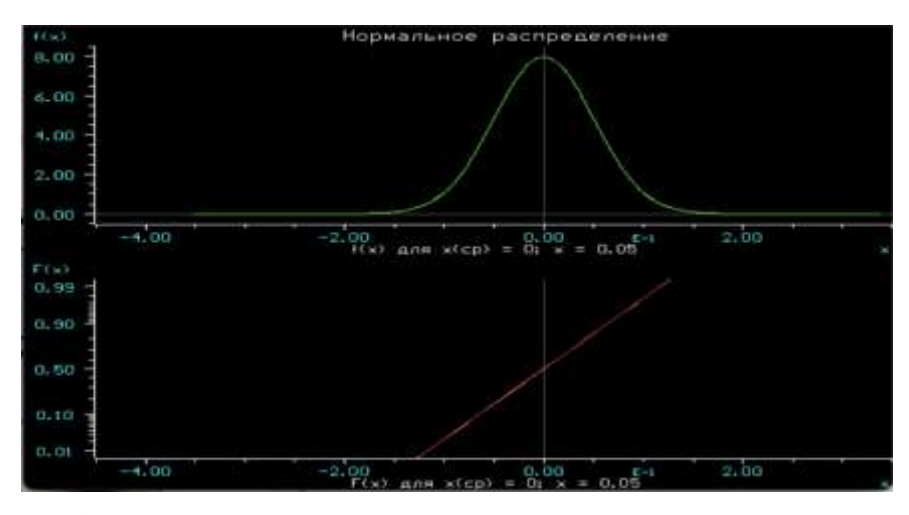

**Рисунок 1Д.14 – Закон розподілу випадкових похибок для значення середнього квадратичного відхилення 0.08**

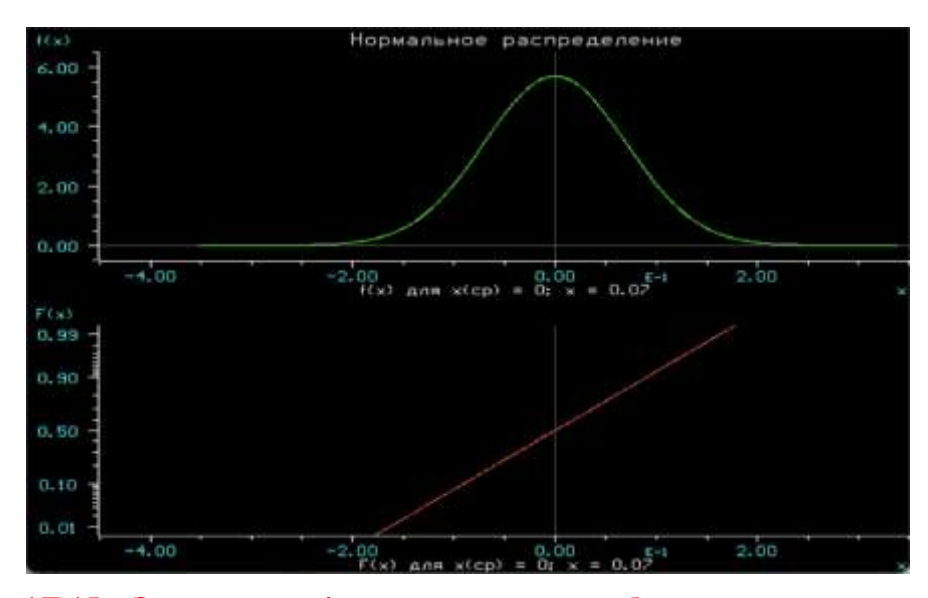

**Рисунок 1Д.15 – Закон розподілу випадкових похибок для значення середнього квадратичного відхилення 0.10**

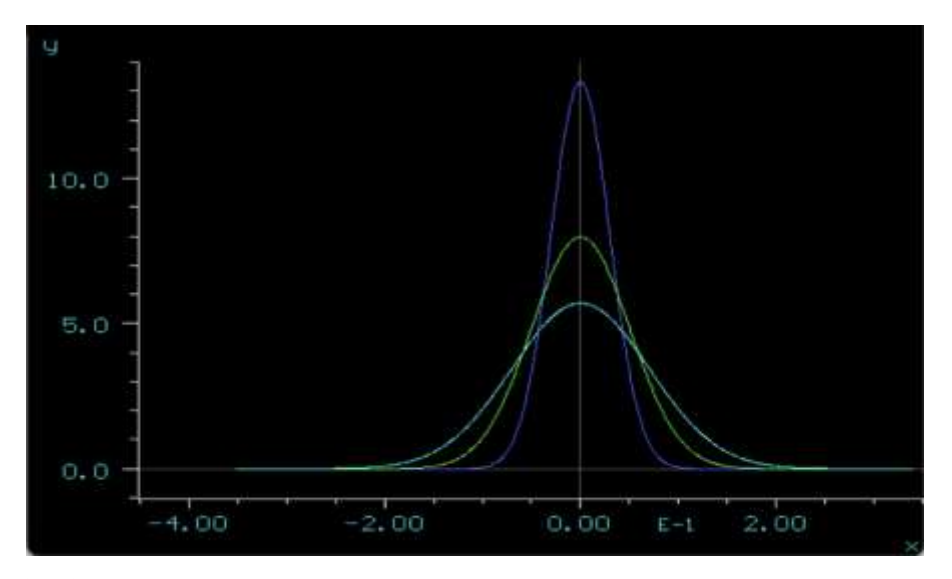

**Рисунок 1Д.16 – Закони розподілу випадкових похибок для трьох різних значень середнього квадратичного відхилення**

# ДОДАТОК Б Приклад оформлення Звіту до ЛР № 9

Міністерство освіти і науки України Вінницький національний технічний університет Кафедра комп'ютеризованих електромеханічних систем і комплексів

# МЕТОДИ ТА ЗАСОБИ ПЕРЕТВОРЕННЯ ІНФОРМАЦІЇ

# **ЗВІТ**

# до виконання лабораторної роботи № 9

Дослідження елементної бази дискретних перетворювачів інформації в середовищі програмного забезпечення Micro-Cap

Варіант 2

 Виконав: студент 2ПІ-22 б Перевірив: д.т.н., професор

Арсен ЛАВРЕНЮК Василь КУХАРЧУК

164 Вінниця 2023

# **Протокол № 9**

виконання лабораторної роботи № 9

## «**Дослідження елементної бази дискретних перетворювачів інформації в середовищі програмного забезпечення Micro-Cap»**

Дата виконання: 08.10.2022

Виконавці: Лавренюк Арсен Група 1ПІ-22б Бригада № 5 Варіант № 5

#### **Мета роботи:**

- **1. Опанувати методику аналізу статичних і динамічних режимів роботи логічних елементів в середовищі програмного забезпечення Micro-Cap.**
- **2. Опанувати методику аналізу статичних і динамічних режимів роботи елементів пам'яті в середовищі програмного забезпечення Micro-Cap.**
- **3. Опанувати методику аналізу статичних і динамічних режимів роботи двійкових лічильників в середовищі програмного забезпечення Micro-Cap.**
- **4. Опанувати методику аналізу статичних і динамічних режимів роботи двійкового лічильника сумісно з цифро-аналоговим перетворювачем в середовищі програмного забезпечення Micro-Cap.**

**Вихідні дані:**

**Таблиця 9.3, а – Тривалості імпульсів та паузи сигналів тактових генераторів**

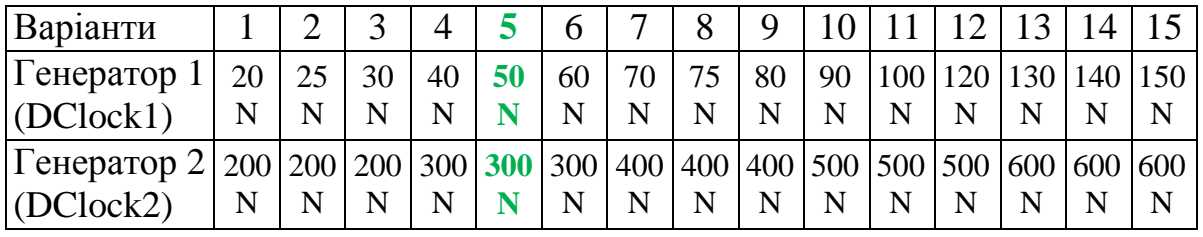

**Таблиця 9.4 - Тривалості паузи сигналів тактових генераторів, під'єднаних до входівRS-Тригера**

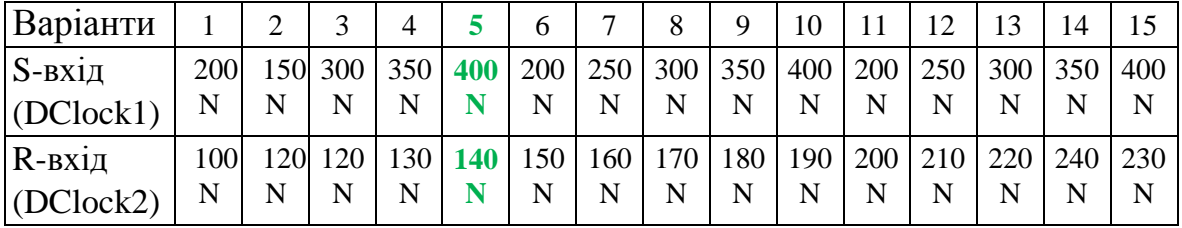

#### **Таблиця 9.6 – Значення постійного аналогового сигналу**

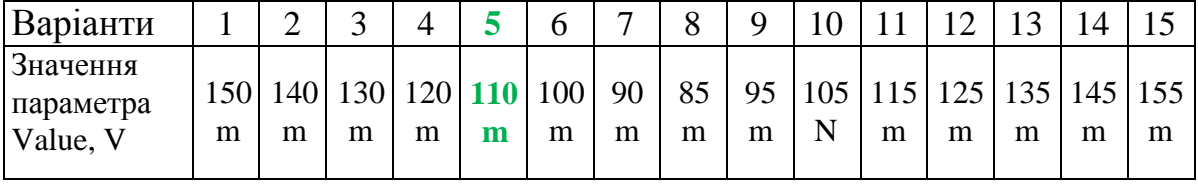

#### **1.1 Результати дослідження генератора тактових імпульсів**

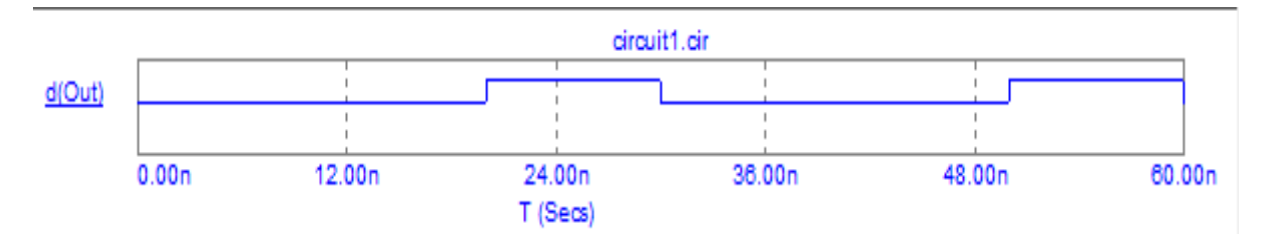

**Рисунок 9Д.1 – Часові діаграми роботи генератора прямокутних імпульсів**

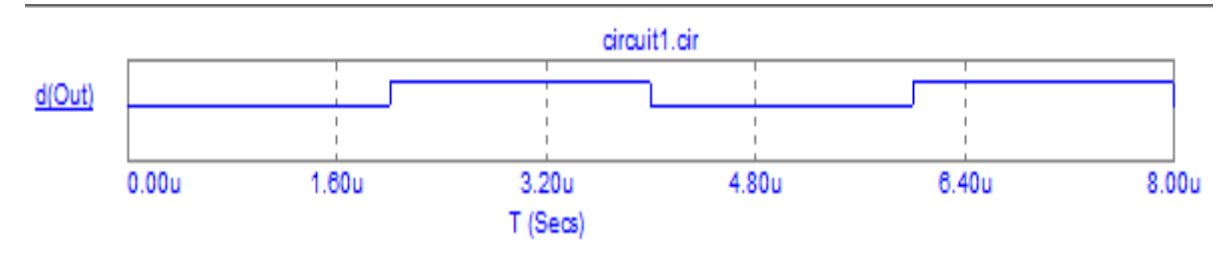

**Рисунок 9Д.2 – Часові діаграми роботи генератора меандра**

#### **1.2 Результати дослідження принципу дії логічного елемента 2І**

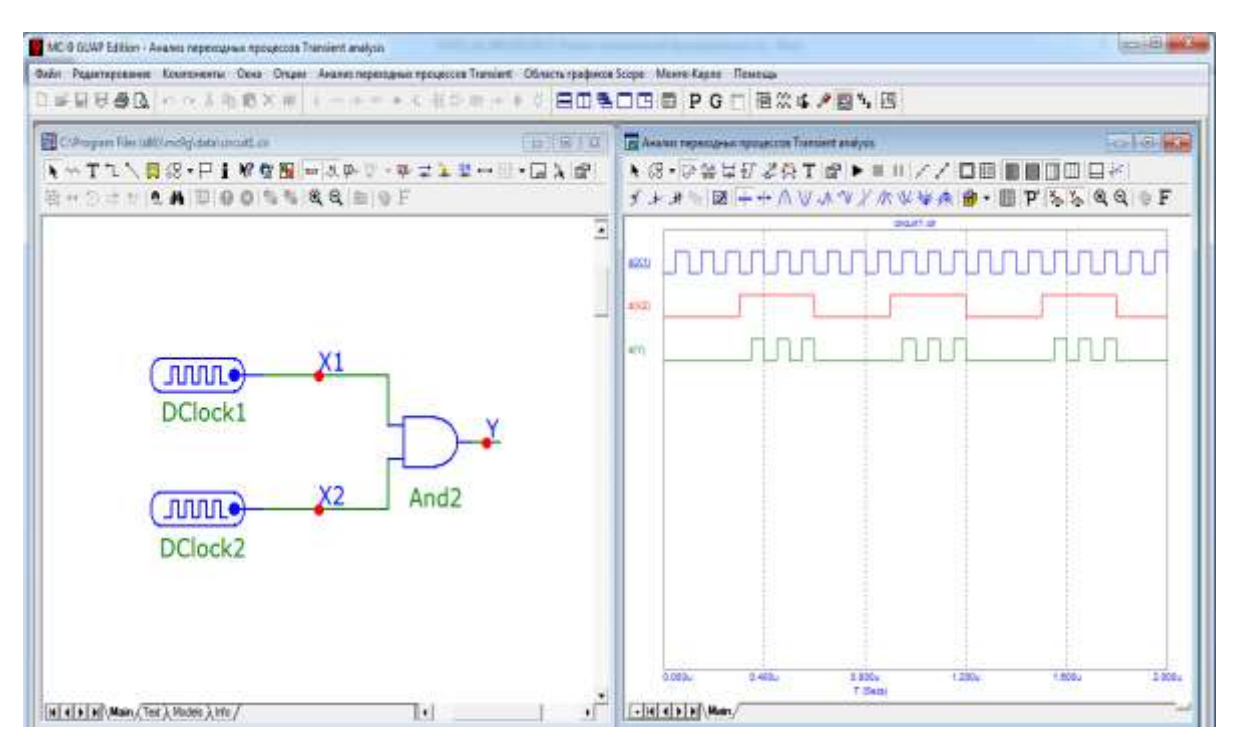

**Рисунок 9Д.3 – Схема і часові діаграми роботи логічного елемента 2І**

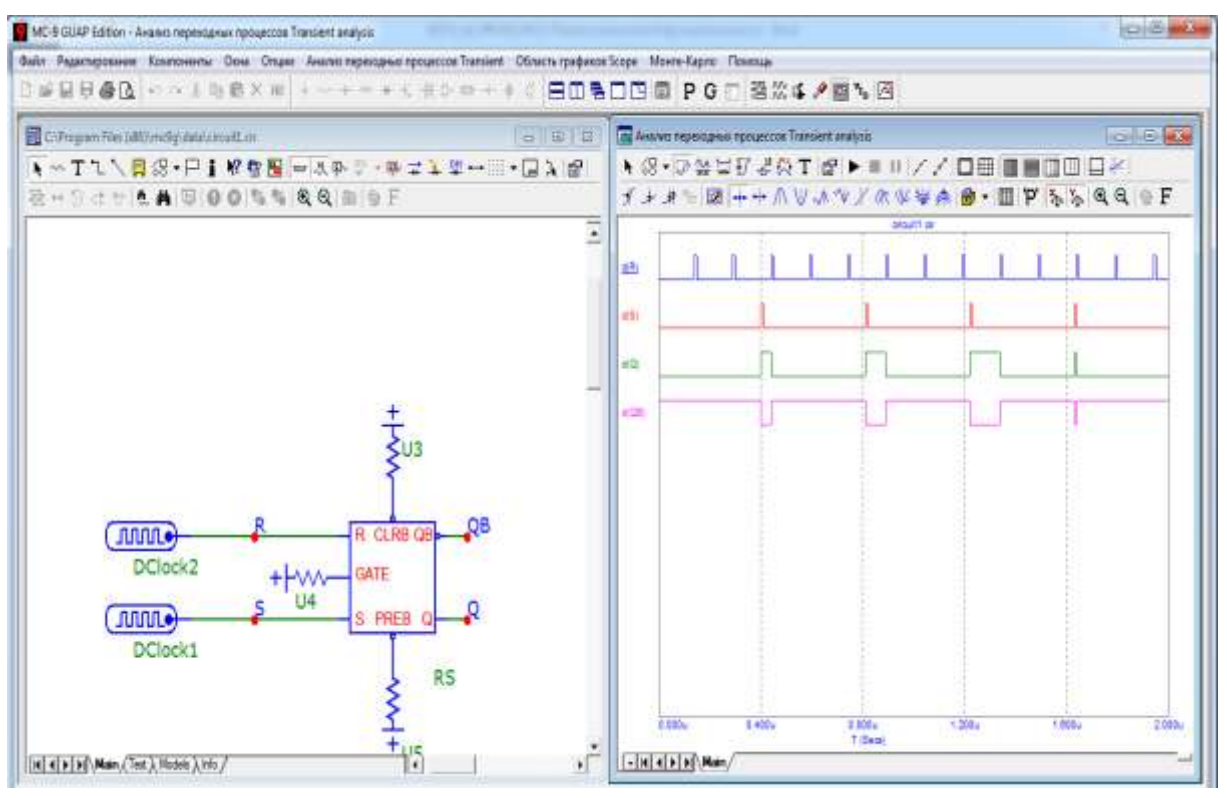

## **1.3 Результати дослідження принципу дії RS- тригера**

**Рисунок 9Д.4 – Схема і часові діаграми роботи RS-тригера**

#### **1.4 Результати дослідження принципу дії D-тригера**

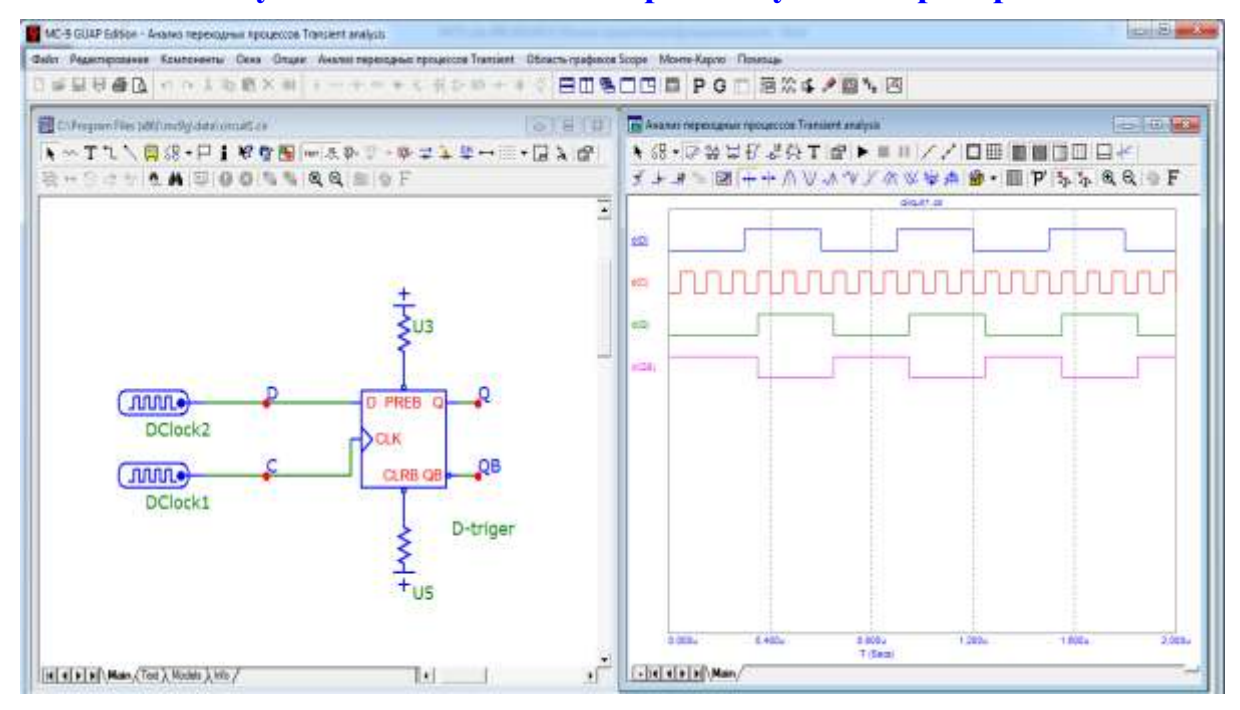

**Рисунок 9Д.5 – Схема і часові діаграми роботи D-тригера**

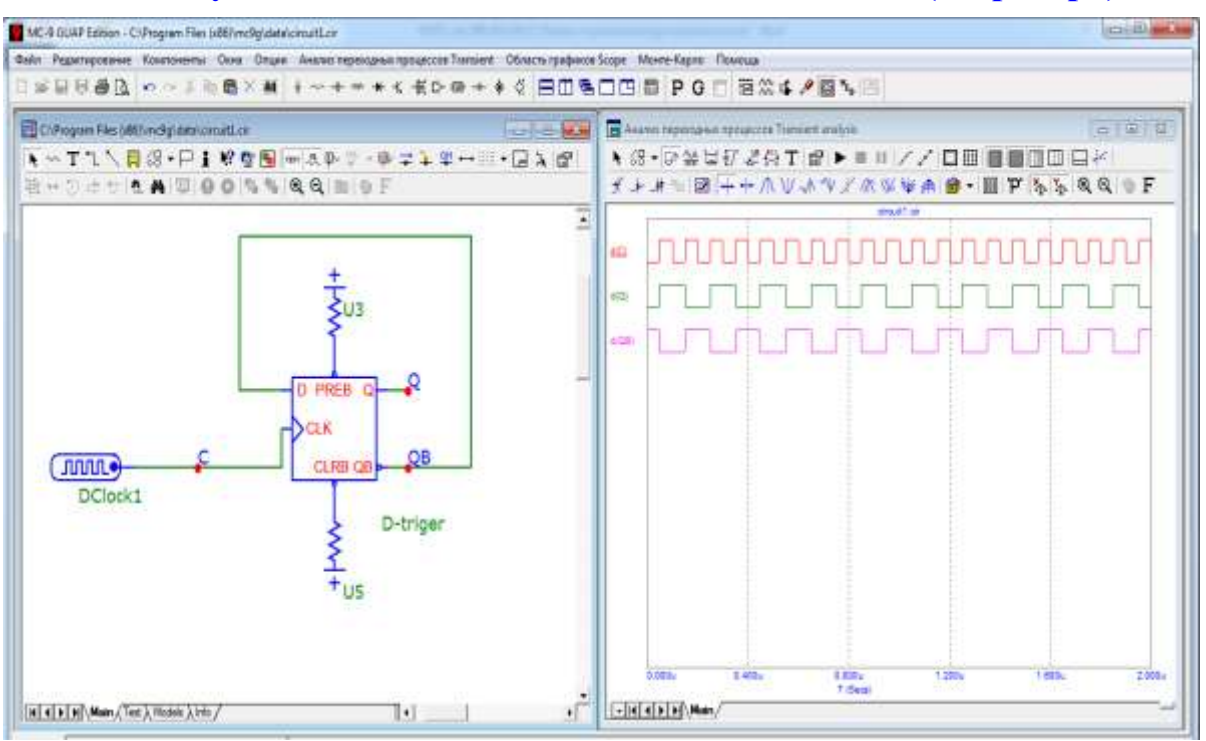

# **1.5 Результати дослідження подільника частоти (Т-тригера)**

**Рисунок 9Д.6 – Схема і часові діаграми роботи Т-тригера**

## **1.6 Результати дослідження 5-розрядного двійкового лічильника**

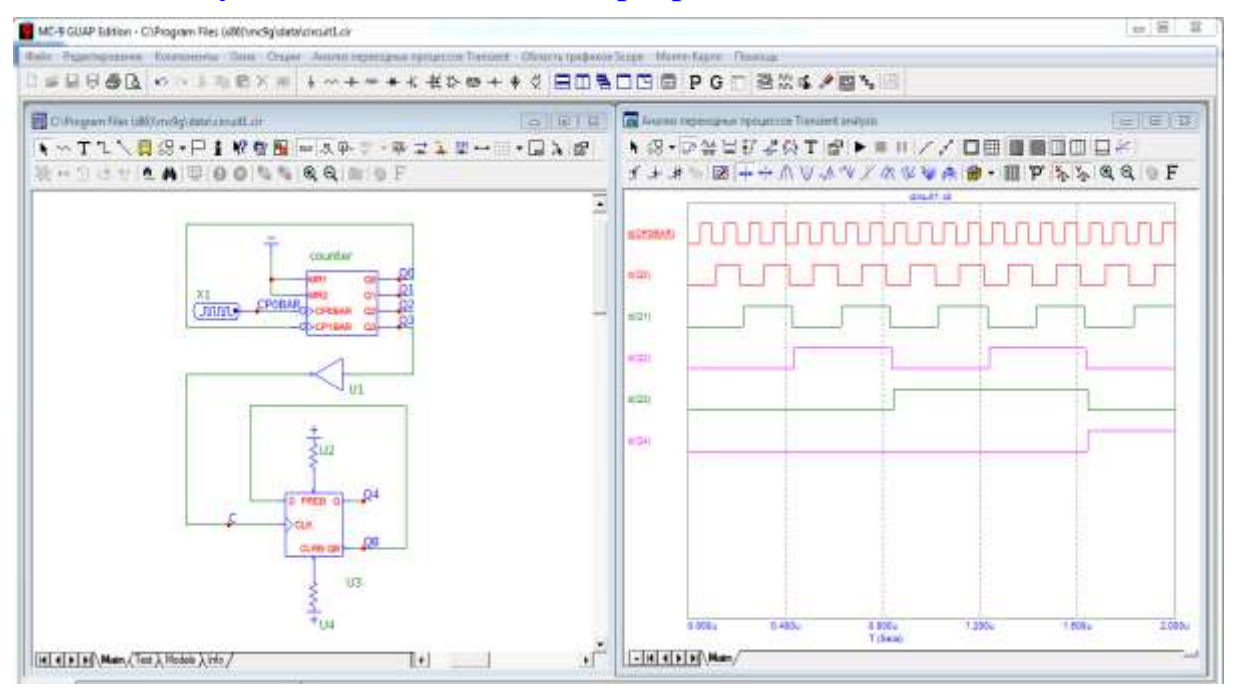

**Рисунок 9Д.7 – Схема і часові діаграми роботи 4-розрядного двійкового лічильника**

#### **1.7 Результати дослідження 4-розрядного двійкового лічильника і ЦАП**

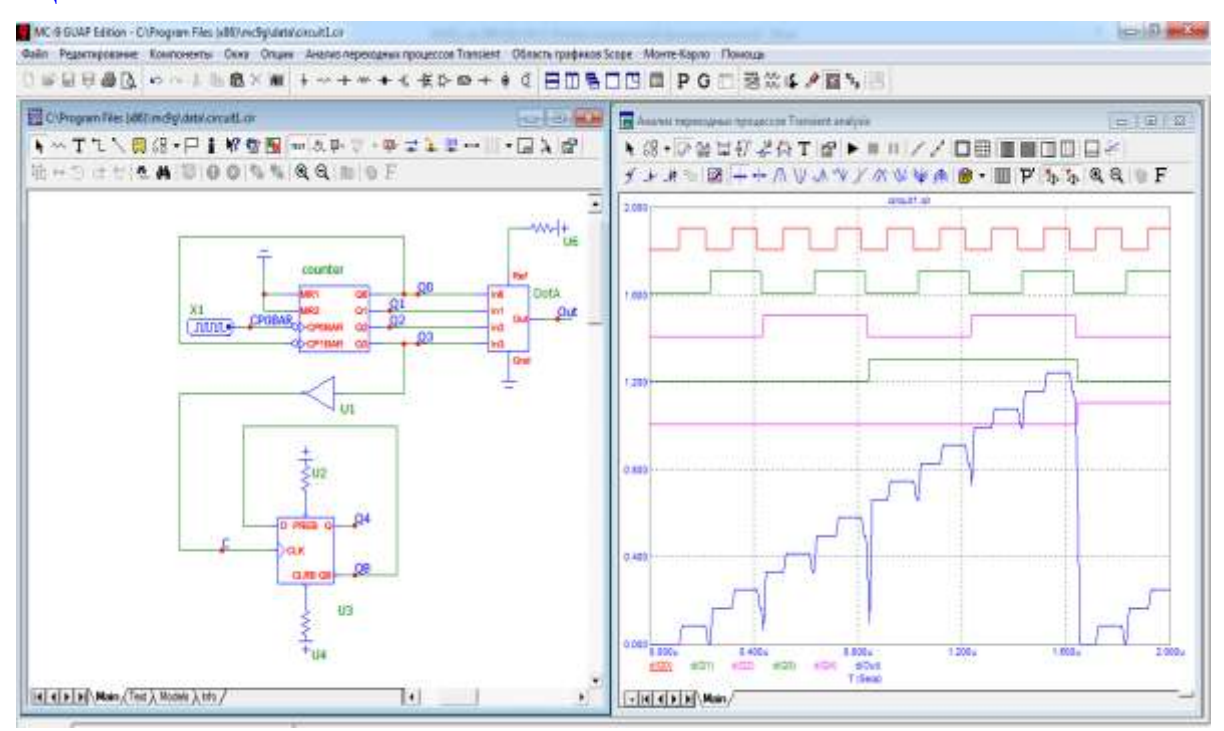

**Рисунок 9Д.8 – Схема і часові діаграми роботи 4-розрядногодвійкового лічильника і ЦАП**

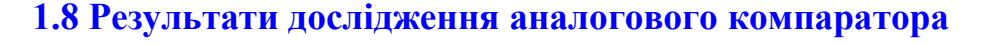

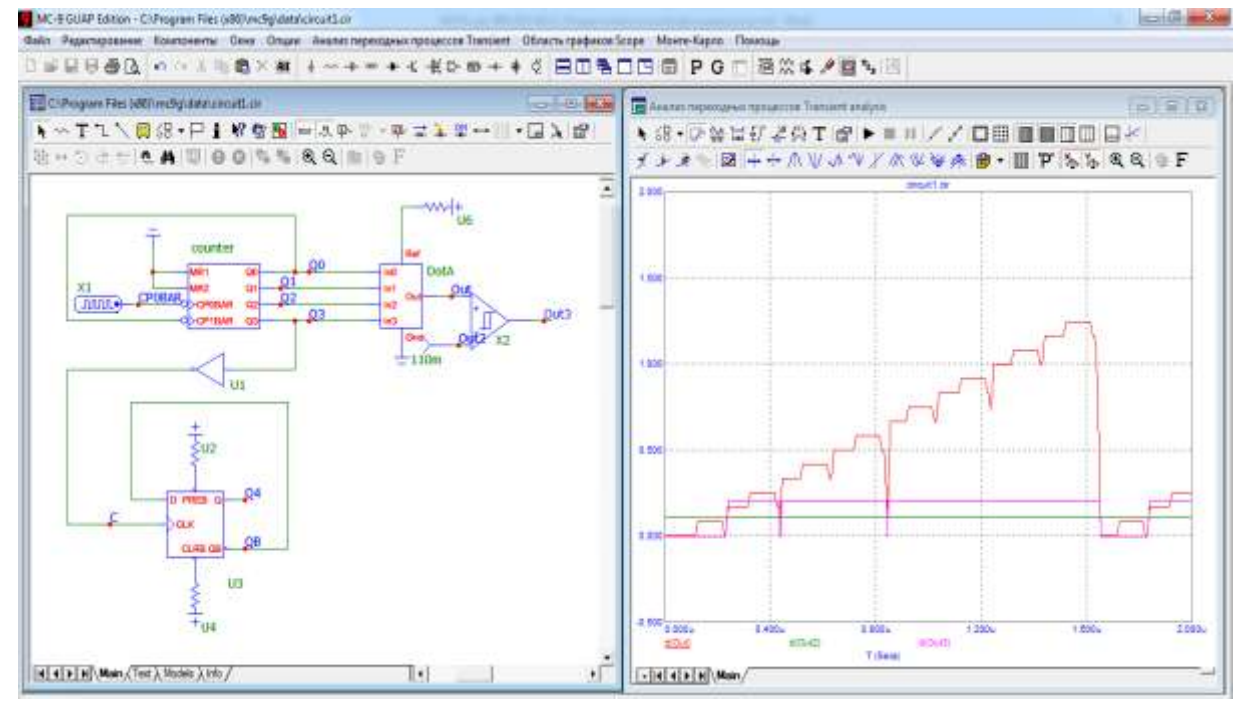

**Рисунок 9Д.9 – Схема і часові діаграми роботи 4-розрядногодвійкового лічильника, ЦАП і аналогового компаратора**

# **ДОДАТОК В Приклад оформлення Звіту ЛР № 10**

Міністерство освіти і науки України Вінницький національний технічний університет Кафедра комп'ютеризованих електромеханічних систем та комплексів

# ЗВІТ

# до виконання Лабораторної роботи № 10

Дослідження прямого методу та алгоритму перетворення частоти в двійковий код в середовищі програмного забезпечення Micro-Cap

> Виконав: студент 2ПІ-22 б Перевірив: д.т.н., професор Дмитро МИХАЛЬЧИШЕН Василь КУХАРЧУК

> > Вінниця, 2023

# **Протокол № 10**

# виконання лабораторної роботи **№ 10**

## **«Дослідження прямого методу та алгоритму перетворення частоти в двійковий код в середовищі програмного забезпечення Micro-Cap»**

Дата виконання: 21.01.2023

Виконавці: 1. Михальчишен Д. Р.

Група 1ПІ-22б Бригада № 15

Варіант № 15

#### **Мета роботи:**

- **1. Опанувати методику дослідження принципу дії структурної схеми і часових діаграм роботи цифрових перетворювачів частоти у двійковий код, що реалізують прямий метод в середовищі програмного забезпечення Micro-Cap.**
- **2. Опанувати методику оцінювання та експериментального дослідження основних статичних метрологічних характеристик цифрового перетворювача частоти у двійковий код, що реалізує прямий метод вимірювання**

**Таблиця 10Д.1 – Варіанти завдань до лабораторної роботи**

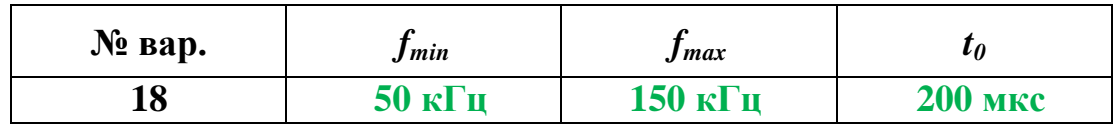

**1.1 Результати дослідження принципу дії формувача прямокутних імпульсів :**

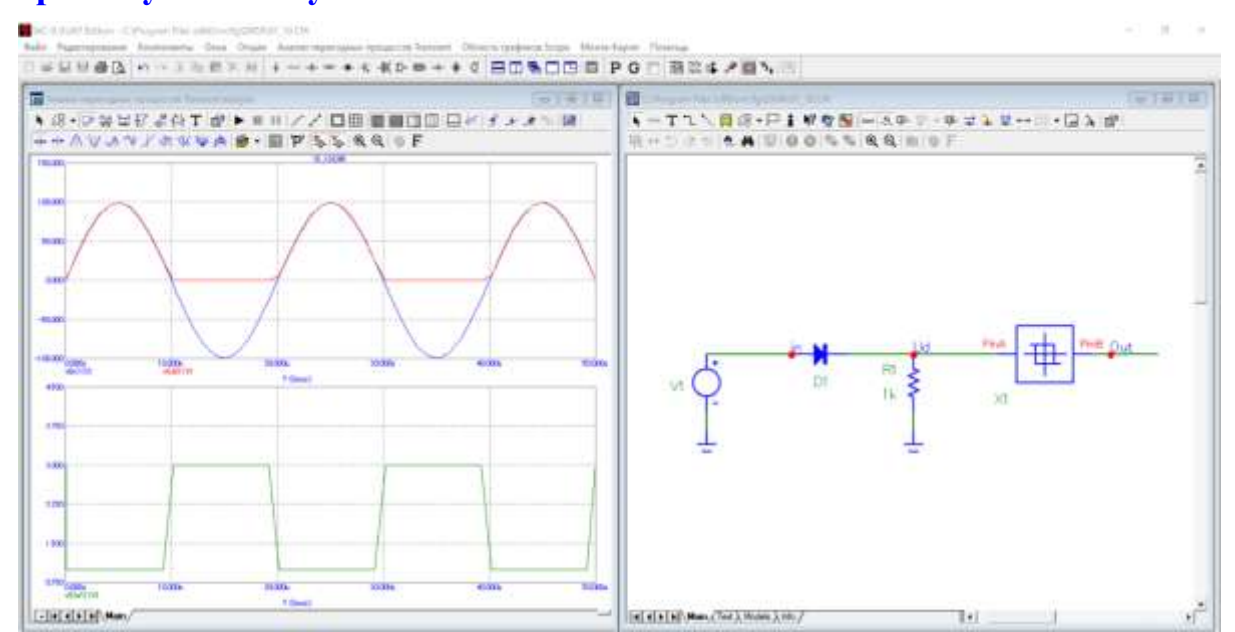

**Рисунок 10Д.1 – Схема і часові діаграми роботи формувача прямокутних імпульсів** 

## **1.2 Результати дослідження перетворювача частоти у двійковий**

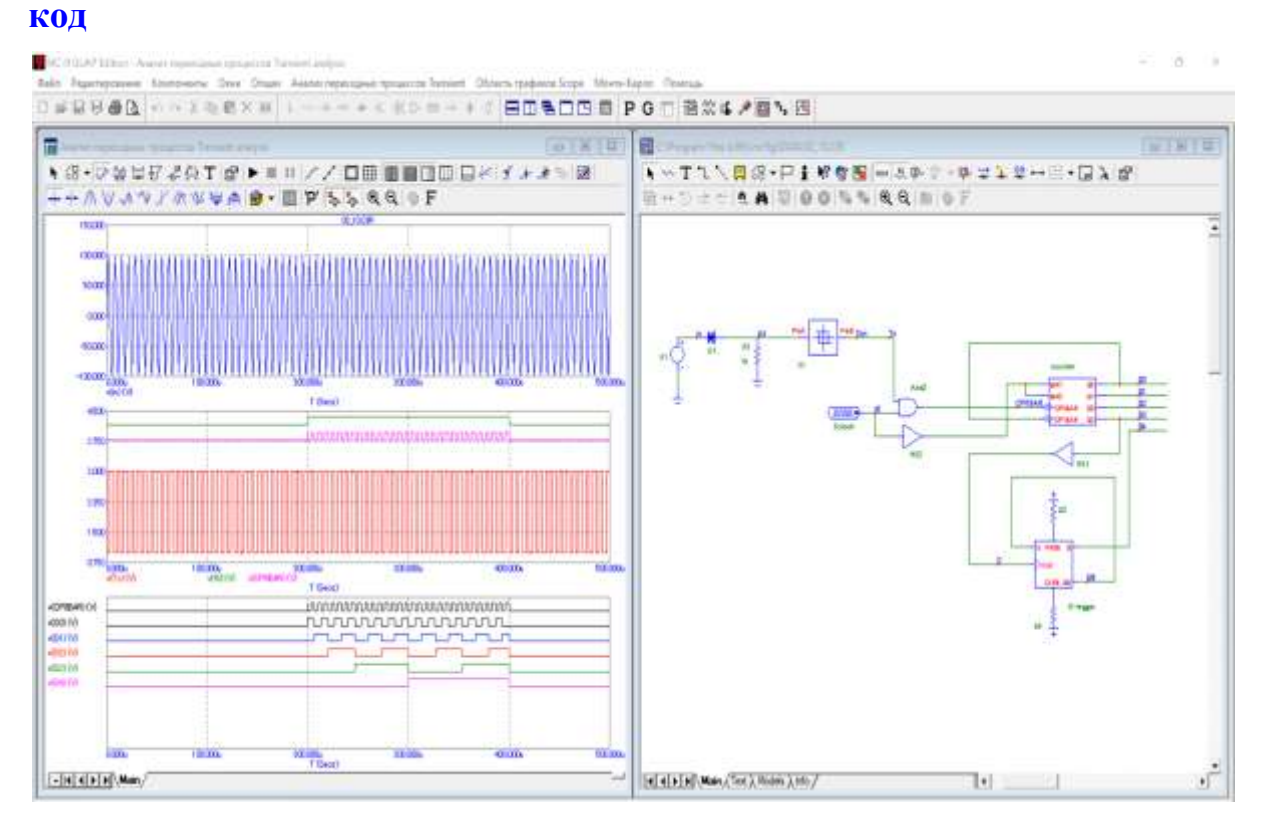

#### **Рисунок 10Д.2 – Схема і часові діаграми роботи цифрового перетворювача для максимального значення частоти** *fmax*

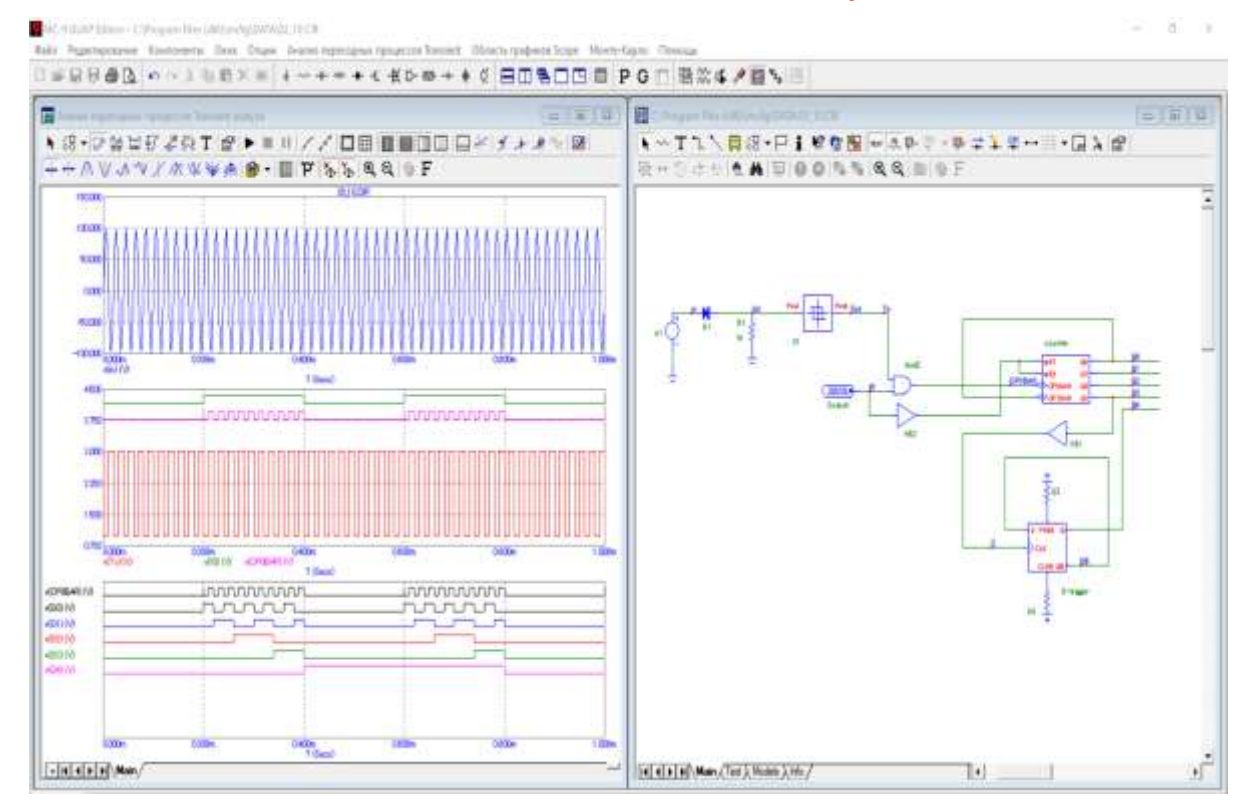

**Рисунок 10Д.3 – Схема і часові діаграми роботи цифрового перетворювача для мінімального значення частоти** *fmin*

### **1.3 Оцінювання основних метрологічних характеристик перетворювача частоти в двійковий код**

Внаслідок квантування зразкового часового інтервалу t<sub>0</sub> періодами  $T_X$  вимірюваної частоти  $f_X$  двійковий лічильник підрахує таку кількість імпульсів

$$
N = \frac{t_0}{T_X} = t_0 \cdot f_X.
$$

З урахуванням того, що  $t_0 = 200$  мкс =  $200 \cdot 10^{-6}$  с, рівняння перетворення подамо так

$$
N = t_0 \cdot f_X = 200 \cdot 10^{-6} \cdot f_X.
$$

#### **1.3.1 Теоретичні розрахунки кількості імпульсів**

В заданому діапазоні зміни вимірюваної частоти від f<sub>min</sub> до f<sub>max</sub> виділимо шість піддіапазонів і для кожного з них визначимо відповідне йому N.

$$
N_{I} = t_{0} \cdot f_{XI} = 200 \cdot 10^{-6} \cdot f_{XI} = 200 \cdot 10^{-6} \cdot 50 \cdot 10^{3} = 10 \text{ imm};
$$
  
\n
$$
N_{II} = t_{0} \cdot f_{XII} = 200 \cdot 10^{-6} \cdot f_{XII} = 200 \cdot 10^{-6} \cdot 70 \cdot 10^{3} = 14 \text{ imm};
$$
  
\n
$$
N_{III} = t_{0} \cdot f_{XIII} = 200 \cdot 10^{-6} \cdot f_{XIII} = 200 \cdot 10^{-6} \cdot 90 \cdot 10^{3} = 18 \text{ imm};
$$
  
\n
$$
N_{IV} = t_{0} \cdot f_{XIV} = 200 \cdot 10^{-6} \cdot f_{XIV} = 200 \cdot 10^{-6} \cdot 110 \cdot 10^{3} = 22 \text{ imm};
$$
  
\n
$$
N_{V} = t_{0} \cdot f_{XV} = 200 \cdot 10^{-6} \cdot f_{XV} = 200 \cdot 10^{-6} \cdot 130 \cdot 10^{3} = 26 \text{ imm};
$$
  
\n
$$
N_{VI} = t_{0} \cdot f_{XVI} = 200 \cdot 10^{-6} \cdot f_{XVI} = 200 \cdot 10^{-6} \cdot 150 \cdot 10^{3} = 30 \text{ imm}.
$$

#### **1.3.2 Експериментальне визначення кількості імпульсів**

Визначимо кількість імпульсів за часовою діаграмою для нижньої межі вимірювання  $f_{\text{min}}$ , наведеною на рис. 10П.3.

Кількість імпульсів N в десятковій, двійковій і шістнадцятковій системах наведено в табл. 10П.2.

**Таблиця 10Д.2 – Десяткові, двійкові і шістнадцяткові коди кількості імпульсів N**

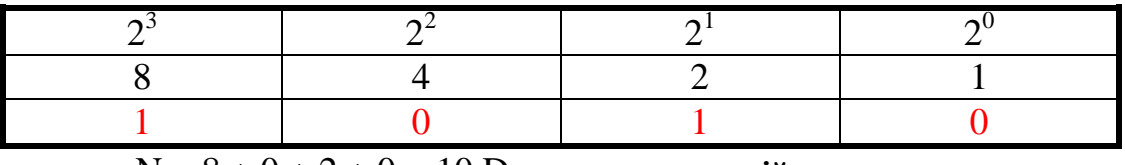

 $N = 8 + 0 + 2 + 0 = 10$  D – **у десятковій;** 

N = 1 0 1 0 B – **у двійковій;**

N = 0А H – **у шістнадцятковій.**

Визначимо кількість імпульсів за часовою діаграмою для верхньої межі вимірювання  $f_{\text{max}}$ , наведеною на рис. 10Д.3.

Кількість імпульсів N в десятковій, двійковій і шістнадцятковій системах наведено в табл. 10Д.3.

**Таблиця 10Д.3 – Десяткові, двійкові і шістнадцяткові коди кількості імпульсів N**

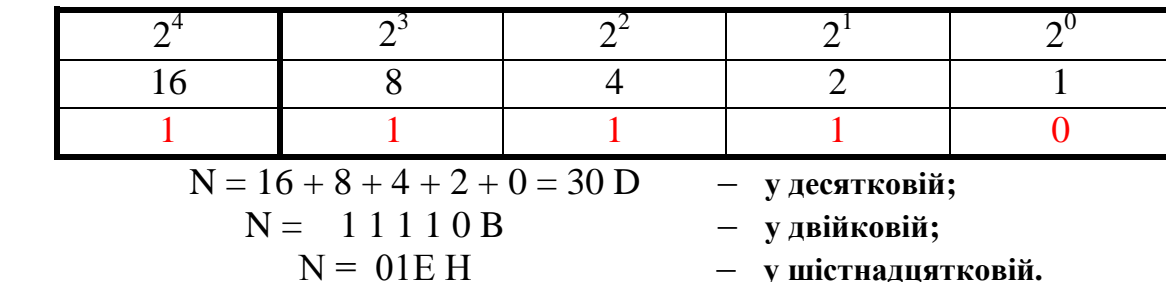

#### **1.3.3 Оцінювання похибки квантування**

Внаслідок заміни аналогової величини  $f_x$ , що має нескінченну кількість значень в діапазоні її зміни від  $f_{min}$  до  $f_{max}$ , обмеженою кількістю N, виникає похибка квантування

$$
\delta_{\kappa} = \frac{1}{N} \cdot 100\% = \frac{100\%}{N_I}
$$

.

Оцінимо для кожного піддіапазону значення відносної похибки квантування:

$$
\delta_{\text{kl}} = \frac{100\%}{N_{\text{I}}} = \frac{100\%}{10} = 10\% \, .
$$
\n
$$
\delta_{\text{k}} = \frac{100\%}{N_{\text{II}}} = \frac{100\%}{14} = 7.14\% \, .
$$
\n
$$
\delta_{\text{k}} = \frac{100\%}{N_{\text{II}}} = \frac{100\%}{18} = 5.56\% \, .
$$
\n
$$
\delta_{\text{k}} = \frac{100\%}{N_{\text{IV}}} = \frac{100\%}{22} = 4.55\% \, .
$$
\n
$$
\delta_{\text{k}} = \frac{100\%}{N_{\text{VI}}} = \frac{100\%}{22} = 3.33\% \, .
$$

В процесі квантування виникає абсолютна похибка, яку оцінюють як половину кроку квантування

$$
\Delta_{\mathbf{k}} = \frac{1}{2} \cdot \mathbf{h},
$$

де h – крок квантування.

Оскільки в цьому цифровому перетворювачі невідомий період  $T_X$ квантує зразковий часовий інтервал  $t_0$ , то кроком квантування є

$$
h=T_X.
$$

Тому для оцінювання абсолютної похибки квантування використаємо таку формулу

$$
\Delta_{\kappa} = \frac{1}{2} \cdot T_X.
$$

Для кожного піддіапазону оцінимо значення абсолютної похибки квантування:

$$
\Delta_{\text{kl}} = \frac{1}{2} \cdot T_{\text{XI}} = \frac{1}{2} \cdot \frac{1}{f_{\text{XI}}} = \frac{1}{2} \cdot \frac{1}{50 \cdot 10^3} = 10 \cdot 10^{-3} \text{ c}.
$$
  
\n
$$
\Delta_{\text{kIII}} = \frac{1}{2} \cdot T_{\text{XII}} = \frac{1}{2} \cdot \frac{1}{f_{\text{XII}}} = \frac{1}{2} \cdot \frac{1}{70 \cdot 10^3} = 7.14 \cdot 10^{-3} \text{ c}.
$$
  
\n
$$
\Delta_{\text{kIII}} = \frac{1}{2} \cdot T_{\text{XIII}} = \frac{1}{2} \cdot \frac{1}{f_{\text{XIII}}} = \frac{1}{2} \cdot \frac{1}{90 \cdot 10^3} = 5.56 \cdot 10^{-3} \text{ c}.
$$
  
\n
$$
\Delta_{\text{kIV}} = \frac{1}{2} \cdot T_{\text{XIV}} = \frac{1}{2} \cdot \frac{1}{f_{\text{XIV}}} = \frac{1}{2} \cdot \frac{1}{110 \cdot 10^3} = 4.55 \cdot 10^{-3} \text{ c}.
$$
  
\n
$$
\Delta_{\text{kV}} = \frac{1}{2} \cdot T_{\text{XV}} = \frac{1}{2} \cdot \frac{1}{f_{\text{XV}}} = \frac{1}{2} \cdot \frac{1}{130 \cdot 10^3} = 3.85 \cdot 10^{-3} \text{ c}.
$$
  
\n
$$
\Delta_{\text{kVI}} = \frac{1}{2} \cdot T_{\text{XVI}} = \frac{1}{2} \cdot \frac{1}{f_{\text{XVI}}} = \frac{1}{2} \cdot \frac{1}{150 \cdot 10^3} = 3.33 \cdot 10^{-3} \text{ c}.
$$

Значення експериментальних і теоретичних розрахунків наведено в табл. 10Д.4

# **Таблиця 10Д.4 – Результати розрахунків**

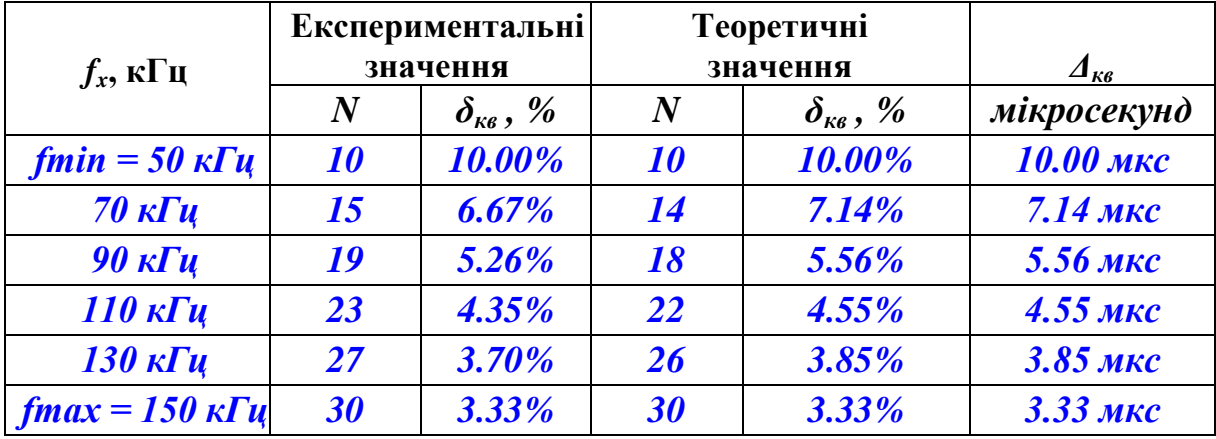

Експериментальну і теоретичну статичні характеристики наведено на рис. 10Д.4.

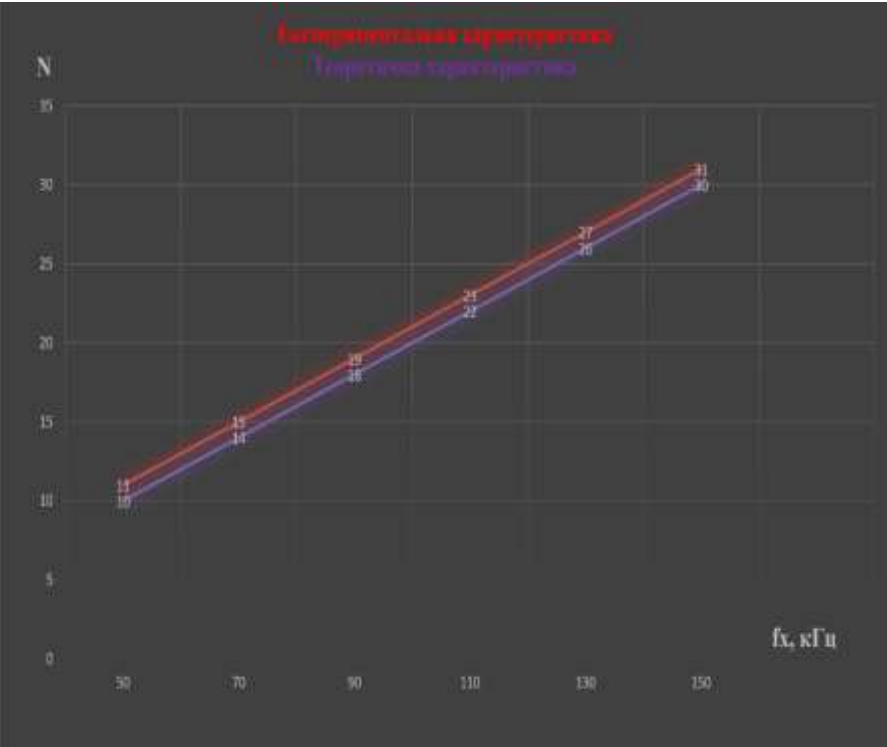

**Рисунок 10Д.4 – Теоретична та експериментальна статичні характеристики цифрового перетворювача частоти**

Експериментальну і теоретичну залежності відносної похибки квантування наведено на рис. 10Д.5.

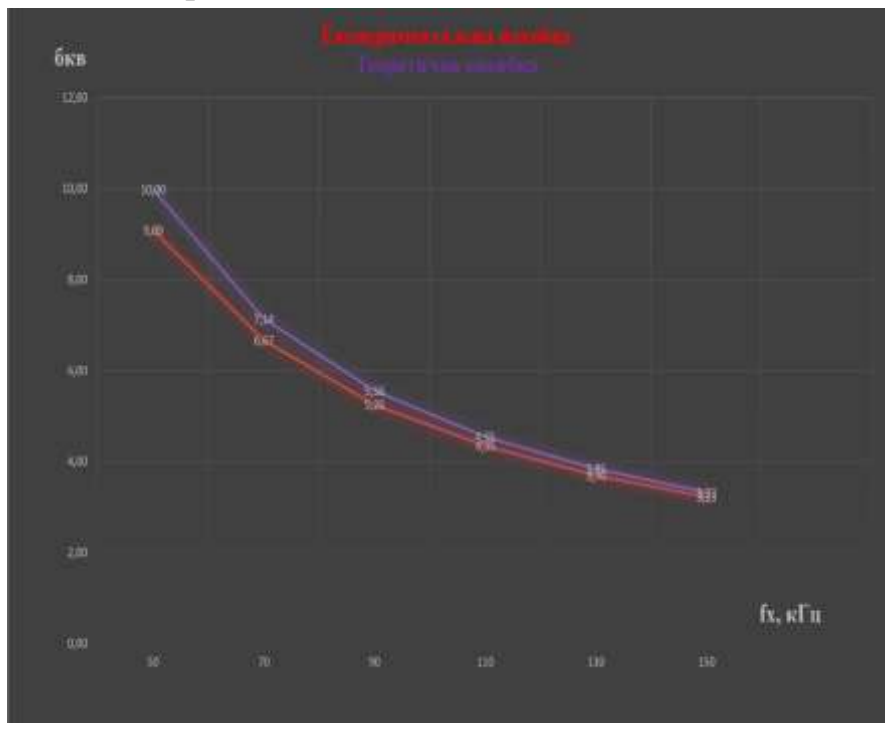

**Рисунок 10Д.5 – Теоретична та експериментальна залежності похибки квантування цифрового перетворювача частоти**

*Навчальне електронне видання комбінованого використання. Можна використовувати в локальному та мережному режимах*

> **Василь Васильович Кухарчук Андрій Миколайович Коваль**

# **МЕТОДИ ТА ЗАСОБИ ПЕРЕТВОРЕННЯ ІНФОРМАЦІЇ: ЛАБОРАТОРНИЙ ПРАКТИКУМ**

Лабораторний практикум

Рукопис оформив *В. Кухарчук*

Редактор *Т. Старічек*

Оригінал-макет підготувала *Т. Старічек*

Підписано до видання 04.12.2023 р. Гарнітура Times New Roman. Зам. № Р2023-136.

Видавець та виготовлювач Вінницький національний технічний університет, Редакційно-видавничий відділ. ВНТУ, ГНК, к. 114. Хмельницьке шосе, 95, м. Вінниця, 21021. Тел. (0432) 65-18-06. **press.vntu.edu.ua**; *E-mail*: irvc.ed.vntu@gmail.com. Свідоцтво суб'єкта видавничої справи серія ДК № 3516 від 01.07.2009 р.